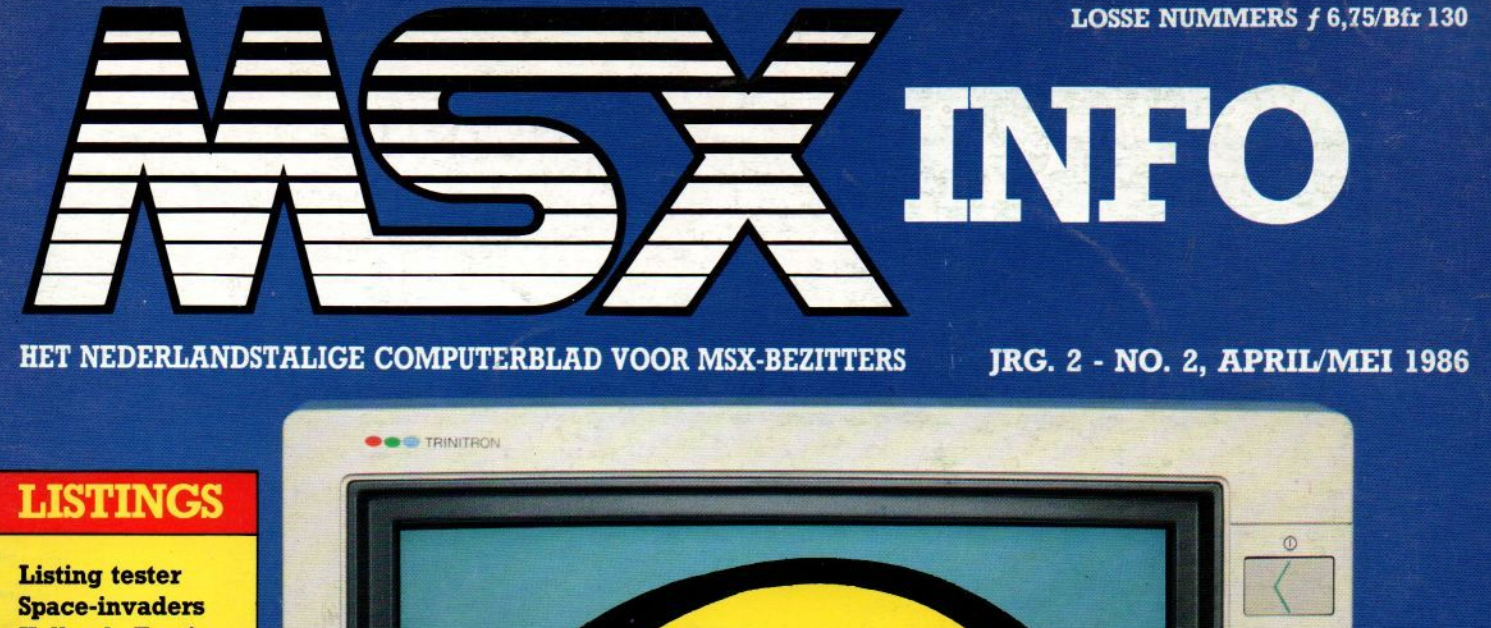

**Hollands Foutje** Loopkrant **Dolhof Rescue MSX MON** 

anasonic

sk back-ups

Misdaad op MSX

Luxe Datarecorders

Philips en Sony: nieuwe generatie MSX-computers nader bekeken KX-14CP1 **Serieuze** Music Editor MUE software SONT? **T-Plan Kuma's Spreadsheet**  $MSX-2$ **Home Bus** thuiskantoor SONY **F500P** 

**HIT BIT** 

Vaste rabitaten.

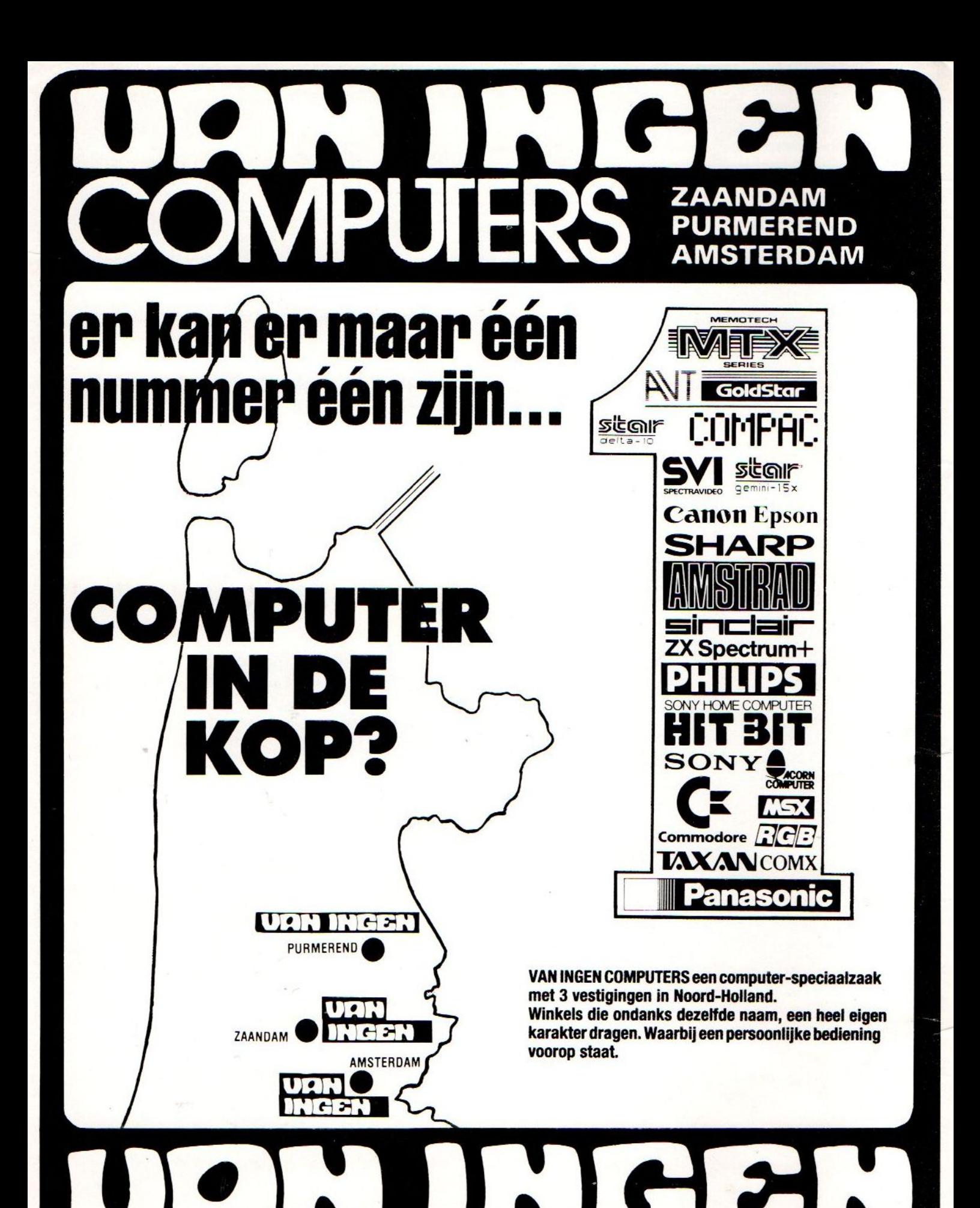

PURMEREND: Ged. Singelgracht 2a - Tel. 02990-35550 ZAANDAM: Westzijde 88b - Tel. 075-179515 AMSTERDAM: Zeilstraat 54 - Tel. 020-730019

# Redactioneel

In hoeverre is MSX een standaard? De laatste tijd worden we steeds meer gebeld door gebruikers, die moeite hebben bepaalde programma's op hun machine aan de praat te krijgen, Het blijkt, en dat is vooral met de komst van de MSX-2 machines pijnlijk duidelijk geworden, dat de software-qntwikkelaars zich niet altijd even nauwgezet aan de standaard hebben gehouden. Ze hebben soms geheugenplaatsen gebruikt, die bij de ene machine wel, maar bij andere niet vrij waren, en met desastreuze gevolgen. De software draait niet op iedere MSX en is dus in wezen niet compatibel met de MSX standaard. Dat is lastig, leidt tot gefrustreerde gebruikers en we willen dit als MSX-blad ook niet meer met de mantel der liefde bedekken. Vooral niet, omdat de softwarehuizen daar eigenlijk niet helemaal de schuld van kunnen krijgen. De fabrikanten, en zeker ook Microsoft, hebben qua documentatie en specificaties maar een heel magere ondersteuning geboden aan de softwarehuizen. En zitten speu-Ten in Japanse documentatie is ook niet zo'n handige oplossing, dus men heeft maar wat geprobeerd. Werkte het, prima. Alleen blijkt nu dat het niet altijd werkt en zitten we met het probleem.

We hopen dat ASCII, weer de baas over MSX, nu wat meer hulp gaat geven aan de software-ontwikkelaars, zodat dit soort afwijkingen in de toekomst vermeden kunnen worden.

LS.

### Nieuws

Ontwikkelingen in binnen- en bui tenland.

### Gebruikergroepen 7

Luc Sala's Datakolom 9 Deze keer buigt hij zich over "schoolbank publishing".

Geen voorjaarsaanbiedingen 9 Bij bezoeken aan diverse internationale tentoonstellingen bleken er voor MSX weinig nieuwe ontwikkelingen getoond te worden.

### 3.5 inch diskette <sup>11</sup>

Een nadere blik op deze standaard diskette en drives.

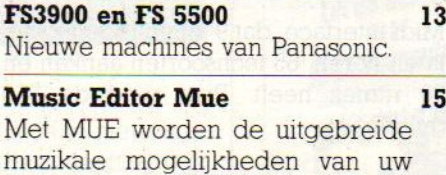

muzikale mogelijkheden van uw machine aangesproken.

### Polaroid diacamera <sup>20</sup>

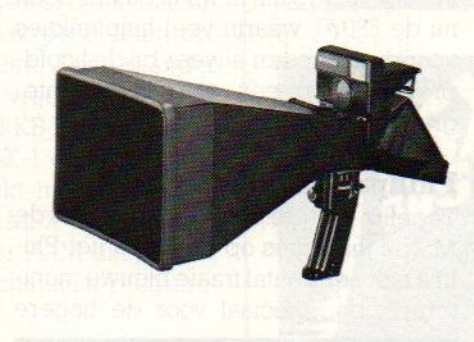

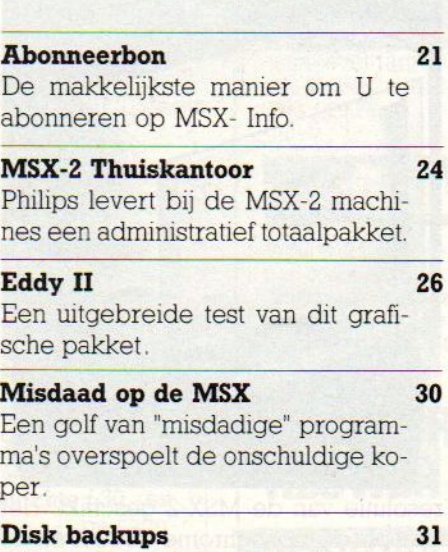

Wim van der Kuilen gaat uitvoerig in op alle hiermee samenhangende problemen; met enkele hulplistings.

### Computermeubelen 35

Inhoud van dit nummer<br>
in binnen- en bui-<br>
a Computermeubelen<br>
Een goed computer<br>
belangrijker te zijn deerste gezicht zou de Een goed computermeubel blijkt belangrijker te zijn dan je op het eerste gezicht zou denken.

### Diverse software 56

Twee luxe datarecorders 58

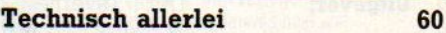

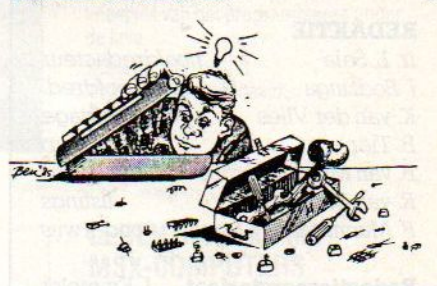

### **Missers** 61 Fouten en onduidelijkheden uit de listings in vorige nummers worden hier rechtgezet. : Aackosoft Awards 61

Een verslag van de prijsuitreiking

Home Bus 64 Een bijdrage van Prof. Dr. J. de Croes over verdere ontwikkelingen naar centrale home controllers.

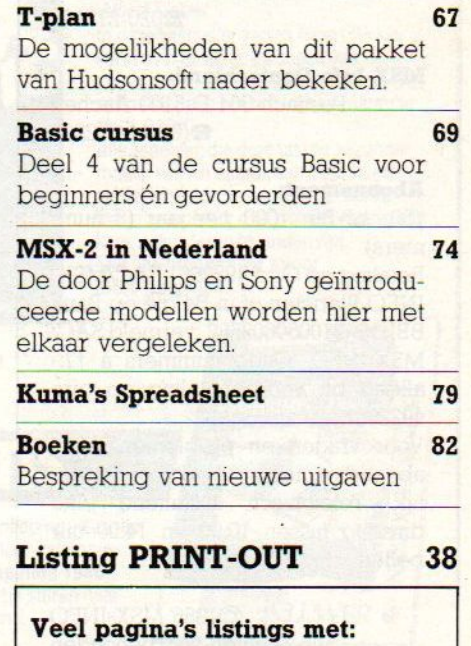

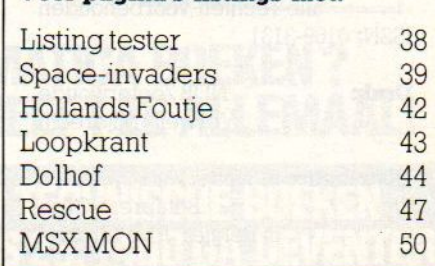

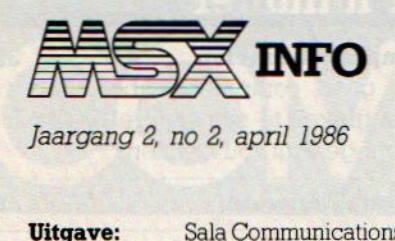

Sala Communications

Uitgever: Drs. J. Taverne

### REDAKTIE

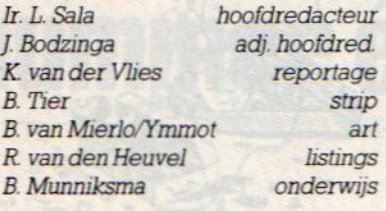

Redactiesecretariaat [ Emmelot

### Redactieadres:

Postbus 112, 1260 AC Blaricum @02152-65695

### Advertentie-exploitatie:

Ing. V. Sala

### Abonnementen en administratie:

Postbus 5570 1007 AN Amsterdam Den Texstraat 5a 1017 XW Amsterdam 2020-273198

### MSX-Info Deutschland:

Postfach 804 D-5100 Aachen @(0)241-872205

### Abonnement:

f50.- of Bîr. <sup>1000</sup> per jaar (8 nummers).

Betaling op Giro 4922651 SAC/MSX-INFO Blaricum of in België op Bank BBL nr. 310050602562, vermeld SAC/ MSX-INFO. Oude nummers à f7, alleen bij vooruitbetaling op giro 4922651

Voor vragen en problemen iv.m. abonnementen bij voorkeur schriftelijk Telefonisch uitsluitend elke dinsdag tussen 10.00 en 14.00 uur bellen.

©1986 MSX-INFO alle rechten voorbehouden ISSN: 0169-3131

Druk: NDB Zoeterwoude Verweij, Mijdrecht

Distributie: in Nederland Betapress/Gilze inBelgië AMP/Brussel

# NIEUWS NIEUWS NIEUWS

### Toshiba HX-MU 901 toetsenbord

Naast Yamaha komt er nu ook van een andere Japanner muzikaal spul op de markt voor de MSX. Toshiba liet een interessant en uitgebredi muziek-toetsenbord zien, dat uitgerust is met b.v.

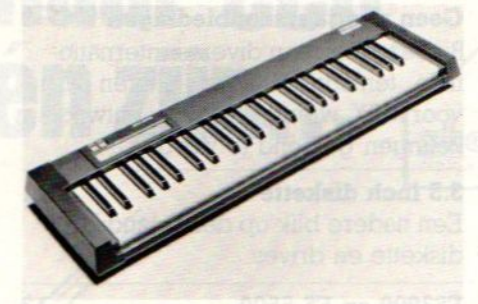

Midi interface, dat 9 tonen tegelijk kan laten horen, 65 toonsoorten aankan en 20 ritmes heeft. Prijs rond de 850 gulden.

### Philips met 68070

De 68000 chip wordt in veel micro's al gebruikt (0.a. Amiga en Mac), maar de ontwikkeling staat niet stil. Philips heeft nu de 68070, waarin veel hulpfunkties voor de processor alweer bij de hoofdprocessor op een chip zijn geintegreerd

### Philips Monitoren

Tegelijk met de aankondiging van de MSX-2 machines op de Cebit liet Philips ook een aantal fraaie nieuwe monitoren zien, speciaal voor de hogere

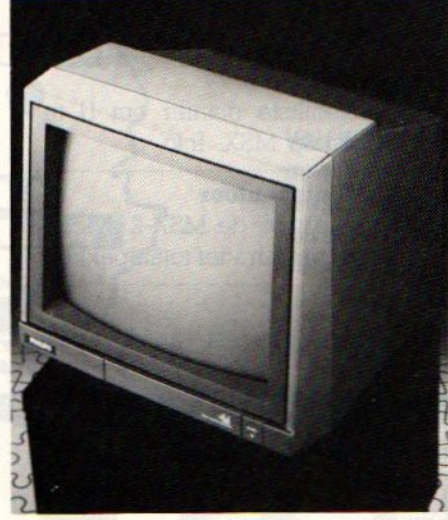

resolutie van de MSX-2 geschikt. Het gaat om de monochrome VS 0040 en de kleurenbuizen VS 0060 en VS 0080, die compleet met aansluitkabel voor de MSX machines geleverd worden.

### MSX-1 met RS232

Het is altijd een groot gebrek geweest van de MSX-1 machines en bij de MSX-<sup>2</sup> machines is dat nog niet verbeterd, dat er geen RS <sup>232</sup> was ingebouwd Toshiba heeft als enige de HX-22, een zeer uitgebreide MSX-1 micro, die dat wel heeft. Maar de HX- 22 heeft ook nog RGB, ingebouwde tekstbewer. kings-Firmware en een dubbele sleuf.

### Philips CD-ROM-drive

Onlangs introduceerde Philips de CM <sup>110</sup> CD-ROM-drive op de Amerikaanse markt. Deze drive beschikt over een standaard SCSI (= Small Computer Systems Interface) in/uitgang en is daarmee compatibel met vrijwel elke Personal Computer.

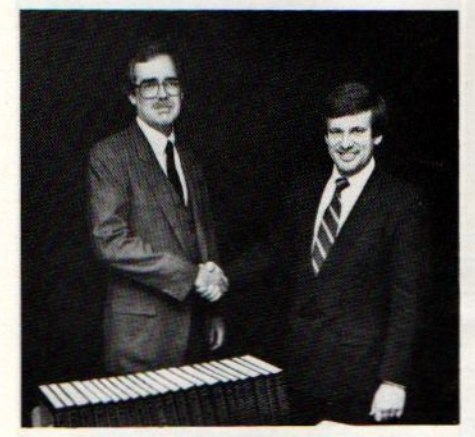

Voor aansluiting op een IBM PC-compatibele machine is slechts een SCSIadapterkaart nodig daar de CD-controller al in de CM 110 is gebouwd. Maximaal kunnen zeven CD-ROMdrives op zo'n SCSI-kaart aangesloten worden waardoor de weg naar een multi-user architectuur en het gebruik van gigantische data base-systemen open ligt.

De CM 110 gebruikt 120 mm compactdisks met een ROM- opslagcapaciteit van 600 megabytes. En natuurlijk heeft de drive in dit tijdperk van 'smart devices" ook de nodige intelligentie aan boord: Het interface board biedt een geavanceerde foutendetectie en -correctie om een datastroom met een overdrachtsnelheid van <sup>150</sup> Kbyte per seconde vlekkeloos te doen verlopen. Verder blijft deze nieuwe drive compatibel met de oudere CM <sup>100</sup> -en CM 155-modellen. Wanneer de introductie van de CM <sup>110</sup> in Nederland zal plaatsvinden is nog niet bekend.

# NIEUWS NIEUWS

### MSX schoolnetwerk

Manders uit Zutphen (Nieuwstad 2), levert koppelnetten voor computers, waarmee met name op scholen handige installaties zijn te bouwen. Dit bedrijf heeft er al vele geïnstallleerd, zoals op de LTS in Borculo, de Scholengemeenschap in Oud Beijerland en de LTS in Lochem. De verschillende MSX-micro's worden aan een soort "meester" systeem gekoppeld, waardoor het mogelijk is, om beeldjes van alle leerlingschermen te bekijken. Er is dus zowel een passieve videosignaalkoppeling, als een actieve datakoppeling via de cassettepoort met 2400 baud. Informatie kan vanuit de hoofdcomputer naar de andere eenheden worden gestuurd. Volgens Theo Manders kunnen ertot ongeveer <sup>32</sup> micro's per systeem worden aangesloten en is de basisprijs f1.595,-, exclusief bedrading.

### **TECHNIEK**

### Startproblemen

De geheugenindeling van de MSX machines is niet altijd hetzelfde, hetgeen al tot veel klachten geleid heeft. Dat is vaak toe te scnrijven aan de verschillen in geheugenbeslag van de verschillende randapparaten met hun aansluit-ROM's. Programma's, die gebruik maken van verwijzingen naar geheugenplaatsen via Peek's of Poke's of die in machinetaal zijn geschreven, leveren dan vaak problemen op. Ook tussen MSX-1 en 2 zijn er verschillen. Een en ander blijkt meestal snel uit de beschikbare vrije BASIC RAM ruimte bij opstarten. Die loopt van 23432 KB bij een MSX-2 met dubbele diskdrive tot 28815 bij MSX-1 en MSX-2 met alleen cassetterecorder. Overigens blijkt hieruit ook, dat MSX-2 niet meer Basic ruimte biedt dan MSX-] en dat men de extra RAM alleen kan gebruiken voor RAM-disk en via zgn. bank-switching of wanneer men machinetaal-programma's heeft

Problemen met programma's zijn soms op te lossen, door de computer dwingend te laten opstarten met een andere configuratie, dus b.v. met 1 drive i.p.v. 2 en wel door bij het starten de CTRL toets ingedrukt te houden. Voor dwingend opstarten in cassette-configuratie kan de SHIFT toets gebruikt worden.

### IPC BUSINESS INFO

### Een nieuw blad voor de PC gebruikers

De MS-DOS computers worden steeds populairder en daarom introduceert Sala Communications nu een nieuw blad voor wie met een IBM PC of compatibele werkt. Vol met informatie, tests en tegen een redelijke prijs, dus duidelijk gericht op de gewone gebruiker, die wil weten hoe hij goed en voordelig kan omspringen met zijn PC.

Een abonnement voor <sup>6</sup> nummers kost slechts f 30,- en u kunt zich abonneeren door een briefje naar PB 5570, <sup>1007</sup> AN Amsterdam of het overmaken van f30,- op postgiro 4922651 tnv. SAC, met duidelijke vermelding PC BUSINESS INFO. NIEUW!!<br>BASIC-PROSPANNA'

# **NIEUW!!**

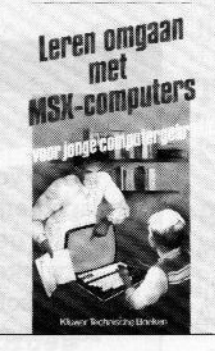

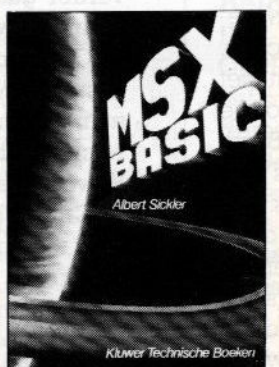

ISBN 90 201 18196 208 pagina's, ingenaaid Prijs *f* 29,75.

 $\overline{\mathbf{X}}$ 

Vraag in de boekhandel of computershop naar onze nieuwe full colour catalogus 'Boeken voor homecomputers 1986'. <sup>U</sup> kunt ook een briefkaartje sturen naar onderstaand adres. Doen!

INFORMATICA BOEKEN ? KLUWER HEEFT ZE ALLEMAAL!

### BASIC-PROGRAMMA'S VOOR MSX-COMPUTERS

J.P. Deloore

De vele grafische mogelijkheden van de MSX-machines nodigen uit ot het maken van bijzondere sprites

De auteur is erin geslaagd om met behulp van bewegende sprites een aantal behendigheidsprogramma's te maken Ook het speelse element is in de programma's ruim vertegenwoordigd Zo krijgt <sup>u</sup> spelenderwijs heel wat kneepjes van het programmeren onder de knie.

ISBN 90 201 18773 112 pagina's, ingenaaid. Prijs f 24,75

### LEREN OMGAAN MET MSX-COMPUTERS

B. Baarda en <sup>A</sup> van Londen In de serie 'Leren omgaan met.<mark>...' is nu</mark> ook deze titel verschenen Dit boek is speciaal voor de jeugd geschreven. Het is de bedoeling dat de jonge computerenthousiast zonder hulp zijn of haar computer leert kennen. Taalgebruik en vormgeving zijn op de jeugd van vandaag afgestemd Zeer succesvolle serie!!

ISBN 90 201 128 pagina's. ingenaaid Prijs f 24,90

### MSX-BASIC

Albert Sickler In deze bestseller vertelt Albert Sickler u eerst over de achtergronden van de standaard. Daarna begeleidt hij <sup>u</sup> bij uw eerste stappen om te programmeren in

MSX-BASIC Alle aspecten die deze taal zo bijzonder maken komen daarbij aan bod. In een aantal appendices worden de 'harde feiten' genoemd; overzichten waarin alle kenmerken terug te vinden zijn Met tien programma's voor MSX-machines.

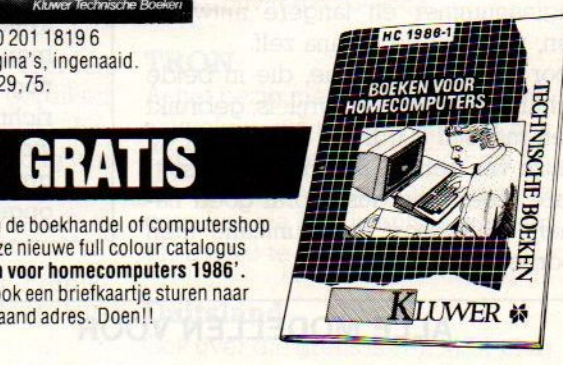

# NIEUWS NIEUWS NIEUWS NIEUWS NIEUWS

### RS 232 verbindingen

Steeds meer mensen gaan met hun MSX op datacommunicatiepad. Ze koppelen hun computer aan een modem om aan Viditel te doen of andere databanken aan te roepen, wisselen berichten uit met andere gebruikers of doen literatuuronderzoek via online diensten.

Meestal gaat het daarbij om communicatie volgens de CCITT V21 en V23 protocollen, hoewel soms de Amerikaanse Bell <sup>103</sup> standaard er tussendoor sluipt.

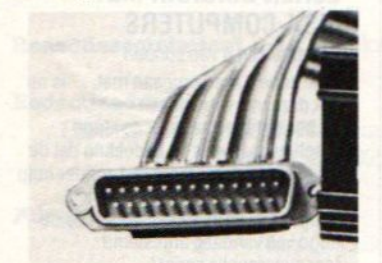

V2] is de vrij langzame <sup>300</sup> baud communicatie in simplex of duplex (twee kanten tegelijk uit communiceren) mode, die meestal door hobbyisten gebruikt wordt voor lokale communicatie. Zodra je wat verder wilt, wordt het telefoontarief een barriere en zou je liever met V22, dat is 1200/1200 Baud, willen werken, maar die modems kosten al gauw <sup>1800</sup> of meer guldens. Dus dan is V23, in wezen een typisch databankprotocol met <sup>1200</sup> halen en <sup>75</sup> zenden. Ideaal dus voor korte vragen aan de grote computer, bv. een viditelpaginanummer en langere antwoorden, namelijk de pagina zelf.

Voor datacommunicatie, die in beide richtingen even belangrijk is, gebruikt men meestal <sup>300</sup> Baud (V2) en bij de keuze van een RS-232 module en software moet men dus vooraf goed nagaan, welk soort communicatie men voorheeft

### Beurzen

Dit najaar kan de computergebruiker weer zijn hart ophalen op de diverse manifestaties. Er is niet alleen de Firato met natuurlijk een stevige presentatie van de huiscomputerfabrikanten, zoals Sony en Philips, maar ook de Efficiencybeurs en de HCC dagen. Op <sup>1</sup> november is er ook weer een Hobby Computer Info beurs in de RAI. Daar gaan we overigens wat minder ruchtbaarheid aan geven, want die beurs is met name bedoeld voor de lezers van onze bladen, maar op <sup>8</sup> maart in de RAI bleek, dat er wel erg veel bezoekers kwamen. Het was ongelooflijk, er zijn 15.000 bezoekers binnen geweest en men kon over de hoofden lopen. Eigenlijk te druk dus en op last van de brandweer mochten er echter maar een zeker aantal tegelijk in de hal en dat leidde dus tot vervelende wachttijden. Onze excuses daarvoor, doordat de hallen van de RAI en andere grote expositiecomplexen echter jaren van te voren al zijn geboekt, is het erg moeilijk om voldoende ruimte te vinden. Volgende keer, op <sup>l</sup> november, zullen we proberen een grotere hal te krijgen en vooral de abonnees en le-

## LEE 0P

In het vorige nummer berichtten we over het uiteengaan van ASCII uit Japan en Microsoft. Daarbij was de kwestie MSX eigenlijk tussen wal en schip gevallen en het zag er naar uit, dat daarmee de toekomstige ontwikkeling van MSX danig in gevaar gekomen was. Want wanneer Microsoft, met zijn grote belangen bij de MSDOS (IBM) en Apple markt, de zeggenschap zou houden over MSX, zou men daar vastniet erg actief mee verder gaan, dat hadden we intussen wel in de gaten gekregen. Maar gelukkig werd vlak voor het ter perse gaan van dit nummer bekend, dat ASCII nu toch weer de bass is over MSX. Dat is in historisch verband ook juist, Kay Nishi is de man achter MSX en hij is duidelijk meer een ASCII man (als mede-oprichter van dat Japanse bedrijf) dan iemand, die bij Microsoft hoort.

Hij verzekerde ons dan ook in een telefoongesprek, dat nu van de kant van ASCII een heel duidelijke support voor MSX zal komen. Daarbij spreekt hij over toenemende activiteiten in Europa en we hopen, dat daar nu snel iets van komt. Meer en betere software uit Japan, zoals de al veel te lang uitgebleven C en Basic compilers, goede documentatie en ondersteuning voor de softwarehuizen. Over de ontwikkeling naar <sup>16</sup> bits en krachtiger systemen wil men, zoals gebruikelijk, weinig kwijt. Wel is bekend, dat men meer wil doen aan de combinatie van de chips in de MSX-machines in nog verder geïntegreerde chips, en dat kan alleen maar wijzen in de richting van de MSX-computer op één chip. In ieder geval zijn de donkere wolken boven de MSX toekomst weer opgeklaard en met de steun van grote bedrijven als Sony en Philips, die zich absoluut achter MSX hebben opgesteld, ziet de toekomst er weer zonnig uit.

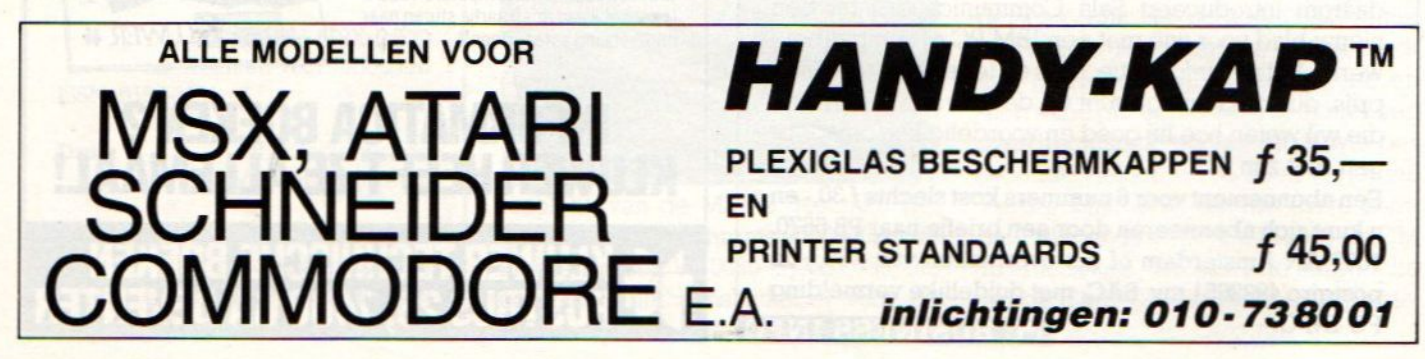

# NIEUWS NIEUWS NIEU NIEUWS NIEUWS

zers via bonnen etc. een beetje voorrang te geven.

### The Way of the Tiger

Het Computer Collectief uit Amsterdam heeft vaak de nieuwste titels op software-gebied. Zo komen ze nu met een typisch ooster vechtspel van Gremlin, dat The Way of the Tiger heet, voor f 39,- op cassette.

### Didacdisc

Gebaseerd op de Philips MSX-2 met video-editing interface (VG 8240/50) heeft de stichting Film en Wetenschap een interactieve beeldplaat gemaakt, die Didacdisc heet. Daarbij gebruikt men een beeldplaatspeler. Dit project, dat een doorbraak voor de interactieve audio-visuele onderwijstoepassingen betekent, komt voort uit de samenwerking van verschillende bedrijven en onderwijsinstelingen. De inhoud van de schijf gaat over toepassingen van dit medium en moet voor Q-bit Interactieve Media, de producent, zorgen voor verdere opdrachten voor dit soort technieken.

### Japanse toppers

In het Verre oosten blijven Rambo en Outroyd, Championship Lode-Runner, Hang-on (MSX-I) en The Castle de toppers.

Met een stip zien we Spelunker van Broderbund onder het IREM label en Knightmare van Konami, een riddervechtspel met een overvloed van te bevechten vijanden, spoken en derge lijke gedrochten.

Er komt wat meer MSX-2 spul op de markt, al hebben we nog niets in de winkels hier gezien. Het Sega arcade motor-race spel voor MSX-2 Hang-On is een heel fraai spel. Ook zijn er voor MSX-2 het "Active Role Playing Game" Hyliddle van T&E soft, en van dezelfde makers Pixel2 en Laydock, de grafische tekendozen Video graphics van CG en Unipaint van Unison World. Nog wat titels voor MSX-2 zijn Pingball Maker, World Golf, Mole Mole, maar die zien er toch nog tamelijk MSX-1 achtig uit, hier betekent de aanduiding MSX-2 niet meer, dan dat het ook daarop wel werkt.

Er is een heel mooi grafisch spel "Back to the Future" aangekondigd, maar dat werkt helemaal met japanse teksten. Helaas niet geschikt voor de Europese apparatuur, maar wel interessant is de

VHD Beeldplaat/MSX combinatie Birdie Try, dat een levensechte achtergrond geeft voor een golfcursus.

### Gebruikersgroepen

### HCC MSX groep

De HCC heeft een aparte MSX groep. Inl. PB 2249, 2500 GE Utrecht, 030-945233.

### Philips PTC

De PTC ofwel Philips Thuiscomputer Club heeft ook een actieve MSX sectie. Er is een aparate MSX databank voor de leden

### De Spectravideo CUC

Voor de SV fans is er in Leiden PB 202, <sup>2300</sup> AE een club met ook een eigen blad.

### YAMAHA CX5M user Club

InL V van Splunder, Diepenbroek 87, 5991 PT Baarlo 04707-3348

### MSX gebruikersgroep West Brabant

Een actieve regionale club, te beeiken via Pijnboomstraat 10, 4731 AT Oudenbosch. 01652-2446. Bijeenkomst in Snackroom DE Wolf. Roosendaal.

### MSX club Flevo

Voor Flevoland een club, inl. E.Waltman, Schouw 53-45, 8232 XJ Lelystad.

### Futura

Een vereniging voor alle merken computers uit Wormer, te bereiken via PB 71, 1530 AB te Wormer. Bijeenkomsten iedere le zaterdag van de maand in "Ons Huis' Wormer.

### Udenhout

MSX gebruikersgroep is bereikbaar op Armhoef 33, <sup>5071</sup> VW **Udenhout** 

### De MSX-er

Deze club, adres Batterijlaan 39 1402 SM Bussum, houdt oa. regionale bijeenkomsten en heeft vele afdelingen oa. Amsterdam 020- 137646, Vlaardingen 010-748608

Friesland 058- 137621, Brabant 04192-16633

### **Storytel**

Een 300 baud computerdatabank met voor de echte puzzelaars een verborgen schat. Toegangsnummer aanvragen kost f 10,- en het nummer is 010-587640, inl. Mer.Gijzenburg 14, 2907 HG Cappelle a/d IJssel.

### Tilburg

Te bereiken via: Azuurweg 92, 5044 KD Tilburg

### Amsterdam

MUG MSX-gebruikersgroep, C. Raikow, Minervalaan 81, 1077 NT Amsterdam 020-7686493

### België

De MSX gebruikersclub MSX-CLUB uit België is te bereiken via het secretariaat, Mottaart 20, <sup>B</sup> 3170 Herselt. Een andere club in België is "De Leke", t.a.v. Fred de Winne, Lekestraat 33, 9900 Eeklo.

### Reseau MSX

Franstalig België kan terecht bij Reseau MSX, 5 Route Charlemagne, B-6400 Couvin (060-344863)

### TRON

Actief bezig met MSX software-ontwikkeling, vooral educatief, is ook TRON. Men heeft een originele visie op onderwijssoftware en is te bereiken via P. Wijnants, Krijgslaan 91, <sup>B</sup> 9000 te Gent

### Duitsland

Ook overdie grens is een MSX-club aktief. Via Uwe Schröder, Wanner St. 57, 4650 Gelsenkirchen of tel 0209-205242 zijn ze te bereiken. Een tweede club opereert onder de naam "MSX computer Anwender Deutschland" en is te bereiken via: Postfach 6133, D 6370 Oberursel.

# Ik daag u uit

Ik daag u uit zelf te ontdekken wat u met de NTI-cursus "BASIC voor MSX -homecomputers" kunt bereiken. De leerzame, boeiende NTl-cursus maakt u helemaal vertrouwd met de MSX -wereldstandaard. Als u de onderstaande bon invult en opstuurt, brengt de postbode u binnenkort alle inlichtingen. Gratis en vrijblijvend.

### Geen speciale vooropleiding

Om met het NTI de diepste MSX-homecomputer-geheimen te ontdekken, hebt <sup>u</sup> geen speciale vooropleiding nodig. Evenmin hoeft <sup>u</sup> al iets van computers en programmeren af te weten. <sup>U</sup> leert stap-voor-stap. Alle voorbeelden worden meteen in oefeningen gebruikt.

### <sup>U</sup> kunt gewoon thuisblijven

<sup>U</sup> volgt de boeiende lessen thuis, dusin uw eigen vertrouwde omgeving. <sup>U</sup> oefent op uw eigen MSX-homecomputer, in uw eigen tempo en op de tijdstippen die <sup>u</sup> het best passen. Zo leert u op een plezierige manier de MSX-homecomputer volledig naar uw hand zetten.

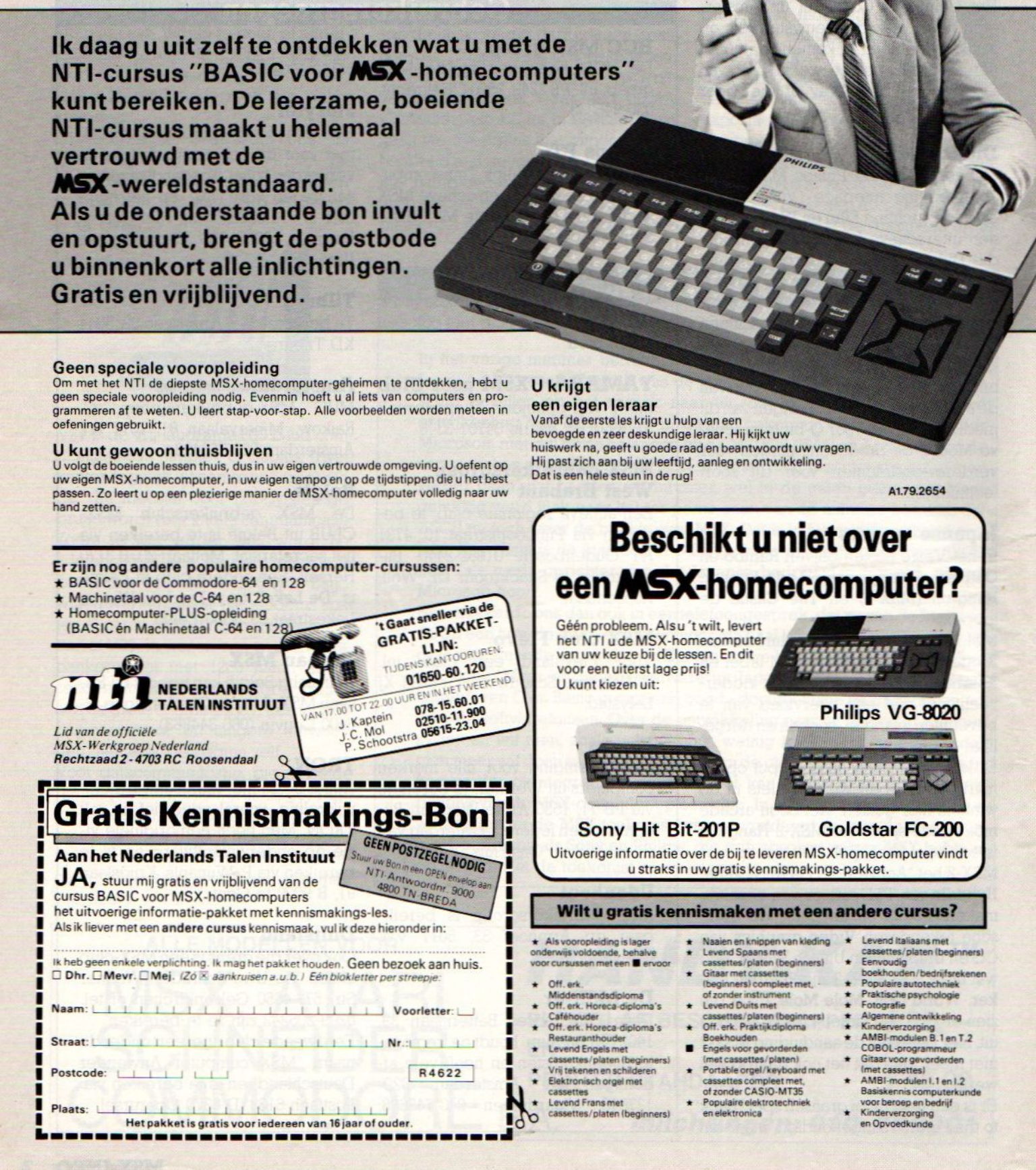

### <sup>U</sup> krijgt

### eeneigen leraar

Vanaf de eerste leskrijgt <sup>u</sup> hulp van een bevoegde en zeer deskundige leraar. Hij kijkt uw huiswerk na, geeft <sup>u</sup> goede raad en beantwoordt uw vragen Hij past zich aan bij uw leeftijd, aanleg en ontwikkeling. Dat is een hele steun in de rug!

A179.2654

## Beschikt u niet over een MSX-homecomputer?

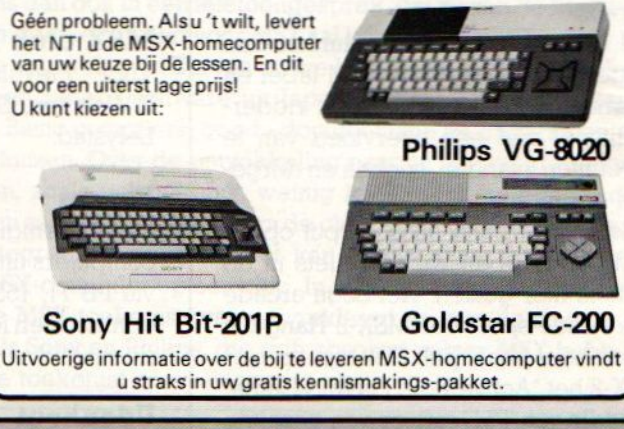

### Wilt u gratis kennismaken met een andere cursus?

- $\star$  Als vooropleiding is lager onderwijs voldoende, behalv<br>voor cursussen met een @ e  $\begin{tabular}{lllllllllll} We need S {\tt{p}} & \tt{c} {\tt{as} setts} / \tt{laten} (begin \\ \hline \tt{be} \tt{y} & \tt{c} \tt{xs} setts / \tt {laten} (begin)} & \tt{c} \tt{as} \tt{set} \tt{z} / \tt {laten} (begin)} \tt{begin} \tt{bg} \tt{y} \\ \tt{c} \tt{y} \\ \tt{c} \tt{y} \\ \tt{c} \tt{y} \\ \tt{y} \\ \tt{y} \\ \tt{y} \\ \tt{y} \\ \tt{y} \\ \tt{y} \\ \tt{y} \\ \tt{y} \\ \tt{z} \\ \tt{y$ 
	- .
	- Middenstandsdioloms + Of exhibitionent + Praktische psychologie<br>Off. erit. Horeca-diploma's + Levend Duits met + Fotografie<br>Catenouder + Algemene ontwikkeling
		-
		-
	- Modern Scherings of the Horeca diploma's and the event of the Horecan of the Catalogian and the Horeca diploma's the America of the America of the Michael Restauranthouder and the Michael Restauranthouder  $\star$  AMBI modulen Levend Engels met COBOL-programmeur<br>Lassettes/platen (Leginners) (Imet cassettes/platen ox Corgevorderden)<br>Vrijtekenen en schilderen x Portable orgel/keyboard met (Imet cassettes)
	- Eiektronisch orgeilmet aussettes compleet met the MBI-modulen I.1 en 1.2<br>Cassettes the discussion of the CASIO-MT35<br>Levend Frans met \* Populaire elektrotechniek voor beroep en bedrijf
		- Populaire elektrotechniek<br>en elektronica enelektronica \* Kinderverzorging en Opvoedkunde
- Levend Italiaans met Gassertes/ platen (beginners! \* Eenvoudig boekhouden /bedrifsrekenen

JI

- 
- 
- 
- 
- 
- - Basiskennis computer<br>voor beroep en bedrijf
	-

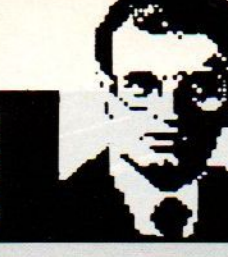

# Luc Sala's Datako lom<br>mu-gebr

het al niet meer stuk, maar verdere bij de ontvanger. Het klinktallemaal zo ling aan andere systemen, zoals de publishing", de beheersing van berook plaatjes, video en zelfs computer-nodig heeft. Het is ook mooi en natuurgie. Met CD-ROM en CD-Interactive inhoud op kunnen. (CD-I) wordt nu de consument weer Toen ik echter eens een paar uur door gebruiken voor analyses, het zijn toch het hoofd op hol en de publiciteitsmo- de eerste CD-ROM encyclopedia (van het soort toepassingen, waardoor men len op gang gebracht.

mee, dat nationale trots Philips erach- telijk opzicht), dan na het lezen van een 'hing'', waarbij 'niet 'alleen' de 'tekst computer!?

gebruiksvriendelijkheid en logische vuld, soms op heel eigen wijze. datastructuur als uitgangspunt nemen, De nieuwe technieken bieden natuur-ook in het onderwijs. kunnen we de multidimensionale data-lijk grote mogelijkheden, maar verei-

Na de computerrage heeft de publici- Want interactieve keuze uit geluid, mu- gebruiker dient de logica van de mateit nu een nieuw high-tech brandpunt ziek, spraak, tekst, beeldjes, animaties chien te volgen en hoe meer "ruwe gevonden. De COMPACT DISC gaat en computerprogramma's kan gauw het helemaal maken, voor audio kan een media-overstroming veroorzaken heugen, op de CD, beeldplaat of datanogelijkheden komen er aan. Koppe- mooi, deze nieuwe trend in <mark>"electronic</mark>" die gegevensopbouw moet begrijpen computer, makendit opslagmedium nu gen informatie en het daaruit zeven van veelzijdiger, naast audio kunnen er nu datgene, wat de individuele gebruiker software op gezet worden. We gaan lijk is zo'n CD, plaatje makkelijker dan "taal te gaan programmeren, maar voor nog wat beleven met die CD-technolo- de tientallen boekwerken, die er qua-al-door-toepassingen. Afvragen van

Prima zaak dus, en het helpt natuurlijk me bepaald niet méér verrijkt (in geester staat. Leve de CD, weg met de papieren versie. Massale gegevens-maar ook de vormgeving, gebruik van Ho, ho, ik denk dat we pas echt iets lijk maar tegen (willen) kunnen. Wat en layout meespelen, is ook zo'n aangaan merken van de nieuwe CD toe- koop je voor meer gegevens, als die loop tot gestructureerd gegevensgepassingen, als de computertechniek, eigenlijk nauwelijk (zinvolle) informa- bruik. Want de tekst is daarbij maar het omgaan met gegevens, met zoek- tie bevatten. Enorme bergen data zijn een van de onderdelen, het oog wil ook structuren, met software in de breed- toch meer het terrein van de computer, wat en wie weet komt de combinatie ste zin ("content"), gemeengoed zijn die kan namelijk niet creatief werken spraak-tekst ook nog wel eens om de g<mark>eworden. Wie denkt zonder toetsen- met wat ie **niet** weet (heeft). De mense- hoek kijken</mark> bord de CD-I zinvol te kunnen gebrui- lijke geest werkt graag met fragmenta- Daarom is die computer nog lang niet ken, zal nog wat beleven. Zelfs als we rische informatie, gezeefd en aange- uitgerangeerd en moeten we juist blijtoediening, daar moet een mens name-

inhoud van een CD-ROM, vergeleken sen eigenlijk ook nog steeds aanpas- Waarom praat er nog niemand over met bijvoorbeeld een boek, enorm, sing van de mens aan de machine. De **"schoolbank publishing"**:

Microsoft) had gewandeld, voelde ik leert met grotere bestanden om te gegevens er aanwezig zijn in het gebank, hoe strikter hij de opbouw van en volgen. En de beste manier om die "computerlogica" te leren is dus het gebruiken van een hobbycomputer! Niet alleen door in Basic of een andere databanken, het maken van teksten, gaan. Een gebied als "desktop publis-'clip-art', verschillende lettergroottes

ven zoeken naar zinvolle toepasingen,

Dit voorjaar is er niet zo erg veel nieuws te melden. Na de introductie van de MSX-2 door Philips, waarbij men via een aantal grote projecten nu al meer dan 13000 MSX-2 machines wist te verkopen, volgde Sony met de F-500, maar verder bleef het rustig. Een beperkt aanbod aan nieuwe software en zelfs de Hannover Messe (CEBIT) was wat MSX betreft een rustige zaak.

# MSX: geen voorjaarsacties

e hadden van Philips verwacht, dat men nu toch wel met de 8240 of 8250 gekomen zou zijn, maar men houdt het bij de 8235 MSX-2 machine, nu de eerste serie 8230's vrijwel verkocht zijn. Toch wel een machine met <sup>128</sup> KB Ram en een heel leuk "HOME OFFICE" softwarepakket erbij geleverd, maar de video-editing en superimpose zit er nog niet op. Sony is ook al wat terughoudend, de MSX-2 van dat huis kan niet werken met een gewone TV en dat betekent een fors hogere systeemprijs.

De 8235 biedt leuke opties, zoals het gebruik van max. <sup>96</sup> KB als "memory disk", ook wel RAM disk genoemd. Het toetsenbord is ook iets beter dan de 8230, het is wat meer ergonomisch verantwoord, zoasl dat heet. Ook de drie meegeleverde programma's, Tekst, Kaarten en Tekenpakket, zijn aantrekkelijk, zeker nu de MSX-2 software niet echt vlot beschikbaar is. Als reden voor het wegschuiven van de 8240/50 geeft Philips op, dat de software voor die toepassing er nog niet is en dat de koper er daarom niets aan zou hebben. Dat klinkt wat flauw, vooral omdat een aantal professionele gebruikers wel de beschikking kregen over de machine. Ook laat men op beurzen als de CEBIT wel dege lijk toepassingen zien, waarbij de MSX gekoppeld wordt aan CD-ROM, beeldplaat, robots en dergelijke. Philips is ook bezig met een aantal projecten met de MSX-2 voor video- toepassingen. Het bedrijf uit Eindhoven is echt heel druk bezig, de MSX voor de meest uiteenlopende toepassingen in te zetten en boekt daar grote successen mee. Nogal wat bedrijven kiezen ook de MSX om hun personeel vertouwd te maken met de computer en ook daar horen we over orders, die in de duizenden lopen. Dat gebeurt vaak in samenwerking met opleidingsinstituten, die dan voor opleiding zorgdragen. Een goede manier om het verschijnsel informatica op een geleidelijke manier in het bedrijf te integreren en met de huidige prijs van MSX machines ook een voordelige manier.

### Software problemen

Met de komst van de MSX-2 bleek ook, dat nogal wat MSX-1 software daar toch niet op draait. Niet omdat MSX niet compatibel zou zijn met MSX-1, maar omdat men vroeger hier en daar wat slordig programmeerde en zich niet aan de MSX specificatie hield. Wat dat betreft was MSX wat vergevingsgezinder, daarbij kon wat meer met het geheugen gerommeld worden dan bij MSX-2. Het resultaat is wel, dat bepaalde pakketten nu niet op MSX-2 werken. Vraag het de dealer, die heeft daarover meestal wel brieven gehad van 0.a. Philips. In sommige gevallen is ook inruil mogelijk, maar het blijft een rommelige indruk maken. Laten we het er maar op houden, dat de documentatie in het begin schaars was en niet iedereen zo goedin zijn japanszat

### Frankrijk

In Parijs bleek op de voorjaars-SICOB, een grote microcomputerbeurs, dat MSX daar nog niet echt is doorgebroken. Er zijn er tussen de <sup>50</sup> en 60.000 verkocht, maar dat is in die markt niet echt indrukkwekkend. Sony en Philips

hebben het grootste marktaandeel, maar Sony bijvoorbeeld liet op deze belangrijke beurs verstek gaan. Men heeft in Frankrijk nu wel de Philips MSX-2 aangekondigd, maar verder gaat het allemaal om MSX-1 machines. Wel heeft Sony een echte supermachine voor video- werk, de MSX-2 FD 900 in huis, maar die is erg duur en niet bedoeld voor het grote publiek. Verder zijn Sanyo en Canon hun MSX activiteiten in Frankrijk aan het afbouwen en verkopen hun machines tegen zeer lage prijzen. Jammer voor de nederlandse MSX mensen, maar het gaat om duizenden en duizenden Peritel AZERTY machines, niet geschikt voor gebruik met ons PAL televisiesysteem en met frans toetsenbord. Qua software zien we toch wel leuke dingen uit Frankrijk komen, zoals de adventues van Infogrames. Er is langzamerhand een bepaald soort franse adventures ontstaan, waarin topprogrammeur Eric von Ascheberg duidelijk de richting aangeeft. Hij vertelde ons op de Sicob over een aantal nieuwe titels en gaf ons een aantal exemplaren om te testen We komen op zijn programma's in een volgend nummer terug.

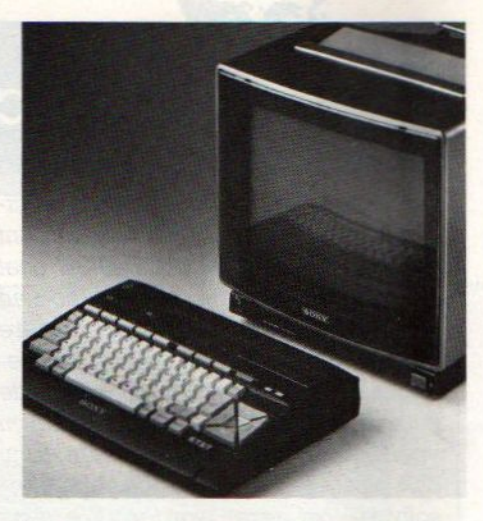

In december 85 was de prijs van de HB 10 duidelijk hoger.

### Brede markt

De enorme prijsoorlog op de MSX markt heeft er wel toe geleid, dat de grote vorraden, die er vorig jaar november in Europa waren, vrijwel op zijn. Uiteindelijk heeft men zowel in Duitsland als Engeland de hele zaak leegverkocht en dat betekent ongeweer 100-110.000 machines in Engeland en tussen de 60 en 90.000 in Duits land. Behoorlijk aantallen, maar wel

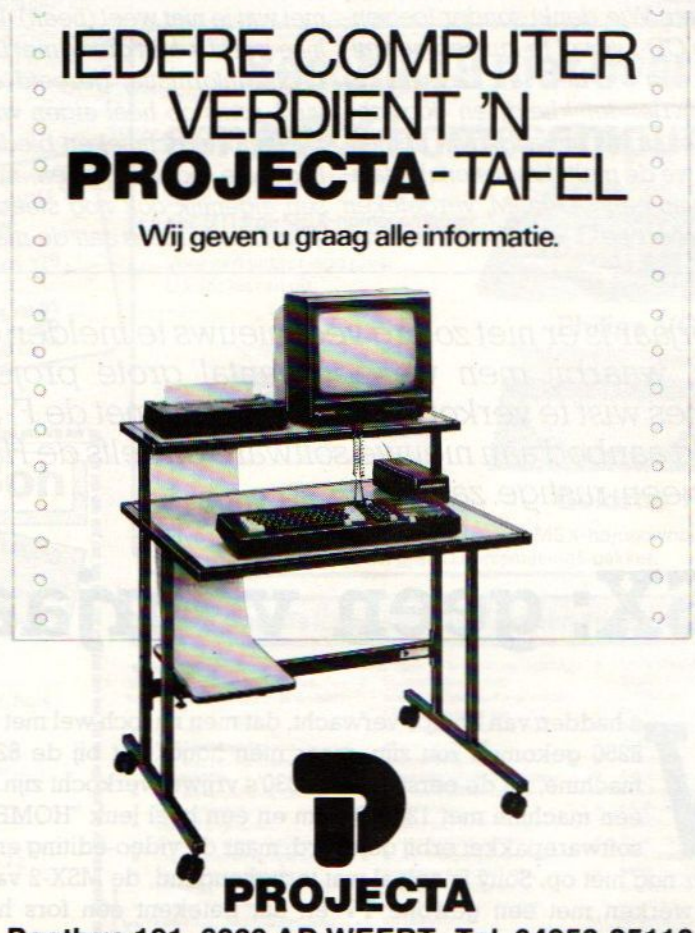

Postbus 191, 6000 AD WEERT. Tel. 04950-35118

gekocht door mensen, die voor een dubbeltje op de eerste rang wilden zitten, en dus geen echte grote kopers van software of randapparatuur. Dus de

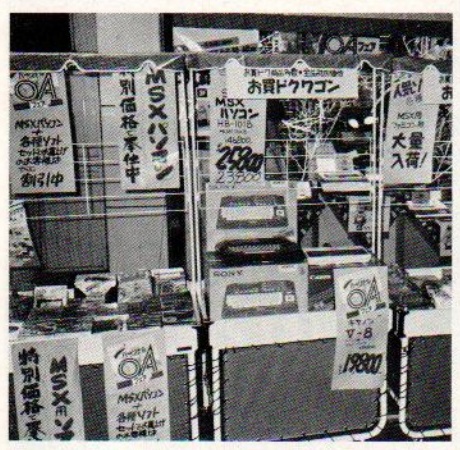

Veel MSX-1 software in Japan.

handel is in die-landen bepaald nog niet erg blij met MSX, ze zien hetals dumpprodukten. Dientengevolge ook weinig nieuwe software uit die hoek, en zeker nog niet voor de MSX-2, waarmee we hier in Holland nogal voorop lopen.

### Japan

In Japan zijn nu wel MSX-2 machines van vrijwel iedere fabrikant, maar echt vaart zit er niet in. De leveranciers daar wachtten vol spanning op de uitslag van de ASCIJMicrosoft onderhandelingen en pas nu Kay Nishi de zaak weer onder controle heeft, gaat men weer aan de slag. Op hardware gebied heeft men daar nu b.v, de Matsushita FS-5500, die we ook in Europa gezien hebben (zie apart artikel). De MSX-1

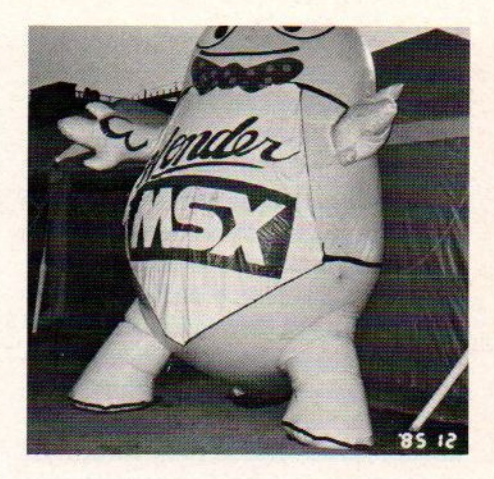

Hit Bit 10, die we ook hier als instapmodel van Sony gaan krijgen, kost daar nu 15.000 Yen, ongeveer <sup>230</sup> gulden, nogal wat minder dan een paar maanden geleden.

Reedsjaren lang is de 5.25 inch magneetschijfhet standaardformaat voor de hobbycomputer. Maar de techniek ging verder, men wilde kleinere, minder kwetsbare opslagmedia, die ook minder inbouwruimte voor de drives zouden vergen, hetgeen voor bijvoorbeeld meeneemcomputers natuurlijk essentieel is. Sony bracht de ontwikkeling van de 3,5 inch maat op gang en wist dat formaat tot de-facto-standaard voor de sub-5.25 afmeting te maken. In <sup>1984</sup> kwam er een bredere ondersteuning van bv. Apple en HPen ook IBM ging voorhaarJapanse JXmee met de Sony standaard. Voor MSX is de 3,5 inch een voorlopig nog dure, maar vrij algemene diskmaat.

# De 3.5 INCH FLOPPYDISK

### Handig, maar wel prijzig.

et gebruik van een microdiskette heeft een aantal praktische voordelen: ze zijn gemakkelijk te vervoeren en op te slaan terwijl hun compacte afmeting aanzienlijk kleinere drives mogelijk maakt. Een nadeellijkt op het eerste gezicht het Kleinere schijfoppervlak en de daardoor theoretisch geringere opslagcapaciteit. Ook de wel erg hoge prijzen voor de driveszijn een nadeel, dat echter bij een toenemend aanbod wel wat zal slijten, we verwachten fors lagere prijzen.

Hoe veel informatie kan er op een floppy? Daarvoor moeten we naar de data-indeling op een floppy disk kijken. Een schijf wordt tijdens het formatteren in sporen (tracks) en datablokken/sectoren ingedeeld. De floppy krijgt aldus een indeling van 40, <sup>48</sup> of 96 Tracks Per Inch (TP). Daarbij bedraagt de afstand tussen de sporen onderling 0,529 milimeter bij een 5.28 schijf. Een 3.5 inch diskette brengt het echter tot 67,5 - of <sup>135</sup> TPI met een Ruime tassen lees-/schrijfkop en oppervlak: 50 micro-inch

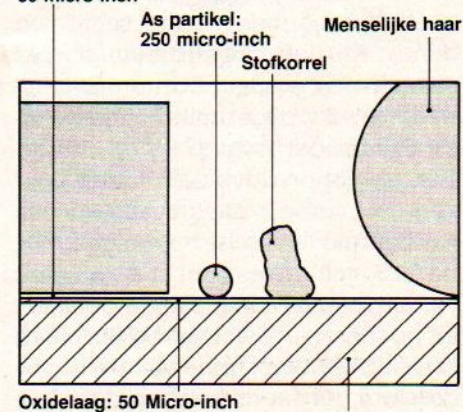

Aluminium schijf

onderlinge sporenafstand van 0,1875 milimeter. Het aantal tracks is dus c.a. 1,5 maal zo groot als van de overeenkomstige 5.25 schijf. Dat kan ook, omdat het magnetisch medium bij de 3.5 inch wat beter beschermd is, het van betere kwaliteit is en de rotatie wat nauwkeuriger is. De eigenlijke datadrager van de floppy disk is de magneetcoating van de kunststofschijf. Deze magneetlaag bestaat veelal uit minuscule ijzeroxyde-partikeltjes. Hoe kleiner en fijner verdeeld de ijzeroxydedeeltjes zijn des te groter wordt de opslagcapaciteit van de magneetschijf. Magnetisme is natuurkundig gezien een aflopende zaak De sterkte van magneetkracht neemt met het verstrijken van de tijd af En daar gaan al je zorgvuldig gesavede data. Daarom probeert de floppyfabrikant de coërciviteit (de eigenschap tot het vasthouden van het magnetisme) zo groot mogelijk te maken. De ontwikkeling van magneetcoatings is recentelijk zo ver gevorderd dat een microdiskette <sup>1</sup> Megabyte aan data vele tientallen jaren ongewijzigd kan vasthouden.Bij de 5.25 inch diskettesis een capaciteit van 1,2 MB al niet ongebruikelijk. Met zgn. verticale magnetisatie bereikt Kodak al een capaciteit van 3,6 MB.

### Mechanische aspecten

Iedere 5.25-floppygebruiker kent wel de waarschuwingen op de verpakking: Niet buigen, geen vingertjes in de aflees/schrijf- sleuf zetten, niet met pen/ potlood beschrijven en uit de buurt van stof, vocht vuil e.d. houden. Een echt zorgenkindje zo'n 5.25 inch zachte schijf

De microdisketten komen daarentegen in een stevig afgesloten omhulsel met een metalen schuif bedekte aflees/ schrijf-sleuf. In de drive zelf wordt deze metalen schuif magnetisch van de sleuf gelicht. Alleen een ware sloper kan de goed beschermde zachte schijf nog deren. En ook zweethanden en het nuttigen van etens- of drinkwaren tijdens het floppygebruik kunnen aanzienlijk minder kwaad.

Wat de floppy-drive zelf betreft boeken de microdiskettes eveneens een aardige mechanische vooruitgang. Bij de 5.25 inch drives hoor je nogal eens verontrustende rammelende geluiden als de schijf niet helemaal op zijn plaats zit. Nu is de binnenring van de floppy disk wel versterkt, maar op den duur treden toch beschadigingen op die

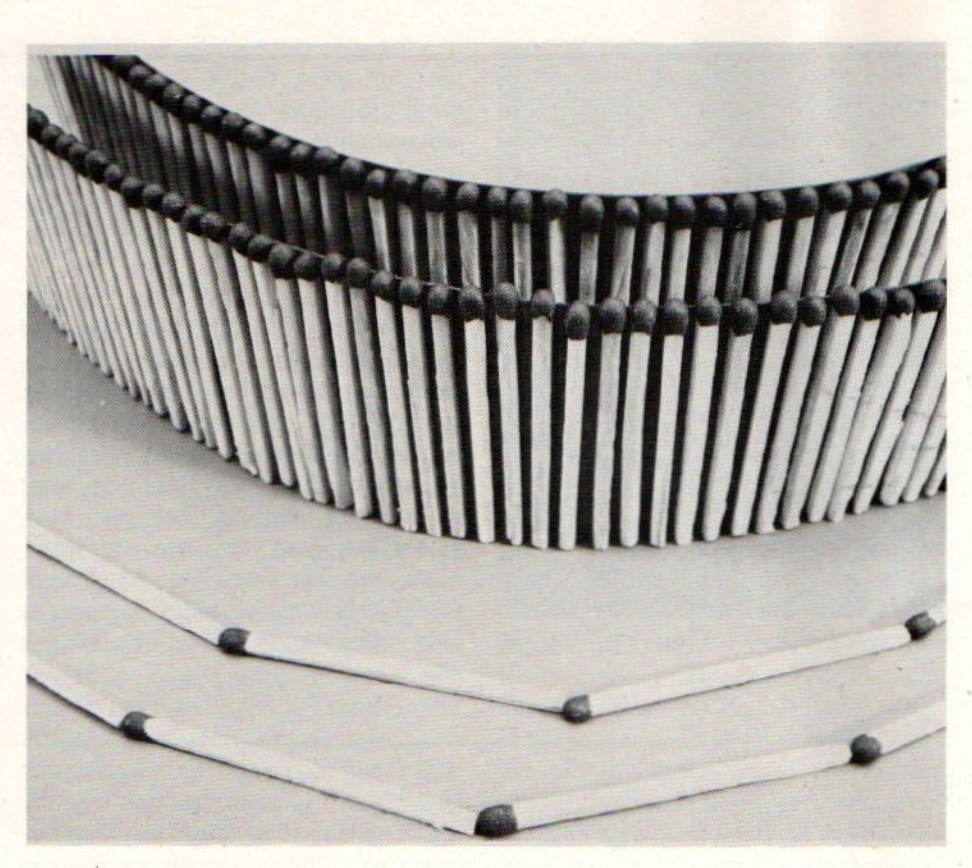

Aan de hand van dit lucifermodel is het verschil in opslagcapaciteit bij verticale en horizontale opstap direkt duidelijk

een maljustering kunnen veroorzaken. En als zo'n schijf niet goed meer op zijn plaats te houden valt, gaat het uitlezen en schrijven van data de mist in! Bij de grote sporendichtheid van een 3.5-of3 inch floppy geeft de geringste afwijking al aanleiding tot problemen.

De ontwerpers van de microdiskette en -drives gingen gelukkig niet over een nacht schijfijs. Om de mogelijke afwijkingen binnen 1/1000ste milimeter te houden werd de schijf zelf van een metalen precisienaaf en de drive van een direkte aandrijving en een microprocessor gestuurde justering voorzien. Als je de microdiskette in de drive stopt gebeurt het volgende:

eEen electomagneet centreert de precisienaaf van de floppy.

© Als tweede centreringsmechanisme grijpt een metalen centreerstift in de rechthoekige uitsparing van de precisienaaf.

© De metalen afdekschuif wordt opgelicht.

© De motor drijft de floppy direkt aan. De op een soort slede geplaatste leeg/schrijfkop wordt door een met de microprocessor gestuurde lineaire motor over de schijf bewogen.

Kortom een hele mechanische vooruit

gang. Het enige nadeel is de justering van de lees/schrijfkop. De microdiskette is veel gevoeliger voor het uit "alignment' raken van de kop dan zijn 5.25 inch-collega's. Ook is het (voor de softwarehuizen) jammer, dat men bij het ontwerp niet een of ander slim antikopieer mechanisme heeft aangebracht.

### De opbouw van de microdiskette

De microdiskette zelf bestaat uit een kunststoffen magneetschijf waarin de precisienaaf geplaatst is. Deze naaf is van (niet magnetisch) roestvrij staal. Twee vliezen beschermen de schijf aan de onder- en bovenkant. Een aandrukfolie beschermt tegen stof en dempt de vibraties die bij het hoge toerental van de disk ontstaan.

Het geheel is gevat in een stevige plastic cassette met een metalen schuif over de lees/schrijfsleuf. De cassette is zo stevig dat je er gerust op kunt schrijven. Aardig is dat de schrijfprotectie niet meer met dat lastige plakband, maar via een ingebouwd verstelbaar schuifje gaat.

De microdiskette lijkt een grote toekomst beschoren.

Computers met een ingebouwde tekstverwerker en printer hebben nooit meer dan een klein marktsegment uitgemaakt. Zo'n machine kocht de gebruiker eigenlijk alleen voor het wordprocessen en niets anders, Panasonic doorbreekt deze traditie door de introductie van de FS 3900, die we op de Hannover Messe voor het eerst zagen, maar verkoop in Nederland is nog onzeker. Een combinatie van een volwaardige MSX-computer met ingebouwde thermische printer en veelzijdige ROM-tekstverwerker.

# De FS 3900

# Direkt-Klaar tekstverwerker met ingebouwde thermische printer

SX leende zich voorheen nooit optimaal voor tekstverwerken. Het 38- of 40-koloms scherm op de MSX-1-machines deed het overzicht en daarmee de gebruiksvriendelijkheid in dat opzicht geen goed. MSX-2 brengt daar met 80 tekens op een regel en een goede beeldkwaliteit verandering in, maar wel voorzien van een (vooralsnog) gepeperd prijskaartje. Panasonic probeert nu met de 3900 toch nog iets meer te bieden onder de MSX-1 vlag.

De Panasonic FS 3900 blijft wat dat betreft technisch gezien een MSX-1 computer. Maximaal kunnen er <sup>24</sup> regels met <sup>40</sup> tekens op het monitorscherm. In Japan, waar we deze machine met voor ons onbegrijpelijke karakter wel al eerder ontdekten, is dat overigens van minder belang, daar zijn <sup>20</sup> karakters op een regels al voldoende, maar dan wel echte Kanji of Katakana tekens. Voor Europa ligt de kracht van deze machine echter toch in de behoorlijk gebruiksvriendelijke bediening van de ROM-tekstverwerker. Daartoe heeft de fabrikant een groot aantal extra tekstbevelen aan de MSXl-norm toegevoegd.

### De tekstverwerker

Alle belangrijke tekstverwerkingscommando's zijn door middel van het indrukken van slechts een functietoets oproepbaar. Bovendien worden alle gegeven tekstopdrachten snel en gemakkelijk op het beeldscherm bevestigd.

De 8-bits ZB0A CPU kreeg de beschikking over de volgende wordprocessor-commando's:

SCROLL, DELETE/ERASE (letters, woorden, zinnen en blokken), TAB, BLOK MARKEREN, INSERT AAN/UIT, CAPS LOCK, het KOPIËREN- en VER-SCHUIVEN van TEKSTBLOKKEN, BLOK LADEN, SEARCH en REPLACE, READ/RETRIV, PRINT, FORMAT, CENTREREN, KANTLIJN INSTELLEN, VIEW/SCREEN LAY OUT (voor hetafdrukken), PAGINANUMMERING en een SCHRIJFMACHINE-mode. Deze opdrachten zijn in een extra ROM van 32K ondergebracht. Daarbij blijft de normale <sup>64</sup> KB RAM beschikbaar voor de tekstopslag.

Net als bij een losse tekstverwerker vereist de bediening toch enige oefening. Er zijn heel wat commando's onder de verschillende toetsencombinaties verscholen en dat leidt in het begin gemakelijk tot vergissingen. Al doende leert men echter snel.

Een aardige toevoeging is de keuze uit de tekstverwerkingsopties Engels, Frans, Duits en BASIC. Zo heeft men de beschikking over alle benodigde (lees-)tekens.

### De printer(s)

De FS 3900 is standaard met een NLQ thermische printer uitgerust. Het Thermal Transfer proces drukt karakters van <sup>16</sup> x <sup>16</sup> punten op gewoon papier af. Er zijn twee printsnelheden:

S6 Cps in de normale tekstmode.

<sup>27</sup> Cps in de MSX-BASIC mode. Het lettertje kan er best mee door. De echte schrijfmachine kwaliteit wordt echter niet geëvenaard. Ook kunnen er uitsluitend A4 (216mm breed)-vellen in het frictiemechanisme gevoerd worden. Daar staat tegenover dat u geen extra ruimte en gewicht aan een losse printer kwijt bent. Bovendien is de thermische printer veel rustiger

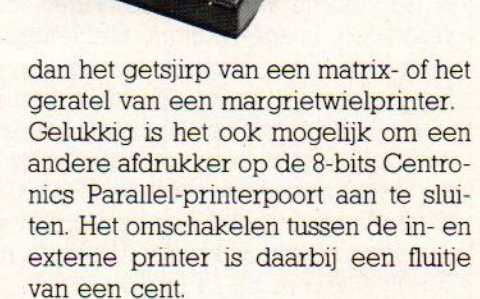

### Het toetsenbord

De Panasonic FS 3900 beschikt over 86 toetsen: <sup>10</sup> Functie-toetsen, 4 cursortoetsen, <sup>10</sup> numerieken met +, - en invoertoets, en het gebruikelijke MSXl-keyboard. De aanslag is aanzienlijk beter en er worden minder missers gemaakt dan bij de doorsnee MSXmachine. Helemaal professioneel is het bord echter nog niet.

Zoals gezegd kan het toetsenbord ook als een electronische schrijfmachine gebruikt worden. Daarbij laat elke ingetypte zin zich eerst op het beeldscherm corrigeren alvorens de printer de letters op het papier zet. Alle lay out mogelijkheden blijven ook in de schrijfmachinemode beschikbaar.

### De MSX-computer

Bij al die aandacht voor het tekstverwerken zou je bijna vergeten dat de FS 3900 tevens een volwaardige MSX-1-

machine is. In BASIC beschikt de gebruiker over 32K- en in machinetaal overdevolle 64K RAM-geheugen. Het operating- ROM meetnet als het wordprocesser-ROM 32K. De microprocessor is de vertrouwde Z80A.

De RF-, RGB (21 pins scart)- en de Video/Audio output geven de bekende <sup>32</sup> tekensx <sup>24</sup> regels- of 40 tekens <sup>x</sup> 24 Tegels tekstmodes, een 256 x 192 pixels grafische mode in <sup>16</sup> werkkleuren en 32 Sprite-planes. De beeldkwaliteit is goed hoewel niet optimaal voor tekstverwerking.

Zoals gebruikelijk zijn er een 1200/2400 Baud FSK-cassetterecorderaansluiting en twee cartridgeslcts voor modules en extra randapparatuur, bijvoorbeeld een diskdrive. Verder beschikt deze

Panasonic machine over twee joystickaansluitingen.

Het muzikale deel biedt de MSX-er 3 accoorden (voices) en <sup>8</sup> octaven.

De computer weegt 4100 gram en is 279 x 109 x 471mm groot. □

Bij de FS 3900 denkt Panasonic duidelijk aan de meer serieuze MSX-bezitter die een tekstverwerker-printercombinatie zoekt. Ondanks de aanwezigheid van een goede wordprocessor blijft de FS 3900 een volledige MSX-]-machine met 84KRAM. Zelf programmeren en ande-Te programmatuur draaien zijn daarbij zonder meer mogelijk. De prijs en importdatum waren bij het ter perse gaan van dit nummer nog niet bekend.

### FS-5500 MSX-2-videocomputer

De bekende audio- en videofabrikant Matsushita (Panasonic/National) toonde in Hannover ook de voor de videohobbyist interessante FS-5500 MSX-2 computer. Een echte power eenheid voor wie met video aan de gang wil, al was wel duidelijk, dat het nog steeds om NTSC modellen gaat en we op de PAL versie misschien nog wel even moeten wachten. Maar nieuws is nieuws en ook Philips houdt haar (wel PAL) Video superimpose machine nog even achter de hand voor een select publiek, met als achtergrond dat er nog geen software is, om deze video-editing faciliteiten echt te kunnen gebruiken. Dat geldt dus ook voor deze FS-5500.

Deze volledig MSX-2- (en dus MSX-l-compatibele machine biedt de volgende mogelijkheden:

Een Frame Memory-functie voor het opslaan van stillvideobeelden. Daarbij worden tv- of videoframes bevroren en in het 128K metende V-RAM-geheugen voor verdere be/verwerking opgeslagen.

De (ingebouwde) Superimpose montage van video- en computerbeelden.

Het gebruik van (speciale) Video-software zoals tekenpakketten, image- editors, titelgeneratoren of print-programma's en superimposefuncties.

Het toetsenbord bevat naast de normale MSX-2 alfanume-Tieke toetsen ook een apart numeriek toetsenbordje en een track/joyball voor optimale grafische creativiteit.

In de graphics-mode biedt de FS-5500 512 x 212 pixels bij <sup>16</sup> werk- en <sup>512</sup> mengkleuren of <sup>256</sup> x 212 pixels in 256 simultaan zichtbare kleuren. De tekst-mode is naar keuze 40- of 80 tekens bij 24 regels.

Het geheugen biedt de standaard 64K RAM-werkgeheugen, maarvalt tot 256K uit te breiden. In ROM zijn 48K voor het MSX-BASIC-, 16K voor applicatie-software, 16K voor het Disk-BASIC en 180 <sup>K</sup> voor de verschillende tekens plus het woordenboek gereserveerd. Het videogeheugen bedraagt zoals gezegd 128 <sup>K</sup> RAM.

De geluidsspecificaties vermelden 3 chords bij <sup>8</sup> octaven,

Zoals bij een videocomputer te verwachten valt beschikt deze National MSX-2 over een <sup>21</sup> pins RGB (scart)-, een audio/video- en een RF-output. Bovendien biedt deze machine input- en kanaalswitching plus volume-afregeling.

De computer lijkt veel op een slanke IBM PC-kloon uit het Verre Oosten. Een los toetsenbord met 90 keys is via een kabel aan de systeemkast verbonden. De systeemkast bevat naar keuze 1 (FS- 5500F1) of twee (FS-5800F2) 3.5 inch floppy drives van 720K geformatteerd. Verder beschikt de FS-5500 over 2 cartridgeslots, een 8bits Centronics Parallel printerpoort, een 1200/2400 Baud cassette FSK In/Output, <sup>2</sup> negen-pens joystickpoorten en 3 optionslots.

De Nederlandse prijs en importdatum zijn nog niet bekend.

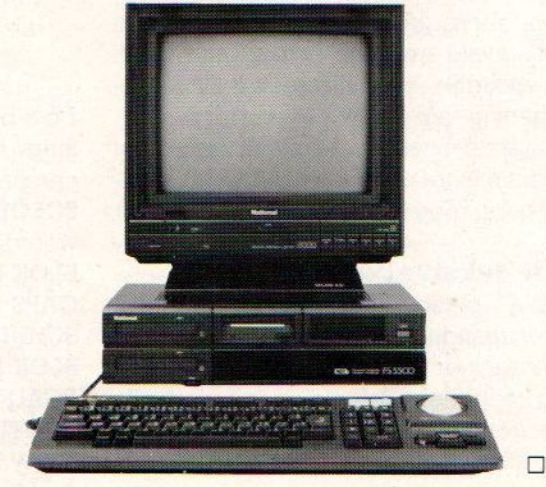

De MSX-computer bezit een niet onaardig muzikaal talent en menige hobbyist gebruikt zijn machine al voor het thuis musiceren of het aansturen van electronische muziekinstrumenten via een MIDI-interface. Voor hen die eenvoudig met het notenschrift willen beginnen introduceerde Salasan onlangs de Music Editor MUE van het Japanse softwarehuis HAI op de Nederlandse markt. Wij lieten MUE onze oren strelen.

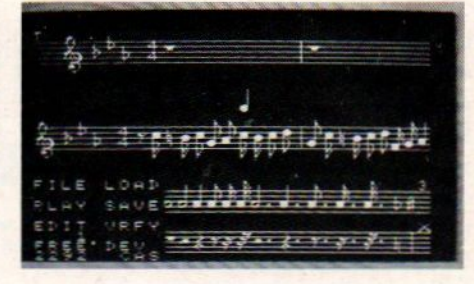

# MUSIC EDITOR MUE

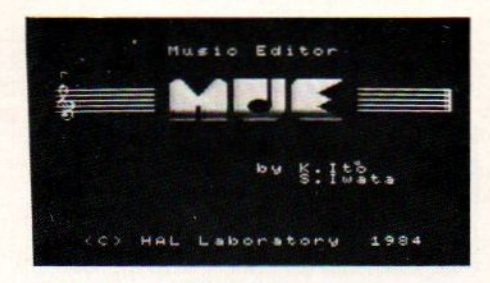

# Musiceren op de MSX is niet zo moeilijk als u denkt!

'n de eerste MSX-Info van dit jaar hebben wij al uitgebreid aandacht aan de muzikale talenten van de MSX-computer en muziekpakketten besteed. De laatste tijd valt er duidelijk een toenemende belangstelling voor de muzikale software te bespeuren. Wellicht vindt een en ander zijn oorsprong in het feit dat de doorsnee Nederlander moeilijkheden heeft bij het lezen en spelen van muzieknoten. Menig electronisch orgel of keyboard is daardoor al voortijdig in de krant gezet.

Bij de MSX-computer behoeft de hobbymuzikant niet vlekkeloos noten te kunnen lezen. Het invoeren van het notenschrift op de balk gaat heel gemakkelijk met de cursortoetsen, joystick of trackball. Fouten kunnen daarbij rustig, zonder wanklank, gecorrigeerd worden. Pas als alles in kannen en kruiken is wordt de notenbalk opgenoemen en afgespeeld.

Ook de MUE-cartridge van HAL werkt via de notennotatie-methode. De gebruiker kan gewoon het toetsenbord en de cursortoetsen gebruiken om de verschillende noten naar hun balkbestemming te sturen. Mocht u al in het bezit zijn van een trackbal dan is ook die bruikbaar. De speciale Cat-ball van HAL stelt de musicus in staat om de komplete muzikale input met de trackball en daarop geplaatste witte- en rode knop te bedienen. Zo'n Cat-ball biedt wat meer comfort. Echt noodzakelijk is zij echter niet, want het doorsnee MSX-toetsenbord werkt meer dan bevredigend

MUE omvat bijna de gehele muzieknotatie. Hele- tot 32ste noten, tripletten, herhalingen, codas, segno, dal-segno, da kapo, modulatoren, accenten enz. Alle muziek wordt automatisch in notenbalken vertaald. Daarbij wordt de lengte bepaald aan de hand van aantal door de speler opgegeven maten.

Klopt de lengte niet dan waarschuwt MUE via de foutmelding.

De ontwerpers K. Ito en S. Iwata hebben elke MSX-toongenerator een eigen notabalk gegeven. Daarvan kunnen er twee tegelijkertijd geedit worden. Verder kunnen alle zelf ontworpen muziekstukken natuurlijk netjes naar disk of tape gesaved worden.

### Het starten van MUE

Het openingsscherm toont een eenvoudige notenbalk met de fraaie letters MUE en de namen van de beide Japanse ontwerpers. Wilt u direkt aan de slag? Druk dan op de spatiebalk of de rode knop van de Cat-ball. Dan verschijnen het menu en de beide notenbalken. Leuker is echter om eerst op RETURN te drukken waarop de Music Editor een aardig staaltje van Bachs Fuga IL, kompleet met langs scrollende notenbalken, ten beste geeft. Een duidelijke demo van waartoe de sondchips in uw MSX-machine in staat zijn én dat de monitor- of tv-luidspreker niet je datis. Pas bij aansluiting op de huiskamerstereo komen de muzikale capaciteiten volledig tot hun recht. Nu terug naar het hoofdmenu. Daar kunt u vast met de Fuga Iloefenen door kleine veranderingen in het notenschrift aan te brengen en de teweeg gebrachte effecten te beluisteren.

### De verschillende menu's

Erzijn twee commandomenu's. Menu <sup>1</sup> biedt de opties:

Het schijf-directory, File, voor de inhoud van de floppydisk.

. Afspelen, Play, voor het afspelen van de ingevoerde muziek, te beginnen bij de de eerste balk, en het langs laten scrollen van de notenbalken.

» Selectief afspelen, Play All, De SE-LECT-toets geeft u vier mogelijkheden: Alles- of alleen deel 1, <sup>2</sup> of 3 afspelen.

Wissen, New; Wist alle muziekdata uit het geheugen. Deze optie is zoals gewoonlijk beveiligd via de waarschuwende tekst: "ARE YOU SURE?? (Y/N)"

- Laden, Load, van tape of disk
- Opnemen, Save, van tape of disk.
- **verify**, VRFY.

**w** Het instellen van cassetterecorder of drive, DEV / CAS, via de SELECTtoets.

Bij menu <sup>2</sup> komt <sup>u</sup> door de cursor, in de vorm van een pijltje, naar het menu toe te bewegen en daar op de CONVERSI-

ON-toets te drukken. Dit menu biedt de volgende keuzen:

 $\blacktriangleright$  De Scrollcommando's =  $en =$ 

De Edit-functie; Elk deel van de bewerkte notenbalk heeft een eigen identificatienummer. Het displaynummer van de balkpositie laat zich gemakkelijk wijzigen door met de cursortoetsen of Cat-ball desgewenst naar links of naar rechts te bewegen.

ww Het GOTO-commando start het afspelen bij het opgegeven balknummer.

ww Het Play-commando speelt de muziek, beginnende bij balknummer 1, in zijn geheel af.

ww Het commando INSERT aan/uit.

En tot slot kunt via de CH.1, CH.2, CH.3-commando's kiezen welk deel van de muziek er in de scherm display verschijnt. N.B: Zoals gezegd kan MUE wel drie notenbalken tegelijkertijd afspelen (3 stemmig), maar er slechts twee op het scherm laten zien. Die derde balk blijft in het geheugen verborgen.

Behalve de beide hoofdmenu's zijn er nog zes menu's voor het hanteren van speciale notenschrifttekens; het instellen van herhalingen, trebble, volume, de vorm van de Envelope-curve/cyclus, herhalingen, tempo, octafen; de tijdsnotatie enz.

### MUE in de praktijk

Deze Music Editor is eigenlijk niet bedoeld voor de geheel amuzikale computeraar. De gebruiker moet wel over een minimale kennis van het notenschrift beschikken anders wordt het gewoon stom muzieknotatie op de scherm-notenbalken overtypen. Voor iedereen die een beetje begrijpt waar hij of zij mee bezig is vormt MUE een krachtig hulpmiddel om de muzikale talenten van de MSX-computer te ontginnen.

De gebruiksvriendelijkheid is redelijk tot goed. Natuurlijk ontkomt de musicus niet aan het intypen. De ontwerpers hebben er gelukkig veel aan gedaan om dit karweitje zo eenvoudig en overzichtelijk als mogelijk te maken. Een krachtige set eentoetscommando's (zoals DEL voor delete, INS voor insert aan/uit, F1/F2 voor copy en F7/F8 voor SAVE/LOAD), cursortoets / Catball verplaatsing van de muziektekens, de balknummerdisplay en de automatische foutcontrole bieden de onwennige gebruiker veel comfort. Het intypen van de eenvoudiger muziekstukken uit

bijvoorbeeld \_keyboard-lesboekjes mag danook geen problemen geven. Nu echter de schaduwzijde van deze muzikale software. Volgens de importeur Salasan kost dit pakket ongeveer f120,-. En daarvoor verwacht de consument ook luxe opties als het mixen van voices en opgenomen passages, meerdere afspeelsnelheden en een keurige Nederlandse gebruiksaanwijzing. Mixen van stemmen gaat nu alleen d.m.v. het instellen van het volume en reeds opgenomen passages zullen een mengpaneeltie moeten passeren. De Engelse gebruiksaanwijzing is goed, maar zal menigeen door het technisch taalgebruik voor problemen stellen.

MUE is qua muzieknotatie een heel volledig een gemakkelijk werkend pakket waar ook de beginnende amateurmusicus snel mee leert omgaan. Gaat het slechts om het zelf spelen en veranderen van stukjes uit muziekboeken dan is MUE de muziek software voor uw MSX-machine. Zij die echter meer creativiteit in hun muziek willen leggen zullen echter naar een andere muziekeditor moeten uitkijken.

BASIC BLOK

# Leer Basic in blokvorm.

Basicblok is een snelle en doeltreffende methode om te leren communiceren met je computer. In Basic, dat spreekt. Basicblok van Malmberg is een kubus met daarin een helder boekje en vier cassettes met programmavoorbeelden, oefeningen en spellen.

Basicblok is er niet alleen voor de Commodore 64, maar – let op! – 66k voor MSX-homecomputers met cassetterecorder.

**Malmberg** 

Thuis op de computer:<br>
Uitgeverij Malmberg, Postbus 233, 5201 AE Den Bosch, tel. 073-215565.<br>
Distributie via Aackosoft (tel. 071-412121). In België: Atoll N.V. (02-640.97.31)

MAAK RENNIS MET BASIC

T T T T I IN DET TALEN DER ELEKTRONIKEN DER ELEKTRONIKEN IND t for the first first and the first that the <sup>f</sup> A T ILL HE TEEN HETEL HET LITTLE TE LITTLE TE LITTLE TE LITTLE THE TERM OF TELLI LITTLE THE TERM OF TELLI LITTLE<br>THE Amstel 312 (t.o. Carré) / 1017 AP Amsterdam / Giro 4 475 158 / Bank NMB 69.79.15.646 Amster and the street in the computer winds of the street in the street in the street in the street in the street in the street in the street in the street in the street in the street in the street in the street in the st EE] \* onze nieuwe ZOMER 1986 CATALOGUS komt gauw. stuur in BELGIE : het Computerwinkeltje pvba, M Sabbestr 39,<br>B-2800 MECHELEN - tel 015/206645 \* een kaartje met je naam en adres en de vermelding<br>\* 'MSX INFO' en we sturen hem gratis toe. AR K MATHAR K MATHAR K MATHAR MATHAR K MATHAR WAS ARREST ON THE COMPLETE MSX PROVIDED A MATHAM WAS COMPUTERS AND PLATE MATHAM MATHAM WAS COMPUTERS AND MOVEMUS A MATHAM MATHAM MATHAM MATHAM MATHAM MATHAM MATHAM MATHAM MATHA .…... f 56,50 \*MSX-2 UITBREIDINGSHANDBOEK DISK/DOS ........... f 37,50 — hieronder de nieuwste MSX boeken : MSX BASIC handboek voor iedereen (Groeneveld) . f 49,50<br>\*MSX COMPUTERS EN PRINTERS aansluiten en gebruik f 27,50 -- Engelse en Duitse MSX boeken (vervolg) : EEE MINIMUM AND THE COMPUTERS COMPUTERS EN PRINTERS aansluiten en gebruik f 27,50 THE COMPLETE MSX PROGRAMMER'S GUIDE (Sate e.a.) ... f<br>
MSX PRAKTIJKPROGRAMMA'S (Akkermans) .......... f 24,50 0 numisbaar MSX standaardwerk. THE COMPLETE MSX PROGRAMMER'S GUIDE (Sate e.a.) ... f 69 Onmisbaar MSX standaardwerk. MSX DOS handboek voor iedereen ............. THE MSX GAMES BOOK (Gregory) ........................ f 36 \*MSX MACHINETAAL HANDBOEK ........................ f 34,50 WORKING WITH MSX BASIC (Sinclair) .................. f 39 MSX DISK handboek voor iedereen ............... f 29,50 MSX EXPOSED (Pritchard) ............................. f 39 \*MSX TRUUKS EN TIPS deel 2 ....................... f 25,dereen ............... f 29,50<br>--.--................. f 25,--<br>--------------------- f 24,50 oa. ON command, Video display processor, Joysticks, MSX TRUUKS EN TIPS deel 2<br>
MSX BASIC Leerboek deel 2<br>
MSX BASIC Leerboek deel 2<br>
40 GRAFISCHE PROGRAMMA'S IN MSX BASIC ........ f 29,50<br>
40 GRAFISCHE PROGRAMMA'S IN MSX BASIC ....... f 29,50<br>
MSX GRAFIK UND SOUND (Luers/Da MSX sound system, MSX memory map, PPI. 40 GRAFISCHE PROGRAMMA'S IN MSX BASIC ........ f 29,50 MSX GRAFIK UND SOUND (Luers/Data Becker) ....... f 49,--<br>\*MSX VERDER UITGEDIEPT - peeks, pokes etc ...... f 23,90 DAS MASCHINENSPRACHEBUCH ZU MSX ................. f 4 MIRACULEUZE SPELEN VOOR UW MSX COMPUTER ....... f \*HET MSX COMPUTER-SPELEN BOEK (Hartnell) ....... f 29,-........... f 17,50 <sup>H</sup> \*GAMES FOR YOUR MSX … f 17,50 50 PROGRAMMA'S VOOR MSX COMPUTERS (Immerzeel) . f 21,50<br>MSX BASIC - LEREN PROGRAMMEREN (Immerzeel) .... f 24,50 MSX GAMES BOOK (Lacey) ............................ f 36,-bevat educational-, adventure-, simulation- en HET MSX SOFTWARE BOEK (ten Berge) .............. f 27,50 arcade games. van elk spel is een screenshot afge-<br>drukt. inclusief ChexSum verificatie-programma. Invaders, Breakout, Squash, Othello, Bioritme etc. FINANCIELE PROGRAMMA'S VOOR MSX COMPUTERS ..... f 25,-GETTING MORE FROM MSX- with SPECTRAVIDEO and all MSX-Beleggen, Sparen, Lenen, Bedrijfsanalyse etc. Computers (Boyde-Shaw/speciaal v Spectravideo) . f 39,<br>RKEN MET DE MSX COMPUTER, praktijkprogrammaas f 25,-- 155 bladzijden: Editing and Debugging, Sc Computers (Boyde-Shaw/speciaal v Spectravideo) . f 39,-WERKEN MET DE MSX COMPUTER, praktijkprogrammaas f 25,-- 155 bladzijden: Editing and Debugging, Screen Test,<br>\*PROGRAMMEERCURSUS MSX BASIC (v Veen) .......... f 45,-- Gymnastic Characters, Sprite Characters, Draw<br>\*\*\*\*\*\*\*\*\*\*\* \*ADVENTURES! VOOR DE MSX COMPUTER .............. f 24,95 Gymnastic Characters, Sprite Characters, Draw<br>Strings, Pixel Set, The Circle Line, Play Strings, Synthetic Sounds, Screen Effects, Change of face. DE MSX GEBRUIKERSGIDS (v Engelen/Wolfkamp) .... f 39,50<br>BASIC VOOR MSX COMPUTERS (Carter, Huzan) ....... f 39,50 f 39,50 THE MSX COMPUTER PROGRAM BOOK (Apps) ... BE MSX GEBRUIKERSGIDS (v Engelen/Wolfkamp) .... f 39,50<br>BASIC VOOR MSX COMPUTERS (Carter,Huzan) ..... f 39,50<br>BASIC VOOR MSX COMPUTERS (Carter,Huzan) ...... f 39,50<br>ABSIC VOOR MSX COMPUTERS (Carter,Huzan) ...... f 39,50<br>f MSX PROGRAMMAVERZAMELING ....................... f 49,-- \*PRACTICAL MSX MACHINE CODE PROGRAMMING …........... f 27,--<br>MSX MACHINETAALBOEK ............................. f 49,-- \*IDEAS FOR MSX ….............................. \*PRACTICAL MSX MACHINE CODE PROGRAMMING ......... f 27,-\*MSX MACHINETAALBOEK ............................. f 49,-BEHIND THE SCREENS OF THE MSX (Shaw) ........... f 45,--- Engelse MSX boeken<br>MSX - AN INTRODUCTION (Pearce, Bland) ......... f 39,-- INTRODUCING MSX ASSEMBLY LANGUAGE & MACHI INTRODUCING MSX ASSEMBLY LANGUAGE & MACHINE CODE f 45,-<br>Z80, RAM, ROM routines, MSX operating system etc. \*THE MSX RED BOOK (Avalon Software) ............. f 45,-ROM, BIOS, Memory Map etc.<br>\*HOW TO PROGRAM YOUR MSX COMPUTER LIKE A<br>\*HOW TO PROGRAMMER'S GUIDE TO THE MSX SYSTEM ......... f 39,--A PROGRAMMER'S GUIDE TO THE MSX SYSTEM ......... f 39,--<br>een boek voor gevorderden. PROFESSIONAL (Hartnell) ......................... f 36,-TOEBEHOREN : \* 79,50<br>\*SOFTCARD ADAPTOR voor SOFTCARD SOFTWARE ...... f 39,-- PROGRAMMEREN VAN DE Z80 (Zaks) ................. f 59,-\* TUCCHING<br>SOFTCARD ADAPTOR voor SOFTCARD SOFTWARE ...... f 39,-- PROGRAMMEREN VAN DE Z80 (Zaks) ................. f 36,--<br>ARCADE TURBO JOYSTICK (MSX compatible) ....... f 89,-- CURSUS Z80 ASSEMBLEERTAAL (Hutty) .......... CURSUS Z80 ASSEMBLEERTAAL (Hutty) ............... f 36,--ACTUELE EN NIEUW BINNENGEKOMEN MSX SOFTWARE<br>KONAMI (voetbal) ........ f 69 \*-SOFTWARE OD SOFTCARD : - programmeertalen : \*SOCCER KONAMI (voetbal) ........ f 69 \*-SOFTWARE op SOFTCARD : - - programmeertalen :<br>KONAMI BOXING .................. f 69 \*LE MANS II ..........SOFTCARD f 89 HISOFT PASCAL COMPILER tape.... f135 KONAMI BOXING .................... f 69 \*LE MANS II ..........-SOFTCARD f 89<br>ROLLERBALL cartridge ............ f 64 \*BARNSTORMER .........-SOFTCARD f 79 \*BARNSTORMER .........-SOFTCARD f 79 HISOFT DEVPAC tape............... f 89<br>\*SHARKHUNTER .........-SOFTCARD f 79 \*HISOFT C++ disk ................. f185 LE MANS II op softcard ......... f 89<br>\*EGGERLAND MYSTERY ............... f 79 \*EGGERLAND MYSTERY ............... f 79 \*BACKGAMMON ..........50FTCARD f 79<br>\*MUSIX muziek composer disk... f 59,50 \*XYZOLOG ..............50FTCARD f 69 \*HISOFT PASCAL disk ............. f185 \*HISOFT DEVPAC disk ............. f 185<br>\*MSX ZEN assembler DISK ........ f 185 \*KNOCKOUT 3D {139 "MSX ZEN assembler DISK . {185 SORCERY (Virgin) ............... f 39 \*SPACE WALK/CHILLER/FINDERS KPR f 30 MSX LOGO ....................... f 95<br>ELIDON ......................... f 45 \*KONAMI PING PONG ............... f 69 MSX KUMA FORTH ................. KELIDON wesen <sup>f</sup> <sup>45</sup> \*KONAMI PING PONG " f69 MSX KUMA <sup>F</sup> <sup>1185</sup> JET SET WILLY II ................ f 39 \*YIE AR KUNG FU II ............... f 69<br>BACKGAMMON ........................ f 49 \*ROAD FIGHTER .................... f 69 BACKGAMMON ....................... f 49<br>LE MANS autorace ................ f 45 CONTRACT BRIDGE (Alligata) ... f 49 KUMA SPREADSHEET ............... f 35<br>HEAVY BOXING cartridge ....... f 64 MST-CALC spreadsheet ........... f 69 KUMA SPREADSHEET ............... f135 SHARK HUNTER .................... f 49 \*HEAVY BOXING cartridge ....... f 64<br>737 FLIGHT SIMULATOR ......... f 49 \*6 COMPUTER HITS MSX oa Les Flics f <sup>3</sup> <sup>737</sup> FLIGHT SIMULATOR . {49 MT-BASE database … . f MT-BASE database ............... f199 \*NORTH SEA HELICOPTER disk ... f 69,50 DECATHLON .........-Activision f 59 TASWORD MSX wordprocessor ..... f 65<br>PASTFINDER ........-Activision f 59 \*MT-VIDITEL ...................... f299 PASTFINDER =Activision <sup>f</sup> <sup>59</sup> \*MT-VIDITEL 1« <sup>299</sup> KNIGHTLORE MSX ........-Ultimate f 49 \_ MASTER OF THE LAMPS-Activision f 59 ALIEN 8 MSX ..........-Ultimate f 49 RIVER RAID .......-Activision f 59 MSX TYPE CURSUS (nederlands) f 19,50<br>\*RED MOON (Level 9) .............. f 35 PITFALL II .......-Activision f 59 \*EDDY II grafisch ontwerpprogr. f 76 \*RED MOON (Level 9) .............. f 35 PITFALL II ........-Activision f 59 \*EDDY II grafisch ontwerpprogr. f 76<br>THE HOBBIT MSX + boek (64K) .... f 65 GHOSTBUSTERS ......-Activision f 59 MSX ADRES database ......... f 19,5 \_\_THE HOBBIT MSX <sup>+</sup> boek (64K) ……. <sup>f</sup> <sup>65</sup> GHOSTBUSTER Activision <sup>f</sup> <sup>59</sup> MSX ADRES database <sup>f</sup> 19,50 \*WORM IN PARADISE (Level 9) ..... f 49 \*MANDRAGORE ..................... f 89 \*TASWORD tape nederlandse versie f 95<br>\*GUNFRIGHT MSX .........-Ultimate f 45 nederlandstalig grafisch adventure \*TASWORD disk nederlandse versie \*MANDRAGORE .................... f 89 \*TASWORD tape nederlandse versie f 95<br>\*TASWORD disk nederlandse versie f115 KGUNFRIGHT MSX vans. Ultimate <sup>f</sup> <sup>45</sup> nederlandstalig grafisch adventure \_+TASWORD disk nederlandse versie f115 nTDi winkel open van woensdag t/m zaterdag tussen 11.00 t/m 17.00 (maandag/dinsdag gesloten) <sup>=</sup> vraag onze nieuwe ZOMER 1986 CATALOGUS aan. winkel open van woensdag t/m zaterdag tussen 11.00 t/m 17.00 (maandag/dinsdag gesloten) - alle prijzen inclusief BTW E1 verzendkosten f <sup>6</sup> per bestelling T T T microcomputer tijdschriften boeken en software terminenten andere terminenten boeken en software terminenten a

H

### Sanyo Monitoren

anyo is geen onbekende in de wereld van computer, audio- en videoapparatuur waar het merk zich altijd door haar gunstige prijsstelling en kwaliteit onderscheiden heeft.

Ook op het terrein van de computermonitoren biedt Sanyo een aantal goede en scherp geprijsde kleurenmodellen:

De CD 3185A biedt de gebruiker een glanzende beeldbuis van 37cm diameter met een oplossend vermogen van 380 <sup>x</sup> 288. Daarop passen <sup>25</sup> Tegels van elk 40 tekens. De analoge ingangen zijn Cinch (tulp/RCA) voor audio- en composite videosignalen, en SCART voor de RGB-input. Verder beschikt deze monitor over een eigen luidspreker en een beeldbuis afdekkende glasplaat. Deze helpt overigens nauwelijks tegen reflecties.

In vele computershops en electronicazaken kost deze monitor minder dan 1800,-.

De **DMC 6655** lijkt veel op het hier voor besproken model. Extra zijn de Teflectiearme matte beeldbuis, 80 te-

kens op een Tegel en de mogelijk om dit toestel als een groene monochrome monitor te gebruiken. De afdekkende glasplaat ontbreekt. Wie voor weinig geld een aardige grafische monitor wil aanschaffen is voor rond de <sup>f</sup> 950,- niet aan de DMC 6655 bekocht.

ww Het topmodel CD 3225MC biedt het fraaie oplossende vermogen van 560 x <sup>288</sup> beeldlijnen op een vrijwel reflectieloze beeldbuis, Dit model leent zich uitstekend voor grafische display en spaart de ogen bij het tekstverwerken. Jammer genoeg ontbreekt een luidspreker.

Ook dit toestel kent alle bij de CD 3185A genoemde aansluitingen.

De prijs zal in de buurt van de f 1350,liggen.

Voor de MSX gebruiker is het bij de aanschaf van een monitor altijd oppassen, want de variëteit in aansluitingen

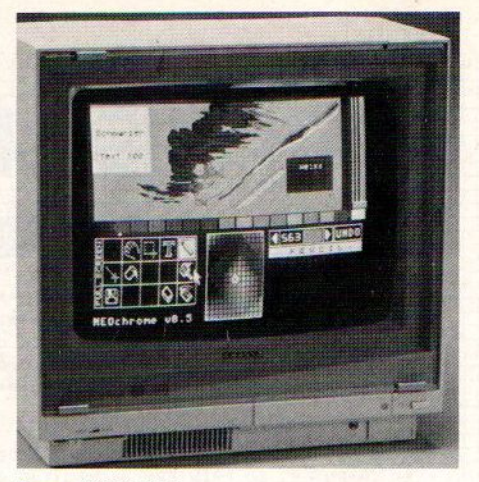

Sanyo CD 3185 A

op de MSX-micro's is tamelijk groot. Meestal is er wel een RF (televisie) signaal, soms een Composiet video en audio plug, vaak een DIN aansluiting met die signalen, maar ook wel Euroscart of RGB DIN pluggen.

Alle besproken Sanyo monitoren ogen fraai en degelijk. De gebruiksaanwijzing is duidelijk hoewel een aantal technische details ontbreken. De prijs/ kwaliteitsverhouding is gunstig. Wie meerwil zal dikwijls ook meer moeten betalen.

### Muzikale MSX-toeren

Texas Instruments heeft twee muzikale computerkeyboards ontwikkeld voor heidsgraden de kinderen het verschil tussen de diverse toonhoogten van de notenbalk te leren.

De Little Maestro speelt tien vast geprogrammeerde populaire (Engelse)

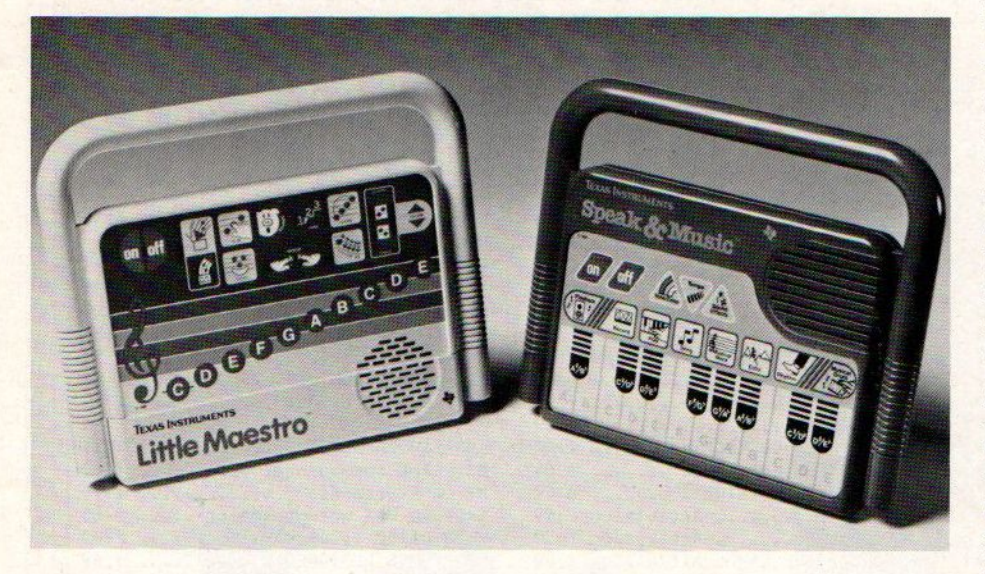

het onderwijs aan kinderen. De Little Maestro is bestemd voor kinderen in de leeftijdsgroep van <sup>3</sup> tot <sup>6</sup> jaar. Het apparaatje ziet er uit als een computerspelletje met handvat. Dat spelletjesaspect wordt overigens bewust gebruikt om bij verschillende moeilijk wijsjes en beschikt over acht intrigerende geluidseffecten.

Natuurlijk zijn er ook een RECORD- en een PLAYBACK-functie voor het opnemen en afspelen van de zelf met de CEDEFGABCDE-notenbalk gemaakte muziek,

De bediening gaat heel eenvoudig door middel van het aanraken van voor kinderen attractieve plaatjes waarachter zich touchcontacts bevinden.

### Speak & Music

Dit programma richt zich op de leeftijdsgroep van 7-11 jarigen. De uitvoering lijkt veel op die van de Little Maestro. Er zijn echter meer muzikale mogelijkheden: <sup>k</sup>

<sup>p</sup> Een pianokeyboard met 20 noten en anderhalve octaaf.

<sup>ù</sup> Het leerproces verloopt ook hier via muziekspelletjes met verschillende moeiljkheidsgraden. Nu gecoached door een (Engelse) voicesynthesizer. <sup>b</sup> Twaalf vaste wijsjes en diverse ge-

luidseffecten.

bDe mogelijkheid om van tempo te veranderen.

Speak & Music is bedoeld om het kind notensequenties te laten herkennen en herinneren, verschillende ritmepatronen te spelen en de ten gehore gebrachte melodietjes na te musiceren. Beide electronische muziekinstrumentjes zijn berekend op een hard bestaan met enthousiaste jeugdige musici en kosten respectievelijk rond de 120 en 150 gulden. D

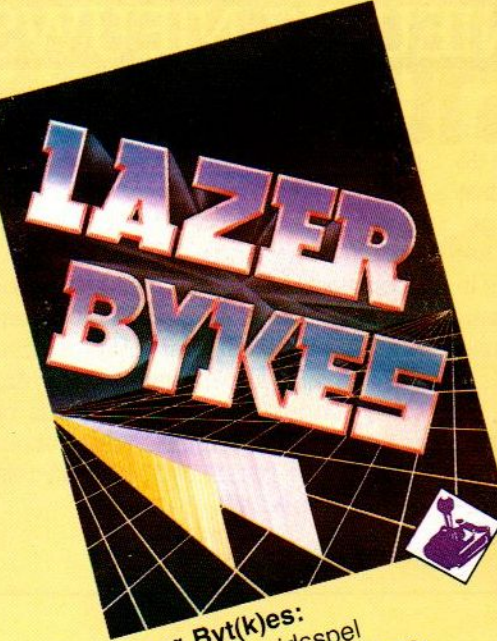

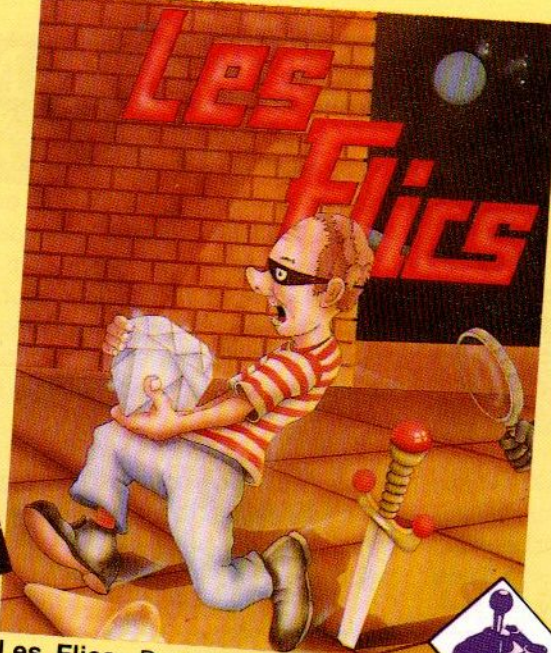

Lase.<br>Een behendigheide tegen oot (als rover) in autoachte<br>arbij de kronkelende bot (als rover) in autoachte<br>voet in gebouwen uit l waarbij<br>stander klem gezet en worden: politie probeert t<br>wermeden moeten worden: politie probeert t singen vermeden moeten worden.

en autoachtervolgingen en te<br>Jebouwen uit handen van de Les Flics: De befaamde "cops and en robbers"-versie waarbij de speler<br>o h<sup>ot-</sup> (als rover) in carbij de speler politie probeert te blijven.

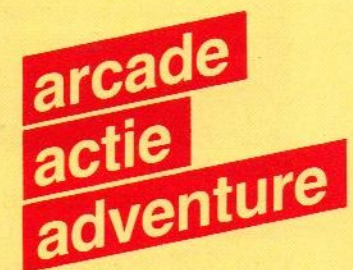

Vacumania: Een ijverige stofzuiger krijgt het aan de stok met wilde bezems in een Pacman achtige opzet.

# **PSS-COMBIPAK**<br>
Levering inklusief BTW en verzendkosten<br>
uitsluitend bij vooruitbetaling op giro<br>
5641219 van Salasan. Voor rembourszen-<br>
dingen brengen we f 5,- extra in rekening.<br>Vraag onze uitgebreide katalogus met alle **PSS-COMBIPAK** *f* **55, –**<br>Levering inklusief BTW en verzendkosten<br>Uitsluitend bij vooruitbetaling op giro

Supertape met: Maxima, Les Flics. Time Bandits, Vacumania, **LaserBytes** 

Levering inklusief BTW en verzendkosten 5641219 van Salasan. Voor rembourszendingen brengen we  $f$  5,- extra in rekening. Vraag onze uitgebreide katalogus met alle HAL -produkten en keuze uit meer dan 150 MSX-titels aan (Postbus 5570, 1007 AN Amsterdam, telefoon 020-273198).

Time Bandits:

Een leuk Vliegspel, schiet de vijandelijke helicopters af en<br>scherm uw voorraden. bescherm uw voorraden.

**TIME BANDITS** 

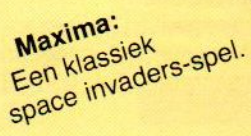

# NIEUWS NIEUWS NIEUWS NIEUWS NIE

### Aackosoft Nieuws

Dit voorjaar heeft Aackosoft haar MSX titels weer uitgebreid met nieuwe dingen, maar ook een paar "oldies" opgenomen in het assortiment omdat daar bij een breed publiek nog steeds vraag naar blijft. Topper Ghostbusters is daar bij, maar ook autoracespel Le Mans van Electric, Jet Set Willy en Manic Miner.

Nieuwe titels zijn bijvoorbeeld het adventure Gun Fright van Ultima, Wordstore PLUS voor f 69,- een verbetering van Wordstore, het programma Time Curb, de amusante vlieg-arcade Barn Stormer van Electric voor f 49,50 en de nuttige MSX-Debugger. Dat laatste programma kost f69,- en is een gebruiksvriendelijk hulpmiddel voor het testen en wijzigen van programma's in machinetaal. Het omvat 0.a. disassembly, trace, hex-dump, slot select, laad en save tools.

### MSX Computers en Printers

Op dit boek van Stark komen we nog terug, want het bevat een stukje informatie, waar we zelf enorme behoefte

aan hadden. Dat is namelijk hoe een printer zo kan worden aangestuurd, dat het resultaat naar wens is, dus inclusief de juiste MSX tekenset, breedte-instelling etc. Dit boek, te koop voor f 27,50, is geschreven door Wessel Akkerman en behandelt aansluiten en gebruik van printers, maar ook RS <sup>232</sup> apparatuur op de MSX. Heel handig, want die materie is bepaald niet gemakkelijk en de overzichten en code-lijsten uit dit boek zijn dan ook onontbeerlijk.

 $\Box$ 

## KLEINE ADVERTENTIES Kleine advertenties VZ-200 60k MSX-computer<br>
colorcomputer the ruil: merk Mitsubishi ML-F80 opsturen naar PB<br>112. Blaricum met

### MSX ML-F48

te koop met demonstratieband- Current Divlegan hagis GEZOCHT! je, handleiding plus handige verpakking; 4 mnd. oud. Prijs: f250,=. F. Martens, 020-436616 (na 18.00 uur).

**112, Blaricum met** te koop (9 kleuren), tevens 16 met datarecorder, 12<br> **vermelding MSX** hook on aansluitsporter, 2 vermelding MSX boek en aansluitsnoeren; <sup>2</sup> garantie(Smnd), tegen een C64 mnd. oud, weinig gebruikt. met toe.<br>tel.a.b., 05490-70148. 48783. t.e.a.b., 05490-70148. KB ROM, handleiding, adapter,

### Cursus Dirksen basis Elektronicus

gevraagd; prijs max. f200,= Tel.: 05123-1293 (na 16.00 uur)

software en een nog lopende met datarecorder, joystick, met toebehoren. Tel. 04120-

Hunckback. Tel. 02154-20981, Ewoud Dronkert. MSX-er (omgeving Baarn) om software mee te ruilen, heb o.a.

### TE KOOP:

MSX-Coldstar + Philips monitor + Philips Datarecorder + AVT-diskdrive + 2 joysticks + veel software; 8 mnd. oud; f 1750,-; Tel.: 02153-82680.

### Gevraagd:

Philips zoekt voor haar educatieve groep free-lance MSXprogrammeurs.

Vraag schriftelijk inlichtingen aan bij: S. Kruijer, Postbus 815, <sup>7300</sup> AM Apeldoorn. 0

### Polaroid CU-5 Beeldschermcamera

De CRT-Beeldschermcamera CU-5 van Polaroid maakt het op eenvoudige wijze mogelijk om direktklaar kleuren- of zwartwitfoto's van het monitor/tv-scherm te schieten. Ideaal voor hen die veel met grafieken of graphics-figuren werken.

De CU-5 bestaat uit een Polaroid direktklaarkamera en voorzetkap. Deze voorzetkap of schermadapter dient als een lichtafschermende koker waarmee vals licht en ongewenste reflecties worden voorkomen. Bovendien fixeert de adapter de instelafstand en het schermbeeldformaat, zodat scherpstellen en uitkaderen niet nodig zijn. In totaal zijn er zes van dergelijke adapters voor de schermdiagonalen 8-22 cm leverbaar.

De CU-5 is in de direktklaarformaten 8,6 x 10,8 cm en 10,2 x 13,1 cm leverbaar. Voor het 8,6 x 10,8 cm-formaat kunt <sup>u</sup> uit de volgende filmtypen kiezen:

-Type 611; Voor zwartwitopnamen van vi-

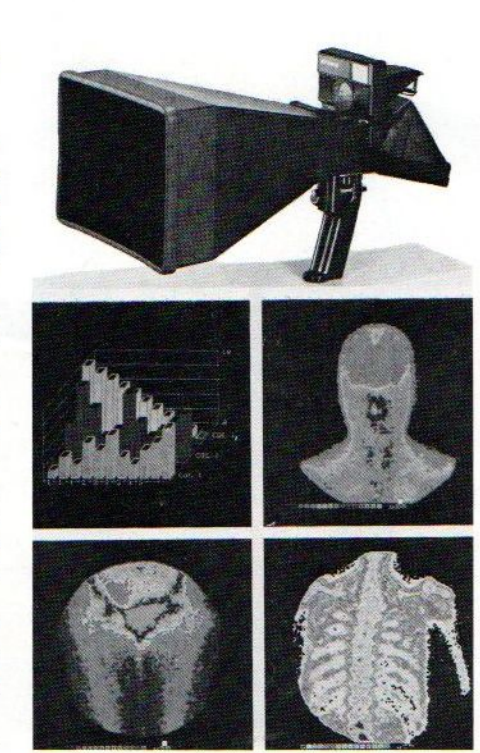

deobeelden met een breed scala aan grijswaarden. De gevoeligheid bedraagt ISOnorm 200/24.

-Type 665; Geeft zowel een fijnkorrelige zwartwitfoto als een opnieuw bruikbaar zwartwitnegatief. Gevoeligheid ISO 80/20. -Type 667; Voor zwartwit-foto's van lichtzwakke videobeelden. Gevoeligheid ISO 3000/36.

-Type 612; Specialistisch zwartwit- fotomateriaal voor supersnelle opnamen van beeldschermhandelingen zoals bij oscillografen. Gevoeligheid ISO 20.000/44.

-Type 669; Voor kleurenfoto's met een gevoeligheid van ISO 80/20.

In het 10,2 x 13,1 -formaat kunt u kiezen uit de filmtypen 51/52/55/57 en 552 voor zwartwitopnamen, en de typen 59 en 559 voor kleur.

Voor de CU-5 zijn naar wens een 127mmof 75 mm objectief leverbaar.

Verdere informatie over prijzen en leverantie(s) bij Polaroid Nederland, Zonnebaan 45, 3606 CH Maarssenbroek. Tel.: 030-43  $5644.$ 

# HAL Laboratories

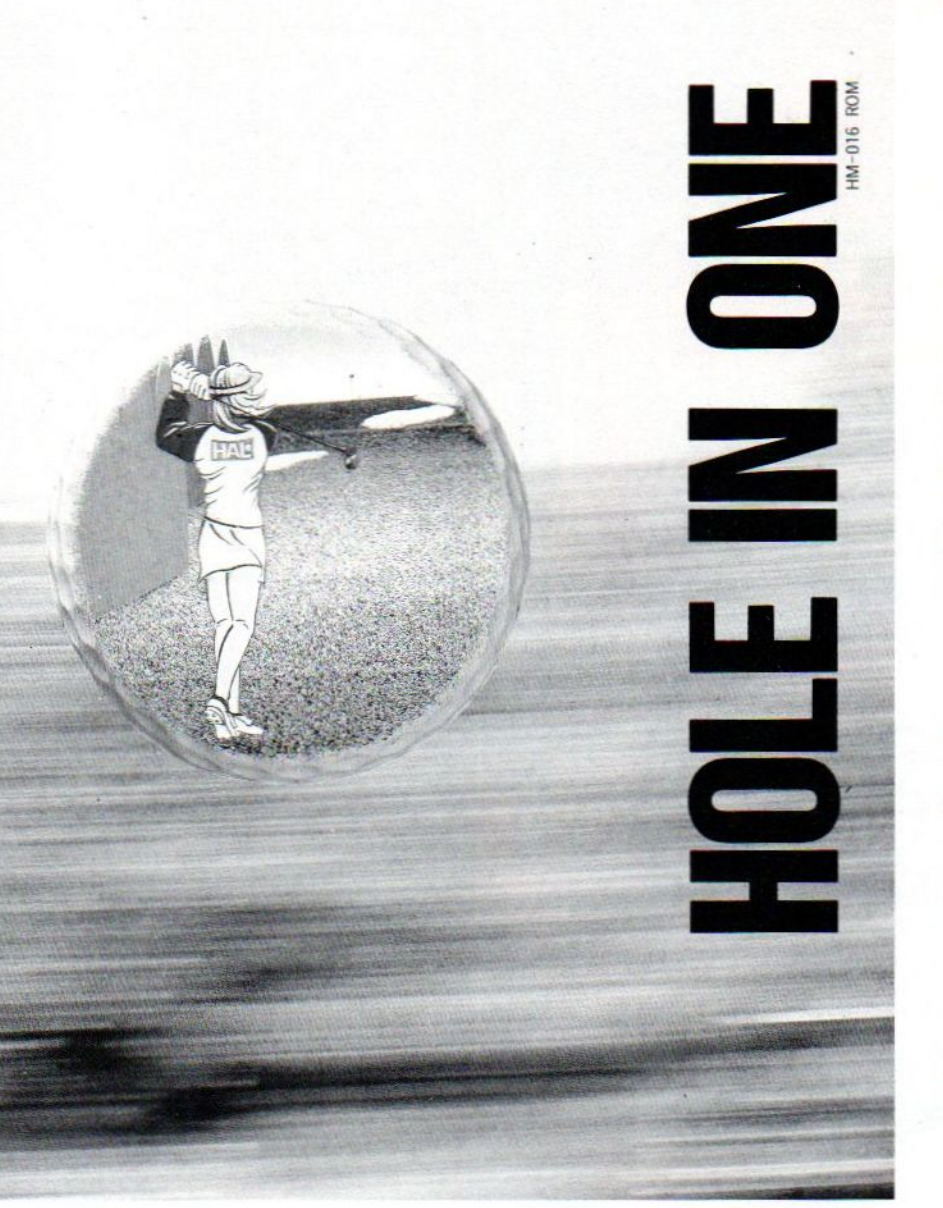

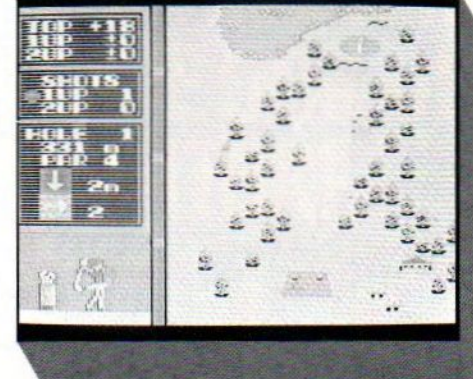

### HOLE IN ONE

Golfen is geen elitesport met dit prachtige spel, de top-module van HAL Laboratories.

Met 18 holes, zowel baanals green-overzicht, verschillende speelcondities, één of twee spelers en veel variatie in clubs, slagkracht, timing en richting. Ook met Joyball te spelen.

f 64,-

### HOLE IN ONE PROFESSIONAL

Uitgebreide versie van het oorspronkelijke Hole-in-One.

Zelf een baan samenstellen uit 36 beschikbare holes. Nu met nog meer ingebouwde moeilijk- en mogelijkheden.

f 95,

# **SALASAN** Dealeraanvragen welkom<br>Alle prijzen inklusief BTW en verzendkosten.<br>Alle prijzen inklusief BTW en verzendkosten.<br>Amsterdam met vermelding van het betreffende program-

**Postbus 5570, 1007 AN Amsterdam** les, laadfoutengarantie bij cassettes. Uitsluitend originele<br> **R 020-273198** software.  $\frac{200-273198}{20}$ 

Levering bij vooruitbetaling op giro 5641219 van Salasan Kwaliteitssoftware voor MSX ma. Rembourszendingen zijn mogelijk, maar daarvoor modu-

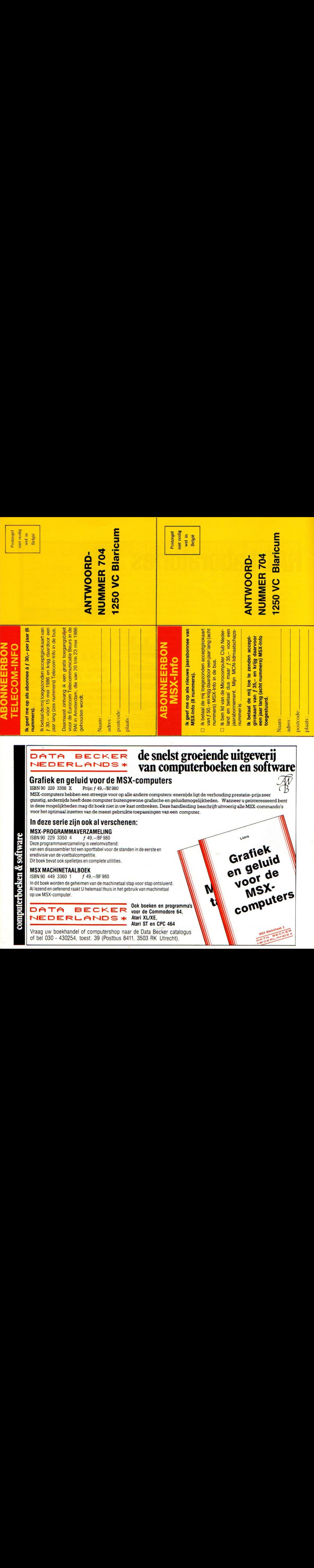

### PHILIPS

# STETELEVISIE AK JEOOKDE Er is een scherp onder-<br>Er is een scherp onder-<br>computermonitor. Want

energe Energie Energie en de Oranje en de Oranje en de Oranje en de Oranje en de Oranje en de Oranje en de Ora

USE COLORS FOR DISTINCTION..

Er is een scherp onder-<br>scheid tussen een televisie en een computermonitor. Want<br>zoals uw TV ideaal is voor een computermonitor. vvant<br>zoals uw TV ideaal is voor<br>TV zenders en video, zo dient<br>uw monitor optimaal afgestemd<br>te zijn op het beeld van uw

te zijn op het beeld van uw<br>computer.<br>Wie kan dat nu beter weten<br>dan Philips, expert op het gebied Wie kan dat nu beter weten <sup>|</sup> te zijn op het beeld van uw<br>
computer.<br>
Wie kan dat nu beter weten<br>
dan Philips, expert op het gebied<br>
van beeldbuizen? En van wie<br>
kunt u dus een bétere monitor<br>
kopen dan van Philips?<br>
U kunt kiezen uit twee<br>
typen monit

van beeldbuizen? En van wie<br>kunt u dus een bétere monitor<br>kopen dan van Philips?<br>U kunt kiezen uit twee<br>typen monitoren. De mono-<br>chrome monitor is ideaal voor<br>de scherpe weergave van teksten<br>en dergelijke.<br>De kleurenmonit de scherpe w<br>en dergelijke.<br>De kleurenm<br>voorkeur als l

en dergelijke.<br>De kleurenmonitor verdient uw<br>voorkeur als het bijvoorbeeld<br>gaat om grafische toepassingen. onitor is ideaal voor<br>e weergave van tekste<br>jke.<br>nmonitor verdient uw<br>als het bijvoorbeeld<br>rafische toepassingen.<br>s heeft van beide

voorkeur als het bijvoorbeeld<br>gaat om grafische toepassingen<br>Philips heeft van beide<br>typen monitoren een aantal<br>verschillende uitvoeringen. Daa<br>is er altijd eentje bij die perfect<br>past bij úw computer en úw<br>toepassingen France of grafische toepassingen<br>gaat om grafische toepassingen<br>Philips heeft van beide<br>typen monitoren een aantal<br>verschillende uitvoeringen. Daz<br>is er altijd eentje bij die perfect<br>past bij úw computer en úw<br>toepassingen Philips heeft van beide<br>typen monitoren een aantal<br>verschillende uitvoeringen. Daar<br>is er altijd eentje bij die perfect<br>past bij úw computer en úw<br>toepassingen.<br>De professionele compute-<br>raar die het scherp ziet, vraagt typen monitoren e<br>verschillende uitvo<br>is er altijd eentje bi<br>past bij úw comput<br>toepassingen.<br>De profession<br>raar die het scherp<br>nu onmiddellijk de<br>voor meer informa<br>**EEN PHILIPS PERSOI**<br>**VOOR WIE HET SCH** 

toepassingen.<br>De professionele compute-<br>raar die het scherp ziet, vraagt<br>nu onmiddellijk de brochure aan voor meer informatie.

# EEN PHILIPS PERSONAL MONITOR.<br>VOOR WIE HET SCHERP WIL ZIEN.

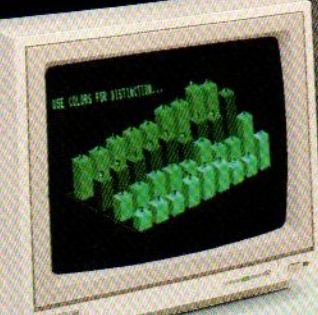

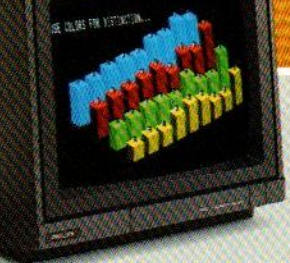

ey

**PHILIPS** 

Philips kleurenmonitor. Met gestoken scherp beeld en fraaie volle kleuren.

Philips monochrome monitor.<br>Scherp en rustig beeld in groen,

17 Ik zie het graag scherp en wil daarom meer weten over de Philips Personal Monitoren. Wilt u mij de brochure sturen?

Naam

Straat

**DEO-RGBILIMMONITOR CM 8533** 

Postcode Plaats EEMI invullen en in een ongefrankeerde envelop sturen naar: Scherp en rustig beeld in groen, Philips Nederland, Afd. Consumentenbelangen, Philips Nederland, Afd. Consumentenbelangen, Philips Nederland, Afd. Consumentenbelangen, Antwoordnummer 500, 5600 VB Eindhoven,

Philips levert bij de 8235 een heel pakket aan software. Dat heet oorspronkelijk "Home Office" en 'Designer', maar men heeft de engelse teksten "MSX-EDITOR en MSX-FILER vertaald.

# MSX-2 Thuiskantoor

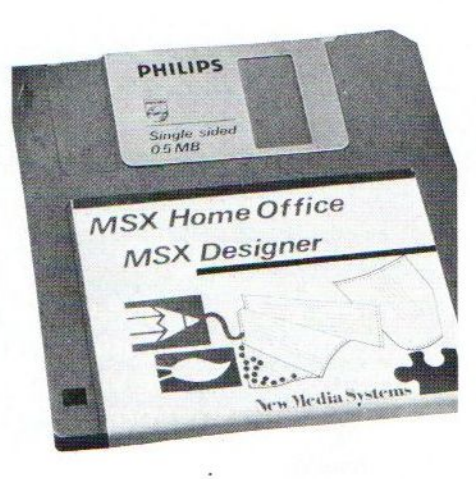

et is begrijpelijk, dat Philips watheeft gedaan voor de kopers van MSX-<sup>2</sup> machines. Voor hen is er namelijk heel weinig software, terwijl men toch de duidelijke voordelen van MSX-2, zoals de 80 kolommen, wil laten gebruiken. Ook bleek nogal wat MSX-1 software problemen op te leveren op de MSX-2. Methet bij de nieuwe <sup>8235</sup> meegeleverde pakket software onderstreept men de kracht van de MSX-2, een gewaardeerd gebaar naar de kopers van de 8235. Toch zijn we niet echt enthousast over dit pakket.

Het Home-office pakket is gemaakt door Computermates, al is het op bepaalde punten wel verbeterd vergeleken met eerdere Computermates produkten zoals "Drie-in-een", dat ook op module geleverd werd en in ons land geen succes geworden is. Het kan ook samenwerken met b.v. de Computermates RS232/communicatie module. De "Home Office' diskette, laten we

deze maar even zo aanduiden, bevat drie programma's, die via een auto.exec vanzelf starten :

- © database KAARTEN
- @ tekstverwerker TEKST
- © tekenpakket DESIGNER

Deze programma's zijn speciaal ontworpen voor MSX-2 en zijn zeker de moeite waard om eens te bespreken,

### Tekst/Kaarten

De programma's zijn een praktische tekstverwerker, kort genaamd "TEXT" en een electronisch kaartenbak pro-<br>gramma "KAARTEN", waarbij boven-

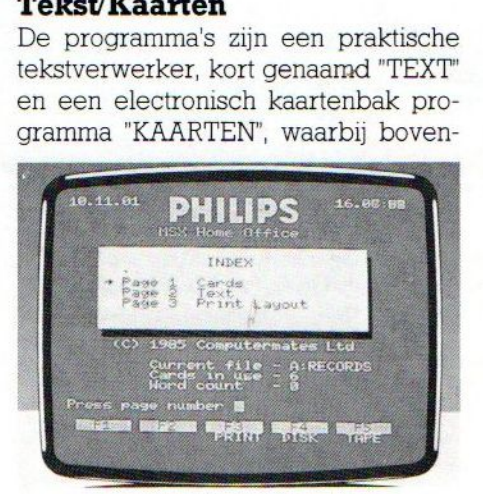

dien de mogelijkheid aanwezig is de tekstverwerker met informatie uit de data-base te voorzien of eventueel automatisch een mailing te laten verzorgen.

De tekstverwerker is niet erg uitgebreid, maar er zijn natuurlijk vele van dergelijke programma's te koop, dit is een soort start in tekstverwerking. Het programma bevat wel alles wat een gemiddelde gebruiker nodig heeft namelijk: typen, corrigeren, werken met tabulatoren, zoeken en vervangen, layouts, instellen, invoegen, wissen en/of verplaatsen van blokken tekst, opslaan van hele teksten of opslaan van blokken tekst voor toekomstig gebruik, werken met kopregels en automatische paginanummering. Maar de manier, waarop dit gerealiseerd is, namelijk via 99 schermen, is ongebruikelijk en tamelijk ondoorzichtig.

Tesamen met een goede "Near Letter Quality" printer kan men werken met meerdere "fonts" lettertypen, waarbij zelfs binnen een tekst van lettertype gewisseld kan worden of één bepaalde alinea een extra accent kan krijgen.

### De Kaarten data-base:

Een ander meegeleverd programma is een data-base, "KAARTEN" genaamd. Een voorbeeld van een adressenbestand is bijgevoegd, maar het systeem kan op diverse manieren gegevens bijhouden.

Geheel volgens het systeem van de vertrouwde "kaartenbak" kunnen kaarten worden beschreven en gebruikt. Door het ingeven van een bepaald trefwoord kunnen een aantal kaarten uit de kaartenbak worden geselecteerd. Er kan een afdruk van een kaart gemaakt worden (zgn. "hard copy'), etiketten geprint, etc. Een en ander werkt nogal gecompliceerd, dit programmadeel vinden we te ingewikkeld voor de beginner, die de structuur en zoekmethodes van een database nog niet doorziet, maar nu via een soort halfzachte kaarten-representatie snel verloren raakt. Met veel oefenen kan men er mee uit de voeten, maar we weten dat de gebruikers van bijv. "drie-in-een" hiermee grote moeite hadden. Ook de capaciteit van deze database, die in het geheugen werkt, is beperkt.

### Mailings

Door de tekstverwerker en de database samen te gebruiken, kan een mailing geproduceerd worden. Waar dit in de praktijk op neer komt, is dat de gebruiker de mogelijkheid heeft om een standaardbrief automatisch te voorzien van adresgegevens uit de data-base. Ook weer niet zo gemakkelijk te doorgronden,

Met enig voorstellingsvermogen zijn er

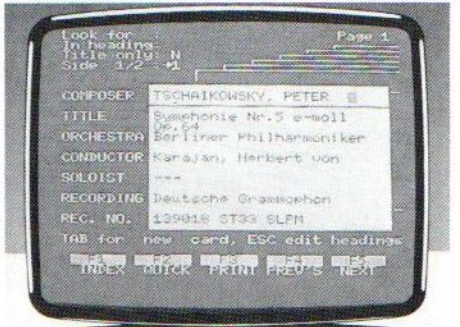

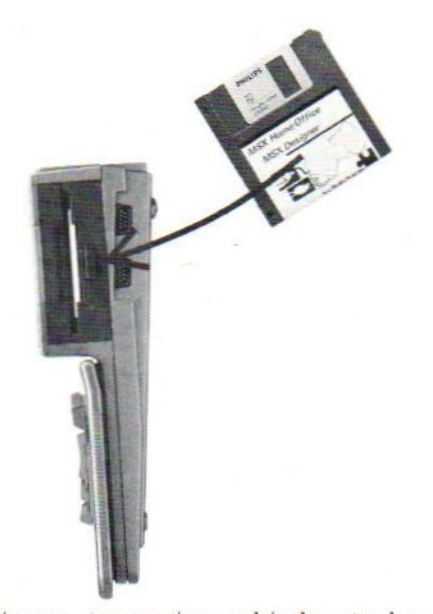

diverse toepassingsgebieden te be denken nl. uitnodigingen voor een feestje of nieuwjaarswensen voor vrienden. Daarnaast kan dit feature ook gebruikt worden voor klein-zakelijk gebruik bv. het verzenden van een persoonlijke brief aan relaties.

Philips mikt met deze combinatie van MSX-2 computer en meegeleverde software ook duidelijk en waarschijn-<br>lijk succesvol op de markt van "kleinzakelijk" gebruik. Een andere categorie van potentiële gebruikers zijn ongetwijfeld sportclubs en ander nisaties welke te maken hebben met correspondentie, ledenadministratie etc

### Tekenpakket Designer

Dit tekenpakket is het beste deel van het pakket, het werkt met joystick, maar ook met muis of tekenbord, hetgeen meer creatieve vrijheid geeft Het is geheel menu-georiënteerd en alle functies kunnen worden gebruikt door eenvoudig de cursor bij een van de pictogrammen te plaatsen, die in menuvorm naast het tekenveld komen. Hierdoor wordt het programma gemakkelijk in het gebruik, zelfs voor jongere gebruikers

Het programma biedt een keuze uit 10 zgn. "pen-standen" om verschillende lijntypes te kiezen, veel mogelijkheden om geometrische figuren te tekenen zoals rechte lijnen, rechthoeken, driehoeken, parallellogrammen, cirkels en ellipsen. Er is een speciale mogelijkheid om figuren in te kleuren. Over kleuren gesproken, er kan een keuze gemaakt worden uit een totaal van 256 kleuren en kleurgradaties. Verder bevat het programma een aantal schermfuncties zoals het kopiëren en omvormen van figuren en een "zoek kleur" functie waarbij de gebruikte kleur achterhaald wordt door eenvoudig de cursorop de figuur te zetten. De in/uit functie bevat het bewaren en weer terughalen van plaaties van de disk en het maken van afdrukken in zwart/wit ("hard-copy").

Een andere functie is dat via het toetsenbord tekst aan de tekening kan worden toegevoegd in diverse lettertypen.

Concluderend kunnen we stellen dat het tekenpakket heel compleet is en de vergelijking met soortgelijke pro-

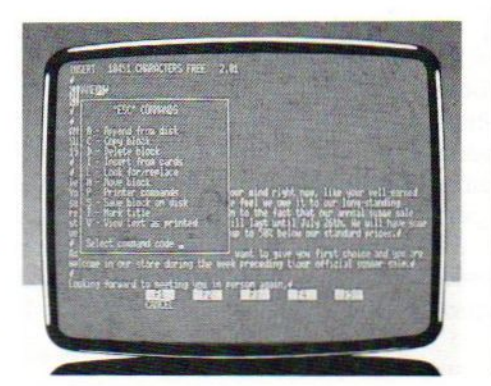

gramma's, voor zover we deze gezien hebben, goed kan doorstaan. Wel is het jammer, dat er geen delen van tekeningen gecombineerd kunnen worden, om een "Clip-Art' effect te bereiken. Ook is er geen echte ZOOM funktie, al is verkleinen en vergroten wel mogelijk De opslag kost veel ruimte, en op een diskette gaan maar <sup>4</sup> plaatjes tegelijk.

**Example the stress of the stress of the stress of the stress of the stress of the stress of the stress of the stress of the stress of the stress of the stress of the stress of the stress of the stress of the stress of th** Een gegeven paard mag je niet teveel in de bek kijken, maar toch valt deze weggever ons wat tegen. Het werkt op zich goed, maar vraagt veel inleertijd. Met uitzondering van de apart staande Designer, die we echt kunnen aanbevelen, is het allemaal te gecompliceerd en eigenlijk nauwelijks verbeterd ten opzichte van de originele Computermates versies. Het gaat om sterk afwijkende (van wat in de zakelijke wereld geaccepteerd is) user- interfaces. Is het nu zo moeilijk om een gewone, "Wordstarachtige" tekstverwerker en een dBasell-achtige database te maken? En in Nederland zijn toch wel programmeurs te vinden, die zoiets beter kunnen, dat bewijst het Designer deel wel

## Computervakantiekampen

Voor jongens en meisjes van 10-16 jaar, die graag van een fijne vakantie genieten, met daarnaast de mogelijkheid tot het leren van BASIC.

Kamphuis "TWEEHEK" heeft de ervaring en de computers (ook MSX).

Vraag snel de folder aan!! Inl.: Schoonloërstr. 4, 9534 PC Westdorp.

## Kamphuis Tweehek 05998-34541

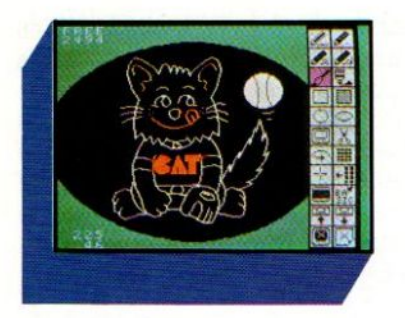

# EDDY II Penseel!

Onder de naam Eddy II brengt HAL Laboraty een veelzijdig grafisch ontwerpprogramma voor de MSX-computer op de markt. Artistieke graphics, spelachtergronden en sierlijke kaartjes laten zich via het uitgebreide ikonenmenu en de handige "toolkit" gemakkelijk maken. Eddy II is een van de eerste softwarepakketten die optimaal op het gebruik van de Cat-Ball werd afgestemd. Niettemin bleek tijdens onze test ook het toetsenbord een krachtig

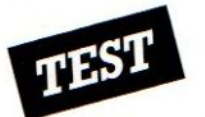

# Grafische kunst uit de MSX

AL Laboratory staat goed bekend in de software wereld. Dit in Nederland door Salasan geimporteerde Japanse merk staat garant voor kwaliteitssoftware, Het verschijnen van het grafisch ontwerppakket Eddy II wekte dan ook direkt onze belangstelling.

De fraaie graphics op de cartridgeverpakking doen de artistiek aangelegde MSX-er direkt het water in de mond lopen. Futuristische semi 3Dlandschappen, een paradijslijk vakantieoord kompleet met zonsondergang en een vliegtuigcockpit geven een voorproefje van wat allemaal met Eddy II mogelijk is.

### De Toepassingen

Een grafisch ontwerppakket als Eddy II heeft meer mogelijkheden en toepassingen dan de potentiële koper op het eerste gezicht te binnen schieten. Graphics spelen immers niet alleen een rol bij videogames. In ons dage lijks leven hebben illustraties nog vele andere belangrijke functies. Eddy Il is bijvoorbeeld heel geschikt voor de volgende toepassingen:

ww Het crëeren van Computer-Kunst; Eddy II biedt de creatieve ontwerper een grote mate van vrijheid. Diverse lijn/puntdikten, -naar eigen inzicht aanpasbare standaardfiguren (rechthoeken, cirkels en ovalen), een volledig MSX-kleurenpalet met twee Fill-mo-

Alle gemaakte ontwerpen laten zich als BASIC-data saven en kunnen daardoor in andere programma's gebruikt worden!

gelijkheden, copiëren enz. Voor de "finishing touch" valt hierbij de aanschaf van een Trackball te overwegen. Wet maken van Spelachtergronden"; rr

Het ontwerpen- en afdrukken van Kaartjes, Bijvoorbeeld visite-, wens-, geboortekaartjes en menu's. Helaas beschikt Eddy II daarbij slechts over de normale MSX-karakterset. Andere Fonts staan niet standaard ter beschikking. <sup>U</sup> kunt natuurlijk wel zelf letters met de "gereedschapskist" ontwerpen. Verdere biedt Eddy II in deze diverse decoratieve lijnen die met de graphics tekst gekombineerd kunnen worden.

We Het ontwerpen van Kaartjes en Grafieken; zoals illustraties voor uw jaarverslag of scriptie.

 $\blacktriangleright$  Het ontwerpen van Titels en Grafische Figuren voor dia- en videopresentaties, De MSX HIRES-standaard voldoet niet aan de professionele eisen. Voor huiselijk gebruik is bijvoorbeeld een leuke graphicstitel voor uw videofilm van de Griekse vakantie echter heel geschikt. Ronduit jammer vinden wij het ontbreken van animatieroutines. Een handig programmeur kan wellicht de gesavede BASIC-data in een eigen animatieprogramma'tje verwerken.

Een toepassing in opkomst is het Onderwijs; Met name bij interactieve videoprogramma's komen de leerstof

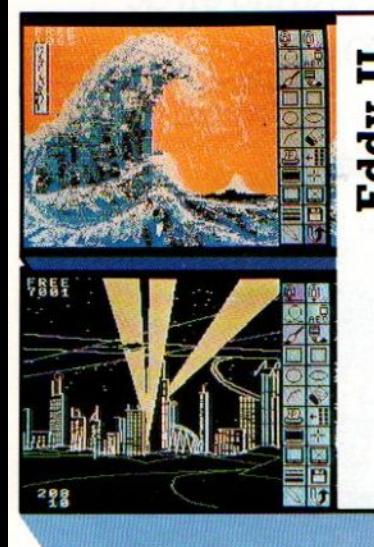

Mooie verpakkingen kan de fabrikant natuurlijk door een echte kunstenaar laten ontwerpen. Veel belangrijker is wat de huiscomputerbezitter met twee linker tekenhanden (zoals uw tester) uit zo'n grafische cartridge kan halen. Dat viel gelukkig reuze mee.

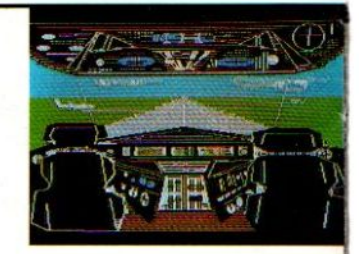

De bondige en overzichtelijke Engelse handleiding maakt in

kombinatie met de ikonenmenubalken het pakket behoorlijk gebruiksvriendelijk. Afgezien van enkele kleine, verderop in deze test genoemde, lastige eigenaardigheidjes biedt het Eddy II Rom voor f 76,- veel waar voor zijn geld. Of u de Cat-Trackball van tegen de f300,- er bij neemt is een kwestie van keuze en hobbybudget. Voor hen, die met goed genoegen nemen, voldoen de cursor- en functietoetsen. Zij, die de perfectie nastreven, zijn beter uit met een Trackball.

verduidelijkende illustraties goed van pas.

### Starten met Eddy II

De netspanning uit, ROM-cartridge stevig aandrukken, diskdrive of datarecorder inpluggen, als u een Trackball bezit deze nu op poort <sup>B</sup> aansluiten, en vervolgens de MSX-computer weer aanzetten brengt het standaard MSX BASIC-scherm met de letters ED-DY II in beeld. Een druk op Fl of de rode Trackball-knop start het programma.

Het standaard tekenscherm is geel. Rechts van dit scherm staat de balk met het ikonenmenu, Het eerste (van de in totaal 22) ikoon- hokje is violet van kleur. Daar staat de menucursor die de aangewezenoptie violet kleurt. De besturingscommando's gaan als volgt:

» Het besturen van de menucursor, tekenpotloot of verkwast met de pijltjes toetsen of de ball van de Cat.

» Het activeren van de gemaakte keuze gaat via de F1-toets of de rode knop op de Trackball.

» Het aangeven van punten van waaruit lijnen of figuren getrokken moeten worden gaat idem via de Fl-toets en de rode knop.

Het ongedaan maken van bevelen en/of terugkeer naar het ikonenmenu verloopt via de F2-toets of de witte Trackball-knop.

p Reset naar het uitgangspunt (SKIP); Handig als u een tekenfout maakt. Dan kunt u gewoon weer terug naar af zonder opnieuw een menukeuze te behoeven maken. Bij het toetsenbord gaat deze opdracht via de F3-toets. Op de Trackball moeten de rode-en witte knop tegelijkertijd worden ingedrukt.

<sup>+</sup> Op het toetsenbord is het verder nog mogelijk om met de cursortoets(en) en de grafische CTRL-toets de cursornelheid met een factor <sup>4</sup> te verhogen.

Het aanleren van bovenstaande bestu ringskommando's behoeft slechts enkele minuten te Kosten. Daarna kunt <sup>u</sup> direkt aan de slag. Als voorbeeld zet u de menucursor op de verftube en drukt Fl/rode knop. Een uitgebreid kleurenpalet verschijnt. Stuur de cursor naar de gewenste kleur, druk F1/rode knop en de cursor staat weer in het hoofdmenu. Daar kiest de ontwerper dan met Fl/rode knop het potlood links boven. Op het "schilderslinnen" verschijnt een potlood-symbool. Zet het potlood op de gewenste schermpositie. Druk Fl/rode knop en het teken

kan beginnen. De geschetse lijn wordt pas bij een volgende druk op Fl/rode knop manifest. Fouten laten zich voor het permanent invoeren van de getrokken lijn gemakkelijk via de F3/witte- & rode knop korrigeren. Mocht de laatst getrokken lijn al ingevoerd zijn dan valt deze alsnog met behulp van het vlakgom-ikoon te wissen.

Bevalt de gele achtergrondkleur niet? Zet de cursor op het achtergrondsymbool, druk Fl/rode knop en er verschijn weer een kleurenpalet. Selectie van de gewenste tint en Fl/rode knop drukken geeft opnieuw het hoofdmenu.

<sup>U</sup> ziet het, gewoon tekenwerk gaat net zo gemakkelijk als met pen en papier. Het uitvlakken is zelfs eenvoudiger en netter! Alleen bleek op onze test-MSX (een Sanyo) de Fl-soms dienst te weigeren. Gelukkig vergewist een piepje de gebruiker ervan dat het gegeven commando geaccepteerd is.

### De verschillende opties

Het zou te ver voeren om alle gebruiksmogelijkheden van Eddy II uitvoerig te bespreken. Daarom beperken wij ons hier tot de belangrijkste- en voor u interessantste gebruiksmogelijkheden:

Eddy II biedt de keuze uit vier verschillende lijndikten en vier typen decoratieve lijnen via het Size Tool Boxikoon. Verder is er een speciaal ikoon voor gebogen lijnen waarbij het potlood de cursor/ballbewegingen volgt zolang de Fl/rode knop ingedrukt blijft Het lijnentrekken laat zich gemakkelijk leren. Alleen vonden wij het, op het oog,exact laten aansluiten van lijnen moeilijk.

De mogelijkheden van Eddy II toolbox.

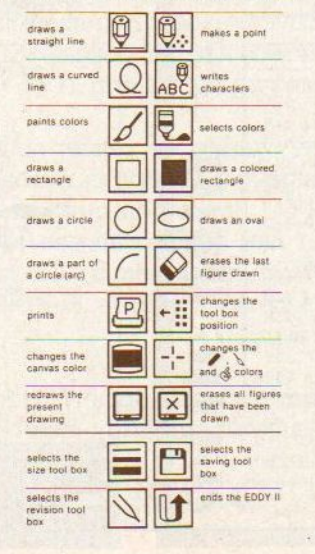

**Meurenpalet**; Het standaardkleurenpakket omvat 16 verschillende kleuren die via het verftube-ikoon gekozen kunnen worden. Deze kleuren zijn exact gelijk aan de BASIC-kleuren uit het MSX-handboek. <sup>120</sup> Andere kleuren kunnen via het Sverfkwast-ikoon gemengd worden. Alle wijzigingen van lijn-, puntdikte en kleur zijn via de Editing Tool Box, links onderin het hoofdmenu, toegankelijk.

**O** De Fill-optie biedt twee mogelijkheden: Na activatie van het verfkwastikoon kan de tekenaar uit een egale- of een gearceerde vlakvulling in een van de <sup>16</sup> gebruikerskleuren kiezen. Bij het gebruik van Fill is het noodzakelijk dat u de figuurlijnen goed sluitend maakt. Anders slaat de verfkwast op hol en kalkt de hele tekening vol!

Een lastig verschijnsel isde zogenaamde Color Spill. Bij de MSX-computer is het niet mogelijk om ongelimiteerd kleuren aan te brengen. Dan treedt overlap op en dreigen lijnen in elkaar over te vloeien. Daar Eddy II in Screen IL werkt is het verstandig om eerst een basiskleur- en daarover heen de tweede kleur aan te brengen. Zo wordt de maximale resolutie van twee kleuren per blok (= 8x <sup>8</sup> pixels) niet overschreden.

© Met Scroll kan een figuur van links naar rechts over het scherm verschoven worden.

Verder beschikt Eddy II nog over cirkelboogsegmenten, zelf fillende rechthoeken en overnieuw tekenen.

### Memory Elf

Het gaat hierbij niet, zoals de naam doet vermoeden, om een aardige sprookjesfiguur. De Memory Elf is het onzichtbare geheugen achter uw tekenscherm dat alle gegeven tekenopdrachten onthoudt en pas op bevel vergeet. Hoe groot het geheugen van de Elf is hangt van de gebruikte MSXmachine af. Bijvoorbeeld staat er FREE 7739 links boven in beeld.

De Elf toont zich vooral nuttig bij het veranderen van reeds gemaakte tekeningen en het wijzigen van de standaardwaarden via het revision-ikoon. In de revision-mode geeft de display onder STEP aan hoeveel stappen de Memory Elf in haar geheugen heeft opgeslagen.

Bij het saven van grafische creaties die nog niet af zijn moeten de gegevens van de Elf meegesaved worden. Anders laat de tekening zich niet meer veranderen!

### Saven en Loaden

Eddy II kan voor het saven en laden zowel een diskdrive als een datarecorder gebruiken. Bij het gebruik van een cassetterecorder moet u echter wel met een korte koffiepauze rekening houden. Vooral bij het opnemen van ingewikkelde platen en de Memory

Elf. Tijden van vijf minuten of meerzijn daarbij geen uitzonderling.

De verify-optie zorgde bij ons eerst voor enige verwarring. Eddy II controleert of de ingetypte naam ook werkelijk op de band staat. Is alles in orde, dan verschijnt Found: Filenaam in de daarvoor gereserveerde schermrech-

### Gebruikerservaring met Eddy II

gen en tips. Niet alleen onze eigen redactie keek naar Eddy 2, we vroegen ook een gebruiker naar zijn ervaringen. C. Essenburg aan het woord met wat kritische kanttekenin-

Gelokt door de voordelige combinatie van Joyball en EDDY II, bestelde ik beide bij Salasan in Amsterdam. Achteraf bleek echterdie Joyball niet te werken met het programma. Daar warenze ondertussen bij Salasan ook achter, hun geringe kennis van het Japans had hen parten gespeeld, de engelse handleiding was onjuist vertaald. Retourneren was geen probleem, maar toen ik vroeg of ik ze nog even mocht houden om ze uif te proberen, had men daar geen enke! bezwaar tegen.

Welnu, ik heb EDDY II (met de cursortoetsen, want daar werkt het wel mee) grondig uitgeprobeerd. De mogelijkheden: van het programma zijn echt groot en het inkleuren met gestreepte 'verf', die niet over een andere kleur omlijning heenvloeit, is bijzonderdecoratief. Aan het gebruik van de cursors kleven echter enkele nadelen, het programma is dan ook eigenlijk ontwikkeld voor de dure, ca. f 200,-tot f 300,-, de "echte" Trackball). Zo gaat het tekenen van een vloeiende lijn (met het Curve-symbool) niet erg goed met de cursortoetsen.

Verder staat in de gebruiksaanwijzing, dat je de tekening, als je deze op een bepaalde manier Savet, als BA-SIC programma kunt gebruiken in een eigen ontworpen spel of zo. Dat is maar beperkt waar, Eddy's Basic is een soort superset van Basic met meer commando's en wil je die Basic commando's, zoals SCOLOR, LSTY-LE, SPAINT dus gebruiken, dan moet je wel Eddy gebruiken of het programmaontdoen van dergelijke commando's.

Overzetten naar gewone Basic kan alleen met gewone cirkels, lijnen of vierkanten, die met PAINT zijn ingekleurd. Overzetten van de programmaregels van Eddy (voor bewerkingen in gewone Basic) kan wel, namelijk met een andere SAVE-optie van EDDY.

Deze manier schrijft nl. de DATA uit het video RAM weg en dit is zonder EDDY terug te halen met:

### BLOAD"naam",S

voor Floppy:

### BLOAD"naam.SCR",S).

Hiervoor maak je een klein progr.:

### 10 SCREEN 2 20 BLOAD"NAAM.SCR',S 30 GOTO 30

Eventueel hiervoor of ip.v. <sup>30</sup> je ei gen programma verder aanvullen. Het bovenstaand programma'tje zet de kant en klare (aangepaste) EDDYtekening op het scherm.

Verder werkte de printer-optie bij sommige niet-MSX printers, zoals de STAR SG 10, niet, dit probleem kan echter met behulp van een HARD-COPY-programma zoals S9DS van de Belgische MSX club te Herselt omzeild worden.

Met bovenstaande opmerkingen zijn de resultaten met Eddy toch bijzonder aardig. C.MF. ESSENBURG.

thoek. Klopt er iets niet dan verschijnt Error!!!. Nu blijkt dat ongeveer 5 seconden na Found altijd Error!!! verschijnt. Even niet opletten geeft daarbij onnodige misvattingen, want dan staat er ineens een foutboodschap bij correct gesavede data!

Bij diskdrives gaat het laden en saven allemaal veel sneller. Het directory laat duidelijk zien of het desbetreffende file echt wel geladen is en om wat voor type file het gaat.

Eddy II kent drie datatypen:

© De Procedure Data; Hierbij worden zowel de graphics als de Memory Elf gesaved. Revisie en omzetting in de beide andere datavormen blijft altijd mogelijk.

@De Display Data, Deze datavorm bestaat uitsluitend uit het videogeheugen (Video RAM-data) en daarmee ligt de tekening definitief vast! Eddy II kan de Display Data alleen laden en printen,

©De BASIC Data; Deze datavorm is kant en klaar voor opname in MSX BASIC-programma's. Eddy Il kan deze data niet laden of printen!

NB.: Eddy werkt met 72 MSX BASICopdrachten. Bij een data-listing kunt u zien hoe het tekenen met Eddy Il in zijn werk gaat. Toevoegen aan zelf gemaakte programma's gaat dientengevolge vrij eenvoudig.

### **Hardcopies**

Via het Printer-Ikoon maakt Eddy II matrixuitdraaien van de ontworpen graphics. Uiteraard slechts in kleur als u ook over een kleurenprinter beschikt. Anders worden de verschillende kleurschakeringen in zwart wit en enkele grijstinten vertaald!

Volgens de gebruiksaanwijzing werkt Eddy II met een groot aantal naar ESCcodes luisterende printers. Met een MSX-matrixprinter waren er inderdaad geen problemen. Bij een compatibele matrixprinter van een andere fabrikaat echter wel. Daarom geldt ook hier weer de aloude raad: Neem uw hobbyspulletjes mee naar de winkel en kijk hoe- en of men de zaak aan de praat krijgt!

### De gebruiksaanwijzing

Voor de gebruiksaanwijzing alle lof. Meestal worden Japanse produkten door een afgrijselijke Engelse vertaling door het neefje van de directeur of importeur (?) begeleid. Echter niet bij dit HAL-produkt, want de handleiding

is een schoolvoorbeeld van plezierige leesbaar- en overzichtelijkheid. De van duidelijke figuren, ikoneriplaatjes en een grappige schilderkartoon voorziene operating instructions zijn zowel als leerboekje als een naslagwerkje bruikbaar.

Onze enige twee kanttekeningen zijn dat de tekst in het Engels is en de hoofdstukje over printerinstellingen te wensen over laat,

### De Cat- of Trackball

Een Cat-ball is een "soort omgekeerde muis aan de rol". Dat omgekeerd slaat op de knopjes aan de andere kant. Door met de bal te rollen kan de cursor heel nauwkeurig over het scherm be: wogen worden. Fotocelletjes analyse-Ten de draairichting van de bal in twee richtingen en coderen de informatie als pulstreintjes. Daardoor leent deze Control zich uitstekend voor het werken met daarvoor ontworpen grafische software.

Nogmaals, voor het doorsnee werk kwamen wij aardig met de cursortoetsen uit. Wie echter de grafische puntjes op de <sup>i</sup> wil zitten kan echter beter

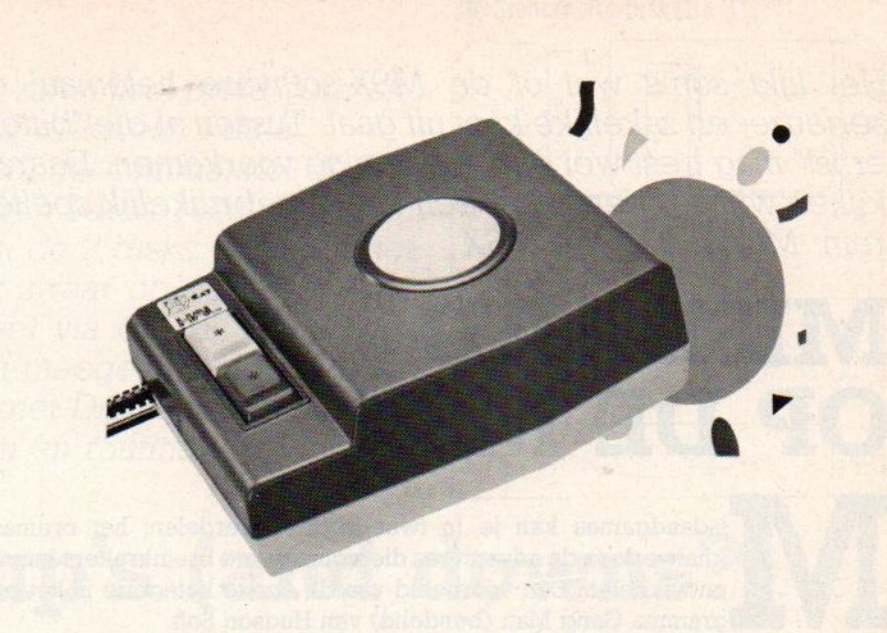

nog even sparen voor een Trackball. Bovendien is zo'n ballcontrol ook nog voor andere programma's, waaronder het muziekprogramma MUE van HAL, bruikbaar. 0

 $\zeta$ 

De liefhebber van goede graphics en computerkunst is aan Eddy II zeker niet bekocht Het zal in deze prijsklasse moeilijk vallen om een conqurerend pakket te vinden. Echt professionele resultaten zijn, binnen de beperkingen van de MSX Lmachine, natuurlijk niet mogelijk, Dat doet echter niets af aan het feit dat Eddy II de grafische kunst voor f76,- bij u thuis brengt!

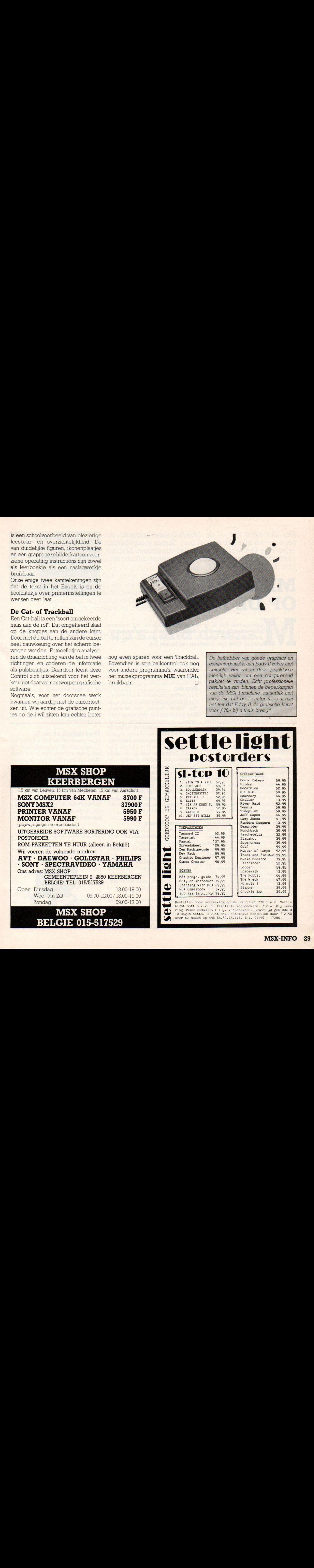

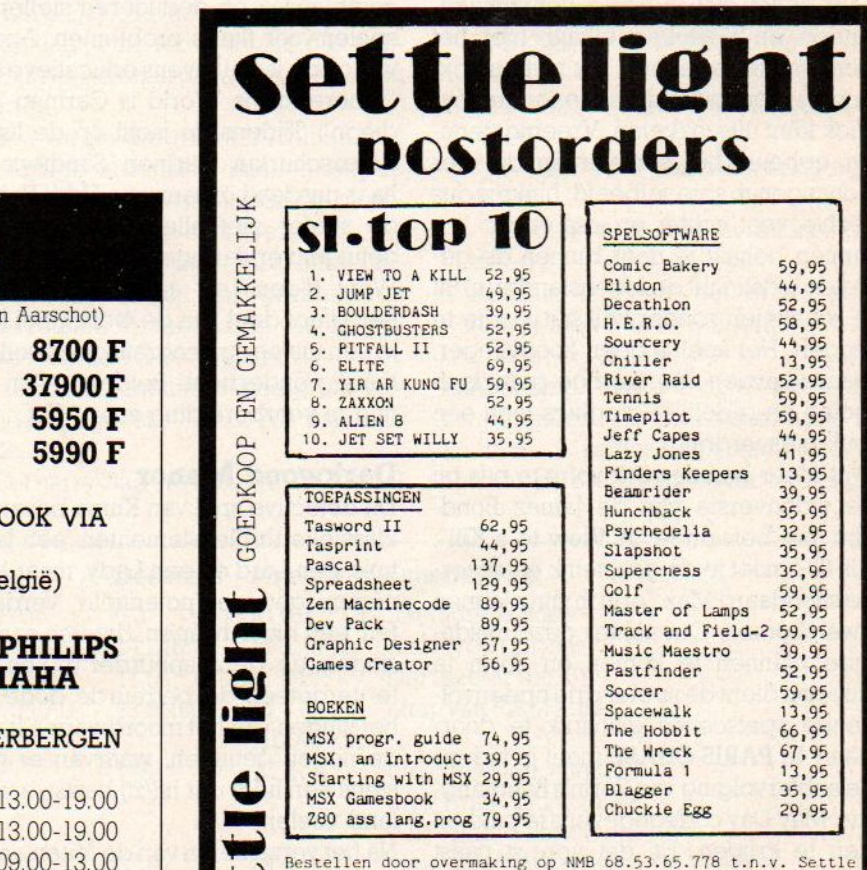

Het lijkt soms wel of de MSX-software helemaal de serieuze- en zakelijke kant uit gaat. Tussen al die "bittere ernst" mag best wel een spelvonkje voorkomen. Daarom kijken wij hier eens naar een wat ongebruikelijk spelterrein: Misdaad op de MSX

# MISDAAD OP DE MSX

isdaadgames kan je in twee soorten verdelen: het ordinaire knalwerk en de adventures die zich tot ware breinkrakers kunnen ontwikkelen. Een voorbeeld van de eerste kategorie is het programma Gang Man (bendelid) van Hudson Soft.

Zoals de naam al aangeeft is het spel Gang Man echt iets voor de liefhebbers van peetvaders en het Chicago van "The Untouchables'. De zware Colts 45 knallen zonder gebrek aan munitie en autobanden gieren op realistische wijze door de bochten.

De speler opereert vanuit het vogelperspectief op snelwegen en avenues. Jouw auto is rood, die van de "Baddies" zijn blauw. De gangsters en de "Good Guy" hullen zich in bonte kleurschakeringen en bestoken elkaar met het genoemde wapentuig. Elk niveau krijg je meer tegenstanders die je met joystick kunt uitschakelen. Vreemd genoeg gebeurt het schieten ín de vier richtingen in spiegelbeeld. Links is dus Techts, voor achter en visa versa.

Punten behaal je door binnen de gestelde tijdslimiet de tegenstander(s) uit te schakelen zonderzelf het loodje te leggen. Het spel is geen hoogvlieger, maar voorzien van aardige geluidseffecten en redelijke graphics toch een leuk tijdsverdrijf.

Wat meer hersenwerk komt te pas bij de videoversie van de James Bondfilm, het befaamde "A View to a Kill". Als 007 moet je de geestelijk ontspoorde snoodaard MaxZorin in zijn plannen dwarsbomen. Om achter deze misdadige plannen te komen en Zorin te stoppen dient de speler drie opeenvolgende spelscenes glansrijk te doorstaan. In PARIS CHASE moet je tijdens de achtervolging van Zorin's handlangster May Day codegegevens te pakken zien te krijgen, En dat vereist naast behendigheid ook denkwerk. In CITY HALL valt het spel terug tot het overbekende doolhofniveau met repeterende graphics. Meer dan een ontsnapping uit een brandend gebouw stelt het niet voor. De ontknoping in THE MINE-SILICON VALLEY moet je zelf maar eens uitproberen.

### Romans

Een nieuwe misdaadlijn is de vertaling van bekende adventureromans zoals "Het Vierde Protocol" van de auteur Frederick Forsyth in videoadventures. Verraad, politieke intriges, logisch combineren en deduceren stellen de speler voor flinke problemen. Anders van opzetis het tevens educatieve spel "Where in the World is Carmen Sandiego". Tijdens de jacht op de listige superschurkin Carmen Sandiego en haar misdaad organisatie V.LL.E. leert de speler niet alleen conclusies uit getuigenverklaringen te trekken. Want tijdens de achtervolging over een groot deel van de wereldbol krijg je een uitvoerig geografisch en volkenkundig onderricht. Beide spellen zijn nog in voorbereiding voor MSX.

### Darkwood Manor

Dit detective spel van Kuma bevat alle klassieke thrillerelementen: een landhuis, een Lord en een Lady, maar liefst negen getuigen/potentiële verdachten, een moordwapen, diverse aanwijzingen, de kiene speurder (jij) en niet te vergeteen de betreurde dode. Na het vinden van het moordwapen kan je de negen getuigen, waarvan er minstens een liegt dat hij/zij bartst, aan de tand voelen.

Na het verzamelen van de feiten en het trekken van conclusies kun je een van de verdachten van de moord beschuldigen.Is de beschuldiging correct dan mag je bovendien nog je eigen belo-

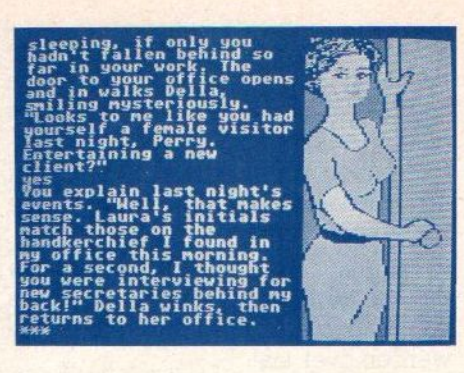

ning, het beroemde Eye of Miradad gaan zoeken.

Net als in een echte thriller is het speurwerk niet geheel ongevaarlijk. Het alleen betreden van een donkere kamer kan een voortijdig einde aan je detectivecarriere maken!

Een aardig (voornamelijk) tekstadventure dat je met de CAPSLOCK aan moet spelen daar de opdrachten alleen in hoofdletters gegeven mogen worden. Jammer is dat de BASIC-Íisting gemakkelijk te kraken is zodat zij die altijd eerst de laatste bladzijden lezen te gemakkelijk aan de oplossing kunnen komen.

### Misdaadgolf uit de VS

In het mekka van de (georganiseerde) Crime wordt de laatste tijd heel wat misdadige software uitgebroed. Perry Mason zal binnen kort zijn videogamedebuut maken en diverse andere programma's staan op stapel.

Ook op de videodisk voor MSX(-2) videocomputers is de misdaad dus doorgedrongen. "The Many Roads to Murder' biedt de speler een life interactive thriller die je soms de huiveringen doet bekruipen. Een echte videogamethriller.

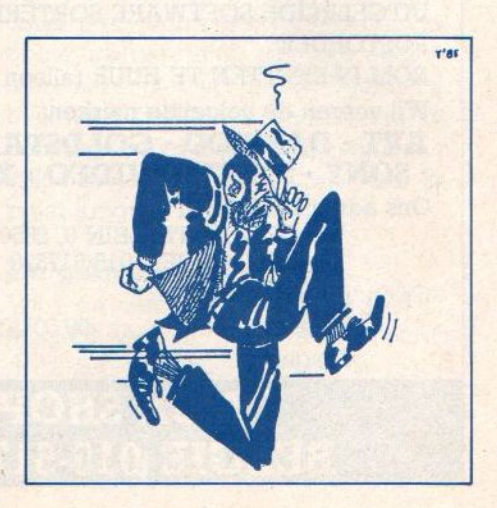

Vaak is het nodig om hetzij voor zakelijk of privé gebruik, back-up copieën te maken voor disks en/of data. In MSX DISK-BASIC kan men daarhet commando "COPY voor gebruiken. Bij het gebruik van ] drive resulteert ditin het vele malen omwisselen van de 2 disks, hetgeen het geduld van de gebruiker vaak zwaar op de proef stelt. Gelukkig is er in MSX-DOS wel via COPY \*.\*, Helaas wordt MSX-DOS niet standaard meegeleverd bij iedere diskdrive en dan blijft het met met Disk-Basic behelpen. W. vd. Kuilen heeft oplossingen en routines.

### 3M Sicherheits-Diskette 31/2"

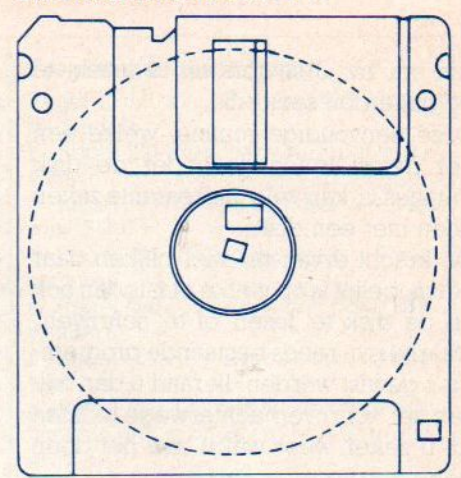

# Disk back-up's (and downs?)

anuit het BASIC zijn er ook wel mogelijkheden om d.m.v. een programma met gebruikmaking van het commando "DISKIO" de disk inhoud overte zetten naar een andere disk; met de daar aan verbonden problemen is het wellicht beter een andere oplossing te zoeken. Een van de dingen waar we met Basic mee geconfronteerd worden is de factor tijd, oftewel de snelheid van het toegepaste programma.

Aangezien het juist ons doel is om op een snelle en eenvoudige wijze backupste maken, ligt het voor de hand dat we daar een snelle machine-taal routine voor gaan gebruiken.

Het is mogelijk om een machine-code routine voor dit doel te schrijven, maar een veel betere methode om informatie of data te copieëren is gebruik te maken van een reeds bestaande routine, welke direct ingrijpt in de machinetaal routine van de disk handeling, en wel te weten PHYDIO" (Physical Disk Input/Output).

In het ROM, dat alle routines bevat waar onze computer mee werkt zoals het laden en wegschrijven enz. zijn aan het begin een aantal sprong-instructies opgenomen, welke verwijzen naar bepaalde routine's in het ROM. Deze sprong-tabel is typisch voor de MSXstandaard en kenmerkt de flexibiliteit van MSX.

De routine die we gaan toepassen bevindt zich op de sprong-tabel (BIOS jump tabel) op het adres 0144 hex. Op dit adres staat een sprong-instructie naar de PHIDIO routine in de BASIC-ROM.

Om deze routine te kunnen gebruiken, dienen we bepaalde Z80 registers te voorzien van gegevens waarmee de routine aan het werk gaat.

We zullen moeten aangeven of het bijvoorbeeld om wegschrijven of inlezen gaat, hoeveel sectoren te verwerken zijn en bij welke sector te beginnen IS.

De Z-80 registers die hier een grote rol spelen, zijn de volgende; de registers HLDE,B,C,A,(de accumulator) en de carry flag, een soort wijzer die aangeeft of er gelezen of geschreven moet worden.

Indien we nu die registers vullen met de nodige informatie kunnen we de "PHYDIO'routine aanroepen om gege-Venste lezen of te schrijven.

Even terzijde, het disk-Basic commando "DISKIO' maakt ook gebruik van deze routine en met name van de bovengenoemde Z-80 registers.

De 'PHYDIO' routine benodigt de volgende gegevens in Z-80 machine code:

1. Set carry-flag om te schrijven (write)

- / clear carry-flag om te lezen (read)
- 2. Het register-paar HL kijkt naar een beginadres in het RAM- geheugen waarvan/waarnaar gegevens gelezen of geschreven dienen te worden.
- 3. Het register-paar DE kijkt naar de beginsector.
- 4. Register <sup>B</sup> kijkt naar het aantal sectors te lezen of te schrijven.
- 5. Register C kijkt naar het format-type (disk-type) zoals bv.:

 $F8$  hex = 9 sectors/track, single sided

- $F9$  hex = 9 sectors/track, double sided
- FA hex  $= 8$  sectors/track, single sided
- $FB$  hex = 8 sectors/track, single sided
- 6, Register A bevat het drive no; <sup>0</sup> (tenzij men <sup>2</sup> drives heeft).

Aangenomen dat u l drive heeft van bv. het meest gangbare disk- type nl. 3.5 inch, 9 sector/track,single sided, dan kan de routine uit figuur <sup>1</sup> een hulp

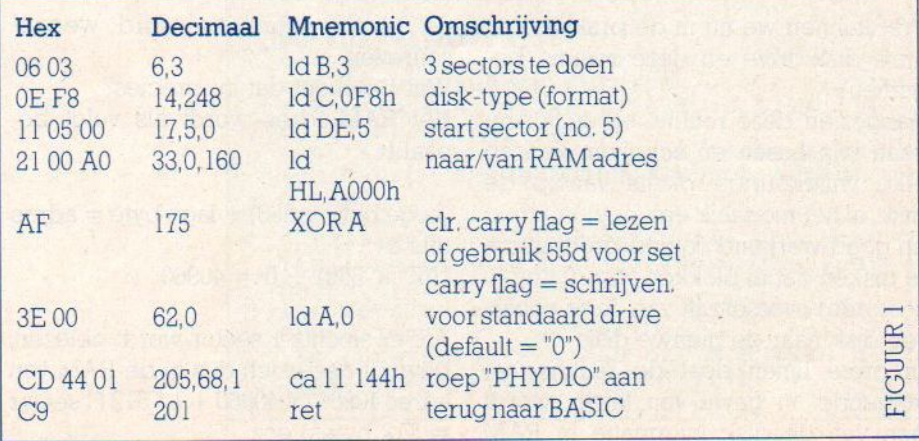

zijn om bv. 3 sectors uit te lezen, te beginnen bij sector 8.

Deze eenvoudige routine, welke een der meest krachtige onder de disk routinesis, kan vele interessante zaken doen met een disk.

De kracht ervan zal snel blijken daar het mogelijk is op welke plaats dan ook op de disk te 'lezen' of te schrijven', waarbij evt. reeds bestaande programma's gewist worden.Ik raad u dan ook aan het 'schrijven' achterwege te laten tot u zeker weet wat u aan het doen bent.

Tot dat moment is het zeker aan te bevelen om de "write- protection tab" op de disk aktief te houden.

In BASIC kan deze routine op de volgende wijze in het geheugen gebracht worden, de routine is zo klein dat deze vorm wel het meest voor de hand liggend is:

geheugen geplaatst, het 'RAM start adres' kan door ons zelf bepaald worden.Bij het wegschrijven leest de routine het RAM-geheugen vanaf het start adres en schrijft de informatie dan naar de disk.

Op deze manier kan men op een eenvoudige wijze back-up kopieën maken voor eigen gebruik van reeds bestaande disk programma's en wordt het schijf-wisselen terug gebracht tot maximaal 720/40 (18x) per volle schijf.

### Uitlees programma

Voordat we deze routine echter in volle glorie zijn werk kunnen laten doen, hebben we nog een uitlees programma nodig die de sector informatie welke in het RAM geheugen staat, op ons scherm tovert.

In figuur <sup>2</sup> regel 130, zien we dat de getallen <sup>0</sup> en <sup>160</sup> de hoge en de lage byteszijn van het RAM-adres waarnaar

![](_page_31_Picture_1829.jpeg)

onze disk-drive en deze routine beginnen?

Aangezien deze routine op sector-niveau kan Lezen en schrijven kan op elke willekeurige plaats van/op de disk, is het mogelijk een heel krachtig en goed werkend copiëerprogramma te maken dat in blokken van 20 kb (40 sectoren) overschrijft van de te copie-Ten disk naar de nieuwe disk.

In grote lijnen doet de routine het volgende: in geval van lezen, wordt een van de disk informatie in RAM

Wat kunnen we nu in de praktijk met de sector informatie word weggeschreven.

> Wat betekent dat nu precies? Het RAM-adres wordt als volgt bepaald:

> $(hoge byte \times 256) + lage byte = adres$ dus bv.

 $(160 \times 256) + 0 = 40960$ 

Als er slechts <sup>1</sup> sector wordt gelezen, bevindt deze zich dus in de RAM van adres 40960 tot 40960 + <sup>1</sup> \* 512 (1 sector  $= 512$  bytes) enz.

Dat uitlees programma maken we met het bekende PEEK-commando vanuit BASIC:

![](_page_31_Picture_1830.jpeg)

Hiermee lezen we nu dus ons RAMgeheugen uit vanaf adres 40960 tot 41472 en printen de informatie van die ene sector op ons scherm.

Met behulp van de routine uit figuur <sup>2</sup> en bovenstaande eenvoudige BASIC monitor kunnen we dan onze disk uitlezen, te weten <sup>3</sup> sectoren te beginnen met sector5,

Regel 210 dient wel te worden aangepast om 3 i.p.v. <sup>Ì</sup> sector te lezen:

### 210 FOR  $X = Y$  TO  $Y + 3 \times 512$

Enige voorzichtigheid is wel op z'n plaats, het is niet mogelijk om de gehele disk (360 k) in één keer in het geheugen te laden, lees dus slechts een paar sectoren tegelijk in.

Zoals reeds hierboven aangehaald, kan door het een en ander te verande-Ten, deze routine gebruikt worden als een heel nuttige en krachtige disk utility. Omdat het mogelijk is om zowel van disk te lezen als te schrijven met deze routine is het duidelijk dat we dit gaan gebruiken om ons Disk-Copy programma te maken.

We gaan eerst op papier zetten wat we willen dat ons programma doet, en zet de struktuur op aan de hand van een flow-chart of stroomdiagram:

Zie Flow-Chart (figuur 3)

©Moselijkheid om gehele disk te kopieren in stappen van 20 kb (40 sectoren).

@ Mogelijkheid om een willekeurig aantal sectoren te kopieren.

![](_page_32_Figure_0.jpeg)

### Programma Beschrijving.

|

Regel 10-110 machine taal routine zoals behandeld

b. Regel 120-320 scherm en input gegevens

c Regel 330-390 init. variabelen + lees rout. SI<0

d. Regel 400-450 schrijf sectoren + rest sectoren

e. Regel 460-510 lees/schrijf poke subroutine

£ Regel 520-580 verwisseldisk subroutine

g. Regel 390-630 sector bepalen, start hoofdlus init variabelen, bereken restsectors

h Regel 640-690 naar lees subroutine

i Regel 700-790 naar schrijf subroutine

Regel 800-810 lus gedaan?

k Regel 820-840 rest sectors lezen' schrijven

### Gebruikte Variabelen

- SI/SE Aantal te kopiëren sectoren
- Lage byte start sector, max.waar-<br>de 256 LS
- HS Hoge byte start sector
- RW Leeg/schrijf variabele, 175/55
- LU Lus voor 40 sectoren<br>RE Overblijvende secto
- Overblijvende sectoren, groter dan 40
- T Lus teller

© Programma moet aangeven waneer de te kopieren disk en de nieuwe disk verwisseld dienen te worden.

©Proaramma moet aangeven als de disk of het gewenste aantal sectoren gekopieerd is/zijn.

@Logische programma struktuur door gebruik van subroutines.

Wellicht is voor velen het gebruik van een flow-chart een nog onbekend terrein; door de programma-listing te volgen aan de hand van de flow-chart kan de struktuur en opbouw van het programma op eenvoudige wijze verklaard worden, zoals bv. de sprongen naar de subroutines.

10 '\* DISK COPIER FOR 3.5 INCH MSX. \*  $20'$  \* (C) 1985 W.v.d.Kuilen.  $30.11$  $40.7$ 50 '\*\*\* Mach.taal routine \*\*\* 60 SCREEN0: KEYOFF: WIDTH38: DEFINTA-Z:C OLOR15, B 70 RESTORE110: CLEAR100, &HDFFF: A=&HE00  $\sigma$ 80 FORI=1T017:READR 90 POKEA, R: A=A+1: NEXTI 100 DEFUSR=&HE000:60T0120 110 DATA 6, 4, 14, 248, 17, 0, 0, 33, 0, 141, 1 75, 62, 0, 205, 68, 1, 201  $120$  '\*\*\* Scherm opmaak en Input \*\*\* 130 CLS: ON ERROR GOTO230: GOSUB140: GOT  $0, 160$  $140 A$ \$ = -":LOCATEØ, Ø: PRINT"--"A\$"--":LOCA TEØ, 1: PRINT"V": LOCATE37, 1: PRINT"-":LO CATEØ, 2: PRINT" -- "A\$"--150 LOCATE2, 1: PRINT"V1.0 \* DISK KOPI WK": RETURN EER UTILITY \* 160 LOCATES, 3: PRINT"COPIES 3.5 INCH M .S.X.-DISCS": B\$=STRING\$(37,192)

170 LOCATE2, 5: PRINT"IN SECTIONS OF 20 Kb (49 sectors) ":LOCATE9, 6: PRINTBS 189 LOCATE&,9:PRINT"Aantal Sectors/Di 190 LOCATE6, 11:PRINT"Aantal Bytes/Sec<br>tor is 512 " tor is 512 ® 299 LOCATE1,29:PRINT"-"A8"-"":LOCATE1, 21: PRINT"-":LOCATE36, 21: PRINT"-":LOCA TE1,22:PRINT"-"A<mark>s"-"</mark><br>210 IFFRE(0)<13000TH 219 IFFRE(9)<13999THENLOCATE6, Z1:PRIN T"SORRY GEEN &4K MACHINE !":END  $\frac{1}{2} \left( \frac{1}{2} \frac{1}{2}$ 229 LOCATE6, 21:US=729-DSKF (8) £2: PRINT "=";US; "SECTORS IN GEBRUIK =" 239 IF ERR=79THENLOCATE6, ZI:PRINT"< <sup>G</sup> EEN DISK IN DE DRIVE! >":RESUME228 246 LOCATE2, 13:PRINT"Wilt <sup>U</sup> gehele di sk kopieren J/N ?":K\$=INKEYS:IFK\$="" **THEN 240** 256 IFASC (KS) =78ORASC (K5) =119THEN289  $260$  IFASC(K\$)=740RASC(K\$)=106THENSI=U S:60T029Ø 270 GOTO 240<br>280 LOCATE2,15:PRINT"Hoeveel sectors wilt U kopieren ?":LOCATE14,17:INPUT"<br>=> ":SI => "61 <sup>299</sup> CLS:G0SUB149:LOCATE1, 9: PRINT"X"AS "Y":LOCATE1, 10: PRINT"V":LOCATE36, 10: P RINTV";LOCATE1, li: PRINT"Z"AS"L" 399 LOCATE6, 6:PRINT"<";SI; "Sectors te kopieren. >":LOCATE3, 19:PRINT"Juiste Disk in de Drive J/N ? ":LOCATE33,18 :PRINTCHRS (219) :K\$=INKEYS: IFKS="J"ORK \$="j"THENLOCATE33, 19:PRINTK% ELSE3O9 319 LOCATE2, 18:PRINTA\$:LOCATE3, 16:PRI NT"Druk op RETURN voor COPY START !": K\$=INKEY\$: IFK\$<>CHR\$(13) THEN310 32% LOCATE18, 29:PRINT"OK !" 338 O\$="ORG. ":C\$="COPY" 340 IFSI>40THEN600ELSE350:'Hfd lus 359 LS=9:HS=9:SE=S1 360 '\*\*\* Lees sect.+ Rest sect. \*\*\*<br>370 RW=175:60SUB460: 'poke subr. 380 Z=USR(0): 'mc-rout. lees<br>390 GOSUB530: 'verwiss.disk<br>400 '\*\*\* Schrijf sect.+ Rest sect. #\* x 419 RW=55:G0SUB469: 429 Z=USR(9): # 438 CLS:G08UB146:COLOR15,8:LOCATE9,8: PRINT"KLAAR MET";SI;"SECTOREN"<br>440 LOCATES,12:PRINT"TOTAAL ";SI<mark>\*.5</mark>12 3"Kb. GEKOPIEERD ":LOCATE2,13:PRINTAS 456 END 460 '\*\*\* Poke Subr. \*\*\*<br>470 POKE&HE001,SE: 'sect. te doen<br>480 POKE&HE005,LS: 'lage byte s.start<br>490 POKE&HE006,HS: 'hoge byte 500 POKE&HE00A,RW: '175=lees,55=schr 518 RETURN 520 '\*\*\* Verwiss.disk subr. \*\*\* 539 CLS:COLOR15,8:LOCATE19, 4:PRINT"== OPGELET 549 LOCATE2, 9; PRINT" VERWISSEL ";08;" DISK MET ";Cs;" DISK !" 556 IFC\$="COPY"THENCOLOR!, 19:LOCATE9, 121PRINT"COPYING ";SE;" SECTORS":LOCA TE8, 13: PRINTSTRING\$ (22, "=") 549 LOCATE7, 15:PRINT"INDIEN KLAAR, GEE F RETURN": K\$=INKEYS: IFKSK>CHRS (13) THE N568 576 LOCATE12,18:PRINT"Daar gaan we !" 58% SWAPOS, C\$: RETURN 596 ' 444% Hoofdlus,Sector bep. 34% 690 T=9:LS=9:HS=9: "init. var <sup>619</sup> LU=SI\491: <sup>748</sup> sect/lus <sup>629</sup> RE=SIMOD48: rest sectors <sup>439</sup> FORX=1T0 LU: 'schr/lees lus <sup>649</sup> '4%4 Lees rout. %%% 6590 RW=175:5E=46 648 GOSUB46G 679 Z=USR(9) 489 GOSUBS3S:Verwiss.disc 699 FORG=STO199:NEXTQ 'poke subr. 'mc-rout. schrij

7*00 '* \*\*\* Schrijf rout. \*\*\*<br>71*0* RW=55:SE=4*0* 728 GOSUB44G 730 Z=USR(0)<br>740 LS=LS+SE :'Lage/Hoge byte Teller 750 IFLS>255THENLS=0:HS=HS+LS\255<br>760 T=T+1 :'Lus Teller 770 IFT<>LUTHEN780ELSE830 789 FORS=STO259:POKE36096!+5, O:NEXTS 798 GOSUB539 898 FORG=OTO189:NEXTO 810 NEXTX:' Terug naar Lus<br>820 '\*\*\* Rest Sectors RE \* '\*\*\* Rest Sectors RE \*\*\* 839 GOSUB53G 840 SE=RE: IFSE<>0THEN370ELSE430<br>850 '<br>860 '=== W.v.d.Kuilen ===<br>870 '=== W.v.d.Kuilen === 879 === Vianen. ee Tel.03473-75299 listtest: disk copier reg: 10- 58 reg: 29- 58 regi 30- 58 reg: 49- 58 reg: 59- 58 reg: 69-163 reg: 79- <sup>8</sup> reg: 89-214 reg: 95- <sup>11</sup> reg:100-111<br>reg:110-163<br>reg:120- 58 reg: 130-145<br>reg: 140-179 reg: 150 - 73 reg: 169-297 reg:179- 46 reg: 189-167 reg: 198-175 reg: 209- 83 reg: 219-138 reg: 229-171 reg: 236- 35 reg: 249-114 reg: 256-227 reg: 249-219 reg: 279-135 reg: 289-144 reg:290- © reg: 399- 66 reg:610-211<br>reg:620-200<br>reg:630-201<br>reg:640- 58<br>reg:650- 78 reg:319-144 reg:329- <sup>18</sup> regi336- 293 reg:349- 74 regi358- 269 reg:349- 58 reg:370-108 reg:670-136<br>reg:380-252 reg:680-35<br>reg:390-35 reg:690-45 regi390- 35 regi690- 45 regi460- <sup>58</sup> reg:796- <sup>58</sup> reg:400-58 reg:700-58<br>reg:410-244 reg:710-214<br>reg:420-252 reg:720-104  $reg: 420 - 252$ <br>reg:  $430 - 094$ reg:730-136<br>reg:740- 42 reg:446-129 regi740- 42 reg: 450 - 129<br>reg: 460 - 58 reg:760 - 14<br>reg:770 - 127 reg: 470 - 189<br>reg: 480 - 200 reg:780 - 27<br>reg:790 - 175 reg: 490 - 197<br>reg: 500 - 215 reg:500-215 reg:800-45 reg:510-142 reg:810-79 reg:510-142 reg:810-79<br>reg:520- 58 reg:820- 58<br>reg:530-108 reg:830-175 reg:830-175<br>reg:840-93 reg:548-175 reg:849- 93 reg:550-162 reg:850-58<br>reg:560-64 reg:860-58 reg:569- <sup>64</sup> reg:869- <sup>58</sup> reg:576- <sup>91</sup> reg:878- <sup>58</sup> reg:580-114 reg:<br>reg:590- 58 Totaal reg:600-118 telling:10025 reg:660-104<br>reg:670-136

Naast de toepassing van de PHYDIO routine in het diskkopieer programma, kan deze ook in tal van andere programma's gebruikt worden. Het is nu dus mogelijk om welke disk dan ook uit te lezen en de sector-informatie op het scherm te brengen en zelfs de uitgelezen sector-informatie te veranderen (d.m.v. poke's in het RAM) en weer weg te schrijven naar de disk!

### Uw Eigen Disk Kenmerk.

Met bovenstaande routine is het bv. mogelijk om je naam of kenmerk (verborgen) op je eigen disks te zetten, namelijk op de plaats van de firma naam op sector 0. (zie ook MSX-INFO n0.6) Lees daartoe eerst sector <sup>0</sup> in het RAM, poke dan in hexwaarden je eigen kenmerk naar de RAM adressen waar de firma naam begint en schrijf de nieuwe RAMinhoud weer als sector <sup>0</sup> terug naar de disk met genoemde routine. Met deze tip kan je altijd je eigen disks herkennen indien iemand even een disk van je 'geleend' heeft. Al met al geeft dit artikel u de mogelijkheid om het gebruik van uw drive en disk's uit te breiden door de disk gegevens te kunnen manipuleren op sector niveau en dat alles binnen de MSXstandaard. Veel succes met de routinesuit dit artikel en met het DISK-COPY programma!

Staat uw computer nog in een warwinkel van kabels op een wiebelig bureautje? Daarmee worden uw machine, gezondheid en het oog geen recht gedaan. Een modern computermeubel creëert een overzichtelijke, lichamelijk weinig belastende en solide werkomgeving.

# Computer-Meubilair

## Een vertrouwde steun en comfortabele werktafel

![](_page_34_Picture_3.jpeg)

en volledig opgetuigde huiscomputer neemt al gauw flink wat ruimte in. De computer zelf, taperecorders, diskdrives, printers en niet te vergeten al die verbindingskabeltje maken van een gewoon bureautje een ongemakkelijk en slordig apparatuurpakhuis. Met name het bedieningsgemak leidt daar sterk onder. De randapparatuur is op een volle werktafel moeilijk toegankelijk. Het wisselen van een diskette kost bijvoorbeeld flink wat handruimte en het is moeilijk manouvreren op een klein oppervlak. Computermeubels bieden daarentegen voldoende werkruimte voor een overzichtelijke en gebruiksvriendelijke opstelling.

Zichtbare kabeltjes tonen niet alleen slordig. Zij zijn ook lastig, vingers blijven haken, en gevaarlijk bij het per ongeluk los trekken! Alles met elastiekjes bij elkaar binden vormt daarbij slechts een noodoplossing. Een computermeubel werkt de verbindingskabeltjes keurig weg en sommige modellen bieden daartoe zelfs eigen kontaktdozen.

Een slechte opstelling van het electronisch machinepark leidt tot lichamelijk ongemak van de computeraar. In een verwrongen houding achter de computer of monitor zitten of zich in alle mogelijke bochten moeten draaien om de randapparatuur te bedienen, leidt snel tot vermoeidheidsklachten. En een wiebelend tafeltje geeft het gevoel van permanente onveiligheid.

Een goed computerbureau is ergonometrisch ontworpen en staat als een rots. Dus geen oncomfortabele werkhouding of onzekerheid meer.

Als laatste voordeel van computermeubilair de afscherming. Stalen frames of bureaus elimineren de stoorsignalen van de apparatuur onderling en naar buiten. Er dreigen zo minder Load Errors en beinvloeding van andere electronische apparatuur, zoals bijvoorbeeld de huiskamer HiFi-installatie. Wellicht beschermt een stalen meubel ons ook nog tegen schadelijke TV-straling, waar overigens niet veel over bekend is. Pas echter op bij stalen meubelen, de statische electriciteit kan de computer behoorlijk parten spelen, dus soms is aarding nodig.

![](_page_34_Picture_9.jpeg)

### De verschillende meubelsoorten.

Zo langzamerhand begint zich een kleine industrie rond het fenomeen computermeubels te ontwikkelen. Niet alleen in kantoormeubelen gespecialiseerde bedrijfjes, maar ook de grotere meubelleveranciers hebben het computermeubel op hun repertoire staan. Modellen zijn er te kust en te keur. Arbitrair maken wij hier het volgende onderscheid:

- **O** Computerframes.<br><sup>2</sup> Computerbureau's
- Computerbureau's en -meubels.

\_\_ Alternatieve mogelijkheden, hieronder<br>vallen meubels die niet primair als compu-Alternatieve mogelijkheden, hieronder termeubilair ontworpen zijn.

### Computerframes

Computerframes zijn een soort stalen minimeubelen waarin de computer en (een deel van de) randapparatuur op een bureau geplaatst worden. De klassieke opstelling is de monitor bovenop en de computer op de uitstekende grondplaat. Duurdere modellen bieden tussen monitor en computer nog een extra plank waarop bijvoorbeeld twee diskdrives passen.

Zo'n computerframe geeft de werkopstelling een professioneel aanzicht, verhoogt het bedieningsgemak werkt de kabeltjes uit het gezicht en schermt stoorsignalen af. Ook wordt aanzienlijk op de in beslag genomen bureauruimte bespaard daar alles als een soort HiFi-torentje boven elkaar staat. Echt grote randapparatuur zoals een printer kunt <sup>u</sup> meestal niet in een computerframe kwijt. Daarvoor zal een andere oplossing gevonden moeten worden. Bij gebruik als werkstation met netwerkaansluiting van randapparatuur vervalt dit bezwaar. Computerframes zijn daarom populair op scholen en kantoren.

Een bekende leverancier van computerframes is de firma MARVELD uit Malden. Zij levert ondermeer frames voor populaire huiscomputers. Type <sup>A</sup> is de klassieke netwerkuitvoering van monitor- en computertableau. Type B biedt een extra blad voor twee drives.

Hoewel deze frames in principe voor Commodore- en MSX-machines ontworpen zijn, passen er ook andere typen in. In dat geval de desbetreffende maten even met de leverancier (@ 080- 583522) opnemen. De prijs van het populaire model <sup>B</sup> bedraagt f 169,-.

Een beetje vreemde eend in de computerframebijt zijn de zwaaiarmen of over bureaurails rijdende opstellingen. Dergelijke constructies zijn gemakkelijk om de op het moment niet nodige randapparatuur, even uit de werkomgeving te zwaaien/rijden of een monitor naar eigen smaak te richten. Helaas zijn deze bijzondere frames aan de prijzige kant en zult u hen dientengevolge voornamelijk in kantoren aantreffen. We hebben er nu wat gezien in de prijsklasse rond de 300 gulden, en misschien wordt ook dit een massaproduct. Er is wel een stevig bureau voor nodig en liefst een steun van de zwaaiarm tot op de grond. Verder levert Projecta te Weert nog een apart monitorframe en zijn er veel monitorstandaards en voetjes op de markt, oa. van Philips.

### Computerbureau's en -meubels

Het verschil tussen computerbureau's en meubels is, dat men bij een echt bureau van een potenconstructie met werkblad en bij een meubel van een kastbouw met (uitschuifbaar) werkblad uitgaat. Een computerbureau is meer open dan een meubel. Een eenvoudig bureau kent naast het werkblad meestal een daarboven gemonteerd extra blad voor de randapperatuur. Luxere bureaus beschikken over meerdere bergbladen gerangschikt om een centraal werkblad. Bovenop staat net als bij het eenvoudiger model de monitor. Onder het werkblad de taperecorder of diskdrive en printer.

Een goed computerbureau biedt de gebruiker veel werk- en beenruimte, terwijl een stalen werkblad storingen- en TVstraling absorbeert. Bij sommige bureau's blijven de kabeltjes storend zichtbaar. Andere bureau's hebben nette kabelgoten. Voor computerbureau's kunt u ondermeer eensbij de dealers van Projecta of Marveld en Sanders Meubeistad/Wehkamp rondkijken. Projecta en Marveld bieden beiden metalen framebureau's met twee of meer bladen. Op deze bureau's kunt u een complete huiscomputeroutfit, inclusief meerdere drives en printer, met gemak kwijt. Solide, overzichtelijke en lekker werkende constructies. Vooral bij Projecta is er voor elk wat wils. Zware-, lichte-, verrijdbare modellen en diverse leverbare maten. Optioneel zijn monitorranden, extra kontaktdozen en papier- en printerbladen. De bureauprijzen variëren al naar gelang de breedte en het aantal bladen van twee-tot zeshonderd gulden. Ook Sanders/Weh-

![](_page_35_Picture_8.jpeg)

kamp heeft voor rond de f 250,- computerbureau's in haar gids staan. Het betreft volledig houten bouwpakketten met een uitschuifbaar werkblad en opberglade.

De meeste computermeubels lijken op een grote Hifitoren. Het bedieningsgemak heeft daarbij licht onder de ruimtebesparende vormgeving moeten leiden. Weliswaar is er een uitschuifbaar werkblad en staat de monitor comfortabel op ooghoogte. Het kleine werkblad laat echter weinig armslag en beenruimte over. Zo'n verrijdbare toren met uitschuifbaar werkblad en drie opbergruimten kost u in witte uitvoering bij Sanders/Wehkamp f 179,-. Een bij het klassieke interieur passende houten uitvoering komt op f 349,-.

Echte meubels bieden de apparatuur door hun dichte constructie meer bescherming dan de open bureau's. Ook laten de verbindingssnoertjes zich beter wegwerken. Van zowel bureau's als meubels zijn rijdende uitvoeringen te koop. Handig voor op kantoor en als u het meubel in de woonkamer tijdelijk uit de weg wilt hebben. Pas er echter voor op dat uw computeruitrusting niet per ongeluk kan wegrijden.

### Alternatieve meubels

Wie goed in de meubelshowrooms rondkijkt, ziet daar TV-, Hifi/audio- en videomeubels, die eventueel als computermeubel bruikbaar zijn. Soms zijn dat vrij goedkope dingen, er zijn nu eenmaal meer TV's dan computers en de aantallen zijn dan ook groter. Bij Blokker, Ikea en de Kwantumhallen zult u bijvoorbeeld vrij goedkope lage printertafels kunnen aantreffen, maar die heten dan wel audiowagen of iets dergelijks. Natuurlijk zijn dergelijke meubels niet primair voor de huisvesting van computers en hun randapparatuur ontworpen. Behalve de daaruit voortvloeiende nadelen, zoals het ontbreken van een groot werkblad en beenruimte, biedt zo'n alternatief meubel ook enkele onverwachte voordelen.

Zo blijkt de ruimte dikwijls aanzienlijk groter dan bij een echt computerbureau of -meubel. Behalve de computer zelve en de bijbehorende randapparatuur kunt u er ook nog alle cassettes, diskettes, joysticks, inktlinten en de voorraad printerpapier in kwijt. Een ander voordeel is de betere stofdichtheid. Deze aartsvijand van computers en printers wordt door de drie afgesloten zijden en de vaak aanwezige glazen audiodeurtjes mooi buiten de kwetsbare onderdelen gehouden. Ook past de vormgeving van audio- of video/ TV-meubels soms beter bij het eigen interieur.

Audio-, TV- of videomeubels zijn relatief goedkoop en ideaal als uitbreiding op een reeds bestaand (te klein) bureau. Vaak kunt u hen makkelijk als bijzetmeubel in de hoek of de tegen de muur naast het bureau plaatsen. Eventueel laat de oorspronkelijke functie zich zelfs met de nieuwe computertaak combineren.

Een computermeubel is eigenlijk onmisbaar als u veel achter de machine zit. Het beschermt uw apparatuur, voorkomt onnodige vermoeidheidsklachten en toont nog professioneel ook. Modellen zijn er te kust en te keur. Mocht u geen geschikt meubel vinden, overweg dan eens zelfbouw op maat. Grotere doe het zelf-zaken beschikken over een ruime keuze in metalen frames en meubelplanken waarmee men in een middagje een geschikt meubel in elkaar schroeft. Let op uitbreidingen met printerstandaards, eventuele kabelmogelijkheden en wanneer u later zo'n zwenkarm voor de monitor wilt monteren, moet de zaak stevig genoeg zijn.

 $\Box$
Een nieuw blad voor een groeiend toepassingsgebied!!

# TELECOM-INFO

Onafhankelijk magazine over telecommunicatie, telematica, computers en netwerken.

Het blad voor wie meer wil met zijn computer en telefoon, voor wie interesse heeft in databanken, electronic mail, videotex, modems, lokale netwerken, micro/mainframe communicatie, telexkoppeling en communiceren op nieuwe en andere manieren.

Dit magazine vormt voor de gebruiker of toekomstige gebruiker van dergelijke technieken een uitstekende mogelijkheid thuis te raken op dit terrein en de juiste keuze te maken uit het aanbod van diensten en produkten, maar ook om op de hoogte te blijven van tarieven, nieuwe diensten, uitbreidingen en alternatieven.

**Engang** 

Jaarabonnement <sup>6</sup> nummers voor f 30,-

Gebruik de bon in dit blad!

Wie zich nu abonneert middels de bon op pagina 25 in dit blad, krijgt een GRATIS toegangsbewijs voor de Telecom beursin de RAI in Amsterdam in mei ter waarde van f 25,- toegestuurd.

Hieronder volgt weer de gebruikelijke dosis listings. Het is opvallend dat de inventiviteit van de dames en heren programmeurs met de tijd toeneemt, maar dat is natuurlijk voor alle MSX-Info lezers een prettige zaak. Schroom niet om uw eigengemaakte programma's voor plaatsing in te zenden. zenden. **Hollands Foutje** Were de gebruikelijke dosis listings. Het is<br>
e inventiviteit van de dames en heren het de tijd toeneemt, maar dat is natuurlijk<br>
fo lezers een prettige zaak. Schroom niet<br>
maakte programma's voor plaatsing in te<br>
de listi

Denk er wel aan, de listing op cassette of 3.5-inch diskette **Loopkrant** en bij voorkeur ook met een uitdraai op papier insturen, dat

Voor de mensen, die fouten in Listings gevonden denken te hebben, onze LISTING-SERVICETELEFOON & 02152- wordt iedere maandag van <sup>4</sup> tot <sup>9</sup> uur 's avonds bemand door Rob van den Heuvel. Bij vragen wel opgeven om welk blad en welke listing op welke pagina het gaat, dat werkt het snelst.

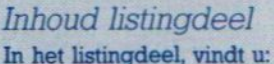

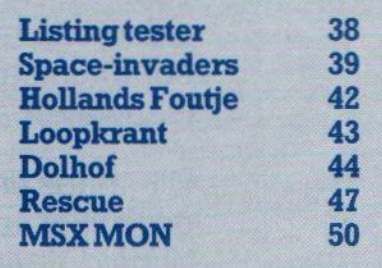

# **LISTING TESTER**

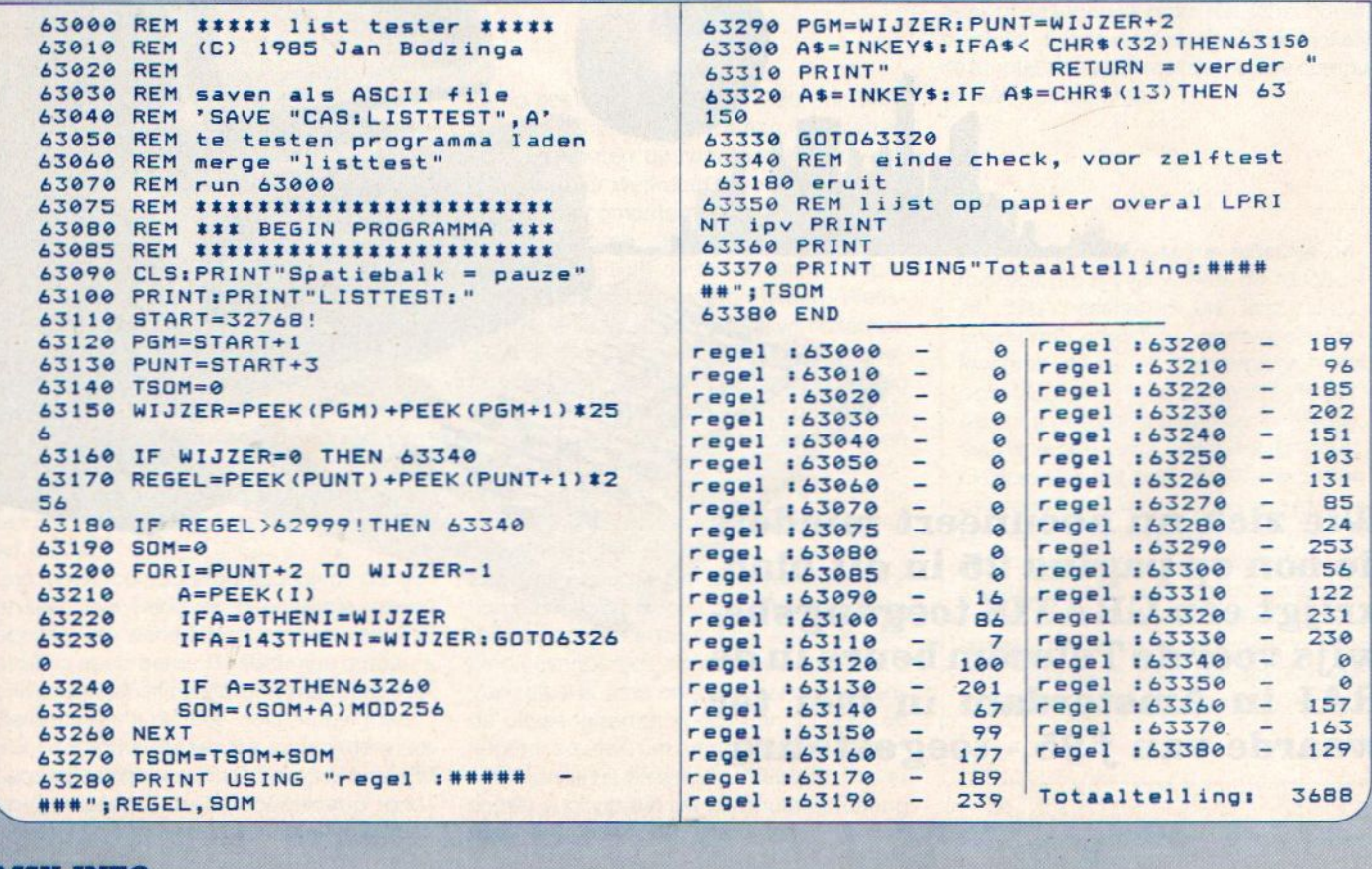

# **Space-invaders**

De titel space-invaders roept waarschijnlijk beelden van een science-fiction spel bij u op, dat klopt dus ook. Er vindt een aanval op aarde plaats en de beste schutter die er op aarde rondloopt krijgt de onmogelijke opdracht om de vijandelijke schotels te vernietigen. Een missie die gedoemd is te mislukken, en u mag raden wie de rol van beste schutter is toebedeeld. ß 2年前の夜 初日の  $\mathcal{A}_{\mathcal{A}}$ Sales and  $\sim$ Ymmot 86. space-invaders 10 REM gemaakt door JOHN DE GRAAFF 20 REM 30 OPEN"grp: "FOR OUTPUT AS #1 40 ON STOP GOSUB 1340:STOP ON 50 COLOR 15, 1, 1: 605UB 1930<br>60 ON SPRITE 605UB 1350 70 ON STRIG GOSUB 1390, 1390 80 SCREEN Ø:WIDTH40:KEY OFF:COLOR 15, 1,1:RESTORE: C\$="":F\$="":L\$="' 90 FOR A=1 TO 32: READ B: C\$=C\$+CHR\$(B) INEXT A 100 FOR D=1 TO 32:READ E:F\$=F\$+CHR\$(E ) : NEXT D 110 FOR J=1 TO 32:READ K:L\$=L\$+CHR\$(K

120 LOCATE 9,0,0: PRINT"- SPACE INVARD

) : NEXT J

 $ERS -$ 

130 PRINT STRING\$(40,"-") 140 PRINT"UITLEG SITUATIE:" 150 PRINT" 160 PRINT"EEN GROOT BUITENAARDS SCHIP TERRORISEERD"; 170 PRINT"DE AARDE DOOR ONBEMANDE SCH OTELS OP" 180 PRINT"DE AARDE TE LATEN EXPLODERE  $N$  !!! 190 PRINT"JIJ NEEMT DE TAAK OP, OM DIT TE VOORKOMEN" 200 PRINT"JE HEBT EEN ULTRA MODERN RU IMTE-SCHIP" 210 PRINT"TOT JE BESCHIKKING MET INGE **BOUWDE LASSER"** 220 PRINT"JE KUNT HUN BASIS NIET UITS **CHAKKELEN"** 230 PRINT"OMDAT JE LASSER DIT NIET KA N BEREIKEN" 240 PRINT"WEL KAN JE LASSER DE SCHOTE BEREIKEN" LS. 250 PRINT: PRINT: PRINT"SUCCES MET DE S LAG VOOR DE AARDE !!!!!!!"<br>260 A\$=INKEY\$:IF A\$="" THEN 260 270 CLS:LOCATE 9, 0, 0: PRINT"- SPACE IN VARDERS -" 280 PRINT STRING\$(40,"-");<br>290 PRINT"BESTURING:" 300 PRINT"---------":PRINT"CURSORBES TURING + SPATIE OM TE VUREN (Ø)"; 310 PRINT"OF GEBRUIK EEN JOYSTICK(1)" 320 PRINT: PRINT"TYP UW KEUZE IN (Ø OF  $1) 1'$ 330 PRINT: PRINT"GEGEVENS: ": PRINT"---":PRINT"JE STAAT MET JE SCHIP OND ERAAN HET BEELD": 340 PRINT"MAAR PAS OP !!" 350 PRINT"JE HEBT MAAR VOOR 2 MINUTEN **BRANDSTOF**" 360 PRINT"EN JE HEBT MAAR 50 LASSERS PER SCHIP !" 370 PRINT"DE SCORE EN DE HOOGSTE SCOR E STAAN BOVEN-AAN HET BEELD. "IPRINT"A LLES STAAT AANGEGEVEN OM HET SPEELVEL  $D<sup>1</sup>$ 380 LOCATE 15, 19: PRINT"SUCCES !" 390 LOCATE 0, 22: PRINT"snelheid(1/9):" 400 TIME=0:LOCATE 26, 7, PEEK (&HFCA9) XO  $R1$ 410 OS=INKEY\$: IF OS=""THEN IF TIME>18 THEN4ØØELSE 410 420 LOCATE , , Ø: IF O\$="Ø"OR O\$="1"THEN **430ELSE 410** 430 JOY=VAL(0\$) 440 LOCATE 25, 7: PRINTJOY<br>450 TIME=0: LOCATE 15, 22, PEEK (&HFCA9) X  $nR1$ 460 OS=INKEYS: IF OS=""THEN IF TIME>18 THEN45ØELSE 460 470 LOCATE , 0:0=VAL(0\$): IF 0<10R0>9<br>THEN450ELSE LOCATE 14,22:PRINT0:0=INT  $(0*1.5)$ 480 FOR ADE=1 TO 400:NEXTADE 490 SCREEN 2, 2: COLOR 15, 1, 1: RESTORE<br>500 SPRITE\$(0)=C\$: SPRITE\$(1)=F\$: SPRIT E\$(2)=C\$:SPRITE\$(3)=C\$:SPRITE\$(4)=C\$: SPRITE\$(6)=L\$:SPRITE\$(7)=P\$:C\$="":F\$= "":L\$="":P\$="";I\$="":A=B=D=E=G=H=J=K=  $M = N = \emptyset$ 510 LINE (13, Ø) – (13, 27), 11 520 PUT SPRITE 0, (5, 32), 15, 0 530 PUT SPRITE 6, (5,45), 9,6<br>540 PUT SPRITE 1, (5,150), 5,1<br>550 PRESET (50,10): COLOR 11: PRINT#1, "= JE LASER" 560 PRESET(50,32): COLOR 15: PRINT #1,"

= JE RUIMTE-SCHIP" 570 PRESET (50, 50) : COLOR 9: PRINT#1, "= EEN ONTPLOFFING" 580 PRESET(50,150) : COLOR 5: PRINT#1, "= VLIEGEND SCHOTEL" 590 LINE (5,65)-(255,130),6,BF<br>600 LINE (10,70)-(250,125),2,BF 610 LINE (20,75)-(240,120),4,BF 620 LINE (25,80)-(235,115),13,BF 630 PSET(60,82), 13: COLOR 15: PRINT#1," -SPACE INVARDERS-" 640 LINE(68, 92) - (185, 92), 15 650 PSET(35, 101), 13: PRINT#1, "GEMAAKT DOOR JOHNO-SOFT" 660 IF STRIG(1) =- 1 THEN 680 670 IF INKEYS=""THEN 660 680 SCREEN 2 690 TIME=0: X0=119: Y0=172: X1=INT(RND(1)  $1*240:Y1=30:L=4:T=0:SC=0:$ 700 LINE (0,10)-(246,182), 2, B<br>710 LINE (255, 10)-(246, 182), 2, B<br>720 LINE (200, 11)-(255, 20), 0, BF 730 PRESET (200, 11): COLOR 15: PRINT#1, " **LASERS: "** 740 LINE (198, 11) - (198, 21), 2 750 LINE (198, 20) - (246, 20), 2 760 PRESET (0,0): COLOR 10: PRINT#1, USI NG"SCORE: #####"; SC 770 PRESET(120,0): PRINT#1, USING" TOP SCORE: \*\*\*\*\*\*"; HI 780 PRESET (90, 184) : COLOR 7: PRINT #1, " TIJD:" 790 COLOR 10:LINE (130, 186)-(250, 190) 7, BF<br>800 FOR 6=1 TO 30 810 X=INT(RND(TIME) #244) +2 820 Y=INT(RND(TIME) #122)+52 830 PSET(X, Y), 15 840 NEXT G: TIME=0 850 DRAW"C5A0BM128,12" 860 DRAW"NR30L30610L23D4br2nr120b12d3 R45N61561ØNF4NH462NF4NH462NF4NH4E14" 870 DRAW"R34NF15F10NE4N64F2NE4N64F2N6 4NE4H14R45U7L21H10" 880 DRAW"C5A0BM127, 14" 890 DRAW"DBL20E8R12BL1568L13E8R13" 900 DRAW"c5a0bm129,14" 910 DRAW"dBr20h8112br15f8r13h8113" 920 GOSUB 1670 930 REM hoofdlus!!!!!!!!!!!!!!!!!!!!!!! 940 STRIG(Ø) ON: STRIG(1) ON: SPRITE ON 950 GOSUB 990:'besturing 960 GOSUB 1060:'tijd 970 GOSUB 1120:'aanval **980 60TO 940** 990 A=STICK(JOY) 1000 IF A=3 OR A=2 OR A=4 THEN X0=X0+  $\Omega$ 1010 IF A=7 OR A=6 OR A=8 THEN X0=X0- $\Omega$ 1020 IF X0>230 THEN X0=230<br>1030 IF X0<1THENX0=1 1040 PUT SPRITE 0, (X0, Y0), 15, 0 1050 RETURN 1060 T=250-INT(TIME/50) 1070 LINE (250, 190)-(T, 186), 1, BF: IF P<br>OINT(131, 188)=1 AND L>0THEN L=L-1:LIN E(250, 190)-(130, 186), 7, BF: KOG=50: TIME<br>=0:LINE(162, 98)-(95, 90), 15, BF: COLOR 1 : PRINT#1, "TIJD=OP!": COLOR 1: ELSE 1090 1080 FOR ITS=1 TO 1000: NEXTITS: GOSUB1 670: RETURN 1090 RETURN 1100 PUT SPRITE 0, (X0, Y0), 15, 0 1110 RETURN

1120 D=0-2: IF D<1 THEN D=1 1130 IF XØ<X1 THEN X1=X1-D:Y1=Y1+0 1140 IF XØ>X1 THEN X1=X1+D:Y1=Y1+D 1150 IF X0=X1 THEN X1=X1+10 1160 IF Y1>180 THEN Y1=60:X1=INT(RND(  $1)$  **\$240)** 1170 PUT SPRITE 1, (X1, Y1), 5, 1 1180 RETURN 1190 'schip-1200 DATA 1, 1, 1, 61, 127, 42, 255, 124<br>1210 DATA 0, 0, 0, 0, 0, 0, 0, 0 1220 DATA 128, 128, 128, 188, 254, 170, 255  $, 62$ 1230 DATA 0,0,0,0,0,0,0,0 1240 'vijand-1250 DATA 3,7,0,63,127,213,127,31<br>1260 DATA 0,0,0,0,0,0,0,0,0 1270 DATA 192, 224, Ø, 252, 254, 85, 254, 24  $\mathbf{a}$ 1280 DATA 0, 0, 0, 0, 0, 0, 0, 0 1290 'ontploffing-1300 DATA 2, 18, 8, 64, 32, 4, 194, 0<br>1310 DATA 0, 194, 4, 32, 64, 8, 18, 2<br>1320 DATA 64, 72, 16, 2, 4, 32, 67, 0 1330 DATA 0, 67, 32, 4, 2, 16, 72, 64<br>1340 SCREEN 0: COLOR 15, 1, 1: WIDTH40:LO CATE ,, Ø:KEY ON:END<br>1350 SPRITE OFF:PUT SPRITE Ø, (XØ, YØ-8), 9, 6:STRIG(Ø) OFF:STRIG(1) OFF:Y1=30:P UT SPRITE 1, (0,0), 0, 1: LINE(250, 12)-(2<br>55, 180), 1, BF 1360 SOUND 6, 20: SOUND7, 183: SOUND 8, 16<br>: SOUND 11, 237: SOUND12, 81: SOUND 13, 0 1370 L=L-1:LINE (162,98)-(95,90),15,B<br>F:COLOR 1:PRINT#1,"GERAAKT !":COLOR 1 1380 SPRITE ON: FOR GES=1 TO 15: FOR IT S=1 TO 15: PUT SPRITE 0, (X0, Y0-8), ITS, 6: NEXTITS, GES: GOSUB1670: RETURN 1390 IF KOG<=ØTHEN RETURN 1400 STRIG(Ø) STOP: STRIG(1) STOP: KOG=KO 6-1:LINE(249,10)-(255,180-KOG\*3),1,BF 1410 IF X0+8<X1+1 OR X0+8>X1+15OR Y1> 160 THENLINE (XØ+B, YØ) - (XØ+B, 60), 11:LI NE(X0+8, YØ)-(X0+8, 60), Ø: RETURN 1420 LINE (XØ+8, YØ)-(XØ+8, Y1), 11<br>1430 LINE (XØ+8, YØ)-(XØ+8, Y1), Ø 1440 PUT SPRITE 1, (X1, Y1), 9, 6<br>1450 SOUND 6, 32: SOUND7, 183: SOUND8, 16 1460 SOUND 11, 158: SOUND 12, 54: SOUND 1 3,0 1470 FOR GED=1 TO 8:FOR ITS=1 TO 15:P UT SPRITE 1, (X1, Y1), ITS, 6: NEXTITS, GED 1480 X1=INT(RND(1) \*240): Y1=65 1490 LINE(56, Ø)-(104, 9), 1, BF 1500 SC=SC+100: PRESET (48, 0): PRINT#1, U SING" #####"; SC 1510 RETURN 1520 SCREEN Ø:KEY OFF 1530 LOCATE 0, 2: PRINT"J A M M E R !!! 1540 LOCATE Ø.5: PRINT"JE SCORE IS TOC H NOG "; SC<br>1550 IF SC>HITHEN1600 ELSE 1560<br>1560 LOCATE 0,7: PRINT "MAAR HET RECORD IS NOG STEEDS : "; HI 1570 LOCATE 0, 10: PRINT"JE WILT NATUUR LIJK DE HOOSSTE SCORE" 1580 LOCATE 0, 12: PRINT "VERBETEREN. N E EMREVANGE!!!!!! 1590 GOTO 1610 1600 HI=SC: LOCATE 0, 9: PRINT"JE HEBT H<br>ET RECORD GEHAALD !, MET"; HI 1610 LOCATE Ø, 21: PRINT"DRUK OP:1 VOOR NOG EEN (HEEL LEUK) SPEL"

1620 LOCATE 8, 22: PRINT"2 VOOR (JAMMER LIJK) TE STOPPEN" 1630 RS=INKEYS 1640 IF R\$<"1"OR R\$>"2"OR R\$="" THEN 1630 1650 IF R\$="1" THEN CLOSE: 60TO 10 1660 IF R\$="2" THEN 1340 1670 IF L<1 THEN 1520 1680 ON L 60TO 1840, 1790, 1740, 1690 1690 PUT SPRITE 4, (36, 183), 15, 4 1700 PUT SPRITE 3, (18, 183), 15  $.3$ 1710 PUT SPRITE 2, (0, 183), 15, 2 1720 GOSUB 1890 1730 LINE(93, 88)-(160, 100), 0, BF: RETUR N 1740 PUT SPRITE 4, (36, 183), Ø, 4 1750 PUT SPRITE 3, (18, 183), 15, 3 1760 PUT SPRITE 2, (0,183), 15, 2 1770 GOSUB 1890 1780 LINE(93, 88)-(160, 100), Ø, BF: RETUR N 1790 PUT SPRITE 4, (36, 183), Ø, 4 1800 PUT SPRITE 3, (18, 183), 0, 3 1810 PUT SPRITE 2, (0, 183), 15, 2 1820 GOSUB 1890 1830 LINE(93,88)-(160,100), Ø, BF: RETUR N 1840 PUT SPRITE 4, (36, 183), 0, 4 1850 PUT SPRITE 3, (18, 183), 0, 3 1860 PUT SPRITE 2, (0, 183), 0, 2 1870 GOSUB 1890 1880 LINE(93,88)-(160,100), Ø, BF: RETUR N 1890 KO6=50:FOR GER=177 TO 30 STEP -3 1900 LINE(250, GER) - (255, GER), 15: BEEP 1910 NEXT GER 1920 RETURN 1930 SCREEN 2: COLOR 15, 1, 1 1940 GOSUB 2290 1950 LINE (70,10)-(58,10) 1960 LINE (58, 10) - (43, 68) 1970 LINE (43,68)-(57,68) 1980 LINE (57,68)-(64,42) 1990 LINE (64, 42) - (70, 68) 2000 LINE(70,68)-(82,68) 2010 LINE(82,68)-(89,42) 2020 LINE(89, 42) - (95, 68) 2030 LINE(95,68)-(135,68) 2040 CIRCLE(135, 50), 18,, 4.71, 1.57, 1.6 2050 LINE(135, 32) - (124, 32) 2060 CIRCLE(124, 29), 3,, 1.57, 4.71, 1.6 2070 LINE(124, 26) - (161, 26) 2080 LINE(161, 26) - (171, 41) 2090 LINE(171, 41)-(151, 68) 2100 LINE(151,68)-(164,68) 2110 LINE(164,68)-(177,52)<br>2120 LINE(177,52)-(190,68)<br>2130 LINE(190,68)-(203,68) 2140 LINE(203,68)-(183,41)<br>2150 LINE(183,41)-(203,10) 2160 LINE(203, 10) - (190, 10) 2170 LINE(190, 10) - (177, 30)<br>2180 LINE(177, 30) - (164, 10) 2190 LINE(164, 10) - (120, 10) 2200 CIRCLE(120, 28), 18,, 1.57, 4.71, 1.6 2210 LINE(120, 46)-(131, 46) 2220 CIRCLE(131, 49), 3,, 4.71, 1.57, 1.6<br>2230 LINE(131, 52)-(107, 52) 2240 LINE(107, 52) - (95, 10) 2250 LINE(95, 10) - (84, 10) 2260 LINE(84, 10) - (77, 34) 2270 LINE(77, 34) - (70, 10) 2280 PAINT (75, 35) : 60T0 2320 2290 LINE (250,68)-(210,60),15,BF 2300 COLOR 1:PSET(212,61),15:PRINT#1, "BASIC"

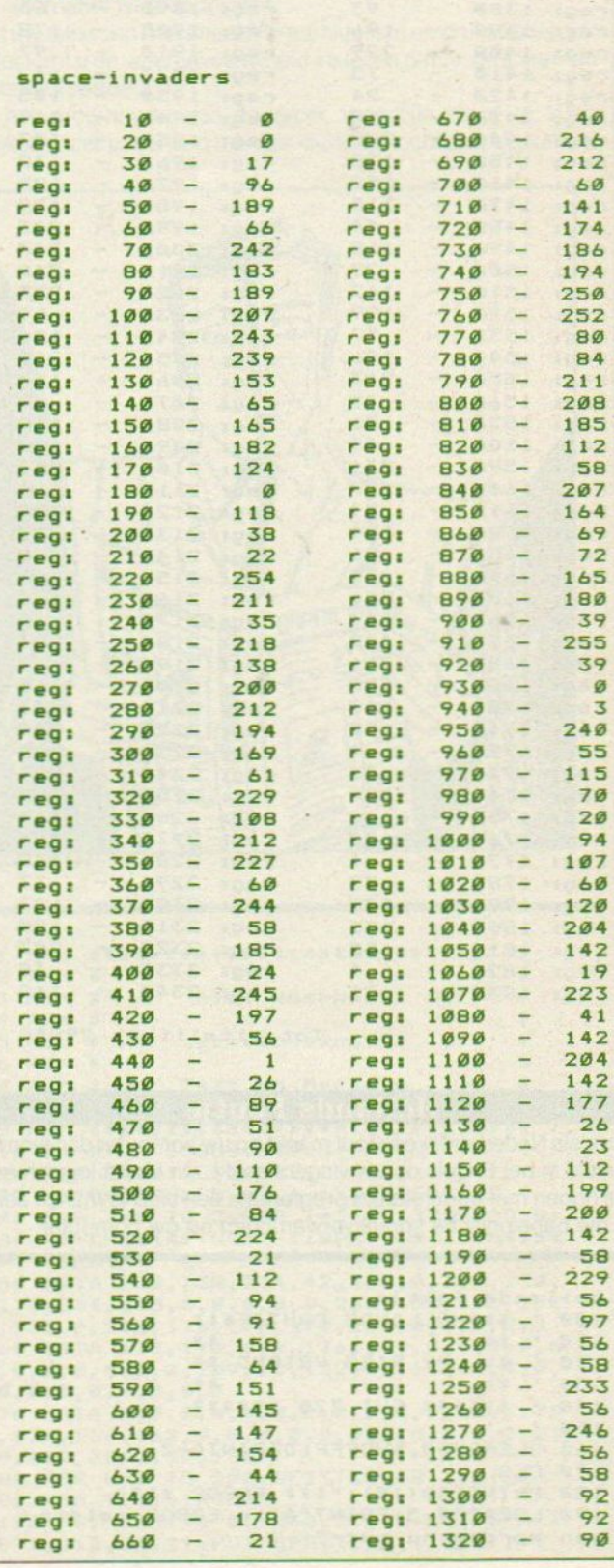

2310 COLOR 15: PRESET (90, 120) : PRINT#1,

"PRESENTEERD": RETURN

2330 IF TIME<200 THEN 2330

2320 TIME=0

2340 RETURN

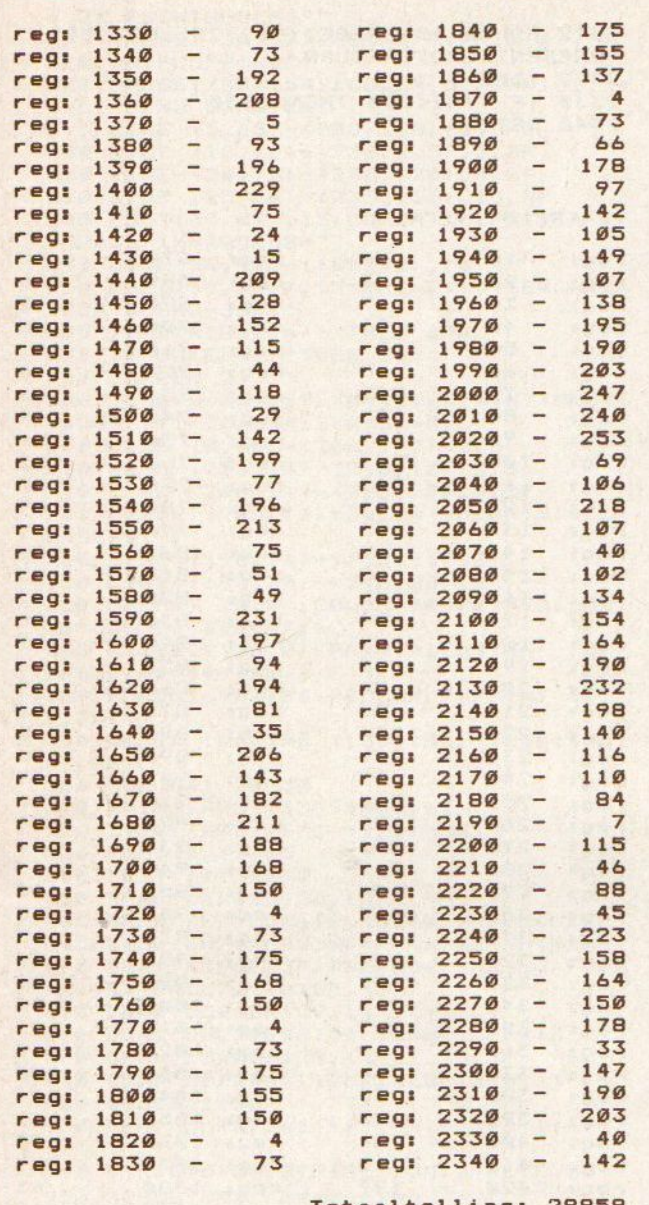

Totaaltelling: 29958

# **Hollands Foutje**

Als u als Nederlander een fout maakt op uw computer dan wordt u altijd in het Engels op uw vingers getikt. Dit is niet logisch en we hopen met onderstaand programma een eind te maken aan al die babelonische spraakverwarringen op uw computer.

```
hollands foutje
199 ' ***HOLLANDS FOUTJE***
120 ' ** BY RIES VRIEND **<br>130 ' **
140 ' ****** SVI 728 ******
150160 CLEAR200, &HCFFF: DEFINTA-Z
170 CLS
180 PRINTTAB(10); "*** ERROR ***"
190 LOCATE0, S: PRINT"Alle ERROR meldin
gen worden nu ver-"
```
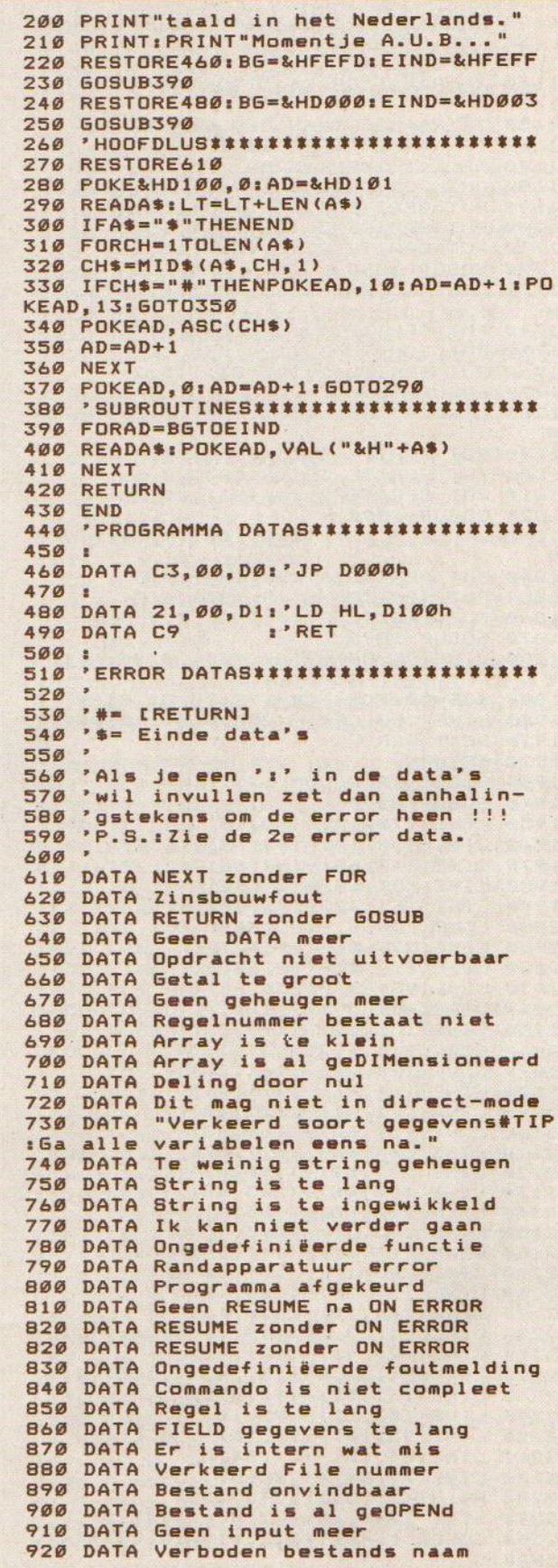

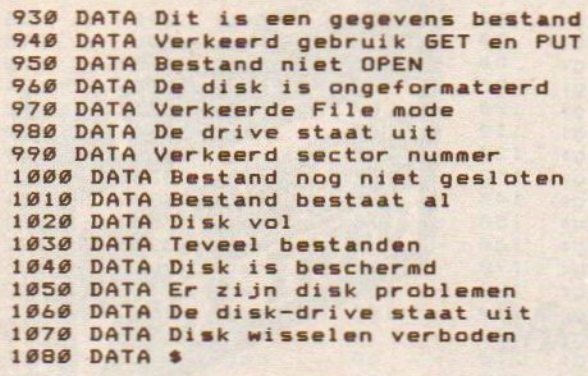

#### hollands foutje

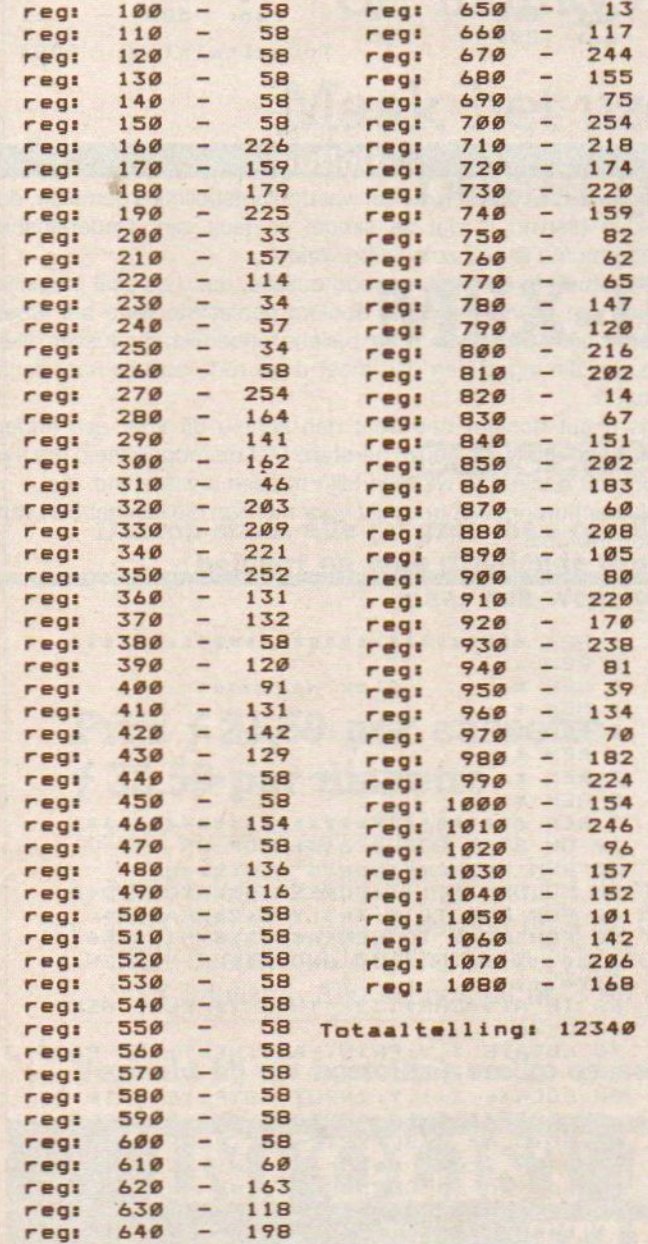

# Loopkrant

Als u de wereld iets wil vertellen maar u heeft het geld niet om een reclamevliegtuig te huren dan moet u het hebben van alternatieven.

Zo'n alternatief is de loopkrant.

U tikt uw tekst van maximaal 255 karakters in en drukt op return. Verder kunt u de weergavesnelheid instellen d.m.v. de linker- en rechter cursortoets.

Om het programma een zo groot mogelijk effect te laten bereiken moet u wel een monitor duidelijk zichtbaar opstellen.

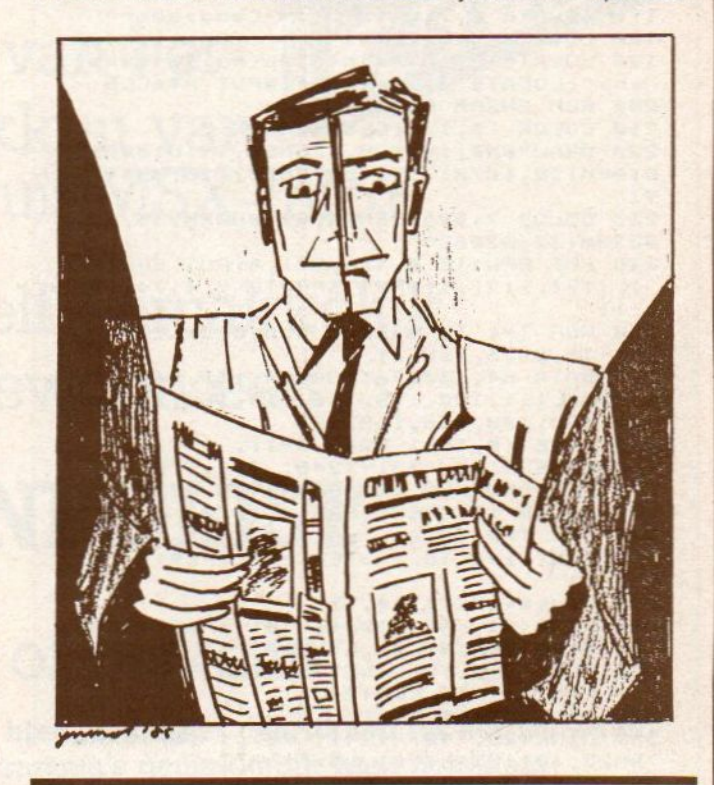

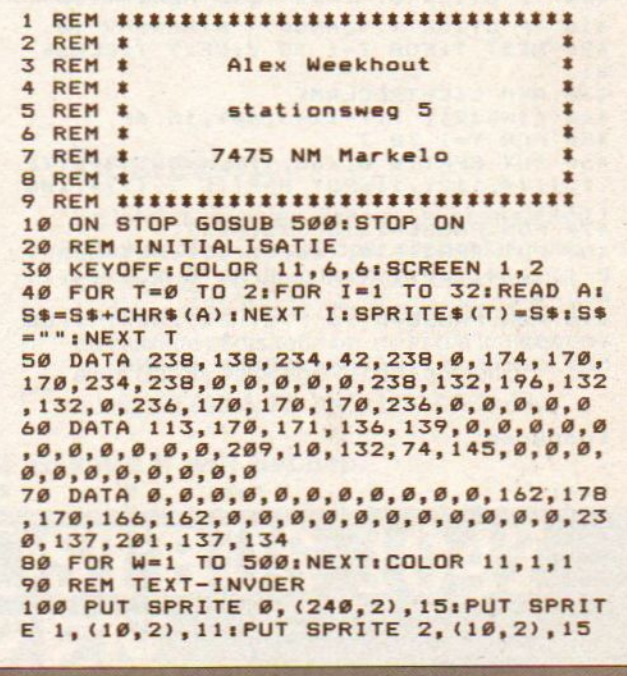

110 LOCATE 5, 1: PRINT"SOFTWOOD PROGRA MS":COLOR 14 120 LOCATE 2, 12: PRINT"De door U inget vote tekst 130 LOCATE 3, 13: PRINT" wordt letterlij k in de 140 LOCATE 4, 14: PRINT"loopkrant weerg egeven. 150 LOCATE 3, 15: PRINT" (max. 255 karak ters  $\{!)$ " 160 LOCATE 1,5:PRINT"Snelheid regelen<br>met CURSORS":V=10 170 LOCATE 8, 7: PRINT"< = Langzamer" 180 LOCATE 8, 8: PRINT"> = Sneller" 190 LOCATE 2, 18: PRINT"Typ nu uw tekst<br>in:":LOCATE 2, 20: LINE INPUT A\$: CLS 200 REM SHERM OPMAKEN 210 COLOR 6,1,1:CLS:SCREEN 3<br>220 DRAW"BM0,191M28,135M56,191U100R60 D100M158, 107M175, 145R15M207, 107M244, 1  $91"$ 230 COLOR 7: DRAW"BM25, 82D050BM238, 82D 082BM132,82D68" 240 PUT SPRITE Ø, (66, 97), 4: PUT SPRITE 1, (174, 112), 11: PUT SPRITE 2, (174, 108  $, 11$ 250 FOR T=1 TO 6:READ A, B, C, D:LINE (A , B) - (C, D), 6, B: NEXT 260 DATA 64, 130, 76, 180, 80, 130, 94, 180, 99, 130, 111, 180, 198, 156, 218, 180, 25, 160 , 35, 180, 148, 156, 168, 180<br>270 LINE (0, 191) - (248, 191) 280 LINE (15, 33)-(248, 78), 7, 8<br>290 ' AFDRUKKEN EN LOPEN VAN TEKST 300 COLOR 15: OPEN "GRP: " AS #1 310 FOR T=0 TO 6 320 FOR T1=6 TO T STEP -1:L\$=L\$+" ":N EXT T1 330 L\$=L\$+LEFT\$(A\$, T) 340 LINE(21, 40)-(241, 70),1, BF: DRAW "BM25, 40": PRINT #1, L\$:L\$ 350 FOR T2=0 TO V:NEXT T2:NEXT T 360 FOR T=1 TO LEN(A\$)+1 370 L\$=MID\$(A\$, T, 7) 380 LINE(25, 40)-(241, 70), 1, BF: DRAW "BM25, 40": PRINT #1, L\$:L\$: 390 FOR T2=0 TO VINEXT T2 400 IF STICK(0)=7ANDV<100THENV=V+10 410 IF STICK(0)=3ANDV> 0THENV=V-10 420 NEXT T:FOR T=1 TO V:NEXT T:CLOSE  $#1$ 430 REM LICHTRECLAME 440 LINE(21, 71)-(243,40),15,BF<br>450 FOR Y=1 TO 7 460 PUT SPRITE 0, (66, 97), 4: PUT SPRITE 1, (174, 112), 11: PUT SPRITE 2, (174, 108  $, 11$ 470 FOR PAUSE=1 TO 75:NEXT 480 PUT SPRITE 0, (66, 97), 11: PUT SPRIT<br>E 1, (174, 110), 4: PUT SPRITE 2, (174, 11  $g$ ). 490 FOR PAUSE=0 TO 75:NEXT:NEXT Y:GO TO 290 500 COLOR 11: KEYON: SCREEN Ø: END loopkrant regi  $\overline{1}$  $\overline{a}$  $\emptyset$  reg: 8  $\sigma$  $\overline{\phantom{a}}$  $\overline{2}$ ø regi regi  $\mathbf{q}$ ø  $\frac{3}{4}$   $\frac{1}{4}$ reg: ø  $10$ reg:  $20$  $\boldsymbol{\varnothing}$ reat  $\overline{\phantom{0}}$  $20$ regi  $\sigma$  $5$ reg:  $\sigma$ reg: 30  $\overline{a}$ 158

 $\boldsymbol{\varnothing}$ 

Ø

reg:

regi

 $40 -$ 

50

 $12$ 

236

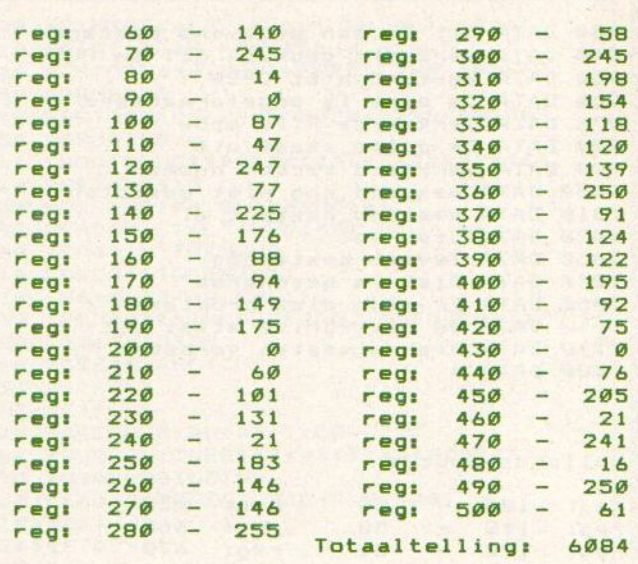

#### **Dolhof**

Er zijn in het verleden al heel wat doolhofspelletjes gemaakt, de reden hiervan is dat ze simpel en leuk zijn. Onderstaand programma is ook zo'n leuke variant.

U bestuurt in dit spel een rood balletje, dat u zo snel mogelijk over een eveneens in het doolhof geplaatste witte bal moet schuiven. Mocht het witte balletje onbereikbaar tussen vier muren zijn ingesloten dan moet u uw rode balletje naar keus sturen.

Als u het doolhof beu bent dan kunt u dit voor een ander wisselen d.m.v. de keuze herstart. Met de mogelijkheid om uw formaat doolhof te wijzigen blijft het een afwisselend spel.

Waarschuwing: niet geschikt voor mensen die last hebben van claustrofobie.

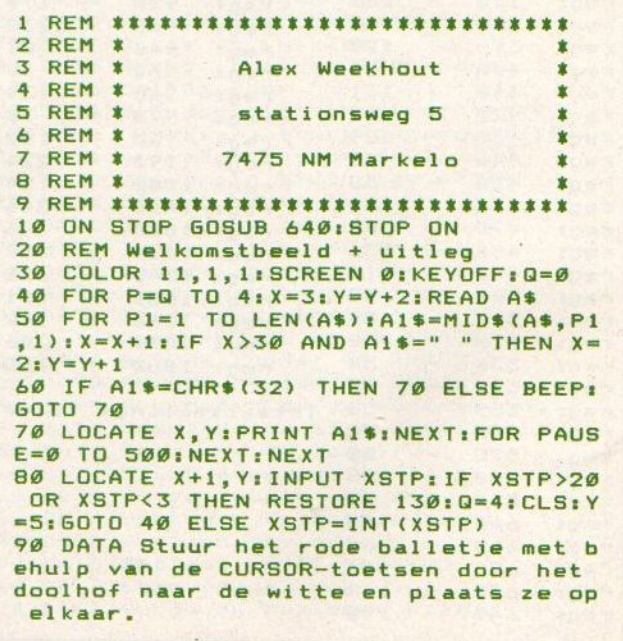

regi

regi

 $6 -$ 

 $7$ 

 $\overline{a}$ 

Moe van het overtikken van de listings uit MSX-Info? Moe van het<br>
overtikken van het<br>
de listings uit MSX-Info?<br>
Maak het uzelf gemakkelijk,<br>
bestel gewoon een<br> **MSX-INFOLIST**<br>
cassette of diskette<br>
parop stan alle programma's uit di blad, sodat het overtikken tot het verled

Maak het uzelf gemakkelijk, bestel gewoon een

# MSX-INFOLIST

# cassette of diskette

Daarop staan alle programma's uit dit blad, zodat het overtikken tot het verleden behoort en u de draaiende programma's gemakkelijk kunt bekijken, maar ook weer veranderen of aanvullen.

# Prijs f 21,50 per cassette f 32,50 per diskette Bestellen

inklusief verzendkosten en BTW

MSX-Infolist 2 Alle listing uit nr. 4 en 5 Nadat uw betaling is ontvangen, sturen wij u<br>MSX-Infolist 2 Alle listing uit nr. 6 (19 proor) de cassette of diskette op, maar dat kan soms MSX-Infolist 3 Alle listing uit nr. 6 (19 progr.) de cassette of diskette op, maar dat kan soms av de cassette op, maar dat kan soms av de cassette op, maar dat kan soms av de cassette op, maar dat kan soms av de cassette

De Infolist cassettes/diskettes kunnen alleen even duren, vanwege de produktietijd. MSX-Infokst <sup>4</sup> Alle listings uitnr. Zen <sup>21</sup> Inl. 02152-62343, PB 1047, <sup>1270</sup> BA Huizen

Vermeld bij uw bestelling welke cassette of diskette <sup>U</sup> wilt hebben.

# MSX-INFO LEZESSERVICE<br>
Moe van het<br>
overtikken van the overtikken van the overtikken van the overtikken van the overtikken van the stel gewoon een<br>
MSX-INFOLIST<br>
Cassette of diskette<br>
Pris 42,50 per diskette<br>
F32,50 per di MSX-INFO LEARSSERVICE<br>
Moe van het de listings uit MSX-Info?<br>
Maak het uzelf gemakkelijk,<br>
bestel gewoon een<br>
MSX-INFOLIST<br>
Cassette of diskette<br>
Pris *f* 21,50 per casette<br> *F* 32,50 per diskette<br>
F 32,50 per diskette<br>
F INFOLIST POSTBUS 1047 (ijVAN

```
169 DATA Indien het witte balletje op
                                                                         578 PUT SPRITE 1, (S,T),C4
  een onbereikbare plaats ligt stuur d
                                                                        589 PLAY"OSC18D18F1804C4D4F4"
                                                                        599 COLOR C4:SC=SC+19:LINE (288,1) - (DX
 an de rode naar het blok met [KEUS].
 110 DATA Als U een nieuw doolhof wilt<br>stuur dan het rode balletje naar het<br>blok met [HERSTART].<br>120 DATA " SOFTWOOD PROGRAMS
                                                                           9), C5, BF: PRESET (194, 2), 1: PRINT #1, S
                                                                         CiCOLOR C3
                                                                        600 FOR PAUSE=0T0500:NEXTIRETURN 400<br>610 REM Herstart
                               SOFTWOOD PROGRAMS
                                                                        620 LINE (75,75)-STEP(80,18),C5,BF<br>630 COLOR C4:PRESET( 85, 81),1:BEEP:P
136 DATA Voer de schaal voor het dool
- hof in (3\langle \text{schaal}\langle 2\emptyset \rangle)RINT #i, "HERSTART": BEEP:FOR PAUSE=1 T
                                                                        O 999:NEXT:LINE(AX(1), AY(1))-(AX(K1), AY(K2)), C4, BF:60T0 330
149 REM INITIALISATIE
 159 DIM AX(99) ,
AV (99)
168 SCREEN Z:OPEN "GRP:" AS #1
                                                                        640 KEYON: COLOR 11, 1, 1: SCREEN Ø: END
170 FOR T=1 TO B:READ A:S$=S$+CHR$(A)
:NEXT T: SPRITE$(1)=S$: SPRITE$(Ø)=S$: D
ATA 09,48,129,129,48,9,9,9 188 YSTP=INT(1.44XSTP
                                                                        dolhof
190 C1=12:C2=5:C3=11:C4=1:C5=8:C6=15:
C7=14<br>200 COLOR C4:LINE (70,3)-(105,11),C1,
                                                                                     \mathbf{1}ø
                                                                                                          reg: 490<br>reg: 500
                                                                                                                                 155
                                                                        reg:
                                                                                    \overline{2}ø
BF:PRESET(73,4), C4: PRINT #1, "KEUS"<br>210 COLOR C4:LINE (60, 179)-(197, 188)
                                                                        reg:
                                                                                                          reg: 500<br>reg: 510
                                                                                                                            \overline{\phantom{a}}44
                                                                                                                                 192
                                                                        reg:
                                                                                    \overline{3}\mathcal{V} \rightarrow \mathcal{V}\boldsymbol{\alpha}reg: 510<br>reg: 520
                                                                                                                            \overline{a}\alphareg: 528
                                                                                                                            \overline{\phantom{a}}C1, BF: PRESET(63,181), C4: PRINT #1, "SOF
                                                                        reg:
                                                                                                                                 185
                                                                                    5 - 0189
                                                                        reg:
                                                                                                          reg: 530<br>reg: 540
TWOOD PROGRAMS"
                                                                                     \overline{a}\overline{ }ø
                                                                                                                            \overline{\phantom{0}}220 LINE(112,3)-(177,11),C7, BF: PRESET<br>(116,4), C7: PRINT #1, "HERSTART"
                                                                                                                                 109
                                                                        reg:
                                                                                                          reg: 540
                                                                        reg:
                                                                                     7
                                                                                                 ø
                                                                                                          reg: 550<br>reg: 560
                                                                                                                            \frac{1}{2}129
                                                                                         \overline{\phantom{a}}8
                                                                                                \alpha236 T=G:FOR T1=28 TO 239 STEP XSTP
                                                                        reg:
                                                                                                          reg: 560<br>reg: 570
                                                                                                                            \qquad \qquad -38
249 T=T+1zAX(T)=TI:NEXT TisKi=T
                                                                        reg:
                                                                                    9
                                                                                         \overline{\phantom{0}}\sigmareg: 570<br>reg: 580
                                                                                                                            \overline{a}127
                                                                        reg:
                                                                                   10\overline{a}\overline{\phantom{0}}259 T=9:FOR T2=29 TO 179 STEP YSTP
                                                                                              161
                                                                                                                                 133
                                                                                                          reg: 580<br>reg: 590
268 T=T+13AV(T)=TZiNEXT T2:K2=T
                                                                        reg:
                                                                                   20\sigma\qquad \qquad -42
                                                                                                          reg: 59%
                                                                                              223
                                                                        reg:
                                                                                   30
                                                                                         \rightarrowreg:<br>reg:
                                                                                                                            \overline{\phantom{a}}14
279 REM Schermopbouw
                                                                                   40\overline{\phantom{0}}154
                                                                                                                    610<br>620
                                                                                                                            \overline{\phantom{a}}\sigma288 DX=AX(K1)+1:DY=AY{(K2)+1
                                                                        regi
                                                                                   5Ø
                                                                                         \overline{\phantom{0}}235
                                                                                                          reg:<br>reg:
                                                                                                                            u.
                                                                                                                                    3
 296 FOR T=1T0 8:FOR Ti=1 TO 4:READ AS
:IF AS="DX"THEN B(T1)=DX ELSE IF As="
                                                                                   6051630 - 103<br>640 - 185reat
                                                                                   70-DY" THEN B(T1)=DY ELSE B(T1)=VAL(A$)
                                                                                              113
                                                                        reg:
                                                                                                          real:\frac{1}{2}399 NEXT:LINE (B(1),B(2))-(B(3),B(4))
                                                                                   BA43
                                                                        regi
+ C3I NEXT
                                                                        regi
                                                                                   90
                                                                                         \qquad \qquad -226
                                                                                                      Totaaltelling: 7934316 DATA 60,0,60,14,60,0,189,0,189,0,<br>189,14,19,14,106,14,111,14,DX,14,19,1<br>4,19,DY,DX,14,DX,DY,19,DY,DX,DY<br>320 LINE(200,1)-(DX, 9),C5,BF:PRESET(
                                                                                  100\overline{\phantom{a}}153
                                                                        reg:
                                                                                 110204
                                                                        reat
                                                                                 120\overline{\phantom{a}}168
                                                                        regi
320 LINE (200, 1) - (DX,
                                                                        reg:
                                                                                 130\overline{\phantom{0}}21194,2), 1:PRINT #1,SC:COLOR C3
                                                                                 140reg:
                                                                                         \frac{1}{2}\sigma339 REM Opbouw doolhof
                                                                                 150\frac{1}{2}107reg:
                                                                                              242160346 Z=RND (-TIME)
                                                                        reat
                                                                                         \frac{1}{2}19B359 FOR Q=1 TO 2:FOR Ti=3-0 TO Ki-i:F
                                                                        reg:
                                                                                 170Signal
OR T2=0 TO K2-1
                                                                        regi
                                                                                 1B093
369 IF Q=1 THEN R=RND(1):IF R<.4 THEN
                                                                        regi
                                                                                 190\overline{\phantom{a}}215
                                                                       regi
                                                                                         u
                                                                                 200138
LINE (AX(T1), AY(T2)) – (AX(T1), AY(T2+1)<br>), C3
                                                                                 210136
),C3<br>370 IF Q=2 THEN R=RND(1):IF R<.4 THEN
                                                                        reat
                                                                                         \qquad \qquad -regi
                                                                                 220247
                                                                                 230
                                                                                         \overline{\phantom{m}}160LINE (AX(T1), AY(T2)) - (AX(T1+1), AY(T2)<br>). C3
                                                                        regi
                                                                                 240\overline{\phantom{0}}193
                                                                        reat
                                                                                 250\overline{a}regi
                                                                                              102380 NEXT:NEXT:NEXT<br>390 REM Sprite verplaatsen
                                                                                 260197
                                                                        reat
                                                                                         \overline{\phantom{a}}270\circ400 X=100:Y=3:PUT SPRITE 0, (X,Y),C5<br>410 GOSUB 510
                                                                        rea:
                                                                                 280\frac{1}{2}37
                                                                        regi
                                                                        reg:
                                                                                 290\sim217
426 Xi=X:Y1=Y:D=STICK(9)
                                                                       regi
                                                                                 300
                                                                                         ٢
                                                                                                B1439 ON (D+1) GOTO 429,440,420,459, 429
                                                                                         \overline{\phantom{0}}310
                                                                                              142
                                                                       regi
 469, 420, 479, 420
                                                                                 320
                                                                                         \overline{\phantom{a}}93
449 Y=Y-1:GOT0 489
                                                                       regi
                                                                                 330
                                                                                         \overline{a}\overline{a}459 X=X+1:60T0 488
                                                                        regi
                                                                                 340
                                                                                        \sim222
469 Y=Y+1:GOT0 488
                                                                        regi
                                                                                 350
                                                                                         \overline{a}124479 X=X-1:G0T0 486
                                                                       regi
                                                                                              134
                                                                                 360
489 COL=POINT (X+3,Y+3
                                                                       reg:
496 IF COL=C3 THEN X=Xi:Y=V1:60TO 429
                                                                       regi
                                                                                 370
                                                                                        \overline{\phantom{0}}135
 ELSE IF COL=Ci THEN GOSUB 519 ELSE I
                                                                        regi
                                                                                 380
                                                                                         \overline{ }253
F COL=C7 THEN GOSUB 610
                                                                                 390
                                                                                         ÷.
                                                                                                 ø
                                                                       regi
599 IF NOT(X=S AND Y=T) THEN PUT SPRI
                                                                                 400
                                                                                                19reat
                                                                                 410154
TE 0, (X,Y),C5:60TO 420 ELSE PUT SPRIT
                                                                       regi
E 1, (S, T), C4: GOSUB 570<br>510 BEEP
                                                                       regi
                                                                                 420\sim76
                                                                                 430\overline{\phantom{a}}237
     BEEP
                                                                        regi
                                                                                         \frac{1}{2}520 S=AX(INT(RND(4)*(K1-1)+1))-1<br>530 T=AY(INT(RND(5)*(K2-1)+1))-1
                                                                                 440
                                                                                                87
                                                                       regi
                                                                                 450
                                                                                                84
                                                                       reat
                                                                                 460
                                                                                        \overline{a}86
540 PUT SPRITE 0, (106,13),C5<br>550 PUT SPRITE 1, (S,T),C6<br>560 X=106:Y=13:RETURN
                                                                       regi
                                                                       regi
                                                                                         است ا
                                                                                 470
                                                                                                85
                                                                       rear
                                                                                 480
                                                                                         \overline{\phantom{a}}242
```
#### **Rescue**

Als u niet van schietspelen houdt dan is dit programma misschien iets voor u.

Uw missie is dat u als ruimte EHBO-er probeert aan te koppelen bij in nood verkerende schepen, maar door de bezuinigingen in de gezondheidszorg werkt uw schip niet meer zo als het eigelijk zou moeten werken.

Als u bijvoorbeeld naar boven stuurt dan begeeft u zich in een steile (en meestal fatale) glijvlucht naar de aarde, u zult er dan ook niet van op kijken dat wanneer u naar rechts stuurt naar links gaat.

Een grafisch erg fraai programma waarbij wij u erg veel sterkte toewensen.

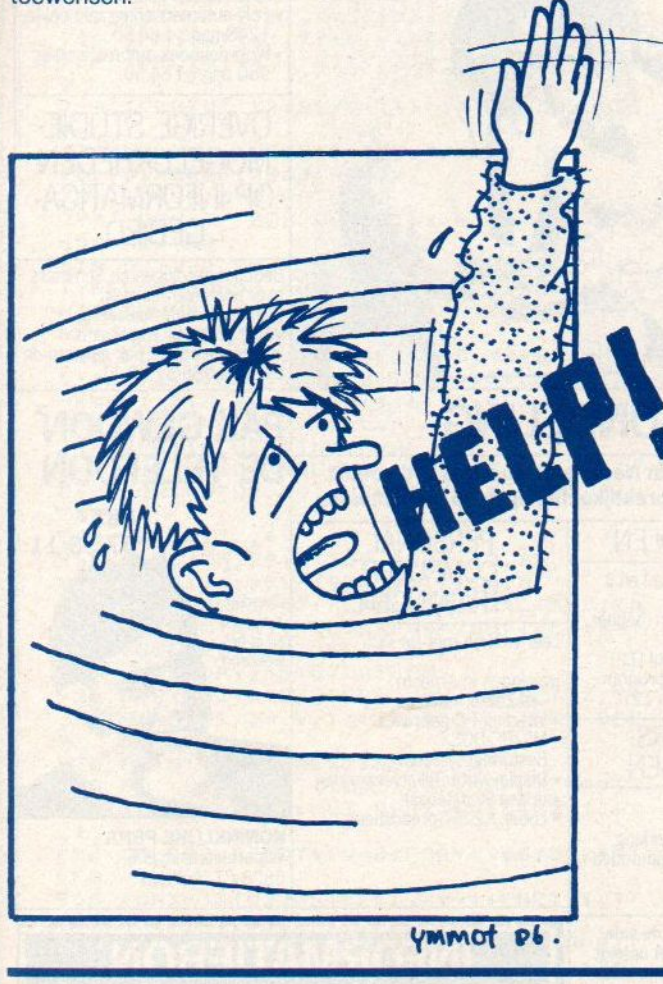

 $10<sup>1</sup>$  $20$ - \*>>\* Rescue Operation \*<<\* -30 ' - made by : Wouter de Monyé  $11.4$  $M&C-1986 40$  $\overline{\phantom{a}}$ - versie  $50.7$ - joystick: jj in regel 170 :- $60$ Ø in 1 veranderen- $70$ BØ CLEAR 200:KEY OFF:OPEN"GRP:"AS#1:S CREEN2, 2: COLOR 14, 1, 1: CLS: POKE&HFBBØ, 1:'POKE&HFBB1,1  $90^{\circ}$ REM -- sprites en scherm 100 GOSUB 1130: GOSUB 1170: GOSUB120: GO T013Ø 110 REM -- SUB Ø:geluid --

120 SOUND2, 112: SOUND3, 0: SOUND4, 255: SO UND5, 9: SOUND6, 6: SOUND7, 49: SOUND9, 16: S OUND11, 50: SOUND12, 0: SOUND13, 8: RETURN  $130$ REM -- variabelen aanmaken 140 ONSPRITEGOSUB450 150 ONINTERVAL=200060SUB400 160 DEFINTA-Z:DEFSNG F, V<br>170 X=RND(TIME):A\$="":XX=116:YY=66:VH =0: VV=0: F=48: YM=18: JJ=0 ' << joyst./k eyb.  $180$  BUSY=1  $190$ REM -- BEGIN CONTROL --200 XX=INT(XX+VH):YY=INT(YY+VV):IFYY< ØTHENYY=Ø 210 IFXX>240THENXX=240ELSEIFXX<0THENX  $x = g$ 220 PUTSPRITE2, (XX, YY), 2, 0: SPRITE ON IFPOINT(XX, YY+6)=14THENGOSUB800  $23a$ 240 IFPOINT (XX+16, YY+6)=14THENGOSUBB0 250 IF POINT (XX+8, YY+16)=9THENGOSUB53 ø  $260 \text{ V} = V + 1$ 270 IFSTICK (JJ) = 3THEN: VH=VH-. 2: 60SUB3  $40$ 280 IFSTICK(JJ)=5THEN: VV=VV-. 2: GOSUB3  $40$ 290 IFSTICK (JJ) = 7THENVH=VH+. 2: 60SUB34 Ø ELSE GOSUB 360 300 IF BUSY=1 THEN GOSUB410 310 SOUNDB, 0:60TO 200 REM -- EINDE CONTROL --320 330 REM -- SUB lidisplay --340 SOUND8, 13 350 F=F-. 11PF=INT(7+F):PSET(PF,183),1 : DRAW"C1D4" 360 IFF<1THENGOSUB670 370 LINE(140, 181)-(164, 188), 13, BF: PSE<br>T(140, 181), 13: COLOR1: PRINT#1, USING"+# #"; VV\*-10 380 RETURN 390 REM -- SUB 2:interval -- $400$ INTERVAL OFF: SPRITE ON: XS=-15: BUS  $Y = 1$ 410 XS=XS+2: PUT SPRITE1, (XS, 0), 5, 2: PU T SPRITEØ, (XS-16, Ø), 5, 1 420 IFXS>254THEN PUTSPRITE0, (0,209), 0 , 1: PUTSPRITE1, (0, 209), 0, 2: BUSY=0: INTE<br>RVAL ON: SPRITE OFF **430 RETURN** REM -- SUB 3:koppelen --440 450 SPRITE OFF: XX=X8-28: YY=0: VV=0 460 PUT SPRITE2, (XX, YY), 2, Ø: GOSUB360 470 G=XS:FORW=XST0255:FORT=0T050:NEXT 480 XS=XS+1:XX=XX+1 490 PUTSPRITE2, (XX, YY), 2, Ø: PUT SPRITE 1, (XS, Ø), 5, 2: PUT SPRITEØ, (XS-16, Ø), 5, 500 NEXTW 510 XX=XX-6: VH=-. 1: RES=RES+RND(1) \*(25 5-6): BUSY=0: INTERVAL ON: PUTSPRITE0, (0 , 209), 5, 1: PUT SPRITE1, (0, 209), 5, 2: RET **URN** REM -- SUB 4:landing --520 530 IFVV>1.5THENGOSUB800 540 VV=0: GOSUB360 550 LINE(218, 181)-(242, 188), 13, BF: PSE<br>T(218, 181), 13: COLOR1: PRINT#1, USING"## #":RES 560 FORYY=YY-1T0128 570 PUT SPRITE2, (XX, YY), 2, 0: IF BUSY=1 THENGOSUB410 580 FORI=0T013: SOUNDI, 0: NEXTI, YY 590 IF RES>300THENGOTOB30 600 IF BUSY=1THENGOSUB410 610 IF STICK(JJ)=5THEN GOSUB120:GOT06

# HET OPLEIDINGEN-PAKKET MET<br>TOEGANG TOT ALLE<br>INFORMATICA-NIVEAUS TOEGANG TOT ALLE<br>INFORMATICA-NIVEAUS<br>ENFORMATICA-NIVEAUS

voor PBNA. PBNA heeft opleiding wil volgen, Wie een Informaticauitgebreid assortiment en ruim 70 jaar ervaring op onderwijsgebied.

U kunt nu kiezen uit<br>maar liefst 90 verschillende mogelijkheden op informatica-gebied. Opl dingen voor een beroep in de automatisering (AMBI) en voor gebruikers. Mondeling òf schriftelijk met praktijk- of examentraining. Kies uit de hieronder vermelde mogelijkheden dié opleiding die het best bij u past en vraag snel informatie.

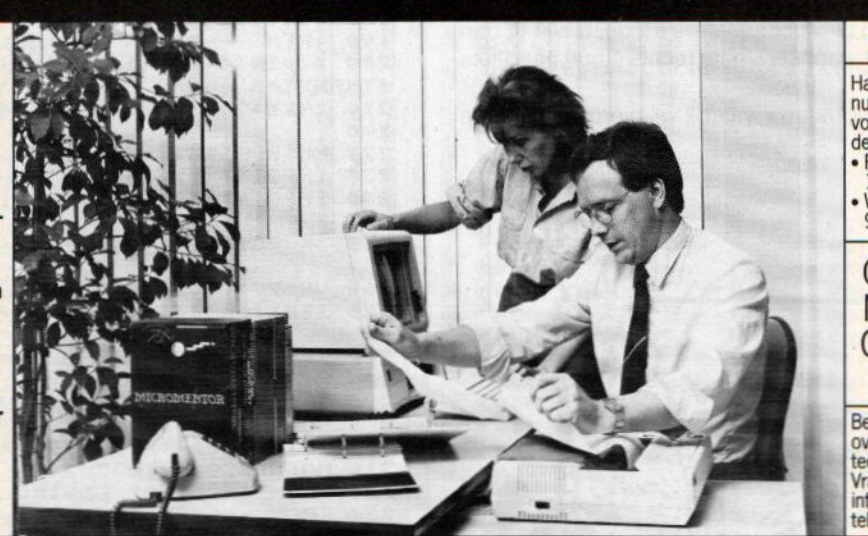

# POLYZAKBOEKJES

- Handige zakboekjes, boordevol nuttige informatie, onmisbaar voor elke automatiseringsdeskundige of gebruiker.
- e Poly-automatiseringszakboekji<br>1248 pag.'s f 64,50.<br>Woordenboek automatisering,<br>960 pag.'s f 64,50.
- 

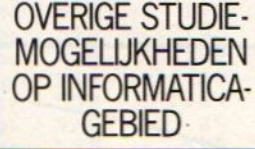

Bedrifsopleidingen en Seminars over administratieve en technische automatisering. Vraag gratis en vriblivend informatie 2an of pak gewoon de telefoon 08557 59 11.

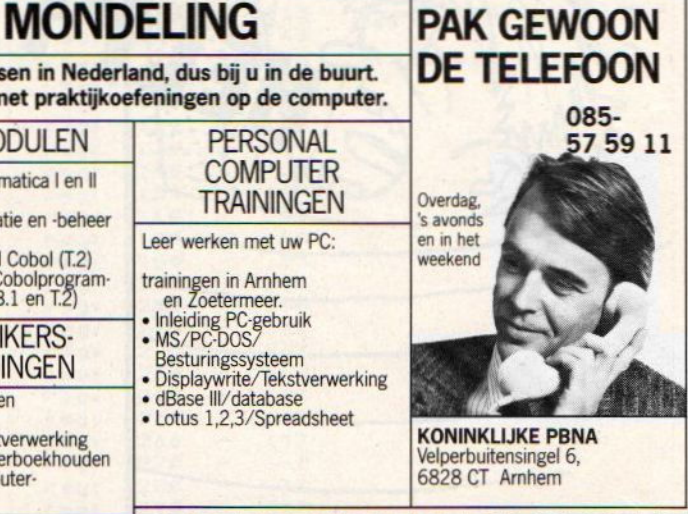

# **SCHRIFTELIJK**

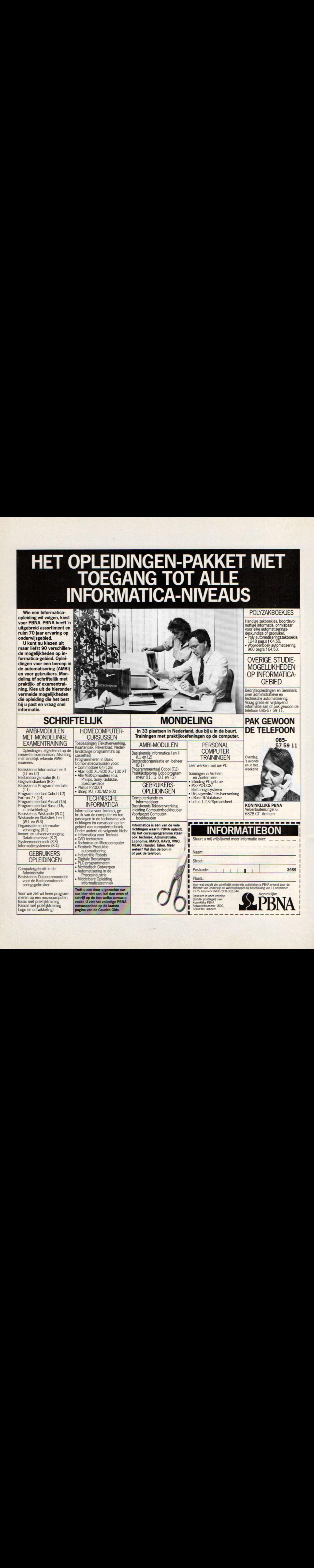

```
Gewe
20 ELSE GOTO 560
                                                       ldig gedaan! De bemanning van de UFF
620 IF BUSY=1THENGOSUB410
630 YY=YY-1: PUTSPRITE2, (XX, YY), 2, Ø:FO
                                                        Stardust zal binnen- kort opgepikt w
RW=ØT0100:NEXTW
                                                       orden.
640 IFYY<122THENVH=0:VV=-.1:RETURN
                                                       1030 DATA" Heb je de moed nog om het
650 GOTO610
                                                            een keer te proberen, druk dan
     REM -- SUB 5:brandstof op --
                                                       nog
660
670 FORI=0T013: SOUNDI, 0: NEXT: A$="BO"
                                                       de return toets."
680 0UT170, 26: VV=VV+. 1: VH=VH/1.1:A$="
                                                       1040
                                                              REM -BO"
                                                       1050
                                                              REM - sprites definieëren
690 XX=XX+INT(VH) : YY=YY+INT(VV)
                                                       1060REM
                                                       1070 DATA 00,00,00,00,00,00,00,21,67,
700 IFXX<1THENXX=1ELSEIFXX>240THENXX=
                                                       7c, ff, 6e, 6e, 47, 0d, 1c, 00, 00, 00, 00, 00, 0
240710 IFYY<ØTHENYY=1
                                                       0,00,84,e6,3e,ff,76,76,e2,b0,38
                                                       1080 DATA 00, 7f, fc, 38, 1c, 0e, 07, 03, 07,
720 IF BUSY=1THENGOSUB410
                                                       04, 04, 04, 07, 03, 00, 00, 00, 1c, 18, 01, 07, 0<br>3, 00, 80, c0, ff, 7b, ff, fe, ff, 00, 00
730 PUT SPRITE2, (XX, YY), 2,0
740 IFPOINT(XX, YY+6)=14THENGOSUB810
                                                       1090 DATA 00,00,18, ff, 77, ff, 1e, 3c, 78,
750 IFPOINT (XX+16, YY+6)=14THENGOSUB81
                                                       ff, 57, ff, ab, ff, 00, 00, 00, 00, c0, fc, 57, f
\sigmae, 40, 00, 00, 00, c0, c0, 80, 00, 00, 00760 IFPOINT (XX+8, YY+14)=14THENGOSUB81
                                                       1100 DATA 70,78,7c,7e,7f,77,73,71,70,
ø
                                                       70, 70, 70, 70, 70, f8, f8, Øe, 1e, 3e, 7e, fe, e
770 N$="V11T25504S12M5c":PLAY N$: OUT1
70, 90: FORW=1T060: NEXTW
                                                       e, ce, Be, Øe, Øe, Øe, Øe, Øe, Øe, 1f, 1f
                                                       1110 DATA 0e, 14, 3b, 31, 3b, 14, 0c, 04, 1b,<br>31, 30, 30, 30, 38, 14, 04, 00, 00, 80, 80, 80, 0
780 GOSUB 370: GOT0680
790REM -- SUB 6:explosie --
                                                       0,00,00,80,cc,ec,70,38,dc,ce,87
800 A$="NG"
                                                       1120 DATA 0f, 1f, 38, 70, e0, c0, cf, c2, c2,
810 0UT170, 90: FORI=0T013: SOUNDI, 0: NEX
T: BEEP: SOUND6, &HF: SOUND&H7, 7: SOUND8, &
                                                       c2, c8, e8, 78, 38, 11, 01, 80, c8, e8, 78, 30, 8H10: SOUND9, &H10: SOUND10, &H10: SOUND12.
                                                       0, b6, 2a, 22, 22, 00, 30, 70, e0, c0, 80<br>1130 RESTORE1070: FORX=0TO5: A$="": FORY
&H4Ø: SOUND13, &HØ
                                                       =1T032820 FORI=1T020:CIRCLE(XX+8,YY+8),RND(
1) *20+1/3, RND(1) *4+B, , , RND(1) *95ET(XX + RND(1) * 16, YY + RND(1) * 16), 1: NEXT<br>830 REM -- Resultaten --
                                                       1140 READB$: A$=A$+CHR$(VAL("&H"+B$)):
                                                       NEXT: SPRITE$(X)=A$:NEXT
                                                       1150 FORI=-15T0100: PUT SPRITE3, (1,50)
                                                       , B: NEXT: FORI=255T0132STEP-1: PUT SPRIT
840 SPRITE OFF: INTERVAL OFF
                                                       E5, (1,50), 5: NEXT: FORI = - 15T050: PUTSPRI
850 FORI=0T013: SOUNDI, 0: NEXT
                                                       TE4, (116, I), 15; NEXT: FORI=191T066STEP-
860 FORI=0TO2: PUT SPRITEI, (0, 209), 0: N
FXT
                                                       1: PUTSPRITE2, (116, I), 2, 0: NEXT
870 COLOR15,,4<br>880 LINE(25,20)-(230,160),12,BF
                                                       1160 RETURN
                                                       1170 REM --
890 LINE(24, 19) - (231, 161), 15, B<br>900 RESTORE 1000: READ T1$, T2$, T3$: IFA<br>$="N6"THENT$=T1$ELSEIFA$="BO"THENT$=T
                                                       1180 REM -
                                                                       maanlandschap
                                                       1190
                                                              REM --
                                                       1200 X=RND(TIME): DIMK(5): RESTORE1210:
2$ELSEIFRES>300THENT$=T3$
                                                       FORI=ØTO5:READ K(I):NEXT:FORX=ØTO256S
910 V=0: FORY=30T078STEP8
                                                       TEP2:PSET(X,RND(1)$150), K(RND(1)$6):N
920 FORX=33T0223STEP6:V=V+1:PSET(X,Y)
                                                       EXTILINE(0,177)-(256,177),14
, 12: S$=MID$(T$, V, 1): IFS$>" " THEN BEE
                                                       1210 DATA 3, 5, 7, 10, 11, 15
                                                       1220 PRESET (0, 133)
930 PRINT#1, S$: NEXT: NEXT<br>940 PUT SPRITE3, (100, 136), B: PUT SPRIT
                                                       1230 DRAW"C14M+9,-3M+7,-17M+2,+6M+5,-
                                                       23M+3, -2M+15, +10M+7, -6M+7, +15M+3, -4M+<br>8, +22M+2, +14"
E4, (116, 136), 15: PUT SPRITE5, (132, 136)
 \overline{4}1240 CIRCLE(110, 260), 150, 14, 1.4, 1.89,
950 COLOR7: READT$: V=0: FORY=100T0124ST
                                                       \cdotB
EPB
                                                       1250 PRESET(135, 142)
960 FORX=33T0223STEP6:V=V+1:PSET(X,Y)
                                                       1260 DRAW"C14M+6,-15M+3,-27M+10,-5M+3
                                                       , -10M+3, +5M+2, -5M+2, -10M+4, +25M+3, +3M<br>+16, -3M+10, +25M+4, -13M+10, -3M+15, +30M
, 12: PRINT#1, MID$(T$, V, 1): NEXT: NEXT
970 PUT SPRITE3, (100, 136), 8: PUT SPRIT
                                                       +5, -12M+4, -1M+10, -22M+2, -15M+17, +4"
E4, (116, 136), 15: PUT SPRITE5, (132, 136)
                                                       1270 PAINT(1, 160), 14
                                                       1280 CIRCLE(83, 150), 12, 12, -1E-03, -3.1<br>416: PAINT(82, 145), 12: PRESET(83, 138): D
980 CLOSE#1:RESTORE
990 IS=INKEYS: IFIS=CHRS(13) THEN RUN E
LSE60T0990
                                                       RAW"C15U6"
1000 DATA"
                * Statusrapport *
                                                       1290 PRESET (69, 142): DRAW"C1M-5, +8M+3,
                                                       +5M-5, +10M-6, +5M+8, +10": PRESET (65, 160
                                                       ): DRAW"C1M-6, -8M-4, -10M-3, -4M-4, +2M-4<br>, -15M-5, +14M-3, -2M-7, -18M-12, +11M-10,
                                        Je be
nt neergestort. Het besturenvan een ru
imteschip is moeilyk! Volgende keer
                                                       +559"beter.
                                                       1300 PRESET (55, 169) : DRAW"C1H10M-3,-1M
                                                       -4, +266M-8, -18M-30, +10"<br>1310 PRESET(135, 142): DRAW"C1M-3, +13M-
1010 DATA"
                     * Statusrapport *
                                        Let o
                                                       6, +3M+3, +7M+1, 8M-20, +6"
p, een ruimteschip heeft in de atmosfe
                                                       1320 PRESET(131, 170): DRAW"C1M+7,-15M+
er wel brandstof nodigNB. Je hebt een
                                                       5, -14M+9, -3M+5, -12M+2, -8M+4, +20M+13, +4M+10, +9M+10, -15M+6, -3M+18, +31M+15, -1brandstofmeter!"
1020 DATA" Aan de commandant van maa
                                                       ØM + 2Ø, -3Ø''basis 3.
n -
```
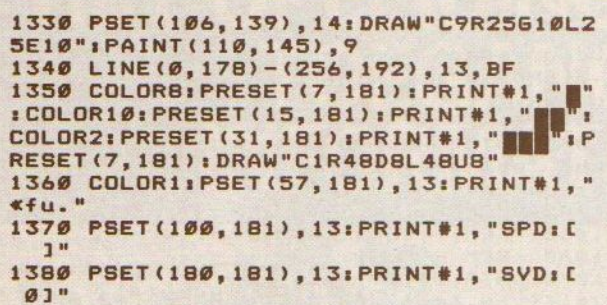

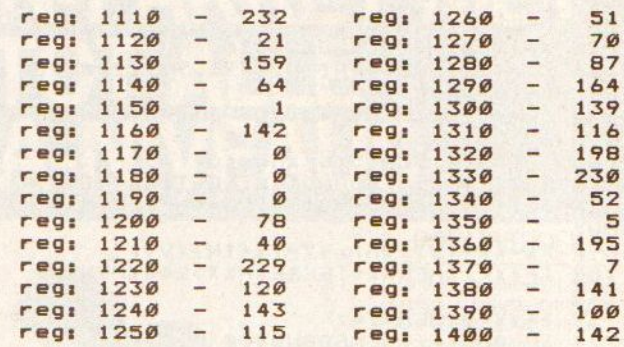

# 1390 PUTSPRITE3, (0,208), 0<br>1400 RETURN

#### rescue

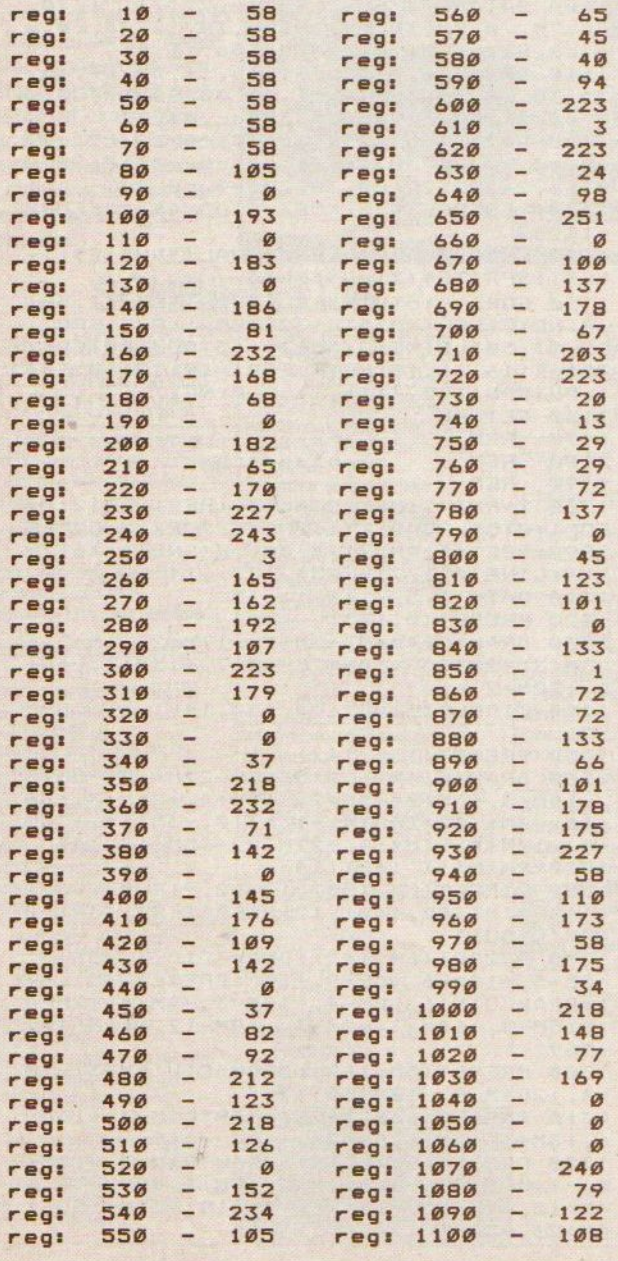

# **MSX MON**

Totaaltelling: 14704

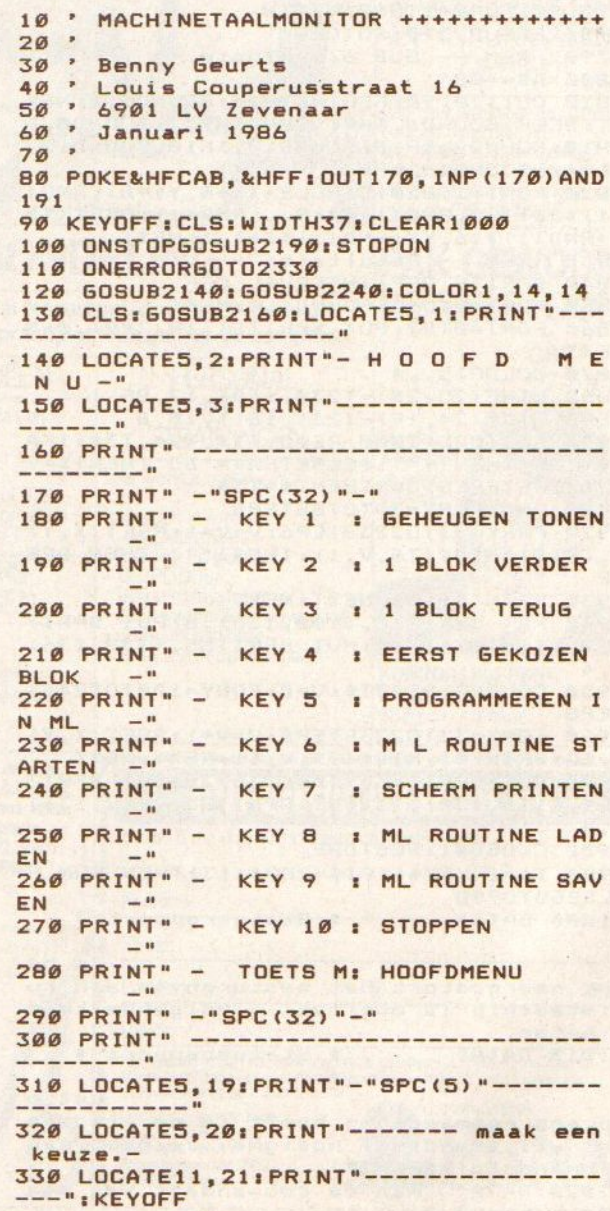

340 ONKEYGOSUB370, 570, 630, 680, 750, 165 0,710,1880,1920,2190 350 IFINKEY\$="M"GOTO13ØELSE340 360 ' TONEN GEHEUGENINHOUD +++++++++++ 370 KEYON: HU%=1: 60SUB1710 380 CLS: FORY=0T020 390 PAS=HEXS(VAL(BAS)+(B#Y)) 400 IFLEN(PA\$)=460T0420 410 PAS=STRINGS(4-LEN(PAS), "Ø")+PAS 420 PRINTPAS: HUX=7: FORX=0T07 430 PRS=HEXS(PEEK(VAL(BAS)+(B\*Y)+X)) 440 IFLEN(PR\$)=260T0460 450 PR\$="0"+PR\$ 460 LI=ASC(LEFT\$(PR\$,1)) 470 RE=ASC(RIGHT\$(PR\$,1)) 480 VPOKEY \* 40+ X+HUX, LI 490 VPOKEY \* 40+ X + HUX + 1, RE 500 TE=VAL ("&H"+PR\$) 510 IFTE=>3260T0530 520 TE=46 530 VPOKEY#40+X+31, TE: HUX=HUX+2 540 NEXT: NEXT: HUZ=0: TE=0 550 60SUB2100:RETURN 560 ' VOLGENDE BLOK GEHEUGEN ++++++++ 570 HU!=VAL (BA\$) +168 580 IFHU! = > 060T0600 590 HU!=HU!+65536! 600 BA\$="&H"+HEX\$(HU!) 610 GOSUB380: RETURN 1 BLOK GEHEUGEN TERUG +++++++++  $620.7$ 630 HU!=VAL (BA\$)-168 640 IFHU! = > 050T0600 650 HU!=HU!+65536! 660 BAS="&H"+HEXS(HU!) 670 60SUB380: RETURN 680 ' EERST GEKOZEN BLOK +++++++++++++ 690 BA\$=ST\$: 60SUB380: RETURN 700 \* PRINTEN SCHERM ++++++++++++++++++ 710 FORY=0T020:FORX=0T039 720 LPRINTCHRS (VPEEK (Y140+X)); 730 NEXT: LPRINT: NEXT: RETURN 740 ' PROGRAMMEER ROUTINE ++++++++++++ 750 CLS: LOCATE1, 10: PRINT"Het beginadr es moet hoger zijn dan"; SPC(53); "9C50 "; SPC(32); "------": HUX=1: HU=0 760 FORPA=1T01000:NEXT:CLS:GOSUB1710: **CLS** 770 KEYOFF: PRINT" -----------------" 780 PRINT" - PROG. MENU -" 790 PRINT" -----------------800 PRINT" =================== B10 PRINT" - S = HOOFDMENU-" 820 PRINT" - I = INVOEREN -" 830 PRINT" - K = KONTROLE -" 840 PRINT" - V = VULLEN  $\mathbf{u}$ 850 PRINT" - Q = COPIEREN -"  $B6Ø$  PRINT" - M = MENU  $\mathbf{u}$ 870 PRINT" -- $\mathbf{a}$ 880 PRINT"  $-$ "; SPC(36); "- ----------890 PRINT" --- MAAK EEN KEUZE -" 900 PRINT" 910 IFHUZ=160T0960 920 LOCATE15, 16: INPUTAS 930 HU=1:60SUB1420 940 IFHU=160T0920 950  $960 A$ = "$ 970 LOCATE2, 22: IFAS=""THENINPUTAS 980 IFAs=""GOT0970 990 IFLEN(A\$)>BTHENGOSUB1150 1000 P=(LEN(A\$)-1) 1010 FORHU=1TOPSTEP2 1020 B\$=MID\$(A\$, HU, 2) 1030 L\$=LEFT\$(B\$,1):R\$=RIGHT\$(B\$,1) 1040 GOSUB1420: IFINSTR(1, "1234567890A

BCDEF", L\$)=00RINSTR(1, "1234567890ABCD EF", R\$)=ØTHENGOSUB1160 1050 IFLEN(B\$)=1THENB\$="0"+B\$ 1060 A=VAL ("&H"+B\$) 1070 LOCATE2, 21 1080 PRINTBAS; ": "; B\$ 1090 BA=VAL (BA\$) 1100 POKE(BA), A 1110 BA=BA+1: BA\$="&H"+HEX\$(BA) 1120 NEXT: A\$=" 1130 GOT0960 1140 RETURN 1150 LOCATE2.21: PRINTSPACE\$ (LEN (A\$) +2 1160 LOCATE2, 21: PRINT"FOUTE INVOER" 1170 BEEP: BEEP: BEEP: BEEP 1180 FORPA=1T0500:NEXT 1190 LOCATE2, 21: PRINTSPACE\$ (15) 1200 AB=AB-1:A\$="":RETURN970  $1210$ 1220 CLS: HUX=2: X=0: 60SUB1710: CLS 1230 BA=VAL (BA\$) : EA=VAL (EA\$) 1240 IFBA>EATHENBA=BA+15 1250 FORPR=BATOEA 1260 PR\$=HEX\$(PEEK(PR)) 1270 IFLEN(PR\$)=1THENPR\$="0"+PR\$ 1280 TE=VAL ("&H"+PR\$) 1290 IFTE<=32THENTE=46 "IPR\$!"  $1 - 1$ 1300 PRINTHEX\$(PR);": 1310 PRINTCHRS (TE) 1320 X=X+1:IFX=2060T01370 1330 NEXTPR 1340 PRINT: PRINT"druk M voor menu." 1350 IFINKEY\$<>"M"60T01350 1360 CLS: KEYOFF: 60T0770  $1370$  BA=BA+X:X=0 1380 PRINT: PRINT"druk spatiebalk voor verder. 1390 IFINKEY\$<>" "60T01390 1400 CLS: 60T01250 1410 1420 IFA\$="S"THENCLS: HU=0: HUX=0: GOSUB 2140: RETURN1500 1430 IFA\$="I"THENCLS: HU=0: HU%=1: GOSUB 2170: RETURN960 1440 IFAS="K"THENCLS: HU=0: 60SUB2140:R **ETURN1220** 1450 IFA\$="V"THENCLS: HU=0: 60T01520 1460 IFA\$="Q"THENCLS: HU=0: 60T01590 1470 IFA\$="M"THENCLS: HU=0: HUX=0: GOSUB 2140: RETURN770 1480 IFLEN(AS) >1THENLOCATE15.14: PRINT **SPACE\$ (LEN (A\$) +2)** 1490 RETURN 1500 RETURN130 1510 ' GEHEUGEN VULLEN MET DATA +++++ 1520 CLS: HUX=2: GOSUB1710: CLS 1530 LOCATE2, 5: INPUT"DATA :"; D\$: CLS 1540 COLOR14, 1: LOCATES, 10: PRINT"MOMEN  $TJE...$ 1550 BA=VAL (BA\$) : EA=VAL (EA\$) : D=VAL ("&  $H'' + D$ \$) 1560 FORHU=BATOEA: POKEHU, D: NEXT 1570 CLS:COLOR1,14,14:RETURN130<br>1580 ' GEHEUGEN COPIEREN +++++++++++++  $1580$   $*$ 1590 CLS: GOSUB1710: CLS 1600 COLOR14, 1: LOCATE5, 10: PRINT"MOMEN **TJE....** 1610 BA=VAL (BA\$) : EA=VAL (EA\$) : SA=VAL (S  $A S$ 1620 FORHU=BATOEA: POKESA, PEEK (HU) : SA= SA+1:NEXT 1630 CLS:COLOR1, 14, 14: RETURN130<br>1640 ' M L ROUTINE STARTEN ++++++++++  $1640$   $*$ 1650 CLS: PRINT: PRINT: PRINT "Hier moet wel een zinnig adres staan anders gaa

t het gegarandeerd mis !!!" 1660 FORHU=1T01500:NEXT 1670 GOSUB1820: CLS: SA=VAL (SA\$) 1680 DEFUSR=SA: A=USR(0) 1690 CLS: RETURN130 1700 ADRESSEN OPVRAGEN ++++++++++++ 1710 CLS: LOCATE1, 5 1720 PRINT"Beginadres in HEX voor de routine 1730 LOCATE10, 7: INPUTBA\$ 1740 IFLEN(BA\$)<>4THENBEEP: GOTO1710 1750 BA\$="&H"+BA\$:ST\$=BA\$ 1760 IFHUX=1THENHUX=0:RETURN 1770 LOCATE1, 9: PRINT"Eindadres in HEX voor de routine :" 1780 LOCATE10, 11: INPUTEAS 1790 IFLEN(EA\$)<>4THENBEEP: GOT01790 1800 EA\$="&H"+EA\$ 1810 IFHUX=2THENHUX=0:RETURN 1820 LOCATE1, 13: PRINT"Startadres in H EX voor de routine :" 1830 LOCATE10, 15: INPUTSA\$ 1840 IFSA\$=""THENSA\$=BA\$: 60T01860 1850 IFLEN(SA\$)<>4THENBEEP: GOT01850 1860 SA\$="&H"+SA\$:RETURN 1870 ' LADEN MACHINETAALROUTINE +++++ 1880 A\$="laden": B\$="laden. ": 60SUB1980 1890 IFTD\$="T"ORTD\$="t"THENBLOAD"cas: "+C\$:RETURN13Ø 1900 BLOADC\$: RETURN130  $1910$  ' SAVEN MACHINETAALROUTINE +++++ 1920 A\$="saven": B\$="saved." 1930 GOSUB1710: GOSUB1980 1940 BA=VAL (BA\$) : EA=VAL (EA\$) : SA=VAL (S  $A S$ 1950 IFTD\$="T"ORTD\$="t"THENBSAVE"cas: "+C\$, BA, EA, SA: RETURN130 1960 BSAVEC\$, BA, EA, SA: RETURN130 1970 ' GEGEVENS OPVRAGEN IN/OUTPUT ++ 1980 CLS: LOCATE1, 5 1990 PRINT"Geef naam te "A\$" routine: 2000 LOCATE10, 7: INPUTC\$ 2010 IFLEN(C\$)>6THENBEEP: GOT01980 2020 CLS: LOCATE1, 5 2030 INPUT"Gebruikt u (T)ape of (D)is  $C_1$ "; TD\$ 2040 IFTD\$<>"T"ANDTD\$<>"t"ANDTD\$<>"D" ANDTD\$<>"d"ORTD\$=""60T02020 2050 CLS:LOCATE1, S: PRINT"Zet recorder of disk klaar [RETURN]" 2060 IFINKEY\$<>CHR\$(13)60T02060 2070 CLS: LOCATE1, 5 2080 PRINT"momentje... "C\$" wordt ge" **B\$:RETURN** 2090 ' TOETS VOOR VERDER +++++++++++++ 2100 LOCATE1, 21 2110 PRINT"Druk een F-toets of "CHR\$( 34) "M"CHR\$(34)" voor verder": RETURN 2120 LOCATE0, 21: PRINTSPACE\$ (36) 2130 ' F-TOETSEN INSTELLEN +++++++++++ 2140 KEY1, "tonen": KEY2, "verder": KEY3, "terug":KEY4, "eerste":KEY5, "prog" 2150 KEY6, "start": KEY7, "print": KEY8, " laden": KEY9, "saven": KEY10, "stop" 2160 FORK=1TO10:KEY(K)ON:NEXT:RETURN 2170 FORK=1TO10:KEYK, "":NEXT:KEY1, "M= MENU": KEY2, "K=KTRL": KEYON: RETURN 2180 ' EINDE - F-TOETSEN INSTELLEN ++ 2190 DEFUSR=&H3E: A=USR(Ø) 2200 CLS: COLOR15, 4, 4: KEYON 2210 ONERRORGOTOØ 2220 POKE&HFDC2, &HC9: END 2230 ' CURSOR INSTELLEN

2240 COLOR15, 4, 4: CLS 2250 LOCATE6, 2: PRINT"M A C H I N E T A A L" 2260 LOCATE6. 3: PRINT"-------2270 LOCATE9, 5: PRINT"M O N I T O R" 2280 LOCATE9, 6: PRINT"-------------"<br>2290 LOCATE9, 9: PRINT"version 1.03" 2300 LOCATE4, 21: PRINT"druk een toets voor verder" 2310 IFINKEY\$=""GOTO231ØELSERETURN ' ERROR ROUTINE ++++++++++++++++ 2320 2330 IFERR=19ANDERL=1890ORERL=1900THE **N2390** 2340 IFERR=19ANDERL=1950ORERL=1960THE **N2430** 2350 CLS: KEYOFF: LOCATE2, 10 2360 PRINT"ER IS EEN FOUTJE GEMAAKT." 2370 LOCATE5, 11: PRINT"PROBEER OPNIEUW  $1.1...$ 2380 FORA=1T01500:NEXT:CLS:RESUME130 2390 CLS: KEYOFF: LOCATE2, 10 2400 PRINT"ER IS EEN LOAD FOUT GEMAAK T." 2410 LOCATE7, 11: PRINT"PROBEER OPNIEUW 2420 FORA=1T01500:NEXT:CLS:RESUME130 2430 CLS: KEYOFF: LOCATE2.10 2440 PRINT"ER IS EEN SAVE FOUT GEMAAK 2450 LOCATE7, 11: PRINT"PROBEER OPNIEUW 2460 FORA=1T01500:NEXT:CLS:RESUME130

#### msxmon

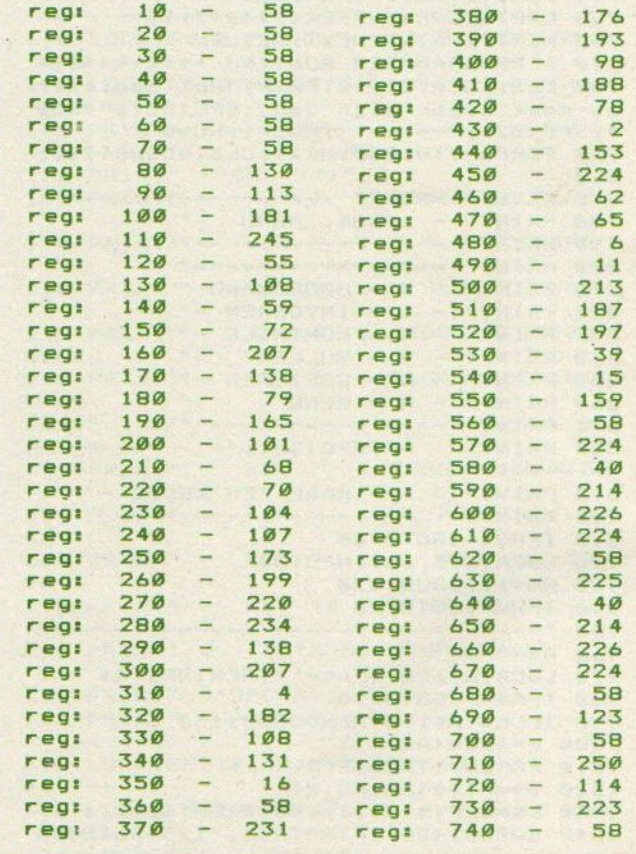

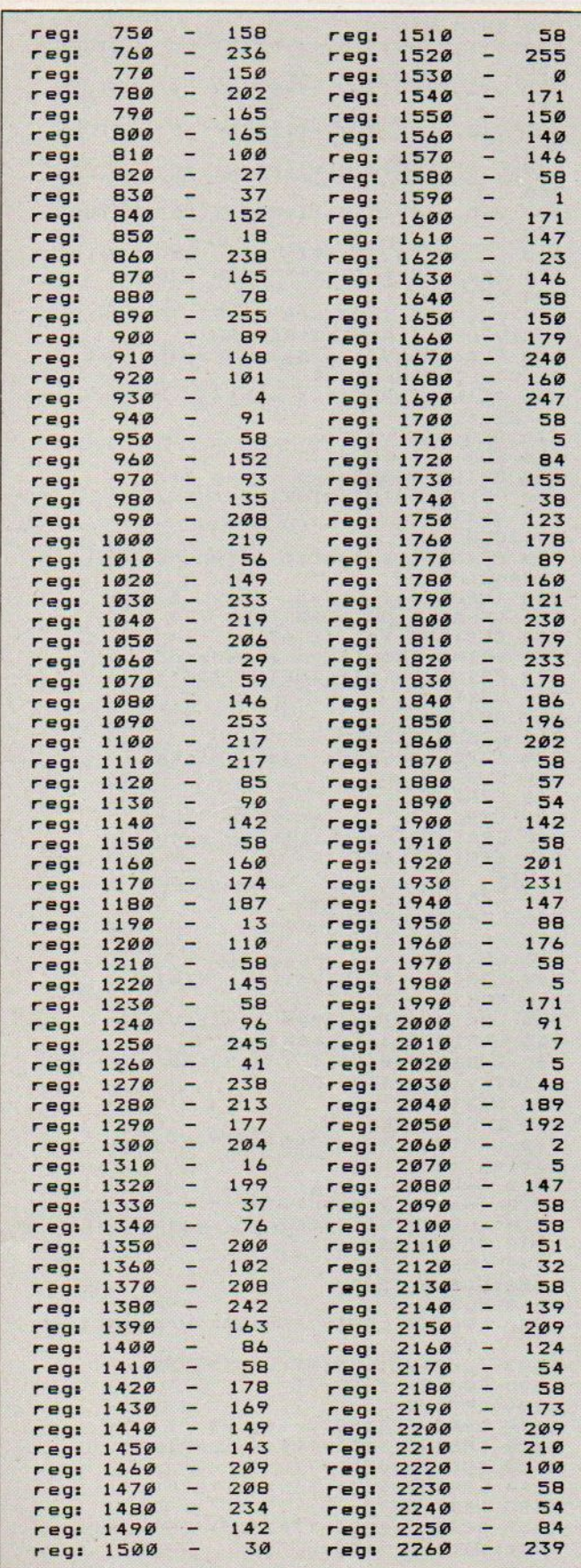

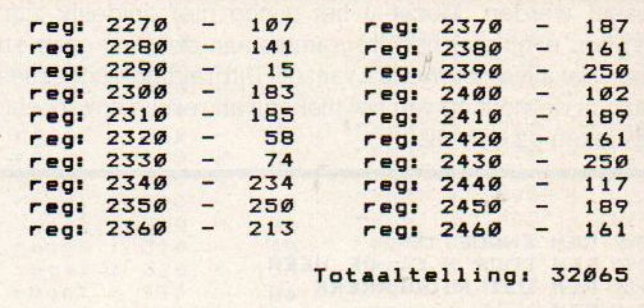

# **Enquete**

Onderzoek per computer?

Mocht u eens een een buurtonderzoek willen houden, of een aantal vragen aan de leden van uw vereniging willen stellen, dan is de computer ideaal voor het verwerken van de uitkomsten. Dit programma biedt een eerste stap in die richting. Om erserieus mee te willen werken moet <sup>u</sup> wel in het bezit van een printer en een cassetterecorder zijn. Hoe gaat u te werk? Ontwerp eerst een vragenlijst met de computer en de daarbij mogelijk te geven antwoorden. Dit moeten wel zgn. gesloten vragen zijn, dus met een begrensd aantal antwoorden. <sup>U</sup> schrijft deze gegevens weg en draait vervolgens een standaard vragenlijst op de printer uit.

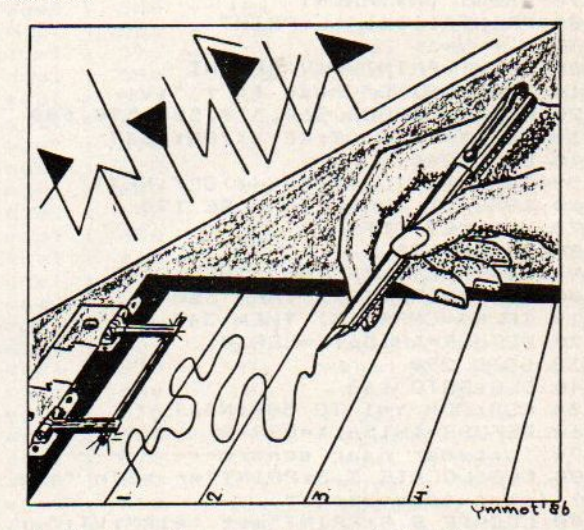

Deze kopieërt u diverse malen en de kopiëen verspreid u onder de te ondervragen personen. Zodra u alle formulieren ingevuld retour heeft ontvangen, kunt <sup>u</sup> met het verwerken hiervan beginnen, <sup>U</sup> kiest hiervoor optie twee uit het menu. Dan moeten eerst de data van de vragenlijst weer ingelezen worden. Zodra dit gebeurt is, stopt de cassetterecorder en komt de eerste vraag op het scherm. Nu beantwoordt <sup>u</sup> deze vraag d.m.v. de funktietoetsen. Als men het eerst mogelijke antwoord op de vraag heeft gegeven tikt <sup>u</sup> Fl in. Als de ondervraagde het tweede mogelijke antwoord heeft gegeven, dient u dus F2 in te tikken etc. Mocht u alle vragenformulieren hebben ingevoerd dan kunt u door middel van de escapetoets stoppen. De onderzoeksresultaten kunnen nu op de printer uitge-

**PRINT-OUT · PRINT-OUT · PRINT-OUT · PRINT-OUT · PRINT-OUT · PRINT-OUT · PRINT-OUT · PRINT-OUT · PRINT-OUT · PRINT-OUT · PRINT-OUT · PRINT-OUT · PRINT-OUT · PRINT-OUT · PRINT-OUT · PRINT-OUT · PRINT-OUT · PRINT-OUT · PRIN** gewoon even met het programma aan de gang gaan en dan wijst alles zich weldra vanzelf. Uitbreidingssuggesties gaan in de richting van het maken van resultaatoverzicht,

```
PRINT-OUT PRINT-OUT PRINT-OUT PRINT-OUT PRINT-OUT<br>
draaid worden. Mocht u het u nog niet duidelijk zijn<br>
gewoon even met het trogramma aan de gang gan en<br>
dan wijst alles zich weldra vanzel! Uithreidingssuggesties<br>
gaan in
  1 REM ENQUETTE
  2 REM DOOR H.C. DE HEER
  3 REM UIT RIDDERKERK
   4 REM
  10 CLEAR2000:KEYOFF<br>20 'menu------------
   20 'menu--------- -
30 CLS:LOCATE 14, 4sPRINT" MENU"
  40 LOCATE 9,9:PRINT"Kies 1... voor m
  aken vragenlijst"
  50 LOCATE ©, ll:PRINT"Kies 2.... voor verwerken vragenlijst" 60 LOCATE ©, 13:PRINT"Kies 3... voor
  stoppen "
  70 K$=INKEYS:IFKS=""THEN 70
  80 K=VAL (K$)
  90 IF K<1 OR K>3 THEN 70
  100 ON K GOSUB 1020,148, 1190
  110 GOTO 30<br>120 'verwerken vragenlijst---------
   120 'verwerken vragenlijst--------- 130 KEY1, "Fi=A":KEY2, "F2=B":KEV3, "F3=
C"iKEY4, "F4=D"iKEY5S, "FS=E"
  140 GOSUB 1440
   150 GOSUB 650
   1690 CLS:L = L+1:KEY ON
   170 PRINT VRS:PRINT
  180 PRINT"lijst";LiPRINT
   190 V = V + 1200 PRINT: PRINTVS (V) : PRINT
   210 PRINTUSING"vraag #4 3 ";V;
   220 ON KEY GOSUB 540,570,580,590, 600
   230 FOR X=1 TO ATIKEY(X) ON: NEXT
  240 GOTO 240
   250 FOR X=1 TO AT:KEY (X) OFF: NEXT
   240 IF V=VT THEN 270 ELSE 190
  270 V=o:KEY OFF
  280 GOSUB 440
  290 KS=INKEYS:IF KS=""THEN 290
   300 IF KS=CHRS(27) THEN 350
   310 IF K$=CHR$(13) THEN 340
  320 DEFUSR=&H1561:X=USR (0)
  330 GOTO 290
  340 CLS:G0TO 160
  350 CLS: FOR Y=1 TO 500: NEXT
  340 DEFUSR=&H156:X=USR(0)
  370 'uitvoer naar scherm---
  380 CLS:LOCATE 3,5:PRINT"er zijn ";L;<br>"lijsten ingevoerd "
  390 LOCATE 8,8:PRINT"met  elk";VT;"vr<br>agen."<br>400 LOCATE 0,20:PRINT"typ een toets":<br>KEY ON
  410 KS=INKEYS:IF K$=""THEN 410
  420 CLS:FOR V=1 TO VT<br>430 PRINT" vraag
                       vraag "jViPRINT"
  440 PRINT V$(V) PRINT<br>450 LOCATE 0,7
   450 LOCATE ©,7
460 FOR X=1i TO AT
   470 PRINTUSING" HE zV Xx, VW);
480 PRINT'maal "jA$(X)}
  490 PRINTTAB(25)" 1 ";USING" #4## Z'";1I
  NT(V(X, V) * 100/L)500 NEXT X
  510 PRINT
  529 GOSUB &10
  530 CLS:NEXT
  540 'GOSUB 1690
```
 GOTO 8i0 V(i,V)=V(1,V)+itPRINT "A"sRETURN V(2,V)=V(2,V)+15PRINT "B"tRETURN V(3,V)=V(3,V)+11PRINT "C":RETURN V(4,V)=V(4,V)+11PRINT "D":RETURN V(S,V)=V(5,V)+11PRINT "E"sRETURN LOCATE ©,20:PRINT"typ een toets" KS=INKEYS:IFKS=""THEN 620 RETURN RESTORE 1620:FOR 1=921 TO 958:REA <sup>D</sup> A:VPOKE I,A:NEXT: RETURN CLS:PRINT"typ naam vragenlijst ": PRINT: LINEINPUTVRS PRINT: INPUT"typ aantal vragen per vragenlijst";VT <sup>670</sup> CLS:DIM V\$(VT) FOR X=i TO VT PRINT:PRINT"typ vraag ";X 700 PRINT: PRINT: LINEINPUTV\$ (X) NEXT CLS PRINT"typ aantal antwoordmogelijk heden"; PRINT 740 INPUT"per vraag. (max. 5)" IF AT<i OR AT>5 THEN 730 CLS:FOR X=1 TO AT 770 PRINT:PRINT"typ an<mark>twoord";</mark>X<br>780 PRINT:PRINT:LINEINPUTA\$(X) 780 PRINT:PRINT:LINEINPUTA\$(X)<br>790 NEXT RETURN GOSUB 1200 820 'uitvoer data naar printer-----<br>830 CLS 840 LPRINT<br>850 LPRINT" er zijn ";L; 860 LPRINT"vragenlijsten verwerkt "<br>870 LPRINT:LPRINT" elk met B70 LPRINT:LPRINT"<br>";VT; LPRINT"vragen." 890 LPRINT: LPRINT FOR V=1 TO VT LPRINT" vraag ";V 920 LPRINT: LPRINTV\$ (V): LPRINT<br>930 FOR X=1 TO AT FOR X=1 TO AT<br>LPRINTUSING"#### "įV(X,V);<br>LPRINTW===} W+00/XX LPRINT"maal "jas (X)} LPRINTTAB(25)" : ";USING" ### pct "; INT(V(X, V) \*100/L)<br>970 NEXT X LPRINT:NEXT <sup>V</sup> LPRINT:LPRINTTAB (15) "---- msx com puting 1000 END<br>1010 'maken vragenlijst-------1020 CLS:PRINT"ontwerp vragenlijst"<br>1030 GOSUB 650 GOSUB 1250 GOSUB 1200 CLS LPRINT:LPRINTTAB(20) "vragenlijst :LPRINT:LPRINT:LPRINTVRS 109%@ FOR V= <sup>1</sup> TO VT LPRINT LPRINTUSING"vraag ## "jv 1120 LPRINT: LPRINTV\$(V): LPRINT FOR X=1 TO AT LPRINTAS(X);TAB(30) "0" NEXT:NEXT LPRINT:LPRINTTAB (15) "---- msx co  $m$ puting  $-$ 

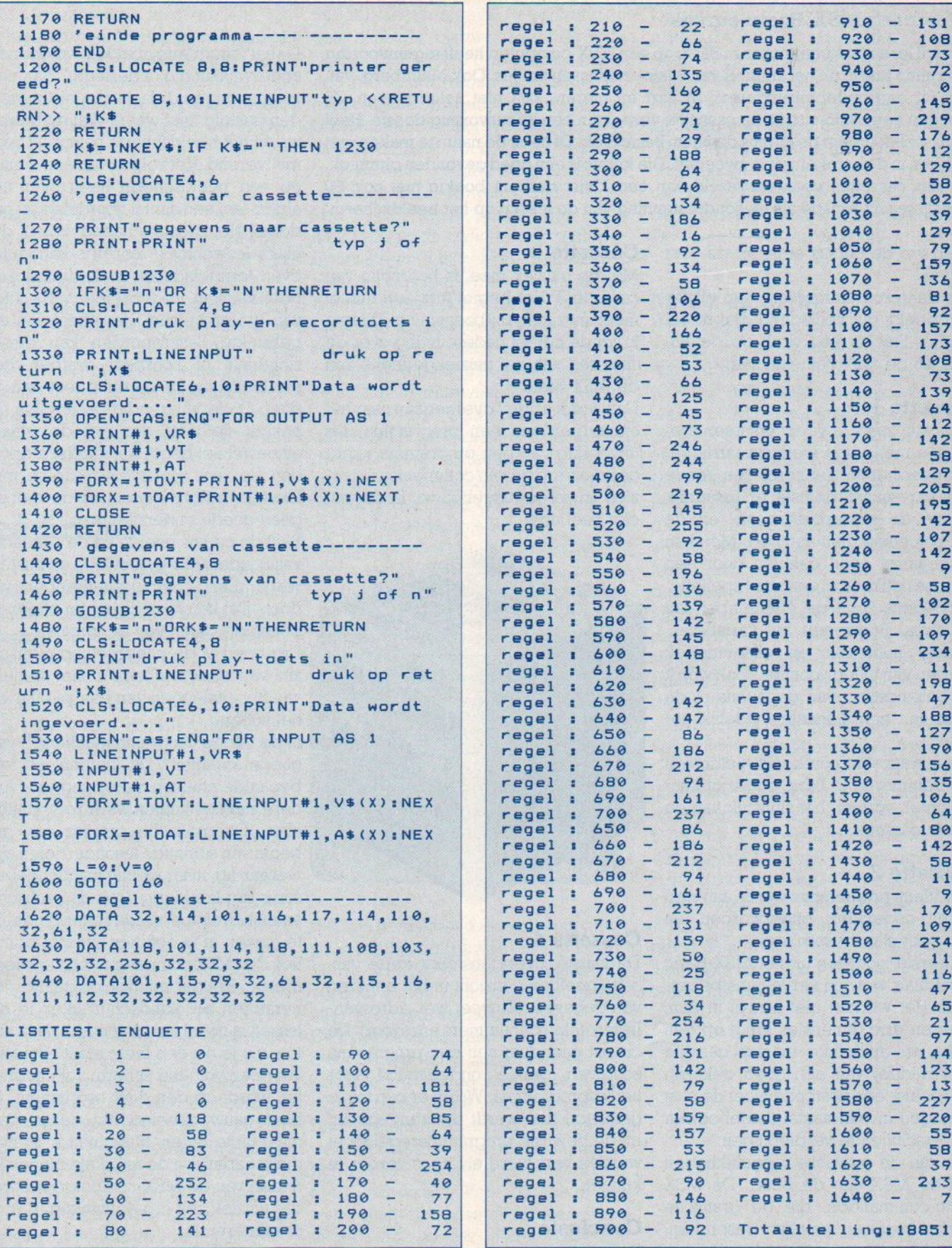

# SOFTWARE  $\star$  SOFTWARE  $\star$  SOFTWARE

# Malmberg MSX Basic-cursus

Wie wil leren programmerenin Basic op een MSX-computer, heeft tegenwoordig een ruime keuze uit het aanbod van Basic- cursussen en -jes. Ook Malmberg, van huis 'uit een onderwijsuitgeverij in hart en nieren, kon niet achterblijven. Zij brengen een Basic-cursus op cassette, verpakt in een kubusvormig doosje. Heel toepasselijk draagt de cursus de naam Basic Blok. Of heeft de naam te maken met blokken in de betekenis van zwoegen. Die kubus is een goed gevonden gimmick. De vier cassettes gaan vergezeld van een klein vierkant boekje met zo'n 90 bladzijdjes informatie als leesondersteuning van de lessen op het beeldscherm.

Laten we de cursus eens op de voet volgen.

Alle deelprogramma's zijn aan elkaar gekoppeld, dus zelfladend. Dat is wel handig. Slechts een druk op de F5 toets en de zaak gaat van start.

# Cassette <sup>1</sup>

Er wordt, zoals in veel cursussen, begonnen met enige wetenswaardigheden over het toetsenbord. Ten eerste de letter- en cijfertoetsen en natuurlijk komen de cursorbesturings- en de functietoetsen ruim aan bod. Men kan desgewenst even oefenen door een zinnetje natikken in een soort spelletje. Vervolgens komt de ASCII-tabel aan de orde. Begrippen als variabelen, strings, numeriek en alfanumeriek worden van uitleg voorzien. Ook wordt de behandeling van gegevens in de vorm van een animatie duidelijk gemaakt.

Een uiteenzetting over gestructureerd programmeren in Basic en stroomdiagrammen vormen het sluitstuk van de eerste cassette.

# Cassette 2

Een klein programma wordt aan een nader onderzoek onderworpen en stap voor stap besproken.

De eerste woorden uit het MSX-Basic vocabulair worden vervolgens behandeld. Het werken met arrays in een, twee en drie dimensies krijgt op een leuke en duidelijke manier gestalte door middel van een goed gekozen voorbeeld: een postbode moet de post bezorgen in een aantal flatgebouwen op verschillende verdiepingen.

Dan zijn de grafische mogelijkheden van de MSX aan de beurt. De MSX Basic-commando's, die de grafische modes besturen, worden besproken. Duidelijk maar soms wel langdradig, Erg uitgebreid is het gedeelte over Sprites. Inclusief een sprite-editor.

# Cassette 3

Met de muziek mee, is het motto van cassette 3. Het begint met een min of meer muzikale ontboezeming. Daarna krijgt de cursist nadere uitleg over de 'Îinesses' van het muziekgedeelte van de MSX-Basic.

Dan wordt abrupt overgegaan naar het ontwerpen van een programma. De uitvoering van een programma wordt gesimuleerd en van commentaar voorzien en verder uitgebouwd. Er onstaat een heel spel.

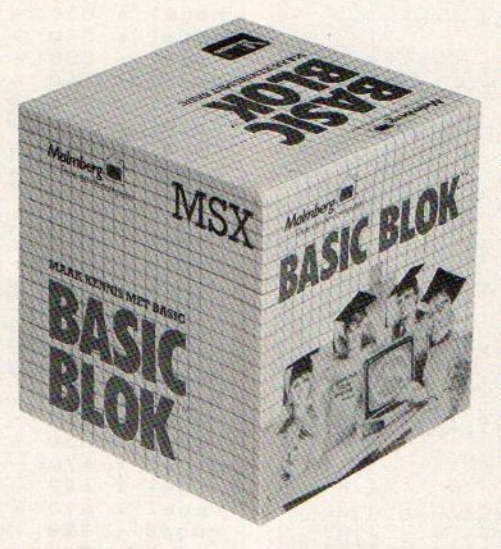

# Cassette 4

De laatste, overigens zeer korte cassette geeft enig inzicht in het beheren van gegevens. <sup>U</sup> weet wel, adressenlijsten, telefoonnummers enzovoort. De cursist gaat daarzelf een programma schrijven, geheel ondersteund door het lesprogramma. Wordt er een foutje gemaakt, dan wordt dat aangegeven en de bewuste programmaregel moet worden verbeterd alvorens verder te kunnen.

# **Conclusie**

Bij het waarderen van een cursus is er een aantal criteria, waaraan het product getoetst moet worden.

Is het programmapakket voldoende onderwijskundig onderlegd ? Aan een cursus mogen didactische eisen worden gesteld, niet waar? Wat dit betreft werkt het beeldscherm natuurlijk zeer motiverend. Het volgen van een cursus op een beeldscherm heeft over het algemeen een aantal voordelen en nadelen. Het grootste nadeel is wel dit; als de les eenmaal voorbijis, kan je niet even terugbladeren zoals dat bij een boek wel kan. De voordelen zijn echter van groter belang. Het effect van de gebruikte Basicwoorden kan direct zichtbaar of hoorbaar worden gemaakt. Maw je merkt direct wat je doet. Onderwijskundig gezien kan dit pakket de toets dus wel doorstaan, alhoewel het begin wat mindersterk is dan de rest. Het kleine boekje met leestekst volgt de lessen op de voet en geeft goede ondersteuning.

Blijft de cursus boeien en de aandacht vasthouden ? Eris veel kijk- en luisterwerk. Een computerliefhebber wil doen! Dat kan hij of zij echter alleen in bepaalde delen van de cursus.

Erg goed is de uiteenzetting over de zin van stroomschema's met behulp van het aanleggen van een 'pijplijn' op het scherm.

Is de cursus programmatechnisch van goede kwaliteit? Dit kunnen we van bepaalde stukken zeker zeggen. Andere stukken komen weer zeer knullig over. De grafische grapjes aan het begin van sommige lesonderdelen zijn wel aardig, maar weinig functioneel en soms erg langdurig. Ook de grafische animaties om bepaalde zaken duidelijk te maken of te oefenen zijn vrij primitief. Een MSX computer istoch tot meer in staat. Het gebruik van de geluidsgeneratoren als aandachttrekker in de lessen is nogal amateuristisch. Het taatoe, als je op een toets moet drukken voor een volgend scherm vol informatie, wordt op den duur erg iritant. Je bent gauw geneigd het. geluid den maaruit te zetten. Misschien zit er niet meer variatie in de muzikale mogelijkheden van de MSX-computer, hoewel die muziek zelf erg eenvoudig te programmeren is.

Met een prijs van fl 179,- is deze cursus zeker niet te duur. Een beginnende

# SOFTWARE  $\star$  SOFTWARE  $\star$  SOFTWARE

computerliefiebber komt er leuk en vlot mee op weg. Toch blijft een cursus uit een boek, met eventuele ondersteuning van voorbeeldprogramma's op cassette, volgens mij beter te volgen. Maar misschien is die visie wel hopeloos ouderwets.......

# Courbois MSX

Voor de liefhebbers van de goedkope-Te software is er van Courbois nu een aantal pakketten op de markt. Men zet heel wat spelletjes op 1 cassette en voor de prijs van f 10,- hoeft niemand zich daaraan bekocht te voelen. Het gaat meestal om oudgedienden en nagebootste versies van hits, maar wie nog geen Space Invaders of Pacman heeft, kan hiermee zijn achterstand inhalen. Inl. 08897-2546

# Beamrider

Een verslavend ruimteschietsspel dat de laatste tijd wat in de vergetelheid dreigde te raken. Toch is deze Activision-topper voor de MSX-bezitter een klassieker van Klasse.

Beamrider ziet er goed verzorgd uit Deze MSX-versie is zelfs grafisch en geluidstechnisch wat beter als de ons bekende C84- uitvoering. Het geluid is meer ruimtelijk en de graphics bieden spectaculairdere trefferflitsen. De fraai semi 3D-scenery is verder hetzelfde gebleven.

Het spelgegeven is klassiek. Als piloot van een defensieve vliegende schotel dient u de Aliens die de aarde bedreigen uit te schakelen. Na de lancering uit het wachtstation (het scorescherm met aanduiding van de vlootsterkte/ levens en de desbetreffende sector) belandt de speler in een ongewoon heelal. De ruimte is niet vrij toegangelijk maar bestaat uit een reeks 3Dlijnen,de Beams, die naar de oneindige verten verlopen. Echt vliegen is niet mogelijk. De joystickbewegingen resulteren in het overspringen naar de links of rechts gelegen ruimtelijnen.

Ook de tegenstanders en andere gevaarlijke spritefiguren kunnen zich uitsluitend via de lijnen van dit ruimtenetwerk verplaatsen. U kunt hen door middelvan laserstralen (tegen witte en gele schotels, blauwe jagers en rode zigzagbommen) en drie ruimte- torpe do's per sector (tegen wachtschepen, magnetische mijnen, rondvliegende brokstukken en stootvaartuigen) verdedigen. Alleen voor het uitschakelen van de witte- of gele schotels en de wachtschepen worden punten uitgekeerd. Het aantal punten per schip hangt af van de zwaarte der sector. In het begin lijkt het op spelniveau <sup>1</sup> allemaal best meevallen. De oneindige ruimte ontspint zich in diep blauw voor uw ogen en de defensieve schotel wacht, omgeven door een laser-aureool, op de dingen die gaan komen. Er zijn totaal <sup>15</sup> witte vijandige ruimtetui gen per sector. De eersten laten zich gemakkelijk neerknallen. Hoe verder de piloot komt des te rapper de tegenstander wordt en bovendien schiet de tegenstander terug. Ook 1s het zaakom de gele reserveschepen.

Als alle vijftien witte Aliens gesneuveld zijn passeert het vijandelijke wacht schip aan de Horizon. In sector <sup>l</sup> mik je

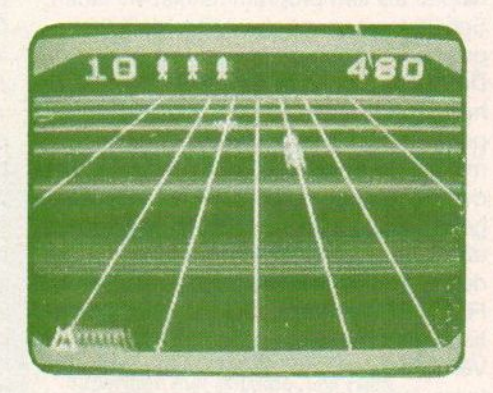

die nog gemakkelijk een torpedo (joy stick naar voren duwen) in zijn staart Bij de daarop volgende spelniveau's verdedigt men zich echter heftig met allerlei groene stootvaartuigen.

De moeilijkheidsgraad neemt snel toe. Steeds meer lastige tegenstanders, vijandig tegenvuur en wild bewegende of listig treuzelende mijnen leggen de ruimteheld in spe het vuur danig na aan de schenen. Het kost veel training en het uiterste van het reactievermogen om te overleven. Voor de speler het weet staat zijn schotel als een soort uitgebrand hoedje onder aan het scherm.

De fraaie scenery, de ruimtelijke ge-

luidseffecten en de verslavende actie maakt dit spel tot een leuke topper. Veel aanmerkingen hadden wij niet. Alleen vertroebelen al die. lichtflitsen soms het zicht op doorslippende projectielen en verliest men de broodnodige torpedo's wat al te snel door een ongelukkige knuppelbeweging. Verder is de veeltalige gebruiksaanwijzing naar onze smaak iets te beknopt. Op cassette via 0.a. Salasan.

# MSX-2 en CP/M

Heel snel blijkt men in ons land in te spelen op het tekort aan MSX-2 software. Het bedrijf RNZ uit Deventer, (Postbus 858), heeft namelijk snel een aantal CP/M pakketten aangepast voor de MSX-2. Dat is gebeurd in samenwerking met Softkey, waar men de CP/ M in vele versies importeert en begeleidt. Daar heeft men CP/M aan het draaien gebracht op de MSX (3,5 inch) en het resultaat was bv. een draaiende nederlandstalige Wordstar, die we gedemonstreerd kregen. Er werd opges tart met de MSX-DOS shell van Philips, die overigens met 36224 Byte niet erg zuinig is. CP/M vroeg maar 6656 Bytes ruimte. De functietoetsen bij Wordstar draaiden nog niet, maar verder was alles prima in orde. Er is ook professionele software als Microplan van Chang Labs. en binnenkort komt ook INFAS uit. De prijzen van Wordstar etc. liggen nu nog op het niveau vandie voor MS-DOS, dus ver boven de duizend gul den. maar dat zal wel wat minder worden, verwacht men. INFAS komt op f595, voor het grootboekdeel en f295,- voor verdere modules. in ieder geval is hiermee de eerste professionele software voor MSX-2 gesigna leerd. Inl. 05700 - 10733.

 $\Box$ 

# **TWEE LUXE** DATARECORDERS

et goedkoopste dataopslagmedium is nog steeds de cassetterecorder. Wij MSX-ers kunnen uit een ruim aanbod kiezen. In dit artikel kozen we bewust voor een bespreking van twee luxe datarecorders om te kijken wat je nu echt voor die meerprijs krijgt.

DATA RECORDER

Dataregorders zijn er te kust en te keur. Slimme handelaren stellen nogal eens MSX computer- datarecordercombinaties voor aantrekkelijke prijzen samen. In de advertenties wordt de datarecorder meestal niet met name genoemd. Bij aankoop gaat het dan dikwijls om een goedkoop recordertje van onbekende herkomst en een prijskaartje van rond de 70 gulden. Overigens kunnen dergelijke datarecorders best bevredigend functioneren. Waakzaamheid en in de winkel uitproberen blijft echter geboden.

Een aantal MSX-fabrikanten brengt zelf qualitatief goede datarecorders op de markt. Voor dergelijke merkrecorders moet je natuurlijk ook dieper in de hobbybuidel tasten. Een Sony-apparaat kost in de computershop al gauw rond de f 200,-. In deze vergelijkende test keken we naar twee luxe middenklassers: De SANYO DR-202A en de Philips D6450.

### De Sanyo DR-202A

Sanyo is geen onbekende in de computerwereld. Dit Japanse merk maakt qualitatief goede computers en randapparatuur tegen aantrekkelijke prijzen. In Nederland zijn de MPC 100 MSX- computers van Sanyo niet zo populair en dat is toch wel onterecht. Maar goed de conquerentie is groot en met de huidige prijzenslag is het moeilijk om aan de bak te blijven.

De DR-202A datarecorder ziet er modern en ergonometrisch (dwz ontworpen op menselijke gebruik) uit. Het eigenlijke cassettehuis staat schuin op het rechte bedieningspaneel. De linker helft van dit toetsenbord bevat de bekende SAVE-, LOAD-, REW-, FFWD- en STOP/EJECT-druktoetsen. Al deze druktoetsen functioneerden op ons testmodel uitstekend en maken een deugdelijke indruk.

Aan de rechterzijde van het bedieningspa-

neel bevinden zich vier kleine druktoetsjes voor de fase, tapemonitor, save mute en het A(utomatic) D(ata) S(earch) S(ysteem). Boven de ADSS-toets bevinden zich de keuze LED's 1, 2 en 3 die u naar wens met deze toets kunt activeren. Onder deze vier druktoetsjes bevindt zich de schuifregelaar voor de volumecontrole.

Met de monitorknop kan je de dataoverdracht naar believen beluisteren of de recorder stil haar gang laten gaan. De Save Mute-knop geeft bij indrukken een lege bandsectie achter een opgenomen programma. Deze optie is met name handig voor de ADSS-functie, die 5 seconden "niets" tussen twee opeenvolgende programma's vereist. De faseknop wil soms helpen als een programma niet wil laden. Schakel van de normal- naar de reversepositie en probeer het nog een keer.

De ADSS-functie is een groot gemak, zij het dat het maar tot vier opeenvolgende programma's werkt. Het eerste programma op de band is 0, het tweede 1, het derde 2 en het vierde 3. Bij terugspoelen geldt de voorstaande programmasectie als 1. Met de ADSS-knop activeer je het desgewenste LED-nummer. LOAD en FFWD/REW spoelen de tape dan automatisch naar het juiste programma.

Verder beschikt de DR-202 over een bandteller, Auto Stop, ALC (Automatische Level Controle), REMOTE-, SAVE- en LOADsockets.

Voorde f 139,- die we in de computershop neer telden krijg je een solide recorder met vele mogelijkheden. Echt een machientje waar de gebruikers van andere homecomputersystemen jaloers op kunnen zijn.

#### De Philips D6450

Philips heeft zich het afgelopen jaar voluit op de MSX-markt gestort. Niet alleen computers maar ook veel randapparatuur verscheen in vrij korte tijd op de markt. De bijzonder fraai ogende D6450 met grafiet grijze kast, rookglas cassettevenster en ergonometrisch ontworpen grote bedieningsknoppen getuigt van een goed inzicht van de ontwerpers in hetgeen het oog en de vingers willen.

Bij deze datarecorder staat het cassettehuis vrijwel onder een rechte hoek met het bodemmodule. De cassetteruimte is wat exentrisch naar links geplaatst. Rechts daarvan zitten de grote SAVE-, PAUSE-, LOAD-START, REW-REV-, FF-CUE en STOP-knoppen.

Links van het cassettevenster zit bovenin de bandteller en LED's voor de Save- en Data Flow-indicaties.

De bodemmodule bevat links de STOP/ EJECT-knop, daarnaast de luidspreker en rechts de monitor-, fase- en volumeoutputregelaars.

Aan de achterzijde vinden we de bekende EAR-, REM- en MIC- sockets. Er is geen ADSS-voorziening. Met de FF-CUE en de DATA FLOW LED kan men zich echter aardig behelpen.

Op deze Philips datarecorder valt weinig aan te merken. Alleen hadden we voor f 179,- wel een ingebouwde netvoeding verwacht. Die moet je er nu wel los bijkopen. Beide geteste luxe datarecorders bieden meer dan het huis, tuin en keuken cassetterecordertjes. Je kunt er weliswaar geen muziek mee afspelen, maar het laden en opnemen van data gaat vlekkeloos en in hoge mate gebruiksvriendelijk. Een investering die zich ongetwijfeld binnen een jaar terugbetaalt.

# Technische gegevens:

SANYO DR-202A:

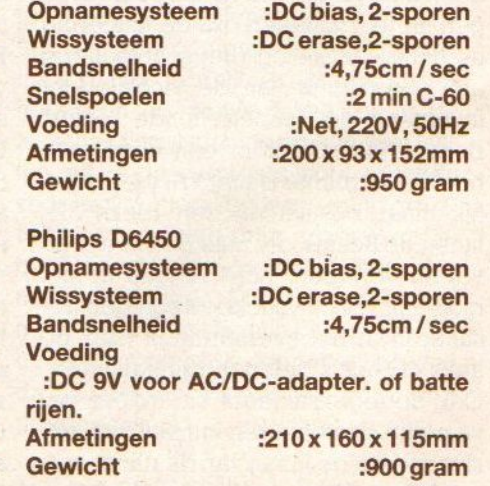

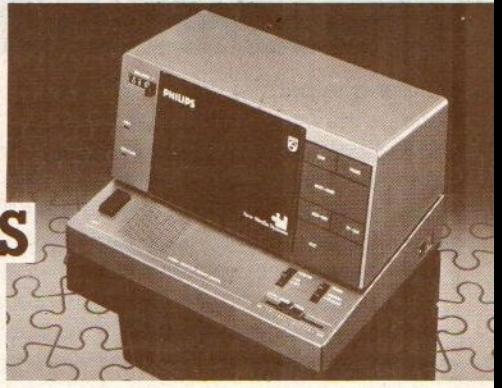

# SALASAN<br>PRESENTEERT:<br>QUDETSOTTWATE PRESENTEERT:

HOLE IN ONE

Het topspel van HAL Laboratories Een compleet golfspel van 18 holes, dat blijft boeien door de eindeloze variaties en de verschillende moeilijkheidsgraden. Denk- en actiespel tegelijk! Op insteekmodule.

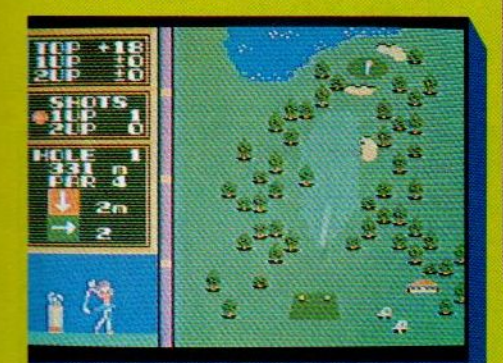

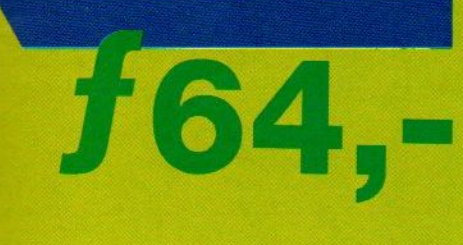

SALASAN

Het super-creatieve programma om op het scherm te tekenen en figuren en achtergronden te ontwerpen of aan te passen, die gemakkelijk in andere Basic programma's kunnen worden ingebracht, maar ook bewaard op floppy of cassette of afgedrukt. Insteekmodule.

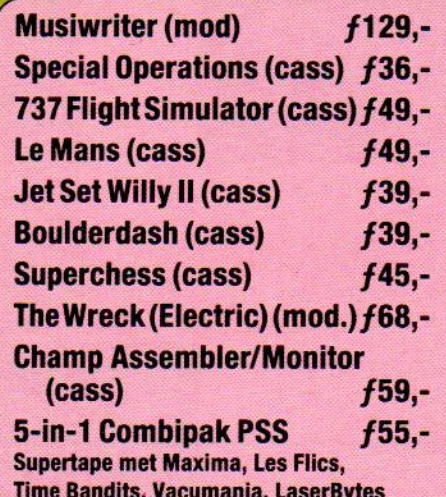

problemen.

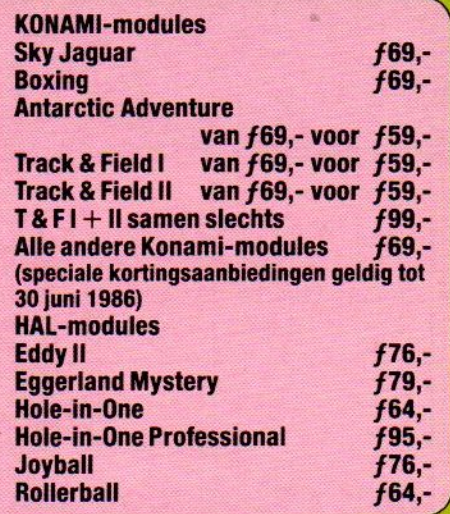

onder

**EDDY** 

F76,-

U kunt bestellen door overma- Prijzen inclusief ken op postgiro 5641219 van  $BTW$ Salasan Amsterdam met vermelding van het betreffende *verzendkosten* programma.

Levering uitsluitend bij voor-<br>uitbetaling per giro. Voor remuitbetaling per giro. Voor rem-<br>bourszendingen brengen we<br>f 5,- extra in rekening.<br>Dealers welkom.

**BTW** en

**SALASAN** is een

Postbus 5570, 1007 AN Amsterdam, 200-273198 Voor België, Mottaart 20, 3170 Herselt, @ 014-545974

#### **PRIJZEN DOOR DIREKTE IMPORT** LAGE

# MSX-TECHNIEK

e technische details van de verschillende interfaces en aansluitingen op de MSX computer blijven voor verwarring zorgen. Want het wijkt allemaal net genoeg af van de aansluitingen op andere micro's, de connectors zijn netiets anders of men gebruikt iets andere signalen. Daarom hieronder nog maar eens een paar schema's van de connectors, zoals die b.v. voor de Philips MSX machines gelden.

# SCART-Euroconnector

In principe de meest universele aansluiting van audio-video apparatuur, en al sinds een paarjaar verplicht voorgeschreven in Frankrijk. Met niet alleen de aansluiting voor het gewone televisiesignaal, maar ook met pinnen voor de Composite Video signalen en de RGBsignalen voor monitoren, Wanneer men een TV heeft met voorzieningen voor gebruik als monitor, wordtzo de signaalkwaliteit veel beter. Pas op, soms zit er wel een SCART plug op de micro, maar zijn niet alle signalen beschikbaar, met name de RGB wil wel eens ontbreken.

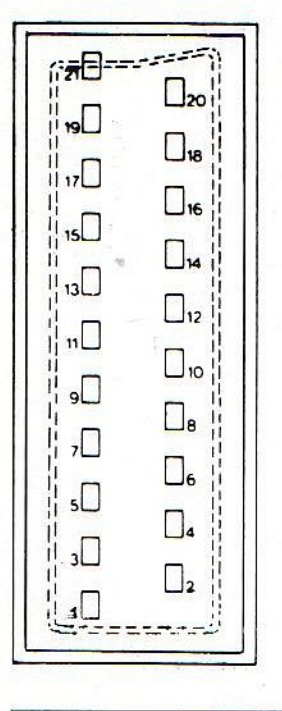

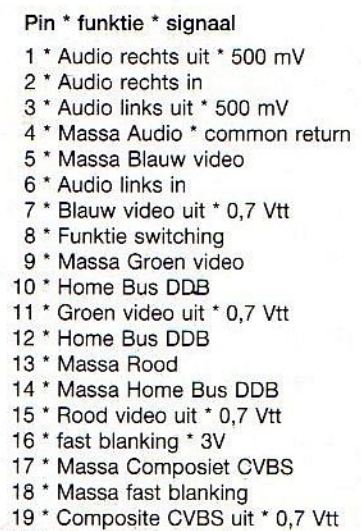

20 \* Composiet video in 21 \* afscherming

SCart/Euroconnector

## Achteraanzicht 8235

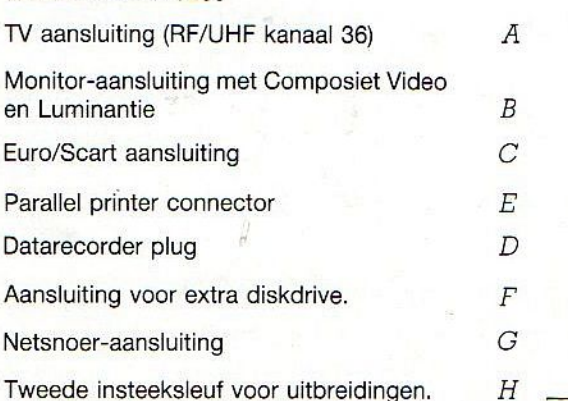

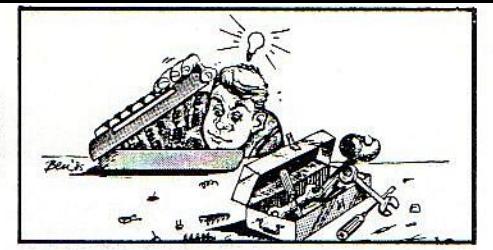

# Uitbreidings-connector

Op een aantal Japanse machines, maar nu ook op de VG 8235 van Philips gebruikt men om de tweede floppy drive aan te sluiten een zgn."expansion-connector". Die is qua constructie wat geschikter voor vast-aangesloten kabelwerk, maar is qua pinbezetting en connctor dus afwijkend van de insteeksleuf. Ook zijn bij b.v. de Spectravideo de pinnen niet allemaal standaard aangesloten, maar dan zijn er wel adapters verkrijgbaar. Het is middels een adpater ook mogelijk om de insteeksleuf tot expansie- poort en vice versa om te bouwen.

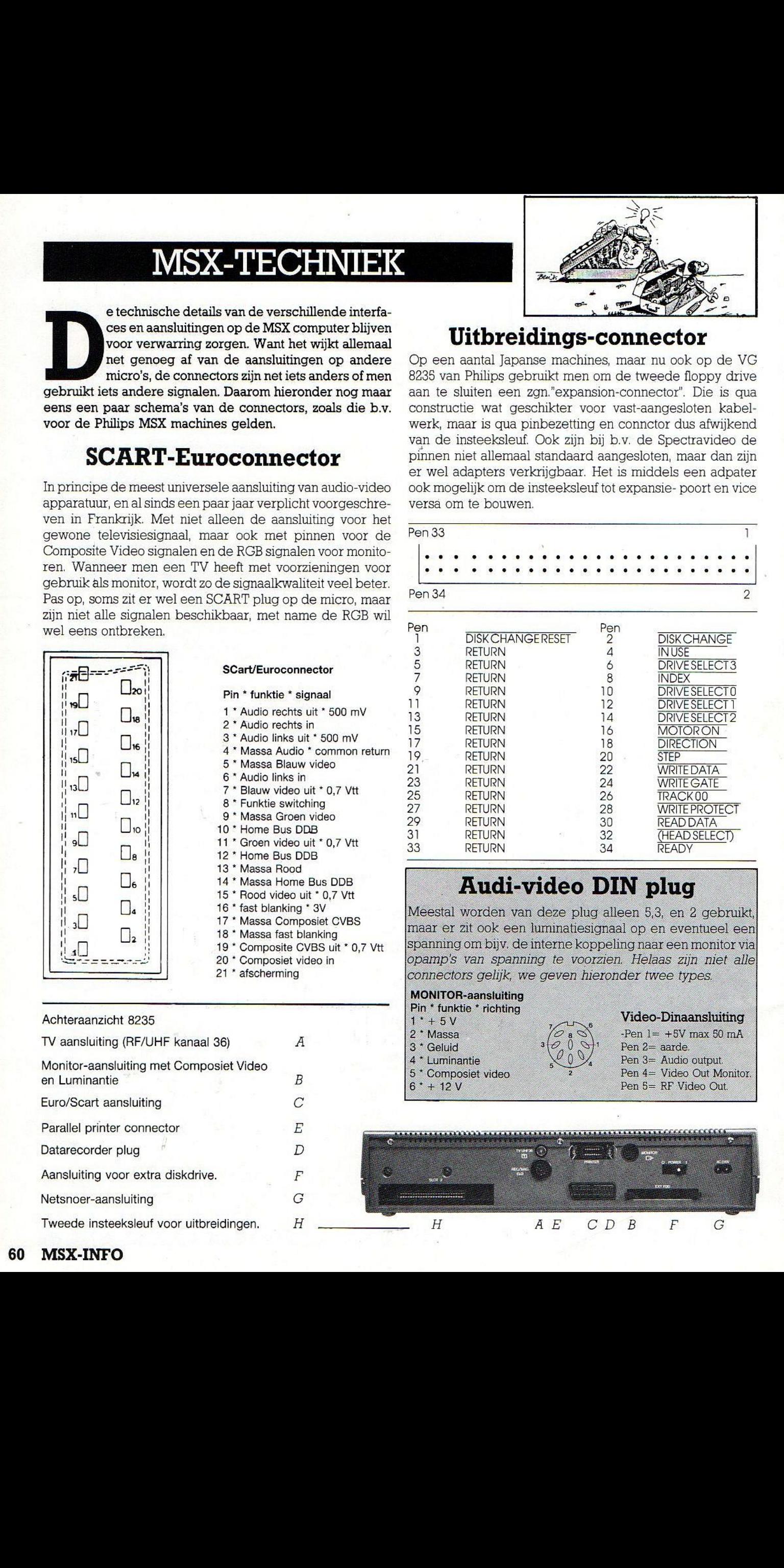

# Audi-video DIN plug

Meestal worden van deze plug alleen 5,3, en <sup>2</sup> gebruikt, maar er zit ook een luminatiesignaal op en eventueel een spanning om bijv, de interne koppeling naar een monitor via opamp's van spanning te voorzien, Helaas zijn niet alle connectors gelijk, we geven hieronder twee types.

# MONITOR-aansluiting Pin  $*$  funktie  $*$  richting<br>1  $*$  + 5 V

**Massa** 3 \* Geluid 4 \* Luminantie 5 \* Composiet video<br>6 \* + 12 V

1 + 5 V<br>
2 + Massa  $\sqrt{6}$  +  $\infty$ <sup>6</sup><br>  $\sqrt{2}$  +  $\infty$ <sup>6</sup><br>  $\cdot$  Pen 1 =  $+5$ V max 50 mA Pen 4 = Video Out Monitor, Pen 5= RF Video Out.

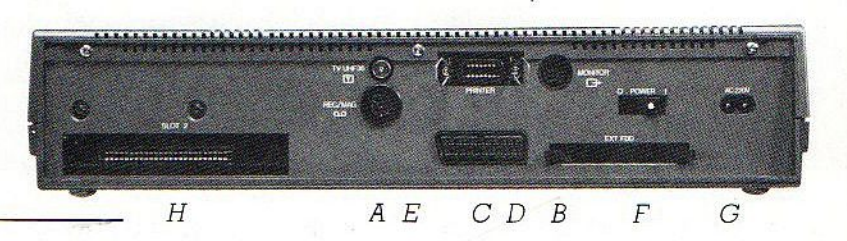

Aackosoft reikte Golden Program Awards uit et bekende softwarehuis en distributeur AacKosoft uit Zoeterwoude, een van de grootste uitgevers van home computer software in ons land, vond het succes van een paar van nieuwe programma's een goede aanleiding om de programmeurs ervan eensin het zonnetje te zetten. Daarom reikte men op 28 maart j.l. Golden Program Awards uit aan drie programmeurs. Het ging natuurlijk om programma's, die in een zeer hoge oplage verkocht zijn op de binnen- en buitenlandse markt.

Aackosoft, die ook veel programma's d.m.v. licentie uit het buitenland haalt, is er uiteraard heel trots op, dat haar eigen programma's in de TOP <sup>3</sup> in verschillende landen zijn doorgestoten.

Het gaat hier om "North Sea Helicopter', geschreven door Steve Course, die hier een klasse simulatie van heeft gemaakt, "Flight Deck" van de Aackosoft hoofdprogrammeur, Ben Kokx, wederom een fantastische simulatie, en "Wordstore/Mastervoice" van Ronald van der Putten, een programma waarbij geluid digitaal in de computer kan worden opgeslagen en weergegeven, zowel spraak als muziek.

De vraag naar deze programma's is nog steeds groot. Volgens Aackosoft ratelt de telex nog steeds met bestellingen vanuit Engeland, Frankrijk, Spanje, Scandinavië en zelfs Japan, om maar niet te spreken over de Nederlandse vraag. Het lijkt alsof de eindgebruikers op dit moment een groot deel van hun tijd besteden aan het besturen van helicopters en vliegdekmoeder-

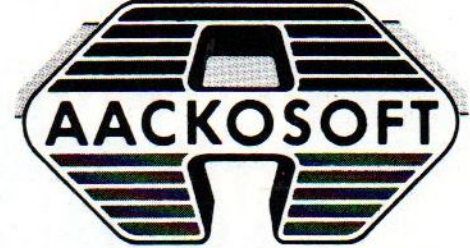

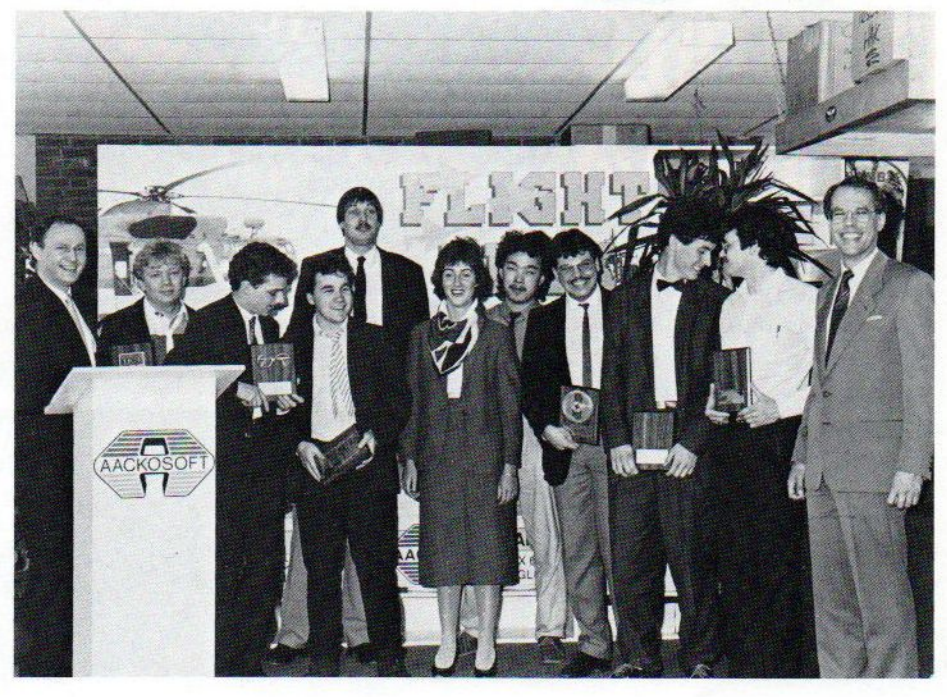

schepen en het maken van eigen geluid. Creatieve bezigheden die qua tijdverdrijf midden in de roos blijken te zijn!

We wensen de Aackosoft Whiz-kids in ieder geval succes met hun AWARD, hopelijk belet hen dat niet, nog meer<br>leuke spellties te maken leuke spelltjes te maken.

# **Missers**

Vrijwel foutloos, de vorige MSX-INFO. In het programma Topografie van) Amerika klopt regel <sup>400</sup> niet helemaal, merkten velen op, want erstaat LIST in een Data stuk.

Echter, als u de regel exact zo overtypt als deze staat afgedrukt, werkt het programma wel.

Het grafische teken dat vanaf regelnummer 1480 diverse keren voorkomt is een blokje. Dit krijgt u door de SHIFT-toets in combinatie met de letter P in te tikken.

# Korting op abonnement voor leden van Microcomputer Club Nederland.

# MCN-leden opgelet !

MSX-Info heeft een speciale aanbieding voor MCN-leden, van de Microcomputer Club Nederland, waaronder gelukkig steeds meer MSX gebruikers zitten. Een jaarabonnement voor MSX-Info kost u als MCN lid geen f50-, maar slechts f 35,-, een korting van maar liefst f 1

Maak f 35,- over naar girorekening

4922651 ten name van SAC/MSX-Info en vermeld uw MCN lidmaatschapsnummer bij de mededelingen.

<sup>U</sup> krijgt dan MSX-Info een jaar lang in de bus.

U kunt ook de bestelbon op pagina 21 gebruiken. Wacht dan met betalen tot U een acceptgirokaart krijgt toegestuurd.

# **Eggerland Mystery**

Het nieuwe grafische sprookjes mystery-adventure van HAL

Red prinses Lala uit het Eggerland doolhof !

- meer dan 100 schermen
- bouw zelf schermen met de construction set
- één of twee spelers
- twee spelmodes
- prachtige graphics<br>- verrassend geluid
- 

Levering inklusief BTW en verzendkosten uitsluitend bij vooruitbetaling op giro 5641219 van Salasan. Voor rembourszendingen brengen we 5. extra in rekening.

f 79,-

Vraag onze uitgebreide katalogus met alle HALprodukten en keuze uit meer dan <sup>180</sup> MSX-titels aan (Postbus 5570, 1007 AN Amsterdam, telefoon 020-273198).

# SΔ

# Dealeraanvragen welkom

**NSI** 

Alle prijzen inklusief BTW en verzendkosten. Levering bij vooruitbetaling op giro 5641219 van Salasan<br>Amsterdam met vermelding van het betreffende program-**Kwaliteitssoftware voor MSX**<br> **Representing van het betreffende program-** ma. Rembourszendingen zijn mogelijk, maar daarvoor **Representing Constant Constant Constant Constant Constant Constant Constant Constant Constant C Postbus 5570, 1007 AN Amsterdam** brengen we *f* 5,- in rekening. Omruilgarantie voor modu-<br> **a 020-273198** software.

# **PHILIPS**

Het Philips MSX Thuiscomputersysteem vormt nu én in de toekomst de basis voor elke thuiscomputeraar. Want dit systeem is de nieuwe wereldstandaard.

**ED** 

Het hart. Dat wordt gevormd door de<br>nieuwe Philips MSX Thuiscomputer VG 8235. Deze biedt u ongekend grote geheugens:<br>128 Kbyte\* werkgeheugen én l28 Kbyte video-<br>geheugen. Daarmee hebt u meer dan voldoende voor zelfs de meest geperfectio-

Insulation of Terms de Meest geperiection<br>Ingebouwde floppy disk drive. Dat geeft<br>Ingebouwde floppy disk drive. Dat geeft<br>International 360 Kbyte. Daarnaast hebt u aansluitingen voor een tweede

mast riebt u aansluttingen voor een tweede<br>floppy disk drive en voor een datarecorder.<br>**Aantal karakters per regel: 80!** Dat<br>biedt u de mogelijkheid om met tekstverwer-<br>king zeer efficiënt en overzichtelijk te werken.<br>**Met** 

Ingebouwde klok/timer. Daarmee klokt u niet alleen nauwkeurig hoe lang u bezig bent, maar kunt u de apparatuur op van te voren ingestelde tijden allerlei taken laten uitvoeren.

En met gratis software. Bij aanschaf van de VG 8235 maakt Philips een royaal gebaar: tekstverwerker, database, mailshot en grafisch pakket zijn gratis.

## **Het Philips MSX Thuiscomputersysteem** is gemaakt om door te groeien.

Monochrome- en kleurenmonitoren. Printers en floppy disk drives. Datarecorders en joy<br>sticks. Insteekmodules voor Viditiel. Tekst- en bestandverwerking. Diverse spelletjes en de<br>educatieve computertaal Logo. Zó bouwt u uw Thuiscomputersysteem stap voor<br>stap op. En hebt u aansluiting op uw toekomst als thuiscomputeraar.

\* in Basic 23.432 bytes vrij.

# **PHILIPS MSX<br>THUISCOMPUTER OP DE GROEI.**

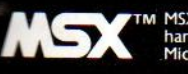

TM MSX is een gedeponeerd<br>handelsmerk van<br>Microsoft Corporation, USA.

# NIEUW!<br>DE PHILIPS MSX<br>THUISCOMPUTER VG 8235.<br>METALLE AANSLUITINGEN<br>OP DE TOEKOMST.

# PHILIPS MSX THUISCOMPUTERSYSTEEM. **MET DE NIEUWE WERELDSTANDAARD.**

**SEITHIES** 

# HOME BUS INFO - HOME BUS INFO - HOME BUS INFO

Home-Busis een nieuw begrip, dat in de komende tijd echter sterk in de belangstelling zal komen te staan. Home Bus is de electronische ruggegraat van onze toekomstige huishoudelijke en vermaakapparatuur. Hieronder de telecommunicatie-achtergronden van het huisnetwerk belicht door een hoogleraar van de TH Delft.

# Home Bus

Krijgen wij in de toekomst een breedbandige home-bus?

door Prof,ir. J.L. de Kroes

e techniek, die zich bezighoudt met informatie - de informatietechniek - is al minstens 6000 jaar oud. De kleitabletten van het tweestromenland en de papyrusrolien van Egypte behoren daartoe.In deze techniek hebben zich vele omwentelingen voltrokken: die van beeldschrift naar sylabensëhrift naar alphabet, de omwenteling naar andere materialen, naar andere schrijftechnieken, naar andere tekens. De overgang van schrijven naar drukken was de voorlaatste grote omwenteling. De huidige omwenteling begon in de eerste helft van de vorige eeuw met het electrisch overbrengen van lettertekens: de telegraaf.

Honderd jaar geleden reeds waren de belangrijkste hoofdsteden van de wereld door telegraaflijnen verbonden. Koperdraden op isolatoren doorkruisten continenten, die door kabels over de bodem van de oceaan met elkaar werden verbonden. Met de telegrafie begint de electrotechniek. De telegrafie was de wegbereider van het gebruik van electriciteit voor verlichting en aandrijving. Dezelfde generatoren worden gebruikt om mechanische energie om te zetten in electrische energie, die over dezelfde draden op isolatoren werd vervoerd. Dat was de situatie honderd jaar geleden. De gloeilamp verdrong het gaslicht geheel.. In de fabrieken verdringt de electromotor de stoommachine voor de aandrijving van de productie machine. Door de electromotor wordt het gebruik van de menselijke kracht in het productieproces nog verder teruggedrongen.

In de informatietechniek ziet men omstreeks diezelfde tijd een grote groei van de telefonie, de overdracht van geluid, van gesprekken over steeds grotere afstanden. Ook hier werd dankbaar gebruik gemaakt van de hulpmaterialen en technieken van de telegrafie.

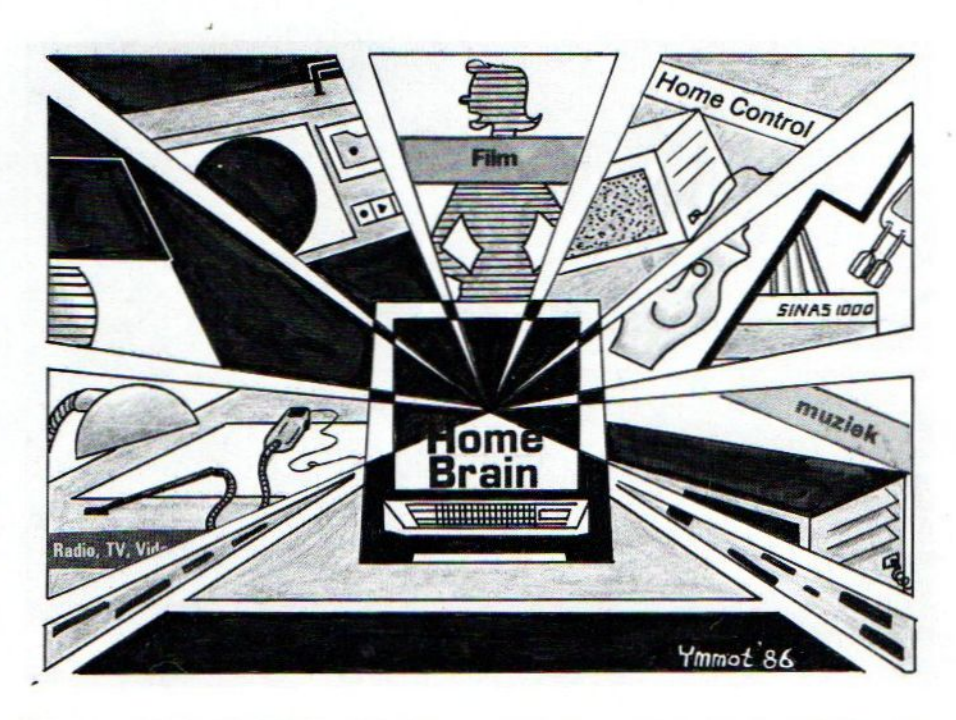

# Nieuwe transportmiddelen

Een belangrijke stimulans voor het informatieverkeer was de ontwikkeling van het informatietransport door de wereldruimte, of zo men wil, doorde ether, de geheimzinnige en nooit aangetoonde tussenstof, die vroeger nodig werd geacht om de bestaanbaarheid van licht- en radiogolven te verklaren. Dit nieuwe transportmiddel, de radioweg, wordt zowel voor telegrafie als voor telefonie gebruikt. Het wordt daarnaast zeer populair voor de radio-omroep, die ten behoeve van voorlichting en amusement in steeds meer woningen doordringt. De radiotechniek geeft op haar beurt weer de stoot tot de ontwikkeling van de electronica, eerst op basis van de radio- of electronenbuis, later na de tweede wereldoorlog op basis van halfgeleiders, eerste losse transistors en later geïntegreerde schakelingen, de micro- elecronica.

Na de tweede wereldooriog komt ook de televisie op, een omroep waarbij via de radioweg naast het geluid ook bewegende

beelden worden overgedragen. Deze vorm van voorlichting en amusement wordt buitengewoon populair en verdringt de radio voor een belangrijk gedeelte. Het grootste deel van de woningen is thans ook van dit, toch nog kostbare, middel voorzien. Om antennewouden te vermijden en de ontvangst te verbeteren, worden distributienetten aangelegd, waarop momenteel ongeveer de helft van de woningen is aangesloten.

De micro-electronica heeft het informatietransport grondig veranderd zowel door de ether als langs de draad. Het heeft tevens de basis gelegd voor de ontwikkeling van de andere toepassingen in de informatietechniek: het programmatische be- en verwerken, coderen en decoderen, het opslaan, invoeren en verzamelen van informatie en het presenteren van de informatie aan de mens. De techniek is gebaseerd op schakelelementen, die slechts in twee stabiele toestanden kunnen verkeren. Deze elementen zijn ontleend aan de telegrafie. Deze techniek, vaak aangeduid

#### HOME BUS INFO HOME BUS INFO HOME BUS INFO

met de meestin het oog springende vertegenwoordiger, de computer, heeft reeds een grote ommekeer teweeggebracht in onze kantoren. Thans krijgt de toepassing in het productieproces grote aandacht: besturing, bewaking en beveiliging van continue processen en de flexibele automatisering of robotica.

De telegrafie is nu geëvolueerd tot datacommunicatie die ook gebruik maakt van het wereldomspannende telefoonnet, dat in Nederland reeds tot meer dan 90% van alle woningen is doorgedrongen. Bij de telefonie is een ontwikkeling gaande waarbij de telefoonsignalen gecodeerd worden als numerieke gegevens. Hierdoor is het mogelijk en wenselijk om telefonie en datacommunicatie in één net onder te brengen. Aan deze combinatie ligt de wens ten grondslag om niet voor elke nieuwe basisdienst een nieuw telecommunicatienet uit de grond te stampen, of beter gezegd in de grond te leggen. Deze nieuwe diensten betreffen:

© alarmnetten

®@ thuis zaken doen: bank/giro, teleshopping

**@** electronic mail

@ thuis werken, "telecummuting"

@ raadplegen databanken (Viditel)

© overbrengen van tekeningen, tekst en foto's (fascimilé)

Het systeemontwerp, waarbij datacommunicatie en telefonie in één net worden ondergebracht heet ISDN en is uitgewerkt in een groot aantal aanbevelingen van de CCITT.

ISDN = Integrated Services Digital Network CCITT = Comité Consultatif International de Télégrafique et Téléfonique  $ITU/UIT = Mondiale samenwerkinas$ verband van de PTT administraties, de Union International de Télécommunication.

Dat ISDN zou in het verlengde van de telefoondienst worden ingevoerd, met digitale centrales, datanetten en nieuwe diensten als Teletex. Maar het blijft een in bandbreedte relatief beperkt netwerk. Bandbreedte hangt samen met transportcapaciteit, met hoeveel informatie er over zo'n verbinding kan worden overgedragen. Telefoon en datacommunicatie tot zo'n 9600 baud noemen we smalbandig, in tegenstelling tot bijvoorbeeld de breedbandige kabel-TV netten. Er bestaan ook plannen om het ISDN smalbandige net op zijn beurt te integreren met kabeltelevisie 'en zo te komen tot een breedbandig tweerichtingsnet. Hier zijn twee redenen voor: A Vermindering van kosten voor de gebruikers, ook voor de kleingebruiker, die slechts telefonie en draadomroep wil.

B Veilig stellen, dat voor toekomstige<br>breedbandige dienstverlening geen dienstverlening geen nieuwe infrastructurele voorzieningen nodig zijn.

De laatstgenoemde dienstverleningen betreffen:

a) kiestelevisie

- b) teleconferencing
- c) beeldtelefonie
- d) teleshopping (reisbureau's)

In dit verband moeten genoemd worden: © Het Europese breedbandnet in ontwikkeling: Race, dat gefinancierd wordt door de Europese Gemeenschap.

**@** De commissie "Zegveld", ingesteld door de regering voor de bestudering van de integratie van de telecommunicatie infrastructuren.

Men verwacht, dat het geïntegreerde net een stervormige opbouw zal hebben, waarbij de afstand tussen de abonnee en het eerste sterpunt klein zal zijn (ministemet). De verbinding voor brede en smalle band gezamenlijk tussen "ministerpunt" en woning van de abonnee zal als één glasvezel of één coaxiale pijp of kabel worden uitgevoerd.

# Huisnet

Voorde huisinstallaties zijn er ontwikkelingen in vele laboratoria om te komen tot een "home-bus" voor:

- a; alarmfuncties (bijv. inbraak, brand met rechtstreekse koppeling via telefoonnet of geïntegreerd net met politie en brand**weer**)
- b; regelfuncties (bijv. energiesparen door afschakelen van lampen en verwarming bij voldoende inkomend zonlicht)

c; registratie (bijv. van gebruik van huishoudelijke apparaten)

- d; regeling op afstand (bijv. inschakelen van verwarming vóor thuiskomst)
- e; waameming op afstand (bijv. aflezen electriciteits- en gasmeters)

Ook de home computer is aangesloten gedacht op de home bus en in gevalllen ook video en audio apparatuur. In de meeste gevallen is een apart net gedacht, in enkele gevallen wordt gebruik gemaakt van het electriciteitsnet als telecommunicatie medium (0.a. X-10 Timac, de babyphone of het Home Minder systeem van GE).

Als in de stedelijke netten de brede band netten zullen ontstaan, dan zullen ook in de woonhuizen en kleine kantoren breedbandige huisnetten tot ontwikkeling komen. De verschillende apparaten zoals computers, telecommunicatietoestellen, toetsenborden, beeldschermen, drukeenheden kunnen zonder meer verplaatst worden, zonder dat de samenhang van het huisnet wordt verbroken.

Zo te zien is het eind van de nieuwe ontwikkeling nog niet in zicht.

 $\Box$ 

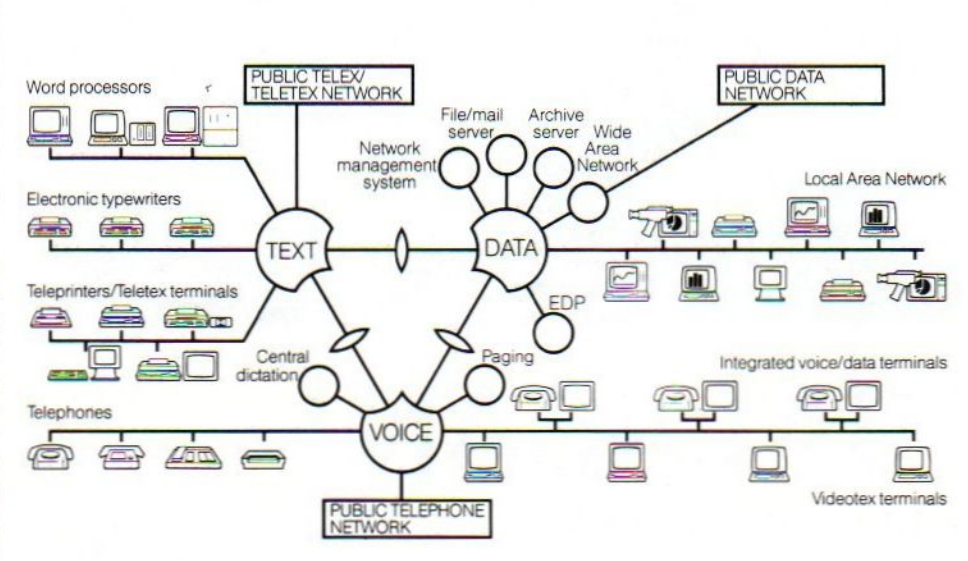

Op zakelijk gebied is integratie al veel verder, zoals bij Sophonet.

# HAL Laboratories

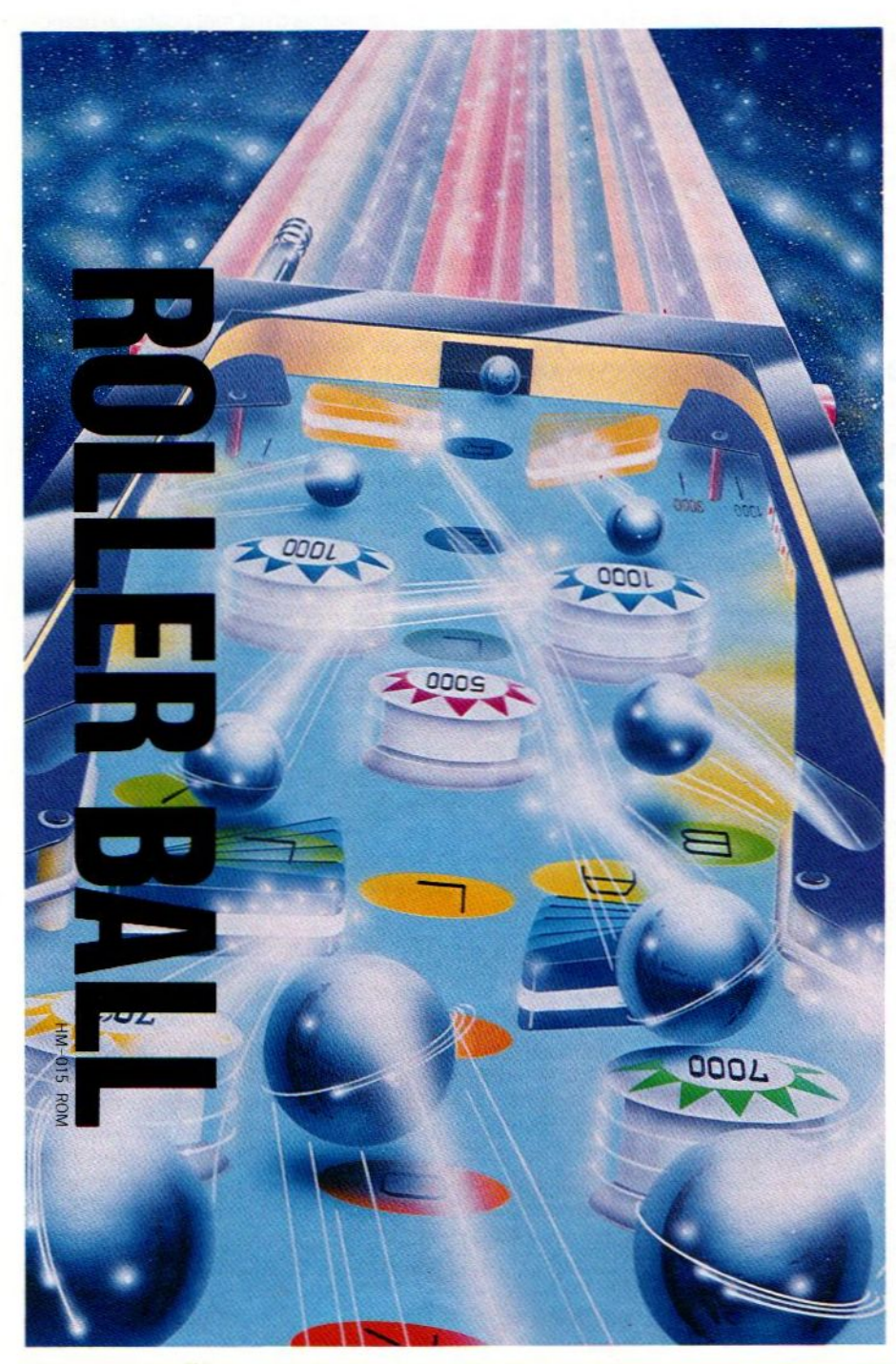

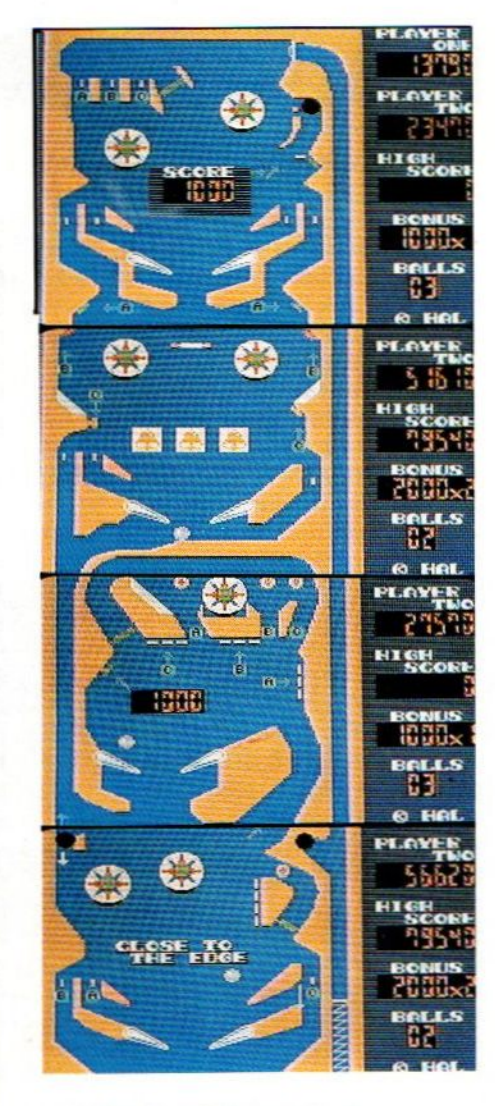

# ROLLERBALL

Een superleuke flipperkast op de huiskamer- TV. Aan deze module raak je verslaafd. Meerdere schermen, dus genoeg variatie, de flippers reageren ook levensecht en de telling houdt de spanning er |

f 64,-

# **SALASAN**

Postbus 5570, 1007 AN Amsterdam  $\frac{20.273198}{20}$ 

# Dealeraanvragen welkom

Alle prijzen inklusief BTW en verzendkosten. Levering bij vooruitbetaling op giro <sup>5641219</sup> van Salasan **Kwaliteitssoftware voor MSX**<br>Amsterdam met vermelding van het betreffende program-<br>Drengen we *f* 5.- in rekening. Omruilgarantie voor modules, laadfoutengarantie bij cassettes. Uitsluitend originele<br>software.

Het programma T-Plan van Hudson Soft is een veelzijdige Spread Sheet op het wat afwijkend Bee-Card dragersysteem. T-Plan is door zijn enigzins ingewikkelde opzet niet geschikt voor beginners, De meer serieuze MSX-er heeft aan deze uitgebreide kolommenrekenaar echter een krachtig cijfer- en dataverwerkend programma.

T-PLAN

# Spread-Sheet op ROM-kaart

et insteek-ROM in de vorm van een plastic Rom-kaart maakt langzaam opgang. Inmiddels zijn er twee systemen, de Bee-Card en de Soft-Card. Beiden zijn helaas incompatibel.

T-Plan staat op de Bee-Card van Hudson Soft. Deze Bee-Card past in leen speciale adapter voor het cartridgeslot van uw MSX. De adapter wordt standaard met het T-Plan meegeleverd en is lateraltijd bruikbaar voor de nog komende Bee-Card software. Dus wat dat betreft is T-plan direct te gebruiken met iedere MSX.

T-Planis een echte Spread Sheet. <sup>255</sup> Kolommen en 10.001 regels staan tot uw beschikking. Vanzelfsprekend is het ondoendlijk en onoverzichtelijk om al die kolommen en regels in beeld te brengen. Daarom bekijkt u steeds een klein deel van de totale Spread Sheet via het monitor- of tvscherm. Het beeldscherm functioneert dus als een soort venster waarmee telkens vier brede horizontale Kolommen en <sup>14</sup> verticale regels of rijen bekeken worden. Meer kolommen of regels worden door links/rechts- of op/neer scrollen zichtbaar gemaakt.

Een kolom- en een regelcoördinaat definiëren samen een cel met daarin een getal, een woord of een combinatie van cijfers en letters. Een technische term daarvoor is Spread Sheetwerkveld. Theoretisch beschikt u dus over 2.550.255 van deze cellen. In de praktijk wordt de omvang van de Spread Sheet echter door het (84K MSX-) computergeheugen beperkt en werkt men over het algemeen met veel kleinere tabellen.

# Spread Sheet-functies

Een Spread sheet biedt de gebruiker de mogelijkheid om een zeer grote hoeveelheid cijfermateriaal in kolommen te laten bewerken of daarmee berekeningen uit te voeren. Op het

eerste gezicht lijkt zo'n programma echt iets voor cijferfreaks. Niets is echter minder waar. Een Spread Sheet biedt de computerbezitter de gelegenheid zelf de gevolgen van financiële transacties door te berekenen, voorspellingen te doen en onderlinge Telaties tussen, gegevens op te sporen. Een eenvoudig voorbeeld is het huishoudkasboek. Horinzontaal zet u dan de inkomsten- en uitgaven kolom uit. Vertikaal de verschillende bronnen van inkomsten en onkosten. De laatste Tegel geeft de totaalbedragen weer en laat zien of uw huishouden financiëel uitkomt of niet.

Andere voorbeelden van Spread Sheet-gebruik zijn het berekenen van de financiële gevolgen bij de aanschaf van een een eigen huis, de mogelijke winsten bij aan- en verkoop van goederen, gebruik als database, het verwerken van statistische gegevens en het doen van prognoses aan de hand van het ter beschikking staande cijfermateriaal.

# De Scherm Lay Out

T-Plan start met het openingsvenster. Bovenaan regel 0 staat horizontaal:

**BLK UH** = = = =  $A =$  = = ----  $B$ --- = = = =  $C$  = = = ----  $D$ ---

Vertikaal daaronder de rijen <sup>0</sup> t/m 13. BLK geeft aan dat de cursor, in de vorm

van een witte balk, in een nog onbezette cel staat. Bijvoorbeeld het veld Al. Mochten zich al letters of cijfers in het werkveld bevinden dan meldt T-plan dit respectievelijk door NUM (numeriek) en ASC (letters). Andere zaken die zich in een werkveld kunnen ophouden zijn MAC (macrobevel, zie verderop), EXP (een wiskundige formule) en FRM (venster).

In een werkveld gaan minimaal <sup>3</sup> en maximaal 32 tekens. Dit kunnen zowel cijfers of letters en kombinaties daarvan zijn. De tekens laten zich naar plaatsing van de cursor eenvoudig vanaf het toetsenbord intypen.

De letter "U" geeft aan dat het werkveld onbeschermd is. Dat wil zeggen dat <sup>u</sup> de inhoud zonder meer kunt wissen of veranderen. "P" geeft aan datalle met een \* gemerkte velden tegen per ongeluk uitgevoerde wijzigingen of uitvegen beschermd zijn.

HNV geeft de rekenrichting aan. T-Plan kan de in de kolommen opgenomen getallen zowel in horizontale- als in vertikale richting bewerken. Bijvoorbeeld het vertikaal optellen bij ons huishoudkasboek.

Boven de horizontale kolombalk bevindt zich de zogenaamde DRUMruimte. In deze DRUM kunnen funkties, macrobevelen, termen, datalijsten e.d. voor later gebruik opgeslagen wor-

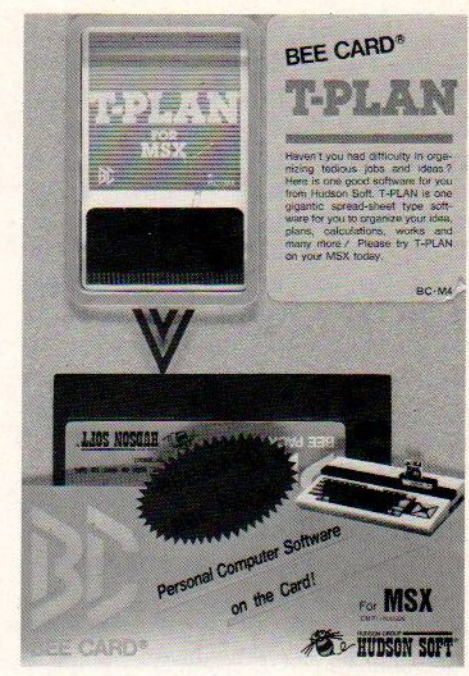

den. De maximale DRUM-capaciteit bedraagt <sup>233</sup> tekens. Ook wordt de drum gebruikt om data die, door hun lengte, niet meer in een schermveld passen zichtbaar te maken.

Het geven van opdrachten gaat via het schermmenu dat zich onderaan het T-Planscherm bevindt. De spatiebalk beweegt de "menucursor' van links naar rechts, Een druk op RETURN activeert de geselecteerde optie.

Het horizontale- en vertikale scrollen en de besturing van het cursorbalkje gaan gewoon via de cursortoetsen van uw MSX- machine.

# De verschillende JOBS

T-Plan kan netals elke andere Spreadsheet de cijfers en letters in de verschillende werkvelden bewerken. Bijvoorbeeld het verschuiven van een getal uit veld L3 naar M3. Zo'n bewerking noemen de makers van T-Plan een Job. <sup>U</sup> kunt uit de volgende Jobs kiezen:

**EXECOPY** is de functie om data en data blokken mee te verschuiven. Deze Job kent de onderfuncties RIGHT, DOWN, MOVE en BLOCK. RIGHT verschuift de veldinhoud naar rechts. Down naar beneden. MOVE verschuift de veldinhoud naar een ander veld van uw keuze. En BLOCK verschuift komplete datablokken.

@ Het FORMAT-kommando omvat de opmaakopdrachten. Met EXPR stopt u bijvoorbeeld een wiskundige formule. DELETE wist alle cijfers en/of letters uit het opgegeven veld. De andere opmaakbevelen zijn: CENTER (centeren), COMMA (voor de instelling van de komma), LENGTH (voor het veranderen van de veldlengte) en DEC.POS (voor de instelling van de decimalenpunt,

**De PRINT-opdracht verzorgt alle af**drukfuncties, zoals het maken van een Hard Copy (HCOPY) en de verschillende opmaakbevelen voor de printer. Daarmee maakt u nette en overzichtelijke uitdraaien van de ingevoerde en doorberekende gegevens.

@ De SORT-opdracht dient voor het sorteren van de velddata. T-Plan vraagt eerst om de veldbegrenzingen en daarna om het sorteertype (op/aflopend).

Verder staan in de MODE-optie nog PROTECT-, FRAME-, COLOR- (achtergrond naar keuze blauw of zwart), FIELD(\*) en CLEAR- functies ter beschikking.

@TRANS; Voor de het saven en loaden van de data.

= HELP is onmisbaar bij een ingewikkelde Spread Sheet als T-PLAN. Deze opties geeft de vast gelopen gebruiker de bij het gebruikte scherm behorende toetsenfuncties.

# Macrobevelen

Dit zijn opdrachten die snelle verwerking van de gegevens mogelijk maken. Normaliter moeten bij het berekenen in horizontale- of vertikale richting elke keer weer opnieuw de bij de ingevoerde data behorende functies en bevelen toegevoegd worden. Een frustrerend en tijd verslindend karwei.

T-Plan herkent de macrobevelen aan hun markers of labels. U kunt zowel losse Macrobevelen als komplete Macroprogramma's labellen. Met dergelijke labels kan T-Plan snel een Macrobevel of -programma vinden en inzetten. Daarbij kan bij T-Plan netals bij BASIC zowel van het ene programmasubroutine naar de andere als van het ene bevel naar het andere gesprongen worden.

Macroprogramma's kennen hun eigen programmasyntax bestaande uit voorwaarden, sprongbevelen, in/outputaanwijzingen, het verschuiven en vervangen van data en de lussen. De voorwaarden bestaan uit de bekende bevelen IF, THEN, ELSE en STOP. Wordt aan de door IF opgelegde voorwaarde voldaan dan kan de door THEN gestructureerde procedure uitgevoerd worden. Mocht de IF- voorwaarde echter niet kloppen dan start devia ELSE gestructureerde procedure 2. STOP beëindigt een voorwaardenconstructie. Deze Macrobevelenstructuur lijkt veel op die van onze vertrouwde MSX BASIC-taal.

De INPUT-opdracht helpt bij het invoe-Ten van variabelen, velden en zelfs teksten. Systeemvariabelen worden daarbij als ZA t/m ZZ-, Velden als (XY) en Teksten als \$ gecodeerd. Korrekties laten zich via de "N'-toets gemakkelijk uitvoeren.

Er bestaat slechts een sprongbevel, namelijk JUMP (JP). Na een JP moet een label of marker volgen.

De OUTPUT kent drie varianten: OUT voor de videooutput van velden, variabelen, tekenstrings, konstanten en besturingstekens; POUT idem dito voor de printer; En HDCP voor Hardcopy van het beeldscherm.

Voor het verplaatsen en vervangen

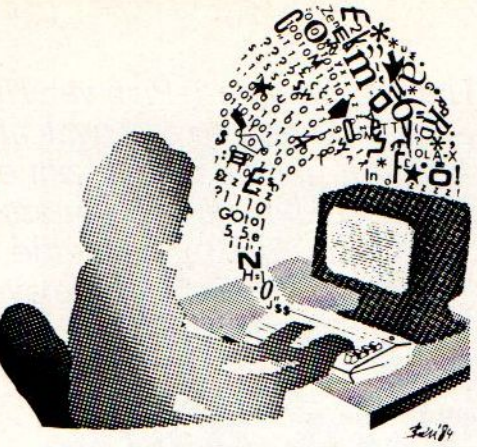

van data kent T-Plan de opdrachten SWAP en VARIABELE 1=VARIABELE 2. SWAP VARIABELE X, VARIABELE Y betekent verwissel de inhoud van variabele <sup>X</sup> met Y. De tweede optie spreekt voor zich zelf.

De lussen gaan net als in BASIC met de FOR- en NEXT-opdrachten.

Het gebruik van Macrobevelen en -programma's geeft T-Plan zijn grote kracht. In de met vele voorbeelden geillustreerde handleiding worden de vele combinaties met deze BASIC achtige taal uitvoerig toegelicht.

# De mogelijkheden van T-Plan

Deze vallen vallen in drie kategoriën uiteen:

© Statistische toepassingen. Bijvoorbeeld het maken en bewerken van Histogrammen, het bepalen van de gemiddelde waarde en berekening van de standaarddeviatie. Leuk voor uw wiskunde cursus of wetenschappelijke scriptie.

@Huishoudelijk gebruik; Bijvoorbeeld het doorrekenen van het huishoudbudget of de financiële gevolgen van een te sluiten lening en het gebruik als een veelzijdige database.

© Zakelijk gebruik; Bijvoorbeeld voor winst- & verliesberekeningen en prognosen.

# Gebruiksvriendelijkheid

Door zijn uitgebreide mogelijkheden is T-Plan helaas wat minder gebruiksvriendelijk geworden. Het grote aantal krachtige bevelen en de toch wel ingewikkelde data-invoer en - opbouw maken dit programma minder geschikt voor de beginner.

Zij die echter al enige ervaring met Spread Sheets hebben of even de tanden op elkaar willen zetten verande-Ten met T-Plan hun MSX- machine in een veelzijdig rekenwonder. T-Plan is voor hen de prijs van fl <sup>349</sup> (inclusief adapter en handboek) meer dan waard. De Door in 1980 van die 1980 van die 1980 van die 1980 van die 1980 van die 1980 van die 1980 van die 1980 van die 1980 van die 1980 van die 1980 van die 1980 van die 1980 van die 1980 van die 1980 van die 1980 van

In deze 'Basis-cursus' wordt aan de hand van de meest eenvoudige Basic-opdrachten besproken hoe het voor iedereen mogelijk is om simpel en snel een computerprogramma te schrijven. We zijn begonnen met de gemakkelijkste en meest gebruikte commando's. De cursus is echter zo opgezet, dat er ook voor de beginners geen problemen bestaan om vanaf nu de lessen te gaan volgen. Deze serie is er vooral op gericht om tijdens het lezen en leren zelf al kleine toepassingen in Basic te kunnen schrijven. In deze aflevering worden door Jan Bodzinga onder andere de Basic 'loops' onder de loep genomen.

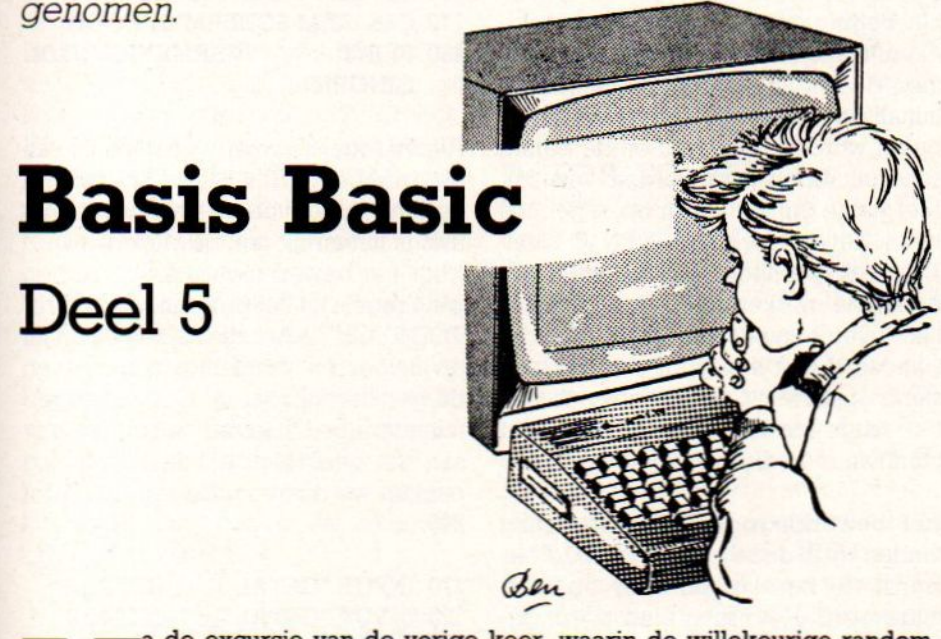

a de excursie van de vorige keer, waarin de willekeurige randomgetallen uit onze computer rolden, pakken we in deze les de draad weer op bij de wat meer serieuze manier van het schrijven van Basicprogramma's. We zullen dieper ingaan op wat strukturen om met een paar regels tekst de MSX flink aan het werkte zetten. Daarvooris de computer per slot van rekening bestemd. De gebruiker/programmeur moet zo weinig mogelijk (maar wel slimme) opdrachten aan de MSX verstrekken, de rest wordt dan, geheel naar wens, door de MSX overgenomen en uitgevoerd.

De meest gebruikte manier om de computer een aantal keren achter elkaar dezelfde opdrachten te laten uitvoeren is de FOR..TO..NEXT loop. Dit commando laat daarbij ook de mogelijkheid open om midden in de loop' op grond van bepaalde condities met de IF THEN opdracht, los van de loop iets anders te kunnen doen.

Het woord loop komt uiteraard uit het Engels, en betekent niets anders dan lus. Je kunt een programma vergelijken met een rode draad, die tijdens het runnen door de computer wordt gevolgd totdat de opdracht END wordt bereikt. Zolang deze draad een rechte lijn volgt, gaat de MSX ook rechtstreeks naar het einde van het programma.

Een andere vergelijking is een spoorweg-tracé, waarbij de rails de weg bepaalt, die de MSX-programmatrein volgt om bij het eindstation te komen. Bij een conditie-opdracht, zoals IF THEN wordt de rails gesplitst in twee (of meerdere) sporen, waarbij de conditie bepaalt waar de trein langs zal rijden. Deze 'wissels' worden zonder problemen door de MSX bekeken en omgezet aan de hand van de test die bij IF THEN werd uitgevoerd. Afhankelijk van het spoor waarlangs het programma loopt worden er natuurlijk andere opdrachten door de MSX verwerkt, en kan er zelfs een ander eindstation bestaan, terwijl daarbij ook de mogelijkheid aanwezig is, om de machine terug te sturen naar een gedeelte van het

traject dat inmiddels al is doorlopen. En dan zijn we aangeland op het punt waar de programma-trein een lus of 'loop' uitvoert.

In computer-termen praten we natuurlijk niet over spoor-treinen en -trajecten, hoewel het principe in dit geval hetzelfde is. We spreken bij het ontwerpen en schrijven van programma's over de flow die een programma gaat. De gang van een programma kunnen we overzichtelijk maken door een diagram (flow-chart) waarbij alle stappen die een programma maakt duidelijk worden weergegeven. De lijnen en pijlen tussen de diverse stappen is dan de flow of programma-stroom die door de MSX tijdens het uitvoeren wordt gevolgd. Met het maken en lezen van deze flow-charts en programma-diagrammen zullen we in de toekomst nog wel meer te maken krijgen.

# Recht toe recht aan.

Om het één en ander wat te verduidelijken beginnen we met een voorbeeld waarbij de programma-stroom bestaat uit een recht stuk rails waarin verschillende stappen zijn opgenomen. Dit type programma is voor de niet zo geoefende computeraar het gemakkelijkst te lezen en te schrijven, maar is daardoor meestal ook de minst goede. Bekijk het volgende voorbeeld maar eens.

- 10 REM RECHT TOE RECHT AAN
- 15 REM AUTEUR P.DE BRUIN 860420
- 20 REM DIT PROGRAMMA VERME-NIGVULDIGT
- 30 REM TWEE IN TE VOEREN GE-TALLEN EN
- 40 REM PRINT HET RESULTAAT
- 50 REM GEBRUIKTE VARIABELEN
- $60$  GETALA =  $0$  : REM IE GETAL
- $70$  GETALB =  $0$  : REM 2E GETAL
- 80 RESULT = 0 :REM UITKOMST
- 90 REM BEGIN PROGRAMMA
- 100 SCREEN 0 :REM TEKST
- 110 CLS :REM SCHERM SCHOON
- 120 PRINT "VERMENIGVULDI-**GINGEN"**
- 130 INPUT "GETAL 1: "; GETALA
- 140 INPUT "GETAL 2 : ": GETALB
- 150 RESULT = GETALA  $\star$  GETALB
- 160 PRINT GETALA; "MAAL"; GE-TALB; "="; RESULT
- 170 INPUT "GETAL 1 : "; GETALA
- 180 INPUT "GETAL 2 : "; GETALB
- 190 RESULT = GETALA  $\star$  GETALB
- 200 PRINT GETALA; "MAAL"; GE-TALB; "="; RESULT
- 210 INPUT "GETAL <sup>1</sup> : "; GETALA 220 INPUT "GETAL 2 : "; GETALB 230 RESULT = GETALA  $\star$  GETALB 240 PRINT GETALA; "MAAL"; GE-TALB; "="; RESULT 250 INPUT "GETAL 1: "; GETALA 260 INPUT "GETAL 2 : "; GETALB 270 RESULT = GETALA  $\star$  GETALB 280 PRINT GETALA; "MAAL"; GE-TALB; "="; RESULT 290 INPUT "GETAL 1: "; GETALA 300 INPUT "GETAL 2: "; GETALB  $310$  RESULT = GETALA  $\star$  GETALB 320 PRINT GETALA; "MAAL"; GE-TALB; "="; RESULT 330 PRINT 340 PRINT " EINDE PRO-GRAMMA"
- 350 END

In een oogopslag is te zien, wat er in dit lijvige programma gebeurt. Er wordt vijf keer gevraagd om twee gelallen in te typen, die dan netjes door de MSX met elkaar worden vermenigvuldigd, waarna de uitkomst, met hulp van de variabele RESULT op het scherm wordt geprint. De lijn, die in deze listing door de MSX wordt gevolgd is helemaal recht. Er zit geen enkele GOTO of IF THEN in dit programma, dus loopt de MSX tijdens het runnen netjes van regel <sup>10</sup> tot regel 350 het programma door en berekent ondertussen <sup>5</sup> keer het produkt van de ingevoerde getallen. Op zichzelf in feite een knap stuk werk, maar dan wel van de rekenkundige capaciteiten van de MSX en zeker niet van de programmeur. Wantals je dit programma goed bekijkt, dan zie je, dat er <sup>5</sup> keer een groep met exact dezelfde regels in deze listing voorkomt.

Iedereen zal begrijpen, dat dit niet de juiste manier is om een computerprogramma te schrijven. Enerzijds kost het nogal wat werk om alle regels foutloos in te typen, om nog maar te zwijgen van het moment, waarop de gebruiker ineens honderd getallen wil gaan vermenigvuldigen; aan de andere kant is ook de struktuur van zo'n programma, hoewel rechtlijnig, op z'n zachtst gezegd nogal onoverzichtelijk. Bij het debuggen van zo'n listing moet de maker namelijk alle series door, om te zien of er geen fouten in zitten, terwijl in principe alle bewerkingen dezelfde zijn.

Ook het beschikbare RAM-geheugen van de MSX wordt onnodig vol gestopt met programma-regels.

# Verdelen.

De oplossing voor ons rechtlijnige probleem is zowel simpel als doeltreffend. Laten we maar eens kijken, wat de MSX-Basic in huis heeft om ons bij deze programma-structuur te helpen.

Om te bekijken hoe de programmastructuur werkelijk in elkaar zit, moeten we de listing opdelen in de standaard-delen

Begin (kop en initialisatie

Berwerking(en)

**Eind** 

We zien dan, dat de regels <sup>10</sup> tot <sup>120</sup> het begin-gedeelte van het programma uitmaken. De regels <sup>10</sup> tot 50 vormen daarbij de kop en <sup>60</sup> tot <sup>120</sup> de initialisatie, waar de gebruikte variabelen worden benoemd en de eerste schermhandelingen worden verricht. Met name wil ik wijzen op regel <sup>100</sup> waar de opdracht SCREEN 0 staat. Deze regel is nodig voor bezitters van bepaalde merken MSX. Er zijn namelijk diverse types op de markt, die standaard met een grafische schermstand opstarten. Om dit (terug) te zetten naar normale tekst-mode is dit commando nodig.

Het bewerkings-deel van de listing vinden weinde regels <sup>130</sup> tot 320. Daar wordt de berekening keer op keer uitgevoerd. Het listing-eind wordt gevormd door de regels 330 - 350 die het programma beëindigen.

Wat ons hierbij het meeste interesseert is uiteraard het middenblok met de bewerkingen. Want daar kunnen we het nodige aan veranderen zodat we veel meer met deze listing kunnen doen, en daarbij wordt tevens het aantal regels drastisch ingekort.

# De bewerking

Zoals is opgemerkt, bestaat het bewerkingsdeel uit <sup>20</sup> regels, die onderverdeeld kunnen worden in <sup>5</sup> groepen van vier regels, die allemaal precies dezelfde input en rekenkundige bewerking hebben. Het zal duidelijk zijn, dat we minstens één van deze groepen moeten bewaren, om de bewerking ook te kunnen uitvoeren. Maar daarnaast hoeft er in feite weinig te worden toegevoegd, om deze listing, met behoud van de kop en staart, tot een fraai geheel om te bouwen.

We starten met het beginblok, de regels 10 tot 120. Dat kan zo worden overgenomen uit de vorige listing:

- 10 REM DE EERSTE LUS
- 15 REM AUTEUR P.DE BRUIN 860420
- 20 REM DIT PROGRAMMA VERME-NIGVULDIGT
- 30 REM TWEE IN TE VOEREN GE-TALLEN EN
- 40 REM PRINT HET RESULTAAT
- 50 REM GEBRUIKTE VARIABELEN
- 60 GETALA =  $0:$ REM IE GETAL
- $70$  GETALB =  $0$  : REM 2E GETAL
- 80 RESULT = 0 :REM UITKOMST
- 85 TELLER = 0 :REM LUSTELLER
- 90 REM BEGIN PROGRAMMA
- 100 SCREEN 0 :REM TEKST
- 110 CLS :REM SCHERM SCHOON

120 PRINT "VERMENIGVULDI-GINGEN"

Alleen regel 85, waarin de definitie van de variabele TELLER zit, is aan dit gedeelte toegevoegd. De programmatitel is natuurlijk ook gewijzigd. Voor het bewerkingsgedeelte nemen we <sup>4</sup> regels uit het programma RECHT TOE RECHT AAN, die samen eenmaal de invoer en vermenigvuldiging van de getallen uitvoeren. Om wat regelnummers beschikbaar te houden tussen het beginblok en de bewerking pakken we daarvoor de regels <sup>170</sup> tot 200:

170 INPUT "GETAL <sup>1</sup> : "; GETALA 180 INPUT "GETAL 2 : "; GETALB 190 RESULT = GETALA  $\star$  GETALB 200 PRINT GETALA; "MAAL"; GE-TALB; "="; RESULT

Daarna nemen we de laatste regels uit de vorige listing en plakken die als eind aan ons nieuwe programma:

# 330 PRINT 340 PRINT " EINDE PRO-**GRAMMA**" **350 END**

Daarmee kan het nieuwe programma worden gerund, met als resultaat, dat we nu slechts één keer een vermenigvuldiging kunnen uitvoeren, wat uiteraard niet opzet van ons gegoochel met Basic-regels was. We moeten nu het programma nog aanpassen, zodat de bewerking meerdere malen kan worden uitgevoerd door de MSX.

Om de aanpassingen tot stand te brengen kunnen we twee manieren gebruiken, die beide tot hetzelfde resultaat leiden. De eerste is een niet zo elegante oplossing, die echter wél precies aan onze wens beantwoordt. We gaan

daarvoor de listing met de variabele TELLER en de GOTO-opdracht te lijf. Het probleem kunnen we omschrijven door te zeggen: als de bewerking (170 - 200 ) is uitgevoerd, moeten we weer terug naar regel <sup>170</sup> om de bewerking opnieuw te doorlopen. We bereiken dit, door als regel <sup>230</sup> in het programma te zetten:

# 230 GOTO 170 : REM BEWERKING **OPNIEUW**

Runnen we nu het programma, dan zal na het invoeren van de getallen net zo vaak worden vermenigvuldigd, tot we door op CTRL/STOP te drukken de Ílow van dit programma onderbreken. We hebben daarmee al behoorlijk wat bereikt. Het is echter niet de juiste manier om een programma tot stoppen te dwingen met hulp van de BREAKopdracht. Daar moeten we dus wat op vinden. Daarvoor hebben we de TEL-LER-variabele ingevoerd. Wat we nu gaan doen, is elke keer, dat het bewerkingsblok door de MSX wordt uitgevoerd, verhogen we de teller. Op ieder moment zal dus de waarde van TEL-LER aangeven, hoe vaak het bewerkingsblok is doorlopen. We zetten de TELLER in regel 210:

# 210 TELLER = TELLER + 1 : REM OP-**HOGEN**

Dat geeft (bijna) de gewenste oplossing, alleen hebben we nog geen conditie-test aan de waarde van de teller verbonden. Zoals we in één van de vorige lessen hebben gezien, kunnen we de waarde van een variabele testen en aan de hand daarvan op een bepaalde manier over een wissel in het programma gaan. Daarvoor wordt de opdracht IF THEN gebruikt,

De test die we in dit programma moeten uitvoeren, hangt af van het aantal keren, dat we willen vermenigvuldigen. Stel, dat we <sup>5</sup> keer de bewerking willen doorlopen. We moeten dan gaan testen, of de TELLER een waarde heeft die groter is dan het aantal keren, dat we hebben vermenigvuldigd. Dus als de teller groter is dan het aantal keren dat de bewerking moet worden uigevoerd, dan moeten we het programma via het eind-blok verlaten.

Het zal voor iedereen duidelijk zijn, dat daarvoor de volgende regel aan het programma moet worden toegevoegd:

# 220 IF TELLER > <sup>5</sup> THEN 330

Het programma kan nu worden gerund, en zal na vijf keer netjes door de MSX worden gestopt met de melding 'Einde programma'

We hebben hiermee een manier ontdekt, om een programma een door ons te bepalen aantal keren door de groep bewerkings-regel te laten gaan. De 'flow' komt hier als het ware in een lus bij de uitvoer. Nadat de teller aangeeft dat het gewenste aantal keren is bereikt, wordt het programma beëindigd. Willen we het aantal keren dat de lus wordt doorlopen veranderen, dan behoeft in dit geval alleen de test in Tegel 220 te worden aangepast.

# De FOR..TO..NEXT lus

Een veel betere methode die MSX-Basic ons aanreikt is de manier om de problematiek van de lussen op te lossen met de opdracht FOR..TO..NEXT. Net als het Basic-commando IF THEN bestaat deze opdracht uit meer dan één woord. In feite zijn er bij de FOR opdracht minstens drie en soms vier aparte sleutelwoorden nodig om de opdracht goed te kunnen uitvoeren. Het is dus onmogelijk om b.v. alleen het woord FOR of alleen NEXT in een Basic-programma te gebruiken. De MSX zal onmiddelijk reageren met een 'syntax error',

Deze opdracht is bedoeld om op een gemakkelijke manier allerlei lussen te kunnen maken in de programma's. De lus begint, waar het Basic-woord FOR wordt gevonden. Het einde van de lus is automatisch het Basic-woord NEXT. Alles wat er tussen deze twee woorden staat, wordt door de MSX bekeken als behoort het bij de lus.

De complete syntax van dit commando ziet er zo uit:

# FOR /num.variabele/ TO /num.varia-FOR /num.variabele/ TO /num.varia<br>ble/ .............NEXT<br>FOR/num.variabele/ TO/num.variabe<br>le/ STEP /num variabele/ \_NEXT

# le/ STEP /num.variabele/….NEXT

Om dit commando helemaal tot z'n Techt te laten komen, kan het beste worden bekeken aan de hand van een paar voorbeelden.

# 10 REM VOORBEELD <sup>1</sup>

- 20 REM FOR TO NEXT OPDRACHT 30 TELLER = 0 :REM numerieke var.
- 40 REM --BEGIN LUS---
- $50$  FOR TELLER = 0 TO 10
- <sup>60</sup> PRINT "Waarde telleris:"; TELLER 70 NEXT TELLER
- 80 REM --EINDE LUS---
- 90 END

Om precies te zien wat dit programma, en dus de FOR..TO..NEXT opdracht doet, moet je dit programma maar eens door de MSX laten uitvoeren. Als je dat hebt gedaan zul je begrijpen wat voor een krachtige opdracht dit eigenlijk is. We krijgen <sup>10</sup> regels met de waarde van de variabele TELLER op het scherm. De uitleg van dit commando is niet zo moeilijk, als je maar weet waar je op moet letten.

In regel 50 zien we het begin van de lus, die wordt aangegeven door FOR TELLER =<sup>0</sup> TO 10. Dit betekent, datde waarde van de (lus)variabele TELLER op <sup>0</sup> wordt gezet, en dat vervolgens de programma-lus moet worden doorlopen tot aan de NEXT- opdracht die bij deze lus hoort. Vandaar moet weer worden terug gesprongen naarhet begin van de lus, dus regel 50 met de FOR- opdracht, De waarde van teller is dan inmiddels met <sup>l</sup> opgehoogd maar heeft nog niet de eindwaarde (10) be-Teikt. Zolang dit niet het geval is, worden de regels tussen FOR... en ... NEXT uitgevoerd. Zodra TELLER een waarde heeft die groter is dan de waarde achter TO, dus groter dan 10, zullen de regel(s) tussen FOR... en ...NEXT niet meer worden doorlopen, en zal het programma verder gaan met de regel na de NEXT opdracht. dentros de la sing context de van De Phalatte S Francisco de Van De Van De Van De Van De Van De Van De Van De Van De Van De Van De Van De Van De Van De Van De Van De Van De Van De Van De Van De Van De Van De Van De Van De

In regel <sup>50</sup> krijgt de variabele TELLER de beginwaarde 0: FOR TELLER =  $0$ . Tegelijkertijd wordt daar de eindwaarde van TELLER aangegeven met : TO 10. Dan wordt de lus doorlopen tot we NEXT TELLER tegen zijn gekomen. Het ophogen van de lus-variabele (TELLER) gebeurt ongezien door de MSX. Maar dat de variabele wel degelijk wordt verhoogd zien we aan de printregel in de listing, die immers steeds de waarde van TELLER laat zien.

De kracht schuilt vooral in het gemak waarmee we de variabelen van dit commando kunnen bespelen.

Het volgende programma is daar een goed voorbeeld van:

- 10 REM VOORBEELD 2
- 20 REM FOR..TO..NEXT
- 30 BEGIN = 10 :REM beginwaarde
- 40 EIND = 200 :REM eindwaarde
- 50 TELLER = 0 :REM lusvariabele
- 60 REM -- BEGIN LUS---
- 70 PRINT "TELLER VOORDE LUS ="; TELLER
- 70 FOR TELLER = BEGIN TO EIND
- 80 PRINT "TELLER IN LUS = ";
- TELLER 90 PRINT "BEGIN & EIND" ; BEGIN, EIND
- 100 NEXT TELLER
- 110 PRINT "TELLER NA DE LUS"; TELLER
- 120 END

De meesten zullen bij het bestuderen van VOORBEELD 2 al wel het gevoel hebben dat ze de essentie van de FOR.TO..NEXT opdracht in de vingers hebben. Het verschil methet eerste voorbeeld zit in de veranderde begin- en eind-waarde van de lusvariabele en de PRINT-opdrachten van de lusvariabele vóór en ná het doorlopen van de FOR..TO..NEXT lus. Daar zit een adderin het gras. Zoals we zien bij het runnen van regel <sup>110</sup> is de lusvariabele TELLER na de lus <sup>l</sup> hoger dan de waarde van EIND. Dat komt omdat de beginregel van de lus voor de test op de eindwaarde de lusvariabele nogmaals verhoogd. Dit is een zaak om rekening mee te houden, want het gebeurt regelmatig dat de programmeur zich vergist en denkt dat de variabele bij het verlaten van de lus de eindwaarde heeft.

Het programma VOORBEELD <sup>2</sup> laat ook zien, dat er aan de waarde van BEGIN en EIND niets verandert.

# Stap voor stap

Maar er is nog veel meer te doen met de FOR..TO..NEXT opdracht. We kunnen b.v. de waarden voor begin en eind van de lus negatief maken, of zelfs fractioneel. Bij dat laatste gaat de MSX van hele getallen uit, er wordt echter wel rekening gehouden met de getallen achter de komma. Probeer het volgende maar eens.

- 10 REM VOORBEELD 3
- REM FOR..TO..NEXT
- $30<sup>°</sup>$  $\text{BEGIN} = -2.22$ : REM fractie
- 40 EIND = 10.01 :REM fractie
- $50$  TELLER =  $0:$ REM lusvariabele
- REM -- BEGIN LUS---
- PRINT "TELLER VOOR DE LUS ="; 70 TELLER
- FOR TELLER = BEGIN TO EIND
- PRINT "TELLER IN LUS = "; TELLER  $80$
- 90 PRINT "BEGIN & EIND" ; BEGIN, EIND
- 100 NEXT TELLER
- 110 PRINT "TELLER NA DE LUS"; **TELLER**

#### 120 END

De run van dit programma spreekt duidelijke taal, wat het decimale gedeelte van de variabelen betreft.

FOR.TO..NEXT is echter nog verder uit te breiden door de stapgrootte van de lusvariabele aan te geven. Daarvoor moeten we de FOR. regel verlengen met de toevoeging STEP /num.variabele/. Bij de normale uitvoering van de lus wordt aangenomen dat de stappen waarmee de teller wordt verhoogd standaard de waarde 1 is. Willen we echter met een andere grootte werken dan kan dat:

- $10<sup>10</sup>$ REM VOORBEELD 4
- $20<sup>°</sup>$ REM FOR..TO..NEXT..STEP
- $\text{BEGIN} = 0$  : REM beginwaarde 30
- $EIND = 100$  : REM einde 40
- 50 TELLER = 0 :REM lusvariabele
- REM -- BEGIN LUS---60
- PRINT "TELLER VOOR DE LUS ="; TELLER
- FOR TELLER = BEGIN TO EIND STEP 5 70
- 80 PRINT "TELLER IN LUS = "; TELLER
- 90 PRINT "BEGIN & EIND" ; BEGIN, EIND
- 100 NEXT TELLER
- 110 PRINT "TELLER NA DE LUS"; TELLER

# 120 END

We zien dat na iedere lus de variabele TELLER met 5 wordt verhoogd. Op deze manier kunnen we gemakkelijk allerlei waarden toevoegen aan de lus en daardoor de stapgrootte bepalen waarmee de teller de lus bewerkt.

# Dubbelspel

Om het geheel nog ingewikkelder te maken sluiten we af met een voorbeeld, waarbij twee lussen in elkaar worden gebruikt. In de wereld van de informatica staat dit bekend als geneste lussen. We zullen dit ondersteunen met een voorbeeld:

- 10 REM VOORBEELD 5
- $15$ REM GENESTE LUS
- PRINT "x" 20
- **REM -- BEGIN LUS 1 ---**<br>FOR T1 = 1 TO 9  $30<sup>°</sup>$ 
	-

50 REM --BEGIN LUS 2 60 REM --BEGIN LUS 2 ---<br>60 FOR T2 = 1 TO Tl 70 PRINT "\*"; 80 NEXT T2 90 PRINT "+ 100 NEXT T2 110 END

Op het scherm wordt nu een soort grafiek getekend die de waarde aangeeft van de beide lusvariabelen:

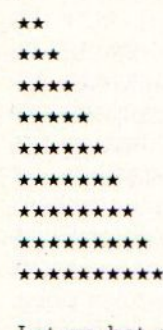

\*

Let op het einde van het print-statementin regel 70, daar moet beslist een puntkomma staan, anders worden alle sterren onder elkaar op het scherm gezet. Het kan geen kwaad om dit laatste voorbeeld nauwkeurig te bestuderen, en eventueel de sterrenregel (70) te vervangen door PRINT T1,T2, zodat het goed duidelijk wordt hoe de telling van deze beide lus-variabelen verloopt. Het is erg belangrijk om dit goed in de gaten te hebben, want op deze manier kunnen er echt toverkunstjes met de MSX worden uitgehaald. Kijk ook nog eens naar het begin van de tweede lus, waar de eindwaarde van T2 gelijk is aan de waarde op dat moment van de eerste lusvariabele (TI).

Natuurlijk kunnen met dit laatste programma diverse leuke patronen op het scherm worden gezet, door de variabelen andere begin- en eind-waarden te geven, of de optie STEP er aan toe te voegen. Je zult versteld staan van de mogelijkheden.

# Tot slot

In deze les hebben we heel wat nieuwe dingen besproken. Het zal denk ik niet allemaal meteen duidelijk zijn, wat nu mogelijk is met de opdracht FOR..TO..NEXT. Ook de andere opdrachten en commando's die hier aan de orde zijn geweest kunnen inmiddels weerin het vergeetboek zijn geraakt. Het kan dan geen kwaad om de vorige lessen eens opnieuw door te nemen. Verder is het altijd goed om zelf met de MSX aan de slag te gaan, en aan de hand van de inmiddels beken-

72 MSX-INFO
de commando's eigen testjes en programma's te bouwen. Als oefeningen met de FOR.TO..NEXT opdrachten kun je de volgende dingen eens doen:

-Bekijk wat er gebeurt, als je in voorbeeld <sup>5</sup> de regels 20 en <sup>70</sup> verwijderd.

-Probeer het programma RECHT TOE RECHT AAN om te schrijven met een FOR..TO..NEXT lus, waarbij ook de string bij input (!) de waarde print van de lusvariabele.

-Probeer een lus te maken die loopt van 100 tot -100 met een stapgrootte van 0.5 en print het kwadraat van de waarde van de lusvariabele

-Maak een programma, waarmee alle tafels van <sup>1</sup> tot 20 op het scherm te printen zijn. Doe het zo, dat zowel met input kan worden opgegeven, welke tafel er moet worden afgedrukt, als wel dat alle <sup>10</sup> tefels netjes acher elkaar op het scherm komen.

Sterkte en veel plezier. Jan Bodzinga.

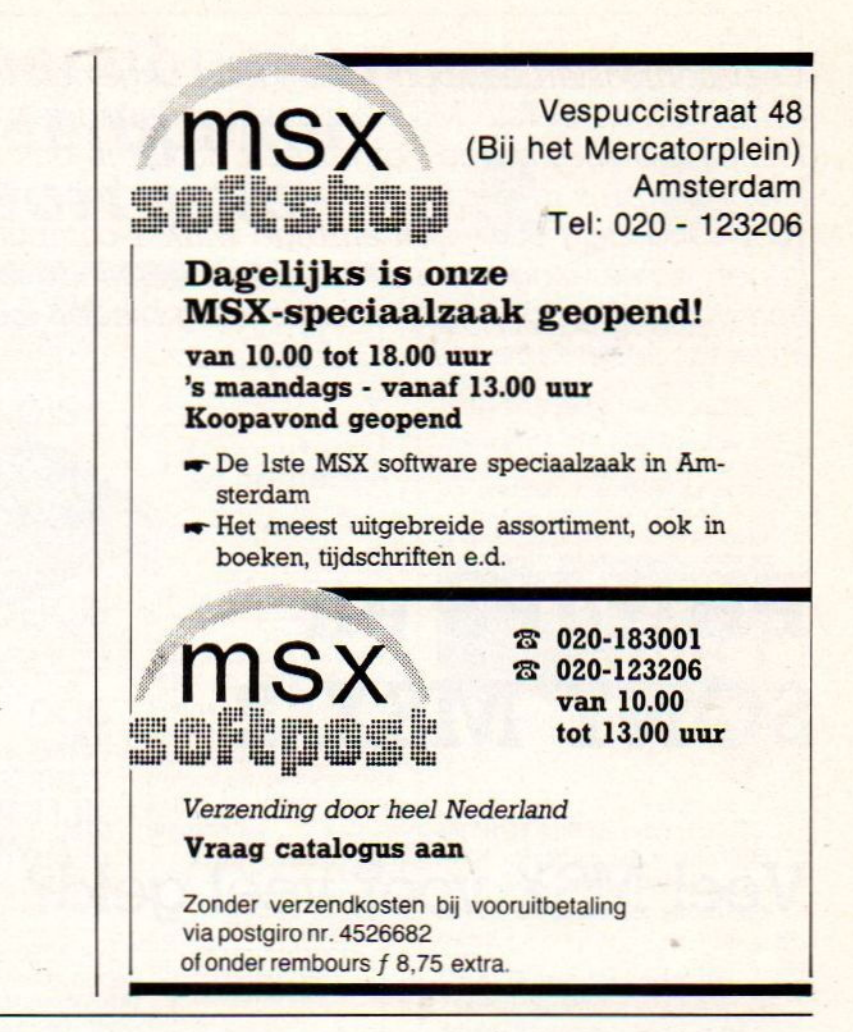

# CANON-camerainterface

De MSX-computer betreedt nu ook het terrein van de serieuze fotografie. Voorde nieuwe T90 Canon fotocamera is nu een speciaal MSX-interface verkrijgbaar dat de bijbehorende Data Memory Back 90 (= programmeerbare achterwand) aan uw MSX- machine koppelt.

0

De T90 is een revolutionaire kleinbeeldcamera met vele CPU- gestuurde mogelijkheden zoals safety shiftfuncties (= automatische belichtingscorrectie), verschillende meetmethoden voor het berekenen van de belichtingstijd, speciale programma's voor het gebruik van groothoek- en teleobjectieven, flitsmeting door de lens, ingebouwde motor enz. Kortom een echte vertegenwoordiger van de nieuwe generatie computergestuurde came-1a's waarmee de Japanse cameraindustrie een jaar geleden begonnen is. Bij zo'n veelzijdige camera is voor se-Tieus en wetenschappelijk gebruik een speciale data-achterwand onmisbaar. Zo'n achterwand belicht niet alleen de opnamedata in. Het 2KB RAM kan de gegevens van <sup>156</sup> beeldjes met zes kategorieën of 338 beeldjes met slechts zes gegevenskategorieën op-

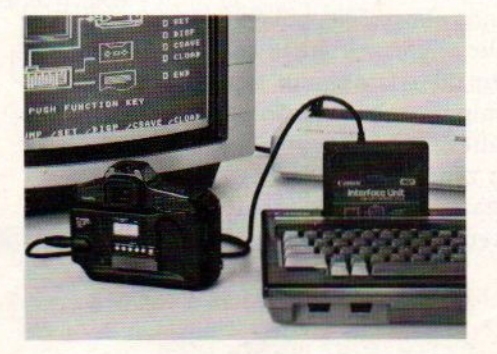

slaan. Dergelijke gegevens bestaan bijvoorbeeld uit de sluitertijd, het diafragma, of de gebruikte methode van lichtmeting. Ook is het mogelijk om zo'n achterwand te programmeren tot het maken van opnamen volgens de ingecodeerde opnamegegevens. Bijvoorbeeld om het half uur twee opnamen met spotmeting.

De **D.M.B.** Interface Unit maakt al deze

mogelijkheden via de MSX-computer toegankelijk Het interface wordt op de gebruikelijke wijze in het cartridgeslot van de MSX gestoken en via het daaraan verbonden kabeltje met de connectorbus aan de linkerzijde van de Data Memory Back 90 gekoppeld. Nahet opstarten biedt het scherm een duidelijke systeem-layout met alle connecties tussen camera, computer, cassetterecorder, printer en monitor. Rechts in beeld staat een display die de gekozen/werkende menu-functie aangeeft. Onderaan het scherm de bijbehorende (functie-Jtoetsopdrachten zoals DUMP, SET, CSAVE en CLOAD. De D.M:B. Interface Unit maakt het programmeren van de dataachterwand tot overzichtelijke- en gemakkelijk controleerbare aangelegenheid. Bovendien kunt u de cassetterecorder als een opnamearchief gebruiken en de gegevens laten uitdraaien.

Voor nadere informatie en prijzen kunt u terecht bij: Borsumij Foto B.V., De Lasso 4, 237] GV Roelofarendsveen. **®01713-8887/8911.** 

Veel hobbyisten hebben verlangend uitgezien naar de komst van de eerste MSX-2-machines. Inmiddels zijn de Philips VG-8230 en de Sony Hitbit F500P in ons land te koop, De prijs is, gezien het feit dat men tegenwoordig voor rond de f 350,- een aardige MSX-]-computer kan kopen, echter lang niet mis. Of beide machines qua kracht een gunstige prijs-prestatieverhouding bieden leestu in onze vergelijkende test.

# PHILIPS en SONY MSX-2

### Veel MSX voor veel geld?

e lang verwachte MSX-2-computers hebben de Nederlandse computershop bereikt. Al maanden kon de MSX-er lezen over de krachtige grafische-, geluids- en geheugencapaciteit van deze machines. Menige hobbywens zou, met het behoud van volledige compatibiliteit met de reeds aanwezige soft- en hardware, door een MSX-2-computer vervuld kunnen worden.

Een domper op de lang verwachte introductie vormt het huidige hoge prijsniveau.Bij de Philips VG-8230 ligt de adviesprijs net onder de twee duizend gulden. Die van de Sony Hitbit FS00P doet daar nog eens f 500,- bovenop.In de winkel zal het zo'n vaart niet lopen. U moet er echter rekening mee houden dat een MSX-2machine momenteel circa zes maal zo duur is als een van die vele MSX-1 aanbiedingen door warenhuizen en computerzaken. De Sony beweegt zich qua uitvoering en prijsstelling zelfsin de buurt van goedkoopste IBM-klonen die voor de zakelijke gebruiker aantrekkelijker zijn.

Aan de goede zijde van de medaille staat het onweerlegbare feit dat de MSXindustrie nu de meer serieuze computermarkt betreedt.

Het imago van de "Spelletjesmachine" is niet meer op MSX-2-apparatuur van toepassing. Zij zijn zondermeer te vergelijken met andere (semi-)zakelijke Z80-machines zoals bijvoorbeeld de CPC 6128 en de Joyce van Schneider/ Amstrad of de machines van Bondwell en Kaypro.

### De kracht van MSX-2

MSX-2 ondervangt veel van de MSX-] beperkingen en nadelen. De graphics en het 128K videogeheugen bieden

twee verschillende tekst- en twee verschillende kleurenschermen voor de graphics. De gebruiker beschikt naast de standaard <sup>16</sup> MSX-1-kleuren over een palet van maximaal 512 tinten.<br>Het uitgebreide videogeheug Het uitgebreide videogeheugen brengt de HIRES graphics op <sup>512</sup> <sup>x</sup> <sup>212</sup> pixels in 16 werkkleuren (scherm 7). Daarmee doet MSX-2 de concurrerende huiscomputers aardig verbleken. Ook zijn de spritemogelijkheden aanzienlijk verbeterd. Er is keuze uit <sup>8</sup> <sup>x</sup> 8 en <sup>16</sup> x <sup>16</sup> pixels sprites bij <sup>32</sup> beeldvlakken. Daarmee zijn overlap, fraaie animaties, boeiende kleurexplosies en maximaal acht sprites op een lijn mogelijk.

X

Andere interessante grafische opties zijn het COPY-commando (het kopiëren van delen van-of het gehele videoscherm naar een andere pagina), het zelf definiëren van het kleurenpalet met de COLOR-opdracht, interlacing (2 pagina's op het scherm en van belang voor het digitaliseren van de <sup>2</sup> maal op te tekenen tv-beelden), een snelle pagina uitwisseling tot een maximum van <sup>25</sup> beelden per seconde (bij 27K pagina's) en superimpose voor videotrucages.

Ook de zakelijke gebruiker werd niet vergeten. SCREEN 0 biedt een 80koloms schermtekst in plaats van de belegen 40 tekens op een regel bij MSX-1 en nog menig andere huiscomputer. Dit maakt in combinatie met het grote videogeheugen de MSX-2-machine heel geschikt voor tekstverwerking.

### Z-80 trucs

Alle graphicsmogelijkheden zijn volledig vanuit BASIC programmeerbaar!

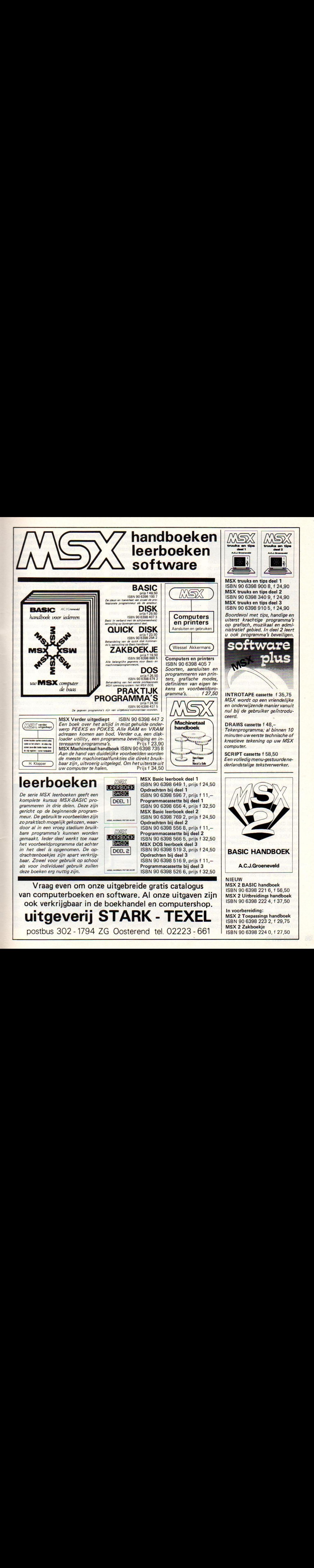

De serie MSX leerboeken geeft een komplete kursus MSX-BASIC programmeren in drie delen. Deze zijn gericht op de beginnende programmeur. De gebruikte voorbeelden zijn zo praktisch mogelijk gekozen, waardoor al in een vroeg stadium bruikbare programma's kunnen worden gemaakt. leder deel werkt toe naar het voorbeeldprogramma dat achter in het deel is opgenomen. De opdrachtenboekjes zijn apart verkrijgbaar. Zowel voor gebruik op school als voor individueel gebruik zullen deze boeken erg nuttig zijn.

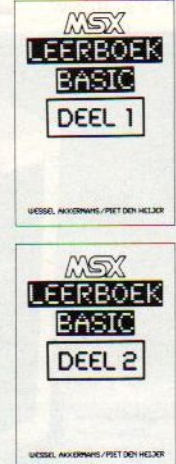

ISBN 90 6398 596 7, prijs <sup>f</sup> 11,- Programmacassette bij deel <sup>1</sup> ISBN 90 6398 656 4, prijs f 32,50 MSX Basic leerboek deel 2<br>ISBN 90 6398 769 2, prijs f 24,50 ISBN 90 6398 769 2, prijs f 24,50<br>
Opdrachten bij deel 2<br>
ISBN 90 6398 556 8, prijs f 11,-<br>
Programmacassette bij deel 2 Programmacassette bij deel 2 ISBN 90 6398 566 5, prijs <sup>f</sup> 32,50 MSX DOS leerboek deel 3 ISBN 90 6398 519 3, prijs f 24,50 Opdrachten bij deel 3 ISBN <sup>90</sup> <sup>6398</sup> <sup>516</sup> 9, prijs <sup>f</sup> 11, Programmacassette bij deel 3 ISBN 90 6398 526 6, prijs <sup>f</sup> 32,50

BASIC HANDBOEK

A.C.J.Groeneveld

MSX 2 Toepassings handboek ISBN 90 6398 223 2, f 29,75

ISBN 90 6398 224 0, f 27,50

MSX 2 BASIC handboek ISBN 90 6398 221 6, f 56,50 MSX 2 Uitbreidings handboek ISBN 90 6398 222 4, f 37,50

In voorbereiding:

MSX 2 Zakboekje

NIEUW

Vraag even om onze uitgebreide gratis catalogus van computerboeken en software. Al onze uitgaven zijn ook verkrijgbaar in de boekhandel en computershop. uitgeverij STARK - TEXEL

postbus 302 - 1794 ZG Oosterend tel. 02223 - 661

De Z-80 <sup>8</sup> bits-microprocessor is gebleven en dat schept problemen qua snelheid en geheugenadressering. Althans vergeleken met de gangbare 16 bits zakencomputers zoals de goedkope IBM PC XT compatibelen. Van de Z80 is echter bekend dat met behulp van enkele listige trucs de bits "tot aan het gaatje" benut kunnen worden. De RAM-disk-truc maakt de niet gebruikte 32K RAM (van het 84K processor-RAM) tot een soort diskfile (memory disk). Deze 32K wordt zo tot een snel adresseerbaar geheugen waar de Z80 alle informatie, die het even kan missen, tijdelijk opslaat. CALL MEMINI opent het bestand van deze 32768bytes nep-diskdrive. Bijna alle diskdrive functieszijn ook bij een RAM-disk beschikbaar, Lezen, schrijven, directory en RUNNEN gaan comfortabel snel.

Random-access files zijn helaas niet mogelijk. Andere problemen zijn de beperkte fileomvang (hoewel het koppelen van files snel en gemakkelijk gaat) en bij het uitzetten van de machine verdwijnt de RAM-disk naar de electronische jachtvelden.

De tweede belangrijke geheugentruc is het zogenaamde Bank Switchen. Daarbij springt de Z80 CPU razendsnel van de ene naar de andere geheugenbank en adresseert alleen die informatie die direkt verwerkt dient te worden. De rest parkeert de microprocessor tijdelijk elders daar de de Z80 slechts 64K werkgeheugen tegelijkertijd kan aanspreken.

In de praktijk van de MSX-1-machine bestaat dit 64K-adresbereik uit 4 blokken van elk 16K. Zo'n adresblok kan naar keuze omschakelen tussen <sup>16</sup> verschillende feitelijke geheugenblokken. Normaal zijn slechts twee van de vier stukken adresbereik ingeschakeld. De beide anderen bevatten veelal ROM-banken.

Bij MSX-2 heeft de microprocessor de beschikking over 84K werk- en 128K videogeheugen. Dat betekent heel wat heen en weer geswitch met een gering snelheidsverlies (8-10%) ten opzichte van MSX-1.

Overigens is de Z80 als nijver bankspaarder tot de verwerking van grote (video- en zakelijke-) datapartijen in staat. Daarmee voldoet de machine aan de de eisen van de serieuze kleingebruiker die geen grote rekensnelheid behoeft.

De ingebouwde 3.5 inch floppy diskdrive biedt de gebruiker enkelzijdig

geformatteerd 320-380K en dubbelzijdig 720K. De overdrachtssnelheid bedraagt 250Kbits per seconde. Ruim voldoende voor de kleine zakelijke- of serieuze MSX-gebruikers. Bovendien behoef je zo'n drive niet meer aan te schaffen en dat scheelt al gauw rond de f1000,-!

De toetsenborden zijn duidelijk beter geworden. Soms nog niet echt professioneel, maar wel geschikt voor het betere typwerk.

Een kleine klokkalender, zoals men ook op PC's vindt, is handig voor administratief gebruik. Onmisbaar is êen dergelijk voorziening overigens niet. Veel serieuze gebruikers zijn er snel op uit gekeken. Nuttiger is het accu ondersteunde continugeheugen dat allerlei voorkeursinstellingen in RAM kan vasthouden. Daarmee kunt u wachtwoorden invoeren of schermboodschappen en de beeldcentrering veranderen met het SET-commando.

### Verbeterd geluid

De geluidspecificaties komen nu meer overeen met de eisen die de amateurmusicus stelt. Negen polyfone stemmen over drie kanalen staan de muziekliefhebber ter beschikking. De synthesizerklanken klinken helder en Tealistisch. Stereoweergave en een ingebouwd MIDI-interface ontbreken echter.

In de toekomst liggen enige belangrijke serieuze uitbreidingen in het verschiet. Er is nu al sprake van de intro-

ductie van CD-ROMs voor MSX-2 en ook een harddisk behoort tot de mogelijkheden. Deze randapparatuur zou het zakelijk en educatieve potentieel van de MSX-2-machine aanzienlijk kunnen uitbreiden.

### De Philips VG-8230

De eerste Philips MSX-2-telg lijkt veel op zijn VG-8020 MSX-1 stalgenoot. De anthraciet- en metallic-grijs tinten zijn hetzelfde gebleven. En dat geldt helaas ook voor het toetsenbord. De 74 keys voelen nog altijd wat rammelig aan. Gelukkig werkt de aanslag nu vrijwel foutloos in tegenstelling tot de oudere MSX-l-machines. Het typen gaat plezierig en zal voor menig tekstverwerkende hobbyist voldoende zijn. Toch vinden wij dat men voor rond de f2000,- toch wel een watsolider bordje met een langere aanslag mag verwachten.

De aan de rechter zijde ingebouwde diskdrive is van het enkelzijdige type en geeft de gebruiker de beschikking over 320K. Voor zakelijk gebruik enigszins krap. Voor hen die meer Kopslagcapaciteit nodig hebben kan nog eens extra floppy drive aangesloten worden. Hetgeen overigens wel ten koste gaat van de vrije geheugenruimte, <sup>23432</sup> i.p.v. de <sup>24990</sup> bij <sup>1</sup> drive. Een en ander komt natuurlijk voor rekening van het DOS. Vreemd genoeg verschijnt die 23432 ook in beeld als er slechts <sup>1</sup> diskdrive is aangesloten. De machine neemt gewoon aan dat u al

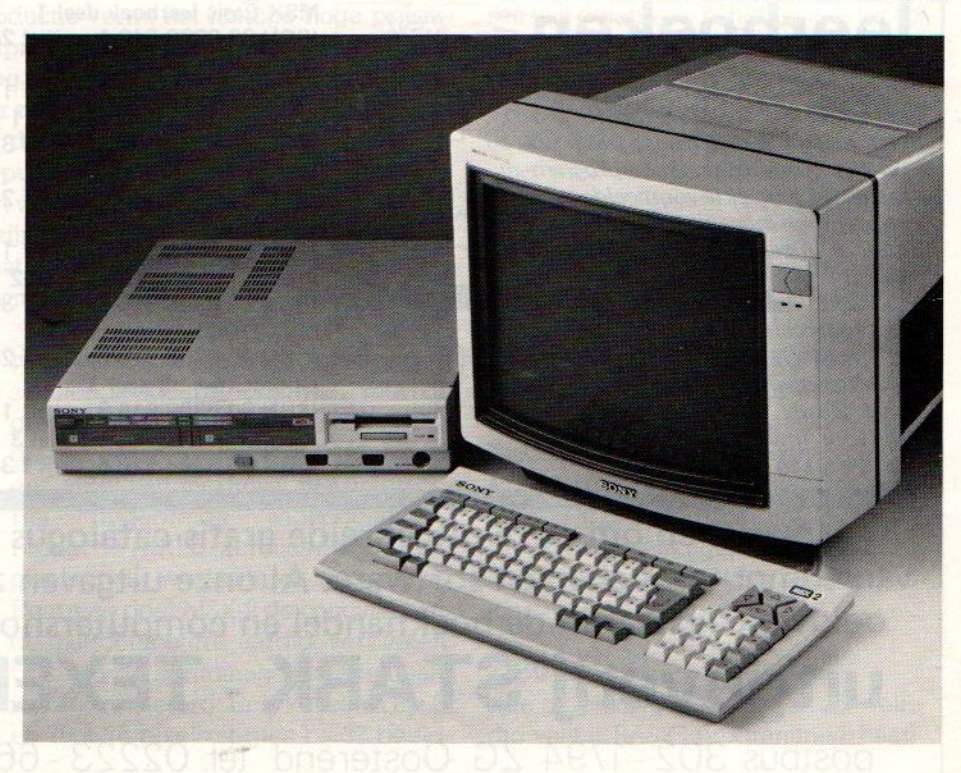

met 2 drives werkt. Houdt u tijdens het opstarten echter de CTRL-toets ingedrukt dan schakelt de VG 8235 over op 1 floppydrive,

De drive zelf loopt lekker rustig zonder de storende bijgeluiden van de oude versie en het DOS gaf in de praktijk geen problemen

De VG-8230 beschikt standaard over zo'n 256K aan geheugen. Daarvan is slechts 64K echt werkgeheugen. Het ROM en het video-RAM nemen Tespectievelijk 64K en 128K voor hun Tekening.In BASIC biedt de machine de cassettegebruiker 28815 bytes vrij RAM-geheugen en een 32K RAM-disk. Voor uitschakelen van de diskdrive dient de gebruiker tijdens het opstarten een SHIFT-toets ingedrukt te houden. Bij sommige cassetteprogramma's kunnen door de omvang problemen met de beschikbare geheugenruimte ontstaan. Voor het runnen is het dan noodzakelijk om het DOS volledig uit te schakelen.

De VG-8230 beschikt standaard over de volgende aansluitingen:

 $\triangle$ Cassetterecorder, achtpolige DINaansluiting.

<sup>ù</sup> De <sup>2</sup> moduulpoorten (cartridge slots); een bovenop en een aan de achterzijde.

DEen netsnoerconnector, Handig bij transport en minder handig als u wat vergeetachtig van aard bent.

DRF voor de gewone TV.

OSCART-aansluiting yoor monitor of moderne TV.

 $\lozenge$  Twee joystickpoorten aan de rechter machinezijde.

ù Mogelijkheid tot het aansluiten van twee extra drives.

De Philips VG-8230 MSX-2-machine biedt een goede beeld- en geluidskwaliteit en maakt een degelijke indruk. De prijs blijft ondanks de aftrek van zo'n f 1000,- voor de ingebouwde floppy drive toch aan de hoge kant. Daar koopt men bijna drie MSX-1-machines bij de prijsstunters voor. Kwalitatief gezien scoort deze MSX-2-telg daarbij natuurlijk veel hoger en menig gevorderde gebruiker zal zich best in deze Nederlandse MSX-2-computer kunnen vinden.

Inmiddels begint de VG 8230 opgang in het onderwijs te maken en zijn een aantal machines bij de Girotelproef van de PTT ingeschakeld.

### De Sony F500P

Wie Sony's F500P voor het eerst onder

ogen krijgt denkt direkt aan een fraaie slank gevormde IBM PC-kloon uit het Verre Oosten. Een los toetsenbord dat via een niet-spiraalkabel aan de systeemkast, met ingebouwde diskdrive verbonden is. Die systeemkast lijkt overigens meer op een slanke Compact Disk-afspeler dan op het gevaarte waarmee personal computers meestal mee zijn toegerust. De monitor pakt op deze kast zelfs enigzins fors uit.

Het gaat hier echter wel degelijk om een echte MSX-2-machine waar Sony, qua ontwerp en uitvoering, al haar Japanse vernuft ingestoken heeft. Het Tesultaatis de meest luxueuze MSX-2 computer die momenteel op de Nederlandse markt verkrijgbaar is. En dat mag ook wel bij een prijskaartje van meer dan f 2000,-.

Ook de Sony F500P dankt zijn 256K volledig aan de bankswitch-techniek. 128K video-RAM, 64K ROM en 64K echt werkgeheugen staan de gebruiker weer ter beschikking.

De geboden beeldkwaliteit valt zonder meer goed te noemen. Vooral als men voor de videoweergave Sony's eigen perperdure KX-14CP1 monitor gebruikt. De MSX-2 graphics benaderen daarbij de huidige TV-kwaliteit. Er valt zelfs geen kleuroverloop (zoals soms bij de Philips VG-8230) te bespeuren. Een machine als de F500P verdient gewoon een monitor denkt Sony en de constructeurs hebben een RF-uitgang dan ook achterwege gelaten. Vervelend voor wie toch een gewoon TV-toestel zonder scartplug wil gebruiken. Een modulatorkastje van f25,- is daarvoor een slordige noodoplossing.

Jammer is verder dat de tekstkwaliteit wat tegenvalt. Er zijn 80 tekens per Tegels. Die tekens bestaan uit <sup>5</sup> x7 beeldpunten. Niet slecht voor een huiscomputer. In vergelijking met een zakenmachine echter beneden de maat.

Het toetsenbord bevat 90 toetsen waaronder een apart numeriek bordje en een dubbel uitgevoerde CODE-toets voor de grafische tekens. De aanslag en lay out komen overeen met die zoals wij op professionele machines gewend zijn.

De diskdrive is een dubbelzijdig 3.5 inch type met een geformatteerde capaciteit van 720K. Bijna geruisloos en meer dan voldoende voor de serieuze gebruiker. Het enige waarin deze drive-configuratie zich van de moderne

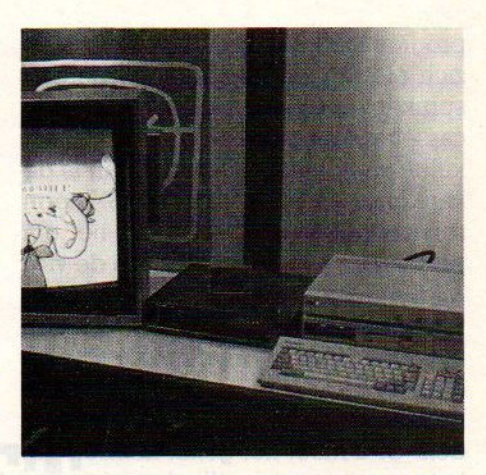

Met MSX-2 uitgebreide mogelijkheden voor video-superimpose e.d.

PC onderscheidt is de relatief lage overdrachtssnelheid. Moderne DMAapparaten zijn zelfs <sup>10</sup> tot <sup>15</sup> maal zo snel als deze Sony MSX-2.

De F500P kent de volgende aansluitingen:

b Maar liefst drie modulepoorten.

ù Twee joystickaansluitingen.

b Audio/videocomposiet-uitgang.

b RGB-aansluiting.

d Aansluiting voor een datarecorder.

 $\lozenge$  Aansluiting voor een extra diskdrive. dEen MSX-printeraansluiting. (Dus geen Parallel Centronics-poort).

Er is net als bij de Philips geen seriële RS-232 poort. Als u een modem wilt gebruiken zal een van de drie uitbrei dingsslots voor een seriëel-module gebruikt moeten worden.

Het BASIC blijft helaas qua mogelijkheden en snelheid beperkt tot de hui dige MSX-norm. Dat laatste is overigens niet nodig want er zijn andere z80-machines die wel van wanten weten.

Sony's FS00P blijft echter een beeld van een een MSX-2-computer. Een machine voor de meer gefortuneerde hobbyist die een veelzijdig en fraai gestyleerd paradepaardje zoekt.

### De software

Het aanbod aan specifieke MSX-2-programma's is momenteel nog bedroevend klein. Als de MSX-2-markt inderdaad aantrekt zullen Micro Technology en Aackosoft hun bestaande produkten waarschijnlijk snel aanpassen. Exclusief MSX-2-software ontwikkelen zit er in Nederland voorlopig nog niet in. Wel in Japan en binnenkort zullen de eerste programma's wel via een Nederlandse of Engelse importeur verkrijgbaar zijn.

Een andere probleem vormen MSX-1-

programma's waarbij de ontwerpers zich niet geheel aan de standaardafspraken gehouden hebben. Loopt een cassetteprogramma ook na het uitschakelen van de diskdrive niet dan is de kans groot dat er iets aan de MSX-norm schort! In vele gevallen gaat het om problemen bij het gebruik van de vier MSX-geheugenslots. Het opzoeken van hetslot met het RAM-geheugen via het BIOS gaat bij niet-MSX software dikwijls de mist in en het programma kan dientengevolge niet gerund worden. Of u moet het geluk hebben dat het programma toevallig het juiste geheugenslot aanspreekt.

Voor de zakelijke toepassingen is de eventuele uitwisselbaarheid met IBM PC-programmatuur van groot belang. Al enige jaren wordt er druk gespeculeerd over de mogelijkheden die het vrijwel identieke MSX-DOS bij het gebruik van PC-schijven kan bieden. Vervelend genoeg staat de meeste PC-software nog op 5.25 inch floppy, maar de jongste aankondigingen van IBM gaan dit veranderen, met gaat namelijk ook 3,5 inch eenheden leveren voor de PC.

### **Conclusies**

MSX-2 haalt veel uit de verouderde Z80 CPU. Zakelijk gezien biedt een Z80 machine «veel minder bedrijfskracht dan bijvoorbeeld een IBM PC-compatibele computer. Vele kleingebruikers en hobbyisten hebben zo'n machine echter helemaal niet nodig. Zij verwerken niet meer data dan de microprocessor aan kan en willen liever met Sprites en goede graphics programmeren of spelen dan met professionele programmatuur draaien. Bovendien kan de incidentele zakelijke gebruiker nog uit een langzaam groeiend CP/Mpotentieel putten.

Bovendien, en datis dus met de komst van de nieuwe IBM convertible met 3,5 inch microfloppies plotseling erg belangrijk geworden, kan men met MSX (met de echte MSX-DOS dan) de schijven van de 3,5 inch IBM PC compatibele machines lezen. Een groot voordeel voor wie op de zaak een PC heeft staan, maar thuis op de MSX daar mee wil werken. We hebben ook begrepen, dat Philips in het onderwijs een combinatie van de YES (MS-DOS) PC met een tiental MSX eenheden wil slijten.

De MSX DOS floppies zijn file compatibel met de MS-DOS floppies

Kortom, MSX-2 is een goede standaard voor de thuisprogrammeur die meer mogelijkheden wil of de hobbyist die zijn micro ook regelmatig zakelijk wil gaan inzetten. Voor hen is de hoge prijs minder een bezwaar dan voor de spelletjesliefhebbers.

Een andere kategorie gebruikers vor-

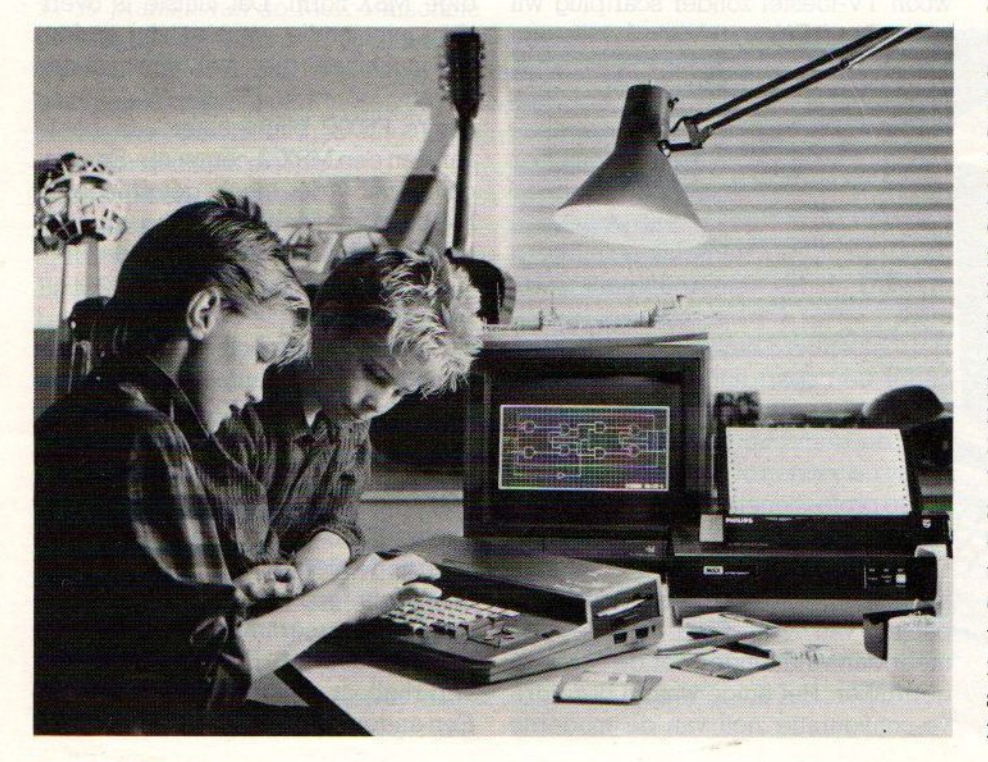

men wellicht de video- en diahobbyisten die de MSX-2 graphics en -trucages voor audiovisuele producties en het digitaliseren van beelden willen toepassen.

Of eventuele uitbreidingen zoals bijvoorbeeld harddisks en CD-ROM's het zakelijk en educatief gebruik van de MSX-2-machines zullen bevorderen laat zich nu nog niet beoordelen. Dergelijke apparatuur is evenals de bijbehorende software nog niet voor handen. En dat is jammer want MSX-2 kan in de concurentieslag met andere huis- en personal computers best een steuntje in de rug gebruiken.

### Nieuwe MSX software

In Engeland is ondertussen, met meer dan 100.000 verkochte MSX machines, de software produktie op gang gekomen. De softwarehuizen beginnen dat te ontdekken en we zien dan ook steeds meer titels uitkomen. Sommige daarvan zijn vrij banaal, zoals Strippoker van Martec, waarin de in Engeland nogal bekende Samantha Fox haar charmes laat zien. Ook de zgn. "budget" software huizen, zoals Mastertronics, gaan over op MSX software, Men heeft een autorace-spel uitgebracht, dat FORMULA <sup>1</sup> heet. Voor MSX-Ziser nog zeer weinig, maar een aantal van de professionele software huizen, die voor de Victor/Sirus software hebben geschreven, komen later dit jaar uit met zakelijke software voor MSX-2, Een echte hit de komende maanden gaat The way of the tiger worden van Gremlin Graphics, weer zo'n "martial arts" produktie voor de vechtlustigen. In Engeland weet men overigens niet goed, waar men aan toe is. Amstrad heeft daar Sinclair overgenomen en het is niet duidelijk of dat het einde van de Sinclair machines inhoudt of juist niet. Maar software maken voor die machine is dan natuurlijk niet erg populair meer. Aan de andere kant komt Amstrad met een PC-achtige voor <sup>500</sup> pond, waarvoor men dan een kleurenmonitor en een MSDOS machine met 256 <sup>K</sup> aan geheugen krijgt, inclusief twee diskdrives en wat gebundelde software, zoals dBasell. Dat gaat overigensook als los pakket aantrekkelijker worden, er wordt een prijs van <sup>50</sup> pond genoemd en misschien waait dat ook wel over naar MSX voor de CP/M mode. Daarmee zou echt professionele software beschikbaar komen voor een redelijke prijs.

Het bekende Engelse softwarehuis Kuma biedt de MSX gebruiker een leuke spreadsheet onder de eenvoudige naam Kuma SpreadSheet. Voor MSX-machines is het aanbod aan rekenmatrixen niet zo groot en een nieuwe versie van zo'n zakelijke MSX toepassing wordt door ons dan ook met belangstelling tegemoet gezien. Kuma's spreadsheet stelde ons in deze niet teleur hoewel er enige op- en aanmerkingen bleven.

# KUMA SPREADSHEET

### Een betaalbare rekenmatrix

**I** uma behoort tot de populairste softwarehuizen in Engeland. In het verleden was er sprake van enige kritiek op het ontbreken van een goede gebruiksaanwijzing of het afraffelen van pakketten. Het huidige Kuma heeft echter haar leven gebeterd en biedt software waar de spelletjesliefhebber en serieuze gebruiker wat aan heeft.

Ook Kuma's spreadsheet behoort tot de betere producten. Financiële planning, het verwerken van grote datapartijen en het verrichten van complexe berekeningen verloopt binnen de 64K beperking van de MSX-machine redelijk comfortabel. Overigens zijn minimaal 48KRAM vereist anders laadt het programma niet!

De rekenmatrix beschikt over 256 kolommen ( $A$  t/m IV) en eveneens 256 (0 Um 255) rijen waarin de gebruiker de gegevens dient onder te brengen. Die rijen en kolommen definiëren de dataopslagplaatsen of cellen. Bijvoorbeeld cel <sup>Z</sup> 134. Maximaal, afhankelijk van de geheugencapaciteit, staan er dus 65536 datacellen ter beschikking. Het zou onpraktisch en moeilijk zichtbaar zijn om al die velden tegelijktertijd op het beeldscherm te zetten. Daarom kijkt de spreadsheet door een <sup>4</sup> kolommen bij <sup>15</sup> rijen metend venster.

De kolombreedte bedraagt standaard 9 tekens. Met de INS-toets kan de breedte per kolom tot maximaal <sup>36</sup> tekens worden uitgebreid. Ook het totaal aantal te gebruiken tekens wordt door het RAM geheugen van de desbetrefende MSX-computer beperkt.

BLOAD"CAS',Rof BLOAD'SPREAD',R verschijnt na ruim <sup>l</sup> minuut laden het eerste venster in beeld. Bovenaan het scherm staat de statusdisplay onderaan het Hoofdmenu. De cursor staat als een witte rechthoek in de eerste locatie, OA, van het midden in beeld gelegen electronische werkblad.

De statusdisplay toont de huidige status van het werkblad. Daar vindt u de naam van de datacel, de celstatus (leeg, tekst- of numerieke data, mathematische formule), de celbreedte, het aantal printerkolommen, het nog vrije RAM-geheugen, integer aan/uit, celprotectie aan/uit, kolom/rij-slot aan/uit, autocalculate aan/uit en kommamode aan/uit. Kortom alle noodzakelijke bedrijfsinformatie.

Het hoofdmenu biedt de keuze uit negen submenu's. Via ESC en het indrukken van de eerste opdrachtletter wordt de gewenste keuze geactiveerd.

### De verschillende menu's

Kuma's spreadsheet beschikt over de volgende keuzemenu's

Het Main command menu; Deze menumode biedt de gebruiker de opdrachten: GOTO om zonder scrollen naar de coördinaten van de opgeven datacel te springen; LOAD om een

electronisch werkblad van cassette te laden; SAVE voor het opnemen van het zich in het geheugen bevindende spreadsheet. Load- en save-opdrachten voor een diskdrive ontbreken en dat vinden wij toch wel een ernstig gemis! .

Het commando VERIFY waarschuwt u voor tapebugs. GOOD FILE betekent okee, VO ERROR opnieuw proberen.

TEXTFIND laat de spreadsheet naar een tekststring van maximaal <sup>10</sup> tekens lang zoeken. Het zoeken start rechtsonder de cursorcel.

WIPE wist de huidige spreadsheet en geeft een systeemreset.

Het Mode-menu; Het modemenu gaat over de algemene werkcommando's van de spreadsheet. ROW- en COL-Lock zijn nuttige opties om tijdens

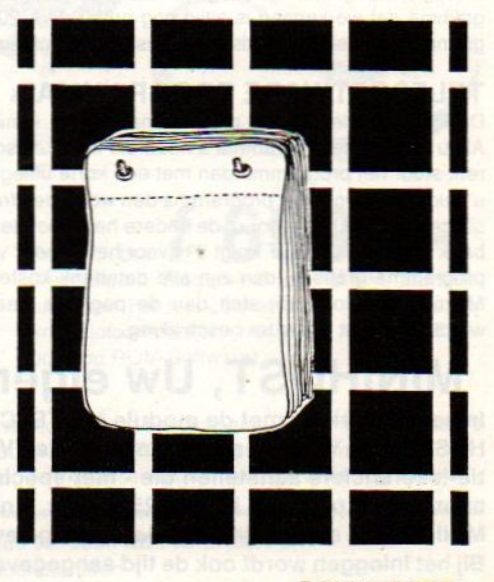

De start

# MICRO TECHNOLOGY's MSX DATABANK SERVICE

Als u lid bent (of wordt) van PTT-Viditel dan kunt u met uw MSX en de modules van Micro Technology putten uit een gigantisch informatie-bestand variërend van reis-informatie tot de laatste aandelenkoersen. Van Telesoftware tot het laatste weerbericht. <sup>U</sup> kunt het zo gek niet verzinnen of één van de ruim 300.000 beeldpagina's in PTT-Viditel bevatten wel juist die gegevens die u zoekt.

Micro Technology exploiteerd een uitgebreid beelden-bestand in Viditel. Zo'n dikke duizend pagina's zijn geheel gewijd aan MSX. Eris een uitgebreid PRIKBORD waar <sup>u</sup> ookzelf uw vragen aan kunt "hangen". Mede MSX-gebruikers geven dan antwoord op uw vragen. Er is een NIEUWSRUBRIEK waarin u de allerlaatste nieuwtjes op het gebied van MSX aantreft. Hoogst aktueel! Informatie van alle MSX-Computerbladen. Alle listings van de MSX-Computerbladen MSX-Computer Magazine, MSX-INFO, RAM, MSX-Moaziek, de MSX-Gids enz. zijn via de Telesoftware lader van MT-VIDITEL of MT-TELCOM zo in uw computer te laden!

Het Viditel bestand van Micro Technology is inmiddels zo populair, dat hoewel pas in augustus 1985 begonnen - we in november '85 in de TOP20 van Informatie Leveranciers op de 17e plaats binnenkwamen! Zelfs in december '85 verdrongen we de ANWB van de 10e plaats en kwamen zo als nr. 10 op de ranglijst te staan.

Het bestand van MT is dan ook zeer aktueel. Op dagelijkse basis worden nieuwe programma's, nieuwe informatie, hints en tips, de nieuwsrubriek etc. bijgewerkt.

En niet alleen Micro Technology levert software via Viditel; ook PHI-LIPS, MICROTEL-600, Videotexbureau Amsterdam en binnenkort nog veel meer organisaties hebben software voor u in Viditel-beelden klaarstaan. Programma's die veelal gratis zijn of - door de unieke wijze van

Micro Technology's eigen databank MT-TEL: 078-156100<br>Als u geen lidmaatschap van Viditel wilt aangaan, dan kunt u ook - ge-<br>heel gratis - Micro Technology's databank MT-TEL bellen. Het telefoon-<br>nummer 078-156100 geeft via nummer 078-156100 geeft via voorlopig 5 telefoonlijnen toegang tot de Micro Technology werd ontworpen om voornamelijk zakelijke toepasdag, 365 dagen per jaar "in de lucht" singen te realiseren. MT-TEL is als demonstratiesysteem 24 uur per EEBSP-MAIL MAILING 404<br>
1999, 365 dagen per jaar "in de lucht".<br>
1999, 265 dagen per jaar "in de lucht".

Alle - gratis - programma's uit PTT-VIDITEL treft u er ook in aan en tevens alle informatierubrieken uit het MT-bestand zoals "HINTS & TIPS". "MSX-PRIKBORD", MSX-NIEUWSRUBRIEK", enz. enz.

Het inladen van telesoftware gaat met MT-VIDITEL of MT-TELCOM ge- ELBSP-Volume VOLUME 414 heel automatisch. Als u zelfs de "LABELNAAM" van het programma weet dat u wilt inladen, dan "zoekt" MT-VIDITEL of MT-TELCOM geheel automatisch zijn weg door het Viditel- of MT-TEL databank bestand om daarna het gezochte programma automatisch in te laden. Als er een programma geladen gaat worden dat bijvoorbeeld alleen voor diskette geschikt is. dan wordt u dit tevoren medegedeeld. Na het inladen krijgt u de keuze om naar cassette of diskette weg te schrijven! Als een programma niet gratis is, dan wordt het bedrag afgerekend via uw PTT- Viditel abonnement afrekening. De prijs van de programma's is zodanig laag (het duurste programma dat we kennen is altijd nog onder de f. 20,—). De meeste programma's zijn echter gratis of slechts enkele guldens!

### TELESOFTWARE PROGRAMMA's

De lijst van telesoftware programma's groeit inmiddels "met de dag" Als u zelf goede programma's heeft die u via telesoftware wilt distribueren, stuur het programma dan met een korte uitleg naar ons toe. Indien <sup>u</sup> geld vraagt voor het programma dan wordt de afrekening op 50/50 basis gedaan. De helft voor u, de andere helft voor de kosten van het databank systeem. De PTT krijgt 5% voor het "innen" van de omzet. Als uw programma gratis is, dan zijn alle databank kosten voor rekening van Micro Technology. Zij stelt dan de pagina's waarop uw programma wordt geplaatst gratis ter besch:kking.

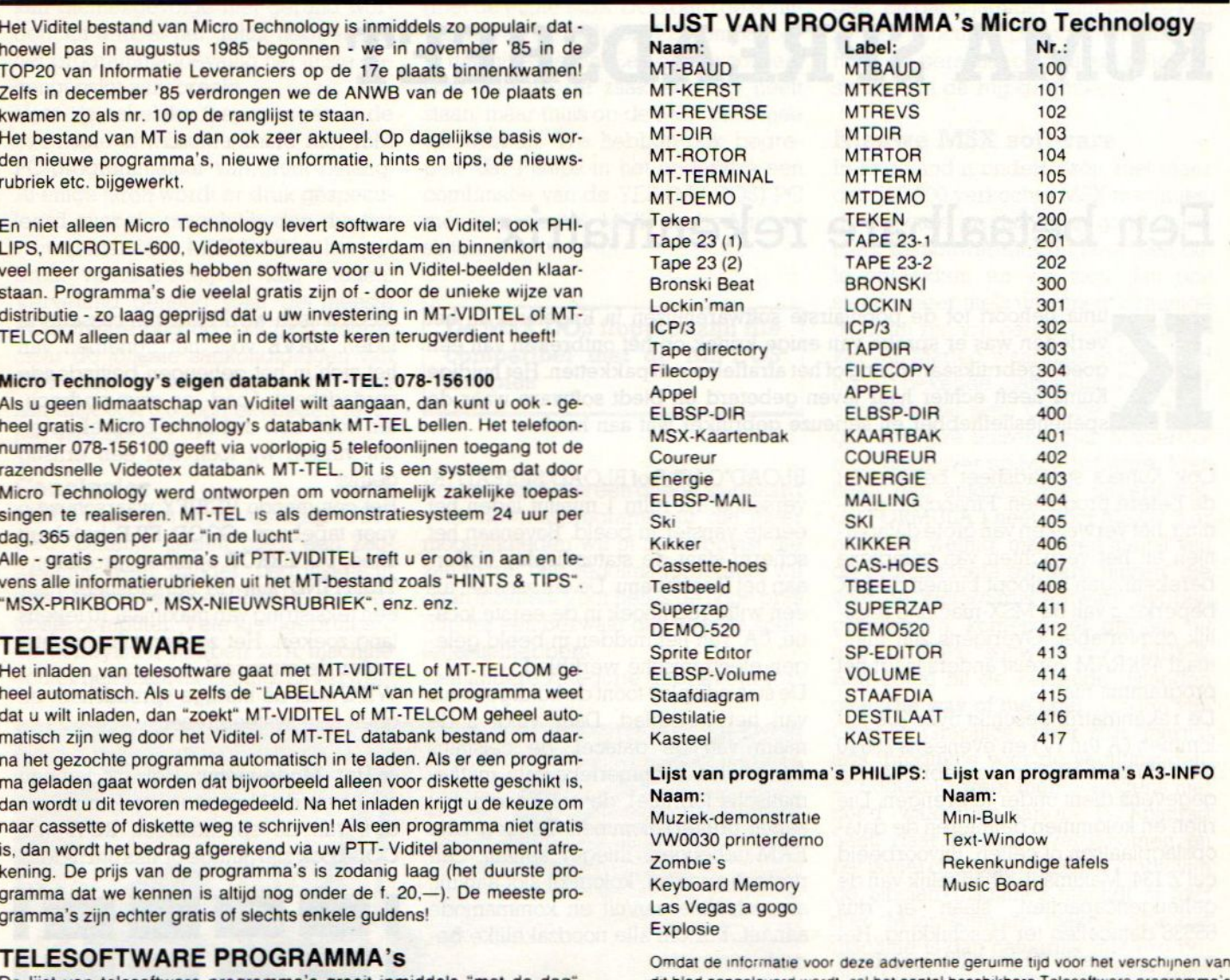

dit blad aangeleverd wordt, zal het aantal beschikbare Telesoftware programma's inm:ddels sterk utgebre:d zijn Raadpleeg de bestanden van de diverse nformatie-leveranciers en raadpieeg MT-TEL!

### MT-TEL 078-156100 (databank volgens Viditel-norm)

### MINIHOST, Uw eigen VIDITEL Systeem voor één telefoonlijn.

In samenwerking met de module MT-TELCOM werkt het programma "MINIHOST" van Micro Technology. Het programma MINI-HOST is een volledig stand-alone Viditel (Videotex) systeem met unieke mogelijkheden. Net zoals in Viditel kunt u zelf Informatie-leveranciers aanstellen die - met speciale "inlog" nummers - op het systeem kunnen inbellen en kunnen editen. Het maximum aantal pagina's is plm. <sup>250</sup> stuks. Unieke kiesmethoden zijn aanwezig en zelfs het gebruik van BGG's is mogelijk. MINIHOST is een programmadat wordt geleverd op diskette en maakt gebruik van de auto-answer mogelijkheden van MT-TELCOM. Bij het inloggen wordt ook de tijd aangegeven dat <sup>u</sup> het laatst raadpleegde etc.

Vraag meer informatie over dit unieke software-pakket, dat van uw MSX met diskdrive een heus privé Viditel-systeem maakt!

# VIDITEL + TELECOMMUNICATIE + GRATIS TELESOFTWARE VOOR MSX

Micro Technology's nieuwste programma-modules geven <sup>u</sup> toegang tot de wereld van telecommunicatie en ook een gratis abonnement op MT-TEL, de databank van Micro Technology die gebruiksgelijk is aan Viditel.

### MT-VIDITEL MSX-Telecommunicatie

Een krachtige RS232 Interface (seriële poort) met ingebouwde VIDITEL software en ongelooflijk krachtige commando's. De module is uitgerust met een verbindingskabel en connector die direkt op het normale PTT Viditelmodem past, of door middel van de juiste kabel op ieder ander Modem.

De ingebouwde software (16K ROM) is zo uitgebreid dat uw MSX Computer verandert in een intelligent VIDITEL werkstation

### Een greep uit de vele mogelijkheden:

« Full color Viditel beelden. « Telesoftware-loader ingebouwd. \* 34 pagina's geheugen-opslag (uitbreidbaar). . Automatisch weergeven van pagina's uit geheugen volgens door uzelf te bepalen tijden en volgorde. **\* Editor voor het zelf aanmaken van Viditelbeelden (gelijk aan Tele**tekstbeelden) die <sup>u</sup> zonder tussenkomst van PTT Viditel op uw beeldscherm kunt laten "roteren". Ideaal voor "lichtkrant" of "mededelingenbord". • Opslag van pagina's op cassette of diskette. • Afdrukken van pagina's op printer (MSX, EPSON, ASCII). • Programmeerbare functietoetsen (voor bijv. inlog-nummers of bepaalde pagina-cijfers). • Alle commando's zijn automatisch bestuurbaar door een zelf te maken tekstfile (batch-processing). • Verzenden van zelf gemaakte Viditelbeelden (bijvoorbeeld naar de MT-TEL databank of naar andere gebruikers van MT-VIDITEL) • Mogelijkheid van "Overlay-files", (dit zijn pro- (Insteekmodule, verbindingskabel met 9- polige<br>gramma's die de eigenschappen van uw MT-VIDITEL programma kun- D-connector, ingebouwde RS232- Interface gramma's die de eigenschappen van uw MT-VIDITEL programma kun-<br>
nen wijzigen of er mogelijkheden aan toe kunnen voegen). 
16Kbyte ROM-Software nen wijzigen of er mogelijkheden aan toe kunnen voegen).

In de MT-TEL Databank en in PTT Viditel treft u verschillende (meestal gratis) "Overlay" programma's aan die MT-Viditel nog meer mogelijkheden geven. Deze programma'szijn met de ingebouwde Telesoftware lader via uw telefoon direkt in uw MSX-Computer te laden.

MT-TELCOM 4 Modems in één<br>Een kompleet, wereldstandaard modem geheel via software bestuuraan telecommunicatie software. Totaal dus 32Kbyte ROM-Software boven omschreven, maar dan verder uitgebreid met nog eens 16Kbyte baar waarin opgenomen het complete MT-VIDITEL programma MT-Telcom biedt de volgende unieke mogelijkheden:

\* Multistandaard modem met diverse snelheden <sup>=</sup> 300/300 baud full duplex originate . 300/300 baud full duplex answer . 1200/75 baud full duplex (Viditel-standaard) · 1200/75 baud full duplex (idem, met equalizer) • 75/1200 baud full duplex (reverse Viditel) • 600/75 baud full duplex « 75/600 baud full duplex « 1200 baud half duplex (aparte I/O routines nodig) · Alle mogelijkheden van MT-VIDITEL · Automatisch kiezen van telefoonnummers met kiestoonherkenning volgens PTT normen

\* Automatisch beantwoorden van binnenkomende "telefoongesprekken (mogelijk met bijvoorbeeld het "overlay" programma "Minihost'). \* Commandostructuur die door middel van een eenvoudige tekstfile alle instructies voor MT-TELCOM automatisch kan laten verlopen. Voorbeeld: <sup>u</sup> maakt gemakkelijk een programma (gewoon door letterlijk de toetsenbord-commando's in een tekstfile te tjpen die de naam "VIDI-TEL.BAT" krijgt), dat MT-TELCOM geheel automatisch Viditel laat opbellen, uw toegangsnummer, uw codenummer en privécode geeft. dan de door uzelf opgegeven pagina's opzoekt. ze in het geheugen plaatst, de telefoonverbinding verbreekt, daarna de geheugen-inhoud op diskette wegschrijft en als laatste bijvoorbeeld de aldus "opgehaalde" beelgen automatisch in een "rotor" achter elkaar op het beeldscherm weergeeft volgens de door u bepaalde tijd. • Compleet VT52 Terminal emulatie programma ingebouwd waarmee u met iedere willekeurige computer of databank, waar ook ter wereld, kunt communiceren. Bijvoorbeeld het HCC FIDO-NET. zie hiervoor de telefoonnummers in de MT-TEL Databank (Viditel-protocol). . 80 koloms schermbreedte bij gebruik van het HCC FIDO-NET, zie hiervoor de telefoonnummers in de MT-TEL Da-<br>abank (Viditel-protocol). • 80 koloms schermbreedte bij gebruik van MSX1. • scroll-mode of page-<br>MSX2. • 40 of 39 koloms bij gebruik van MSX1. • scroll-mod

Alle communicatie-instellingen voor Modem, RS232-Interface en baar aan het telefoonnet d.m.v. aansluitsnoer<br>
scherm zijn via menu's gemakkelijk instelbaar. Bij keuze voor Vidi-<br>
en telefoonstekker, inklusief 32Kbyte ingescherm zijn via menu's gemakkelijk instelbaar. Bij keuze voor Vidi- en telefoonstekker, in die en telefoonstekker, in<br>Itel-communicatie worden alle instellingen automatisch verricht bus in bouwde ROM-Software) tel- communicatie worden alle instellingen automatisch verricht.

### REFERENTIES?

Omdat MT-TELCOM eerst in grote communicatieprojekten werd toegepast is de module nu pas voor de consument beschikbaar. Reeds meer dan 2000 modules zijn al in gebruik bij PHILIPS (Telecommunicatie Industrie), UNIGRO (Levensmiddelen groothandel), NIPO (Instituut voor opinie-onderzoek), POSTBANK (de module heet dan MT-GIROTEL) en in een aantal andere projekten waar Micro Technology's expertise in communicatie werd ingeschakeld

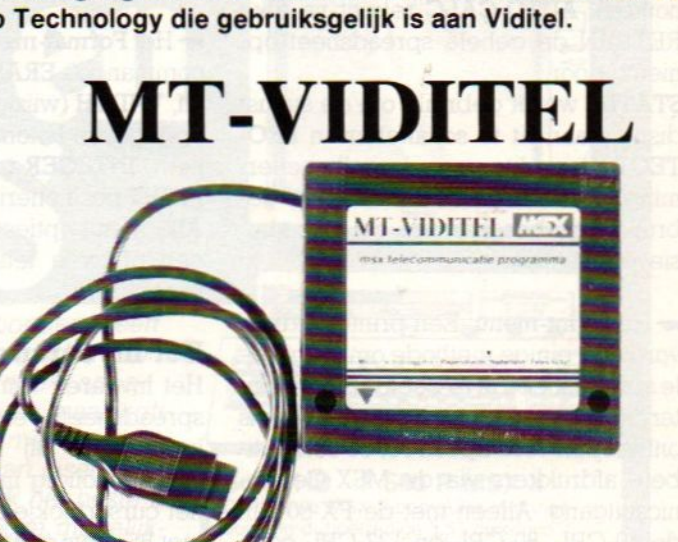

Prijs incl. BTW

# **MT-TELCOM**

mode inschakelbaar. • afdrukken van communicatie-sessies. iinsteekbare Modem-module, direkt aansluit-<br>Alle communicatie-instellingen voor Modem, RS232-Interface en and alle staat aan het telefoonnet d.m.v. aansluitsnoer

het scrollen een verklarende (bijvoorbeeld de verschillende onkostenposten) rij of kolom in beeld te kunnen houden. AUTO-CALC rekent na elke RETURN de gehele spreadsheet opnieuw door.

STATUS wordt gebruikt om de statusdisplay aan/uit te schakelen en PRO-TECT idem dito voor de celbescherming. Met PROTECT ON kan de gebruiker de beschermde cel niet abusievelijk wijzigen.

sw Het Print-menu; Een printeruitdraai vormt de einige methode om de gehele spreadsheed af te beelden. De printerdriver van Kuma's spreeadsheet is ontworpen voor Epson FX 80 compati bele afdrukkers via de MSX-Centronicsuitgang. Alleen met de FX-80 zijn de 40-CPL, 80-CPL en 132-CPL commando's voor de tekstbreedte inzetbaar, Handig is de CTRL-STOP printerstop voor het geval het systeem tijdens het afdrukken mocht blijven hangen. Verder biedt het printmenu DUMP (print het displayvenster), FORMULAE (print een lijstje van alle ingevoerde formules), CODE (voor het veranderen

van de operating-mode van de printer), PAGE (volgende pagina) en AU-TO-LF (auto-linefeed aan/uit).

**• Het Format-menu** bevat de opmaakcommando's ERASE(cel), COMMA on/ off, **WIDTH** (wijzigt de breedte van de opgegeven kolommen), BAR (trekt lijnen), INTEGER on/off, LEFT/MIDDLE/ RIGHT positionering van de celinhoud. Alle menu-opties zijn via de ESC- en een of twee letter-/cijfertoetsen oproepbaar.

### Het invoeren van data

Het invoeren van cijfers en letters bij spreadsheets vergt altijd enige nauwkeurigheid. Bij Kuma's spreadsheet vult eenvoudig intypen de cel waarin het cursorblokje staat. Fouten worden met BS-toets gewisd. Cijfers kunnen op de gewone of wetenschappelijke manier worden ingetypt. Deze laatste methode is vooral bij grote bedragen gemakkelijker. 100.000 kan wetenschappelijk als 1E+5 en 1/100.000 als 1E-8 worden genoteerd. Het geven van een RETURN voert de data in het spreadsheet geheugen. Het toevoegen van

PROTECTED maakt hen onuitwisbaar. Behalve cijfers en letters is het ook mogelijk om via "/" complete mathematische formules in te voeren. Bijvoorbeeld de formule:

''NETTOINKOMEN = BRUTOINKO-MEN - BELASTING - SOCIALE PRE-MIES.

Bij herziening van de spreadsheet kunt u desgewenst gehele rijen of kolommen wissen of toe voegen. Tevens is deze optie handig om standaard spreadsheet-layouts snel aan nieuw cijfermateriaal te kunnen aanpassen.

Kuma's spreadsheet doet precies van wat men van een eenvoudiger rekenmatrix verwacht. De rekenmogelijkheden zijn tot de noodzakelijke calculaties en formules beperkt. Macrobevelen en vóórgedefinieerde sorteeropties ontbreken. Een andere punt is het gemis van disk load/save-opdrachten. Wie echter meer wil zal dikwijls ook meer moeten betalen.

De Kuma SpreadSheet wordt geïmporteerd door Salasan Amsterdam en kost op cassette compleet met een duidelijk<mark>e Engelse gebruiksaanwijzing f 136</mark>.

## BOEKEN - BOEKEN - BOEKEN - BOEKEI

### De Kennis-machine

In De Kennis-Machine bundelt de wetenschapsjournalist Jan Jacobs zijn se-Tie Volkskrantartikelen over kunstmatige intelligentie tot een luchtig boekje over deze boeiende materie. Op vlotte wijze behandelt Jacobs, de betekenis van het begrip kunstmatige intelligentie, de wortels van de Artificial Intelligence, de mogelijkheden van Al-machines en de maatschappelijke relevantie van "denkende" computers.

Een leuk werkje dat de leek door middel van tal van voorbeelden een aardig idee geeft van wat een "Kennismachine" allemaal wel- en vooral niet kan. Dat laatste feit wordt nog eens extra onderstreept door de rake cartoons van Stefan Verwey die aan elk hoofdstuk zijn toegevoegd. In de huidige versie zijn een aantal storende fouten uit de oorspronkelijke krantenartikelen gecorrigeerd.

De Kennis-machine telt 90-pagina's, is uitgegeven bij Veen Utrecht (ISBN 90 <sup>204</sup> 24122) en kost f 14,90.

### MSX-2 Uitbreidingshandboek

De geheimen van het Disk-Basic en MSX-DOS komen aan de orde in dit 2e deeltje uit de Stark serie over MSX-2. Zaken als Disk-commando's en Operating systeem komen hierbij eerst uitgebreid aan de orde en terecht, want dat is vrij zware materie. De gebruiker zal misschien niet meer nodig denken te hebben dan de DIR en COPY commando's, maar dan doet hij zichzelf te kort. Met het operating systeem zijn veel meer dingen te doen. Voor de programmeur vormt dit boek zelfs verplichte kost, want bijvoorbeeld bestandsbeheer draait helemaal om de diskhandling en daar biedt Disk Basic en/of MSX-DOS toch hele leuke mogelijkheden. Die komen in dit boek van A.C.J. Groeneveld, de langzamerhand bekende MSX schrijver, systematisch aan de orde. Het handboek, dat 172 pagina's telt en f 37,50 kost, wordt af gesloten met een aantal tabellen met gegevens, die men vaak nodig heeft. Ook de nodige handige programma's, bijvoorbeeld om .BAT files te kunnen maken of funktietoetsen te definiëren.

In het algemeen worden de goede kanten van het OS aangegeven, maar ook gewezen op fouten en onduidelijkheden, in het algemeen met tips om daar omheen te komen. Onze enige opmerking is, dat men een iets kleiner

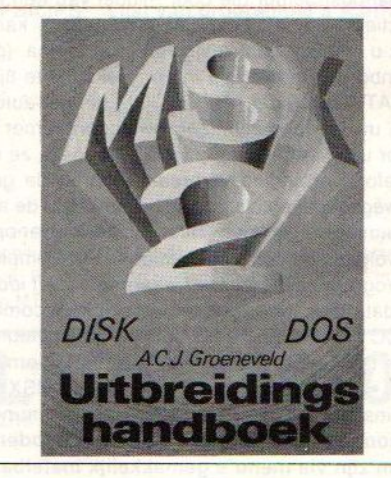

lettertype en meer tekst per pagina gebruikt dan voorheen, waardoor er wel meer informatie in staat, maar het valt wat moeilijker te lezen. Verder een handig boekje, waar ook wij veel uit opstaken. ISBN 906398 222 4

# Raf Computer geprogrammeerd in

Sony PRN-C 41 plotter Met deze plotter/printer kunt <sup>u</sup> zelf uw wenskaarten maken of, staafdiagrammen en grafieken Elk papier is bruikbaar, ook uw

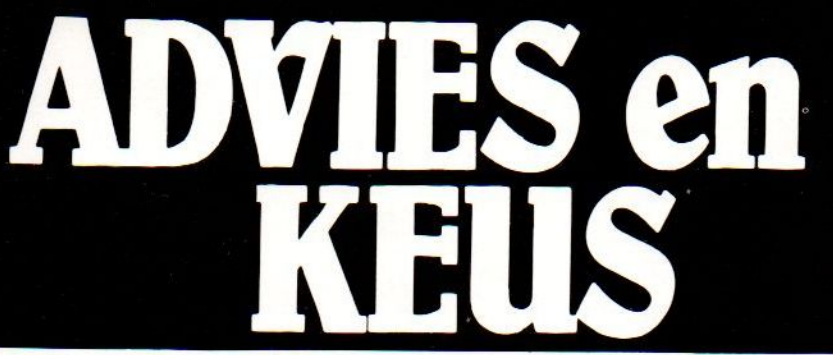

Jawant, Raf Computer is niet merk gebonden, heeft<br>computers, tot en met professionele apparatuur. Rat Computer deskundigen hebben een ruime maar kritische keuze gemaakt, uit het grote aanbod. Samen met de Raf Computer deskundigen maakt <sup>u</sup> een programma van eisen. Hierna bekijken wij samen welk apparaat van welk merk het beste bij uw wensen en voorwaarden past. Naast de vele keuze mogelijkheden is Raf Computer nog prijsvriendelijk ook.

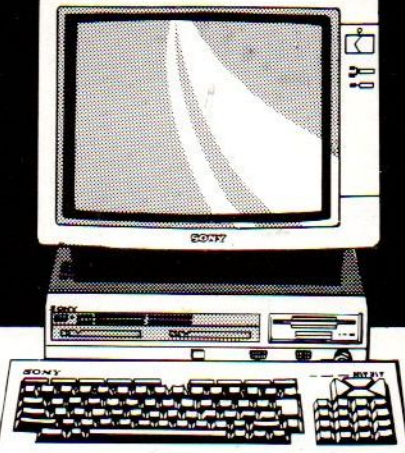

### Sony HB - F 500 P MSX II

De nieuwe MSX II-computer met inge-<br>bouwde dubbelzijdige 3.5" diskdrive (720 Kb). drie MSX-cartridge slots, los toetsenbord met nummeriek gedeelte. In kombinatie met Sony KX 14 high resolu-<br>tion kleurenmonitor. tion kleurenmonitor.<br>Raf Computerprijs: 3999,

Sony HB - 201 P Sony Hit Bit MSX-computer in vloeiende soft line behuizing in zwart. Ideaal toetsenbord met trefzekere toetsen door vergulde kontaktpunten op de printplaat. Geheugen 48 <sup>K</sup> ROM (28K Basic) plus Personal Data Bank die ook geschikt is gemaakt voor disk. RAMgeheugen <sup>80</sup> K. Twee cartridge ingangen, handgreep en pauzeknop, waarmee <sup>u</sup> het programma kunt stoppen als dat nodig is. Bij een tweede maal indrukken van de pauzeknop kunt <sup>u</sup> verder gaan met het programma vanaf het punt waar u bent gestopt. Met ingebouwde cur-

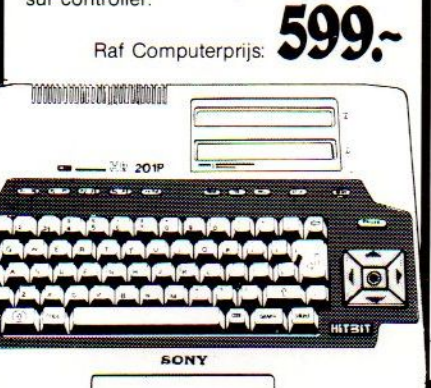

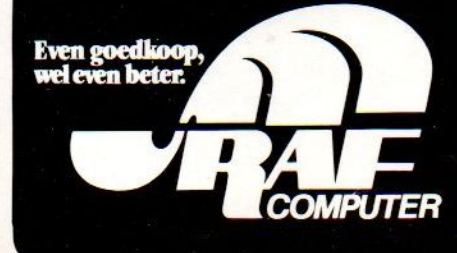

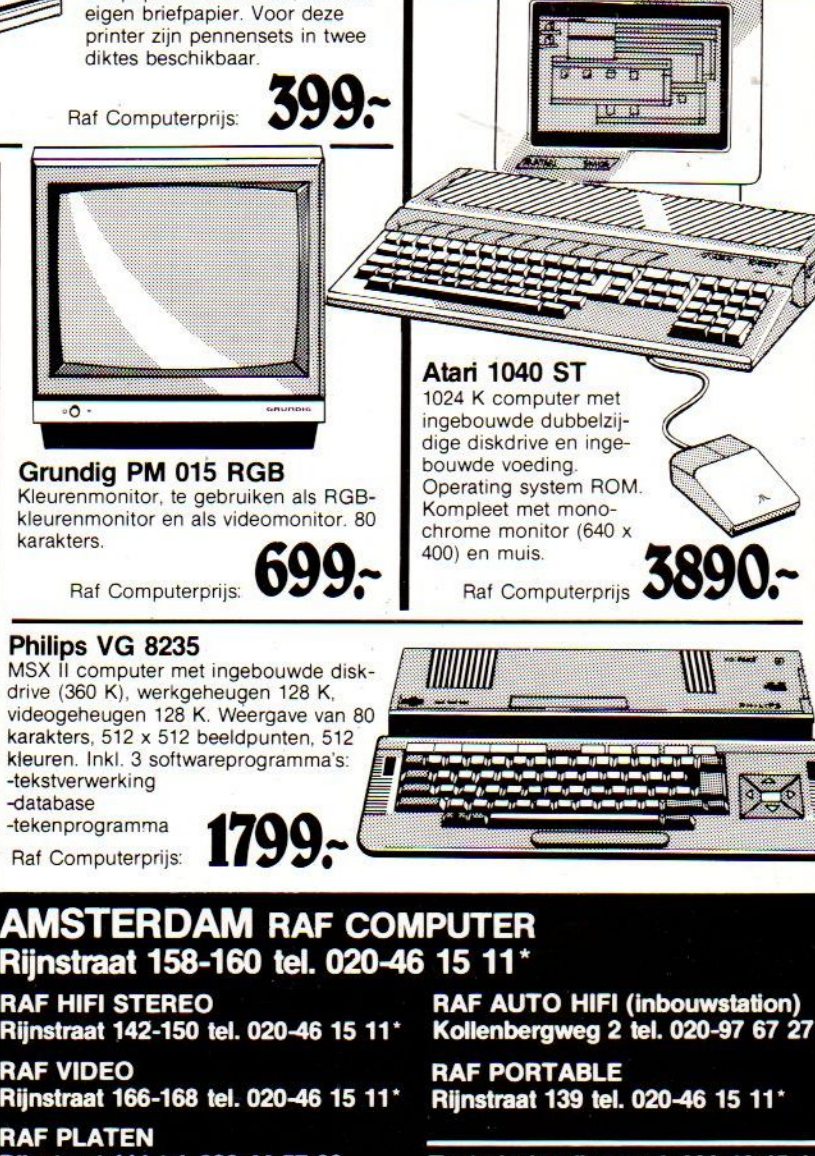

**AMSTERDAM RAF COMPUTER<br>
Rijnstraat 158-160 tel. 020-46 15 11<sup>\*</sup><br>
RAF HIFI STEREO<br>
Rijnstraat 142-150 tel. 020-46 15 11<sup>\*</sup> Kollenber<br>
RAF VIDEO<br>
RAF POR** 

nijistiaat 142-150 tei. 020-46 15 11<br>RAF VIDEO<br>Rijnstraat 166-168 tel. 020-46 15 11\*<br>RAF PLATEN<br>Rijnstraat 111 tel. 020-44 57 06

Rijnstraat 166-168 tel. 020-46 1<br>RAF PLATEN<br>Rijnstraat 111 tel. 020-44 57 06

RAF AUTO HIFI (inbouwstation)<br>Kollenbergweg 2 tel. 020-97 67 27 PUTER<br>15 11\*<br>RAF AUTO HIFI (inbouwstation)<br>Kollenbergweg 2 tel. 020-97 67 27<br>RAF PORTABLE<br>Rijnstraat 139 tel. 020-46 15 11\*<br>Technische dienst tel. 020-46 15 11

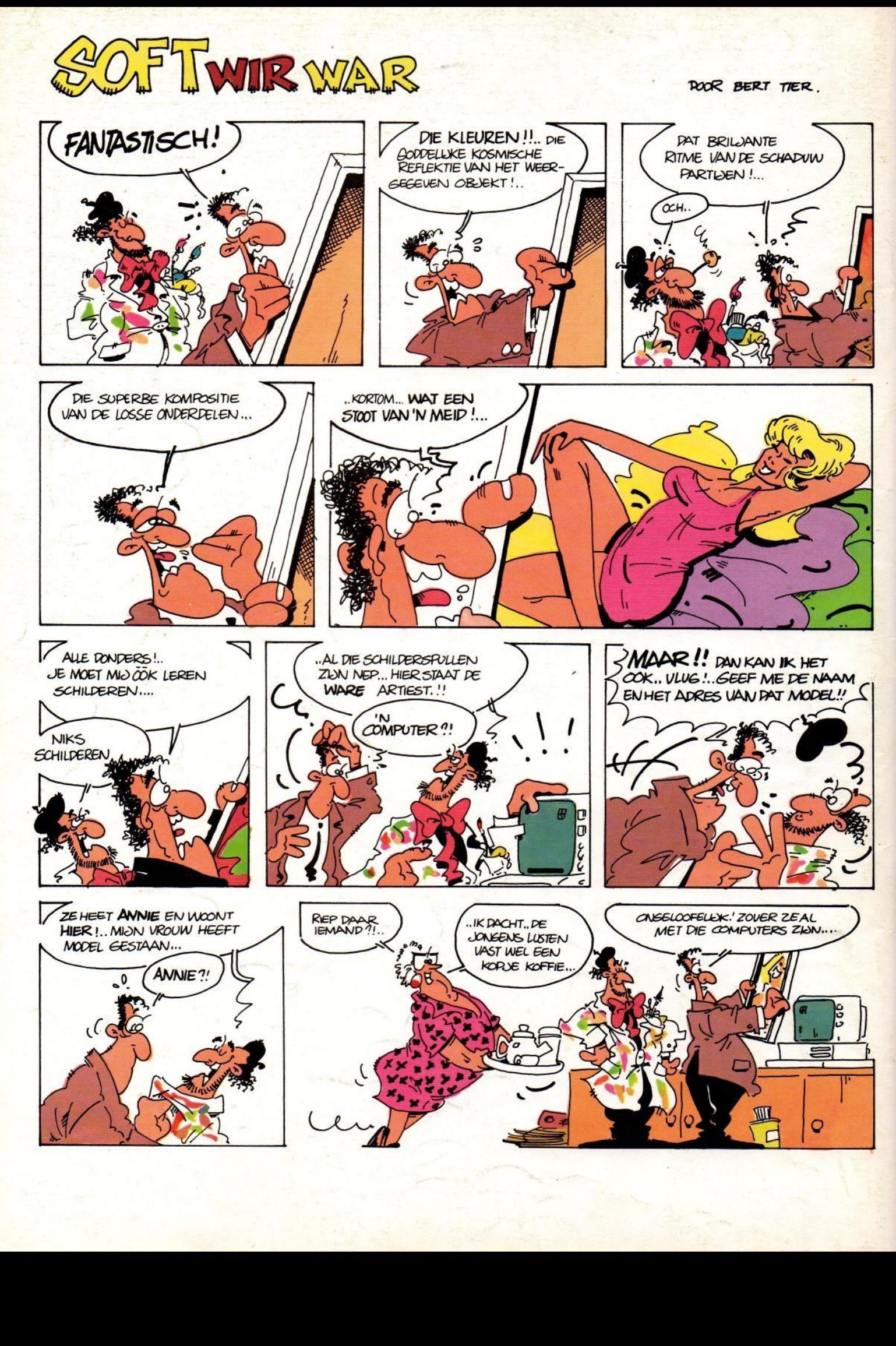